# **ZAalphalronic PG** ALMANACH'85/86

Programmierteil für

**BASIC. TURBO-PASCAL und Maschinensprache** 

**Datenübertragung** 

Grafik-Aufrüstung

**Insider-Infos** 

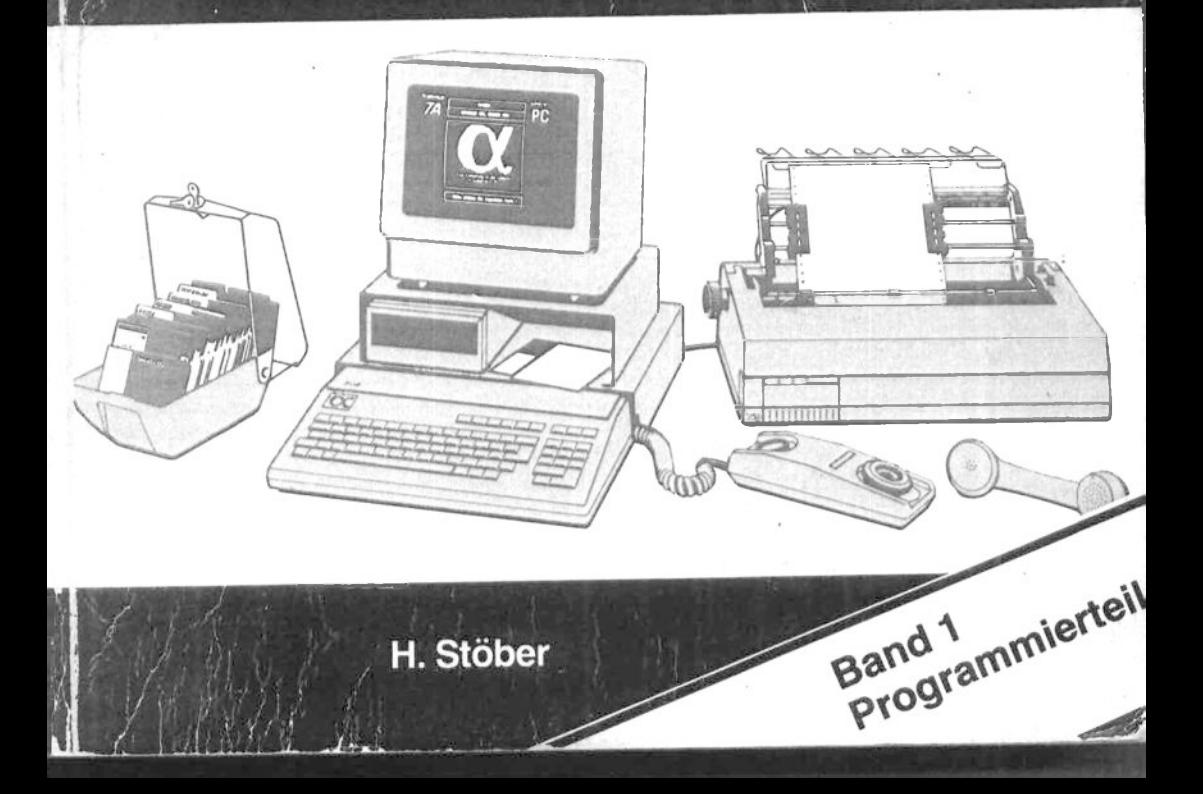

TA Alphatronic PC-ALMANACH `85/86, Band 1

Herausgeber: K.H. Stöber : Norbert Grießinger, Siegfried Kerschbaum, Autoren Peter Hagemann, Michael Titgemeyer, Stefan Igelmann, Gerhard Müller-Dorn, Dieter Reinhardt, Patrick V. Thomas, Stephan Kruip, Johann Rödel-Krainz

Anmerkung: Alphatronic ist ein geschütztes Warenzeichen der TRIUMPH-ADLER AG

Umschlaggestaltung: Venus-Werbung, Nürnberg Satz, Gestaltung, Repro: H. Stöber Gesamtherstellung: Druckerei Kuch, Nürnberg

Alle Rechte vorbehalten. Kein Teil dieses Werkes darf in  $ir$ gendeiner Form (Druck, Fotokopie, Mikrofilm, Datenträger von Datenverarbeitungsanlagen) ohne schriftliche Genehmigung des Verlages reproduziert oder verbreitet werden.

Verkaufpreis im Fachhandel 58,-- DM - bei Direktbestellung (Verlag H. Stöber) 58, -- DM - plus Versandkosten. Vertrieb über Fachhandel und Universitätsbuchhandlung Korn & Berg, Hauptmarkt 9. 8500 Nürnberg

Copyright

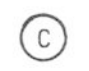

Verlag Hildegard Stöber, PC-Sachbücher Rudolf-Harbig-Str. 5, 8502 Zirndorf

ISBN 3-87432-103-7 1. Auflage 1985

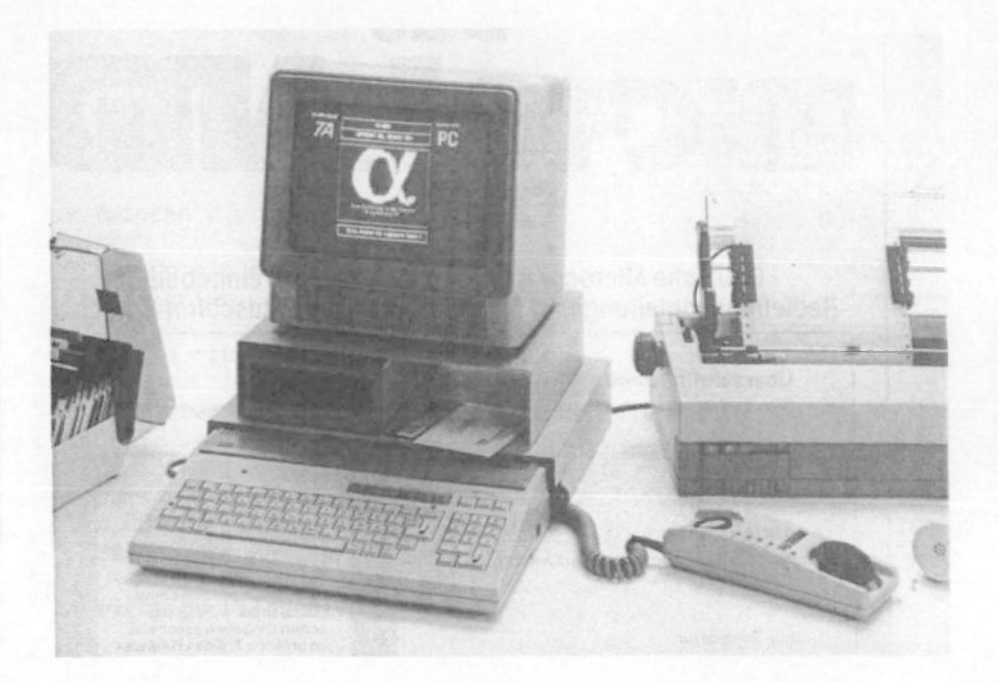

Die Abbildung zeigt den Alphatronic PC in einer "typischen", praxisgerechten Ausstattung.

#### Angeschlossen sind:

- a) 1 Laufwerk (ausreichend für den Anfang, für den Einsatz vieler "professioneller" Softwarepakete sind jedoch zwei Laufwerke zu empfehlen, bzw. unumgänglich)
- b) Farbbildschirm (für viele Programme optisch schöner, für "Bürosoftware" jedoch nicht erforderlich)
- c) Typenrad-"Schönschrift"-Drucker (für Textverarbeitung ein Muß, bei Bedarf erweiterbar mit Endlosformular-Traktor)
- d) Akustikkoppler für Datenübertragung
- e) Metallgehäuse zur Aufnahme des Laufwerkes und als Monitorständer (verdeckt vor allem den "Kabelsalat" aller angeschlossenen Geräte).

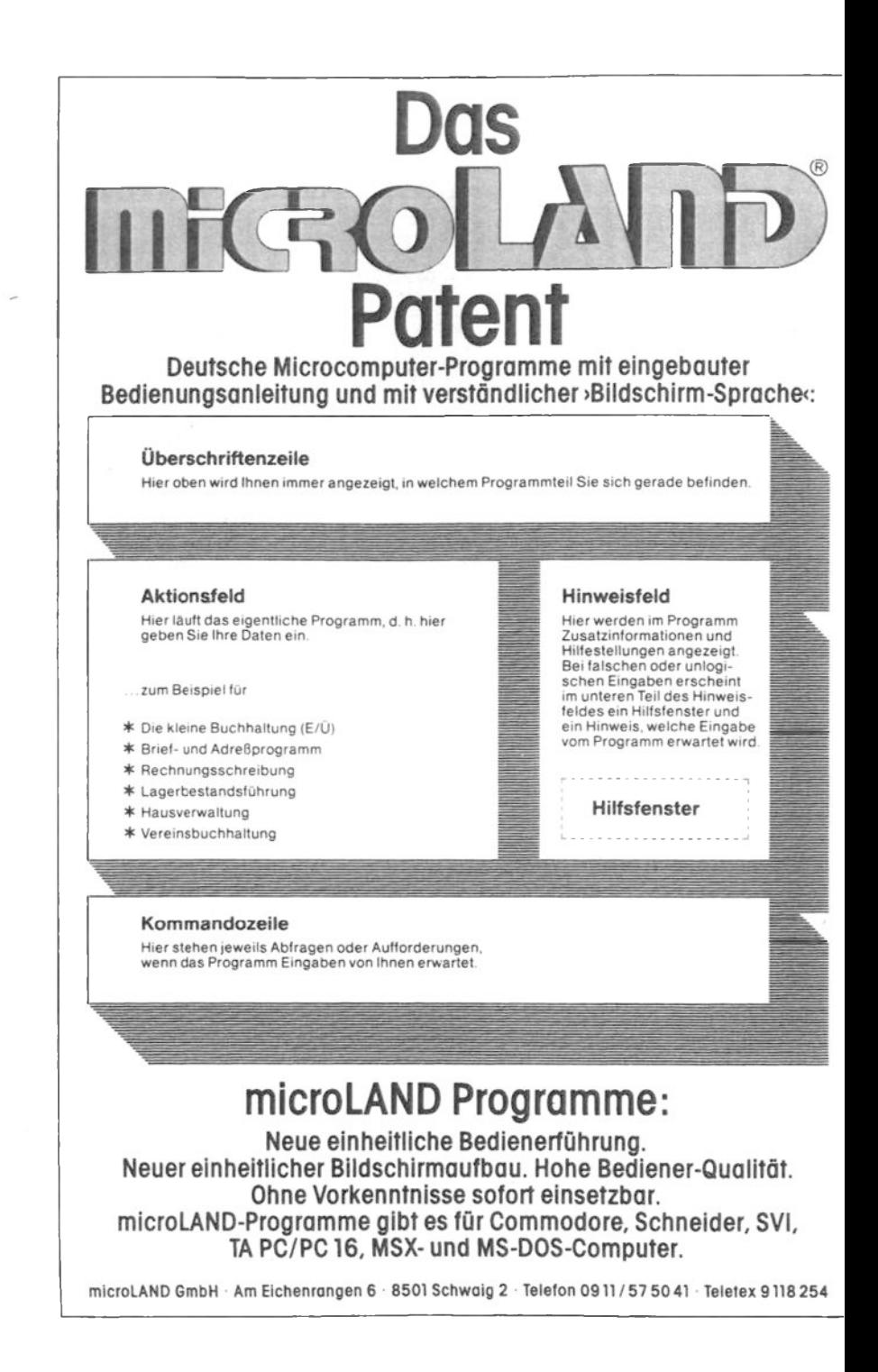

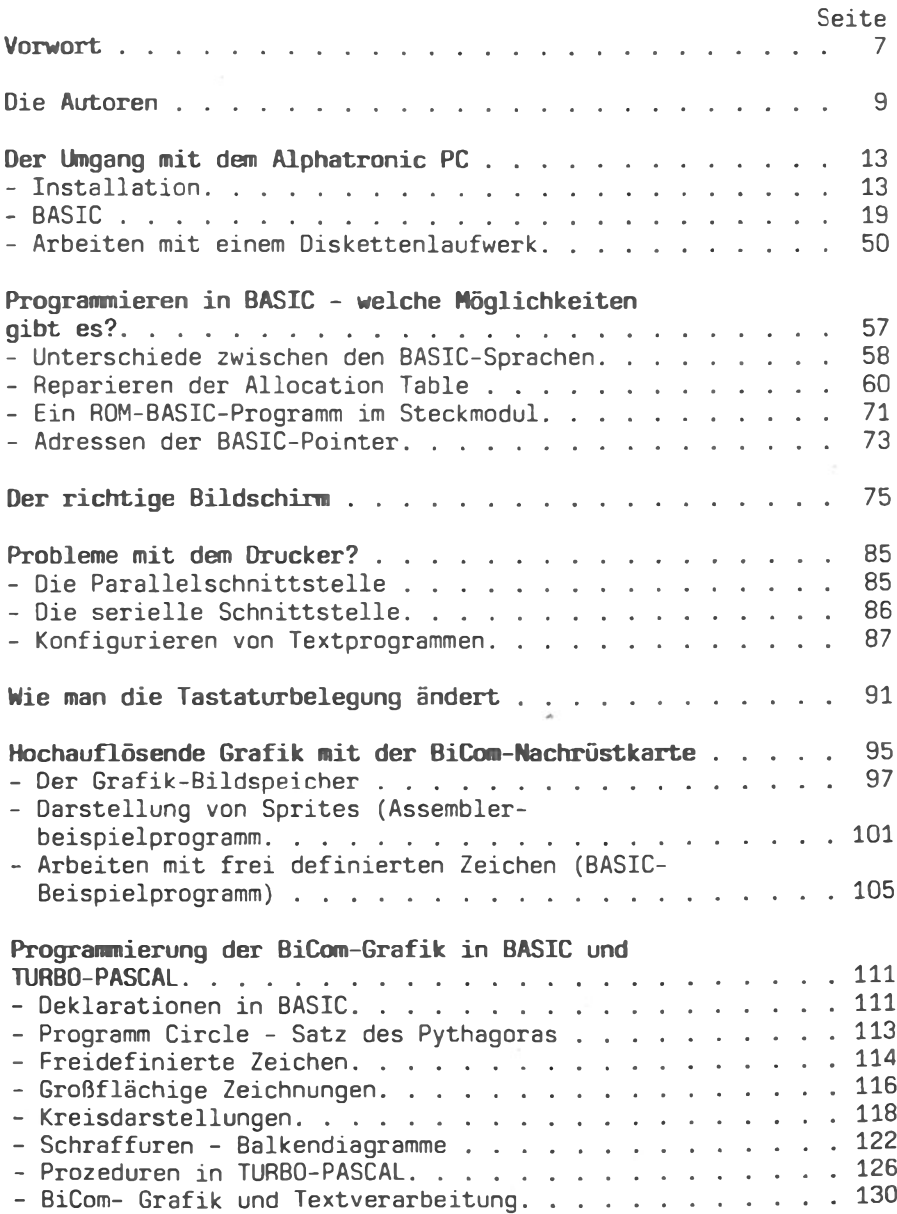

Ŷ.

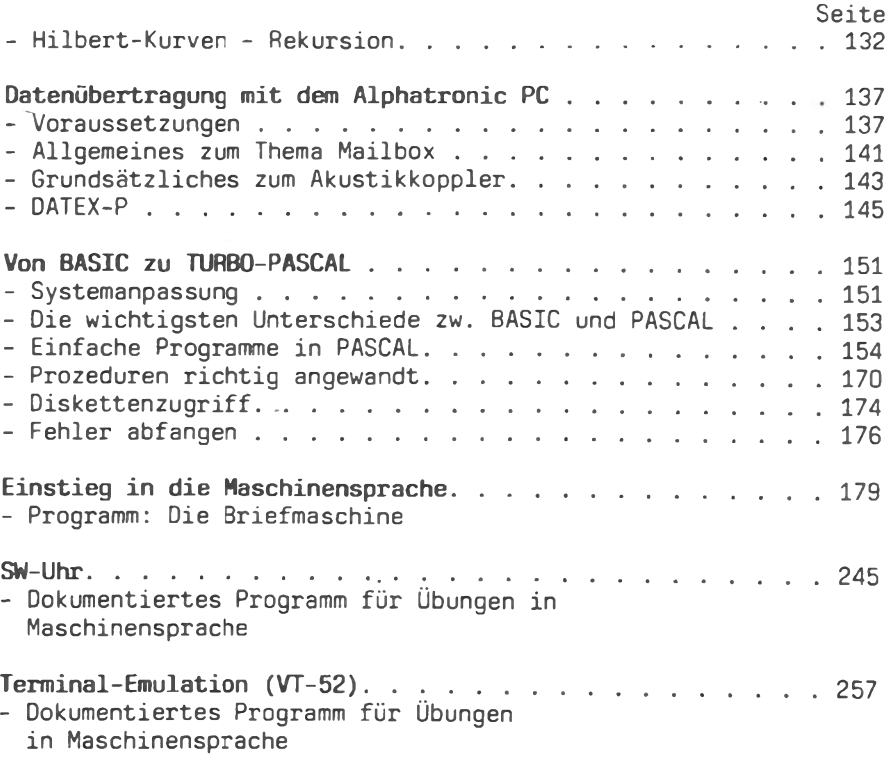

 $\,$  6  $\,$ 

ś.

## **Vorwort**

Die Beschaffung, Speicherung, Verarbeitung und Aufbereitung von Informationen stellt ein Hauptproblem unserer Zeit dar.

die moderne Kommunikations- und Datentechnik mit ihren Ohne Innovationszyklen immer kürzer werdenden ist. effektive menschliche Arbeit nicht mehr vorstellbar. Letztlich ist jeder in unserer Gesellschaft von den Auswirkungen der Computer- und Informationstechnik, der Computerisierung des Lebens, irgendwie hetroffen.

Um mit der Entwicklung Schritt zu halten und um für den Beruf und die Zukunft gerüstet zu sein, ist permanente und schnelle des Fachwissens notwendig. Das "life Aktualisierung long learning" wird zur Devise des Computerzeitalters.

Der Intention entsprechend will dieser Almanach nicht in Konkurrenz zu konzipierten "Programmierlehrbüchern" treten; vielmehr fügt das vorliegende Jahrbuch ein Sammelsurium an Wissen und Erfahrung von PC-Spezialisten mosaikartig zusammen.

Trotz der Relevanz werden viele Einzelartikel nicht gedruckt, gleichwohl sie viele an Händler und Hersteller gestellte Fragen umfassend klären. Der Almanach soll auch zukünftig häufige Fragestellungen behandeln und mühsames Suchen ersparen.

Der vorliegende Almanach '85/86 richtet sich an alle alpha-Tronic-PC-Benutzer, die die Einsatzmöglichkeiten und Grenzen ihres Gerätes kennenlernen und dabei ihr Wissen-reichlich vergrößern wollen.

Das speziell auf den alphaTronic-PC zugeschnittene Arbeits-/ Nachschlagebuch teilt sich in zwei Bände. Band I ist der Wissensvermittlung, Information und Lösung häufiger Anwenderfragen gewidmet. Der Software-Katalog (Band II) informiert. beschreibt und beurteilt das weite Spektrum der erhältlichen Programme. Detaillierte Leistungsbeschreibungen, Gegenüber-Testberichte erleichtern eventuelle stellungen bzw.

Kaufabsichten. Wer schnell und billig "Büroprobleme" lösen will, sollte aber nicht nur den Software-Katalogteil studieren.

Viel Raum wurde im Band I dem Problemkreis Programmierung überlassen. Einsteiger, Kleingewerbetreibende, BASIC-Anfänger, -Könner und Freaks aber auch PASCAL- und Maschinensprache-Neulinge erhalten umfassende Einführung mit Erfahrungshinweisen. Quasi qilt als Krönung eine komplett dokumentierte Terminal-Emulation in Maschinensprache.

Ein Bild sagt oft mehr als tausend Worte. Wissenswertes über die Nachrüstung mit der hochauflösenden Pixel-Grafik von BICOM und anschauliche Programmierbeispiele zeigen den PC in einer neuen (grafischen) Dimension. Der kommerzielle Rechner wird zum Zeichner und Maler.

Wer Zugang zu Mailboxen und Datenbanken wünscht, bedarf eines Akustikkopplers. Wie "Originaldokumente" in Sekunden den Adressaten erreichen – also Daten(fern) übertragung stattfindet - wissen nur wenige PC-Benutzer. Anwendungsmöglichkeiten und wichtige Informationen über Akustikkoppler beweisen, **A**nd Geschwindigkeit keine Hexerei ist.

Der Peripherie, insbesondere dem Thema Drucker, gilt ein weiterer Artikel. Die Nutzung der Schnittstellen durch verschiedenste Geräte zeigt die Vielseitigkeit des "Kleinsten von TA". Viele Insider-Informationen, die kaum ein Händler aufzubieten hat, runden den TA-alphaTronic-PC Almanach ab.

Konzipiert für etwa 400 Seiten incl. Software-Katalog wuchs das Material dank des großen Echos auf 600 Seiten an. Eine Aufbereitung des Materials in zwei Bänden wurde nötig. Dem Leser wird trotz erheblicher Druckkostensteigerung der erhöhte  $Um$ fang zum angekündigten Preis von DM 58,-- zur Verfügung gestellt. Ab Auslieferung Januar '86 können beide Bände nur noch zum erhöhten Preis von DM 74,-- abgegeben werden.

Wegen einer plötzlichen schweren Krankheit des Herausgebers verzögerte sich der Erscheinungstermin. Zudem kann zunächst nur der Band I des Almanachs fertiggestellt werden. Natürlich wird der Software-Katalogteil ohne Preisaufschlag an die Bezieher des ersten Bandes nachgeliefert (voraussichtlich Ende 1985).

## **Die Autoren**

Karl-Heinz Stöber. Herausgeber. Exportkaufmann, seit 12 Jahren im Marketing im Produkt-Management-Bereich bei Triumph-Adler tätig.

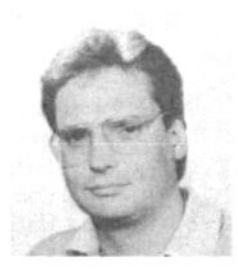

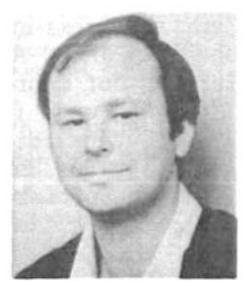

Siegfried Kerschbaum, Studium zum  $D_i$ plom-Handelslehrer, seither im Berufsschulbereich und in der Erwachsenenbildung tätig. Schwerpunkte: Fragen der Methodik und pädagogischen Nutzung. Einsatzmöglichkeiten branchenspez. Software für Berufschulen im Sinne eines fächerübergreifenden Unterrichts. Anwen-

dung des Computers für den häuslichen Schülerverwaltungsbereich Hinführungsprogramme zum selbständigen Programmieren.

Norbert Grießinger, Dipl.-Ing. (Univ.) Nach dem Studium der Elektrotechnik in Erlangen seit Juli'83 bei der Firma Triumph-Adler als Systemanalytiker speziell für den Alphatronic PC angestellt. Jetzt für Systemsoftware der Systeme P50 und P60 in der Abteilung Produktmanagement. Hard- und Software-Unterstützung zuständig.

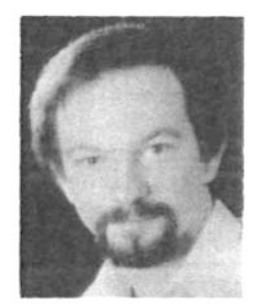

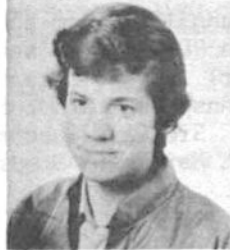

Stephan Kruip, 20 Jahre alt, kam im Wahlfach Informatik am Gymnasium erstmals mit Computern in Kontakt. Seit Oktober 83 programmiert er auf dem Alphatronic PC (BASIC, PASCAL). "Hauptberuflich" Student der Physik in Würzburg.

Dieter Reinhardt, geboren 1949 in Hannover, Dipl. Phys.. Seit 1979 als wissenschaftlicher Mitarbeiter der Universität Hannover mit der Entwicklung von meßtechnischen Systemen für die Biophysik befaßt. 1984 Mitgründer der BiCom Datensysteme GmbH, seitdem dort als Geschäftsführer tätig.

Stefan Igelmann, geboren 1962 in Osnabrück, verheiratet, Student der Sozialpädagogik. Einsatz des PC bei der Textverarbeitung im Studium, beim Bandmanagement und zur Programmierung von Lernprogrammen und Musikcomputer-Software.

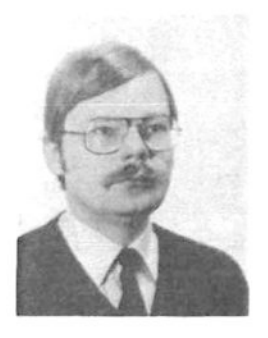

Peter Hagemann, ehemaliger Hobbyelektroniker, wollte einmal das DCF-77 Zeitzeichensional dekodieren. Als sich die ersten Teilschaltungen zu "TTL-Bergen" entwickelten, stand der Entschluß fest: Ein Computer muß her! Seitdem begann die Interessenverlagerung von der Hardware zur Software. Als erster "semiprofessioneller" Computer wurde eine TRS80-Anlage beschafft. Mittlerweile wird auf mehreren Geräten, so z.B.EPSON-, OSBORNE- und TA-Computer Software erstellt. Die Geräte dienen nun nicht mehr zur "Dekoration" des Hob-

byzimmers, sondern gehören zum Inventar einer kleinen Softwarefirma.

Michael Titgemeyer, Jahrgang 1958. Nach einer Lehre als Büromaschinenmechaniker arbeitete er seit 1978 im Zentralkundendienst von Triumph-Adler in Nürberg. Seit 1980 ist er dort in der Entwicklungsabteilung für Mikrocomputer tätig. Er arbeitet an der Implementierung der Betriebssysteme CP/M-80 und MS-DOS für die Alphatronic Mikrocomputer.

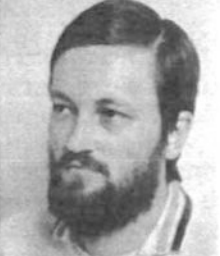

Johann Rödel. Fragen zur Person mag er nicht. Wir fanden he-Mathematiker (weshalb er sich selbst als Puristen und raus: schlechten Programmierer bezeichnet). Zumindest letzteres widerlegt er mit seinem Beitrag in diesem Buch.

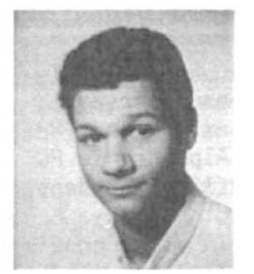

Patrick V. Thomas, Jahrgang 1965. Kam schon 15 Jahre später über einen PC 1211 (PC stand damals für Pocket Computer) zur Computerei. Mit der Zeit wuchsen die Ansprüche. Es folgten ein Colour Genie, ein Sinclair Spectrum und danach der TA PC. Seit Herbst 83 Studium der Informatik in München.

Gerhard Müller-Dorn, geboren 1953 in Langen, verheiratet, Kinder, Dipl.-Ing. der Datentechnik. Seit 1979 zunächst angestellter Mitarbeiter in Systemhäusern, später selbständig. 1984 Mitgründer der BiCom Datensysteme GmbH, seitdem dort als Geschäftsführer tätig.

# **Auf Profis** programmiert:

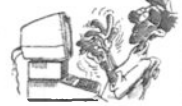

Mit mc kommen Sie jeden Monat auf neue Ideen, wenn Sie selbst programmieren oder Hardware bauen und verändern

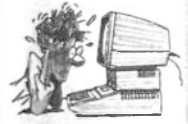

Durch Programme in mc werden Sie manches Problem überhaupt nicht mehr als Problem betrachten.

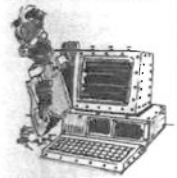

Nach mc-Bauanleitungen löten Sie vom einfachen Interface bis zum kompletten System, was an Hardware nur schwer zu kaufen ist.

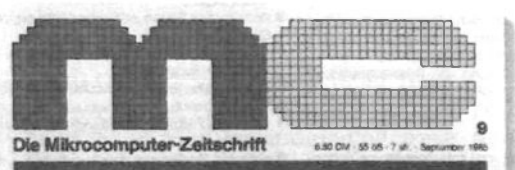

## 68008-Platine für Apple-II

**Geknackter Macintosh** 

Kommunikation mit dem mr-68000-Computer

**UCSD-Pascal vator MS-DOS** 

.<br>Erweitertes<br>C-64-Grafikpoket

In mc-Fachaufsätzen geht's um neue Entwicklungen, um professionelle Hardware und Peripherie.

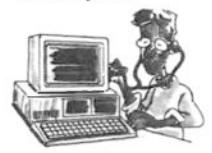

Natürlich testet mc Geräte und Programme. Die Ergebnisse werden aus der Sicht des professionellen Anwenders interpretiert.

Aktuelles aus der Branche zu Unternehmen, Produkten, Kongressen, Tagungen und Messen finden Sie ieden Monat in mc.

mc bringt Profis weiter. Für DM 6.50 bekommen Sie mc an jeder größeren Zeitschriften-.<br>Verkaufsstelle.

Ein kostenloses Probeheft schicken wir Ihnen gerne.

Das ist Ihr Gutschein:

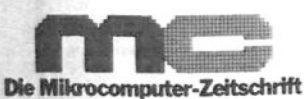

## **GUTSCHEIN** für ein kostenloses Probeheft der mc

Bitte schicken Sie mir die neueste Ausgabe der mc kostenlos an meine folgende Anschrift-

Coupon auf Postkarte kleben. Name mit 60 Pfennig freimachen und ab damit an Bend Franzis<sup>3</sup> Straße

Franzis-Verlag, Abt. Service (PCA) Postfach 37 01 20 8000 München 37

PL2/Ort

**MICRO-TEXT PLUS** 

das professionelle Textverarbeitungs-/Adreßverwaltungsprogramm für den

## **74 alpharmic PR**

Leistungsmerkmale:

- · Steckmodul als Programmträger; für das Programm selbst wird kein Diskettenlaufwerk benötigt.
- · extrem große Arbeitsgeschwindigkeit und hoher Benutzerkomfort durch komprimierte Assembler-Programmierung und Menü-Steuerung;
- · kann gleichzeitig zwei verschiedene Drucker ansteuern: · erstellt Standard CP/M-Dateien, die mit anderen CP/M-
- Programmen weiterbearbeitet werden können;
- · Dienstprogramme für Gestaltung von Druckformularen. Konfiguration beliebiger Drucker, Datensicherung und Disketten-Initialisierung

#### Arbeits-Funktionen:

- · Eingeben, Ändem, Löschen und Umbenennen von Texten und Textbausteinen bis zu 30 Seiten Länge;
- Cugriff auf 1150 Adressen (oder andere Daten) mit ie 15 AdreBfeldem
- · Kopieren, Löschen, Verschieben, Einfügen und Auslagern von Textblöcken bzw. Floskein:
- · Druck von Serienbriefen mit Adressen-Selektion; Direktdruck-Programm:
- · Suchen und Austauschen von Wörtern; Zentrieren von **Zeilen**
- · Blocksatz-Darstellung am Bildschirm und beim späteren Ausdrucken
- Unterstreichung, Fettschrift, Kursivschrift u.a. Druckersteuerungen:
- Anzeige des Seitenumbruchs (im laufenden Text) und der Seitennummer
- · automatische Kopplung von Datei-Name und Formular; Hardcopy-Ausdruck;
- · frei definierbare Formulare und Adreß-Masken:
- · Zeilenvorschub, Tabulatoren und Textränder frei wählbar; · Kopf- und Fußzeile; Etikettendruck; automatische Seitennumerierung:
- · einfache Bedienung durch jederzeit aufrufbares Hilfsmenů:
- · Verarbeitung von Trennungsvorschlägen und Graphik-**Zeichen**

Vertrieb über den TA-Fachhandel empf. Verk - Preis

DM 750.-

Victor Soft EDV-Beratung und Programmentwicklung Halbmond 30d · 2058 LAUENBURG/ELBE · Tel. 04153/2314 ictor<sub>so<sup>®</sup></sub>

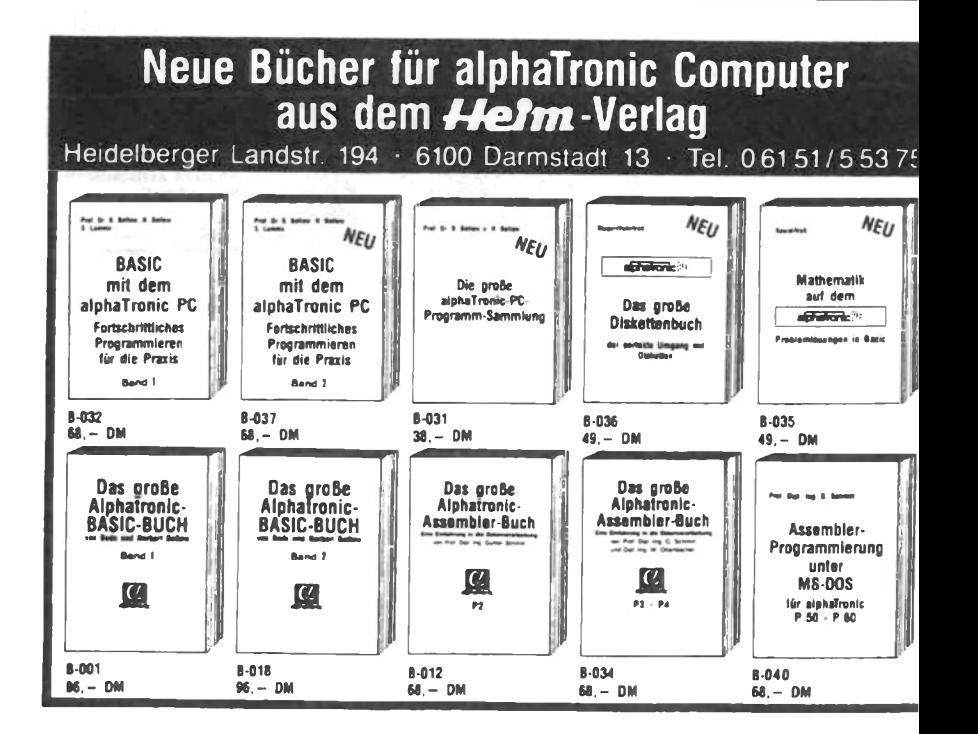

## Der Umgang mit dem Alphatronic PC die ersten Programmierschritte

#### S. Kerschbaum

Der folgende Beitrag richtet sich an blutige Anfänger bzw. Einsteiger ohne jegliche Bedienungs- und Programmierkenntnisse. Auch wer bereits durch Anwenderprogramme gewisse Vorkenntnisse hat, sollte die ersten Überlegungen überfliegen.

Sie werden nach dem Durcharbeiten der folgenen Seiten:

- den Umgang mit dem Computer und anschließbaren Zusatzgeräten lernen,
- mit fertigen Programmen umgehen können,
- einfache BASIC-Programme erstellen können,
- "Computerdeutsch"-Begriffe verstehen.

#### 1.1 Vorbemerkungen

Mikrocomputer sind heute in fast alle Bereiche des Lebens eingedrungen. Obwohl unsere hochtechnisierte Gesellschaft auf die Computertechnologie angewiesen ist, und der Umgang mit Geräten der Elektronischen-Daten-Verarbeitung selbstverständlich sein müßte, gibt es noch immer in weiten Teilen der Bevölkerung viele Bedenken, Hemmnisse ja Aversionen.

Um die Einsatzmöglichkeiten und Grenzen Ihres alphaTronic PCs kennenzulernen, sollten Sie den Computer als Besitzer und/oder Anwender als ökonomisches und einfaches Werkzeug für Beruf, Haushalt, Hobby und Schule einsetzen bzw. testen.

#### 1.2 Installation der Computeranlage

Bei jedem Computer ist zwischen HARDWARE (= alles, was man  $an$ fassen kann, Geräte, Elektronikteile) und SOFTWARE (=Programme) zu unterscheiden.

#### 1.2.1 Hardware für den alphaTronic **PC**

Ein Computersystem (=Konfiguration) besteht in der Regel aus mehreren einzelnen - voneinander abhängigen - Bausteinen. Die Einheiten arbeiten nach dem EVA-Prinzip zusammen (E = Eingabe - $V = \text{Verarbeitung} - A = \text{Augabe}.$  Streng genommen erledigt der alphaTronic PC oder kurz PC alle EVA-Arbeiten alleine.

#### 1.2.2 Tastaturcomputer alphaTronic PC

Das Aussehen des PCs erinnert an eine Schreibmaschine; man spricht deshalb von einem Tastaturcomputer. Der eigentliche Rechner (Fachausdruck Zentraleinheit - hier geschieht die Verarbeitung) mit der zur Eingabe, Verarbeitung und Ausgabe von Daten (z.B. Zahlen, Namen) erforderlichen Tastatur findet Platz im aleichen Gehäuse.

Neben der Schreibmaschinentastatur hat der PC seperate Zusatztasten: den sogenannten Zehnerblock (ähnlich einem<br>Taschenrechner Zahlen und Rechenoperationen), die Sonderinsbesondere Steuertasten und die orangefarbenen Funktionstasten.

Im Erscheinungsbild fallen zwei übergroße Tasten mit abgeknicktem Pfeil auf. Diese wohl wichtigsten Tasten sind für die Eingabe von Daten erforderlich. Im Computer-Deutsch heißen sie RETURN-Tasten (engl. carriage return abgekürzt CR. was soviel wie Wagenrücklauf - Schalten bei der Schreibmaschine bedeutet). Die RETURN-Taste veranlaßt den PC, die von Ihnen eingegebenen Anweisungen bzw. Informationen in den Speicher zu übernehmen. Nach jeder Eingabe muß die Eingabetaste gedrückt werden! Welche der beiden Tasten Sie wählen ist gleichgültig.

Die Tastatur bietet dem Benutzer die Möglichkeit, dem Computer Befehle, Daten oder ganze Programme zu übermitteln (einzugeben). Grundsätzlich gliedert sich die Tastatur in fünf Gruppen:

#### - alphabetische Tasten

große und kleine Buchstaben A-Z, nach Betätigen der SHIFT-Taste entstehen Großbuchstaben, Kleinbuchstaben ohne SHIFT-Taste (wie Schreibmaschine);

### - numerische Tasten

Zahlen 0 - 9, wichtig! Vor- und Nachkommastellen werden<br>nicht durch Dezimalkomma sondern durch Punkt getrennt z.B.  $nicht$  5.12 sondern 5.12 :

14

- grafische Zeichentasten z.B. Q stellt ein Karo dar (; Darstellung durch GRAPH-Taste (gelbe Anzeigenlampe leuchtet) und beliebige Taste:
- (wichtige) Sondertasten CURSOR-Steuertasten (Pfeiltasten in Höhe der Leertaste) bewegen den blinkenden Leuchtstrich in Pfeilrichtung SHIFT - und beliebige Tasten ergibt Großbuchstaben LOCK - erzeugt Großbuchstaben (Dauertaste!) INS/DEL - Zeichen löschen SHIFT + INS/DEL - Zeichen einfügen BREAK - bricht laufendes Programm ab TAB - Cursor springt acht Zeichen nach rechts;

#### **RETURN-Taste**

oder Eingabetaste - schließt Dateneingabe ab, der Rechner übernimmt in den Speicher.

#### 1.2.3 Sichtgerät

Ohne Sichtgerät ist Kontakt mit dem PC nur schlecht denkbar. Sowenig Sie selbst "Radiowellen" empfangen können, sind Sie in der Lage die Stromzustände im Inneren des Rechners bzw. an der "Fernsehbuchse" zu sehen. Damit der PC und seine Zusatzgeräte in Ihrem Sinne miteinander arbeiten (Sie wollen z.B. einen Brief drucken), müssen Sie ihm mitteilen, was er zu tun hat, welche Buchstaben, Abstände usw. Sie von ihm verlangen. Veroleichen Sie den Bildschirm mit dem Blatt Papier, das Sie normalerweise in eine Schreibmaschine einspannen. Erst das Sichtgerät (= Monitor) zeigt dem Benutzer - also Ihnen - wichtige Vorgänge des Computers (z. B. Fehlermeldungen, bei falscher Programmierung oder den nächsten von Ihnen verlangten Schritt in einem fertigen Programm).

Als preiswertestes Daten-Ausgabegerät empfiehlt sich der  $An$ schluß eines handelsüblichen Fernsehempfängers. Natürlich sollten Sie ein Farbgerät wählen, da ihr PC farbliche Zeichen und Abbildungen liefert. Wenn Sie aber viel mit der im Geschäftsbereich üblichen 80-Zeichendarstellung arbeiten, ist ein TV-Gerät denkbar ungeeignet. Die TV-Auflösung der 80 Zeichen pro Zeile. wird vom menschlichen Auge als klein und dadurch anstrengend empfunden. Der Anschluß eines (Farb-)Monitors liefert randscharfe Zeichen im 80-Zeichen-Modus (siehe auch Beitrag über Bildschirme).

#### 1.2.4 Drucker

Über Fernsehempfänger oder Monitor werden die gewünschten Daten sichtbar dargestellt. Wer ein Schriftstück mit dem PC erstellen will, braucht ein Gerät zur Dokumentation: den Drucker. Neben schnellen Nadeldruckern, die auch grafische Zeichen darstellen, sind qunstige Typenradschreibmaschinen an den PC anschließbar  $(z, B,$  Gabriele 9009, Gabriele 8008, SE 310, usw.).

Schönes Schriftbild bei gleichzeitig möglicher Nutzung der<br>Schreibmaschinenvorzüge sprechen für Typenradschreibmaschinen. Zu bedenken gilt, die 9009 bzw. 8008 benötigen eine gesonderte Schnittstellenbox (= Baustein, der zwischen verschiedenen Geräten Verbindung schafft -nicht im Preis der Schreibmaschine enthalten). Grafikzeichen werden nicht oder nur nach Typenradtausch gedruckt. Der schöne Druck bedeutet allerdings langsame Ausgabe - ca. 12 Zeichen pro Sekunde. Ob Sie jedoch den Brief direkt in eine Schreibmaschine eingegeben haben oder über ein Textverarbeitungsprogramm erstellt haben, ist absolut nicht zu erkennen. Der von Ihnen erstellte fehlerfreie Brief **PC** als "denkendem" Partner ist. mit dem quasi keine Zukunftsmusik.

Eine weitere Alternative stellt der TRD 7020 dar, der kompatibel ist (=verträglich, d.h. er ist ohne Probleme auch an Computer anderer Hersteller anschließbar). Kleiner Preis und große Leistung (voll textverarbeitungsfähig, plottfähig, 20 Zeichen pro Sekunde, große Typenradauswahl) sprechen für eine Anschaffung dieses Typenrad-Schönschreibdruckers.

#### 1.2.5 Speichermedium

Will man eigene Programme erstellen, gekaufte Software ablaufen lassen oder beliebige Daten aufbewahren, benötigt man eine Speichereinheit. Zu PC, Bildschirm und Drucker gesellt sich ein Tonbandkassettengerät oder eine Diskettenstation (F1 und eventuell F2).

Die billige Lösung liegt im Anschluß eines normalen Kassettenrecorders, der oft Probleme in der Übertragung bereitet. Bis man die optimale Lautstärke nach vielen Tests herausgefunden hat, ist oft schon beim ersten Kontakt mit dem Speichermedium die rechte Lust an der Computerei getrübt. Zu empfehlen ist daher ein spezifischer Datenrecorder.

Wer das oft umständliche Vor- und Zurückspulen satt hat, sollte an den Kauf einer Floppy (=Diskettenlaufwerk) denken. Trotz sekundenschnellem Zugriff auf Daten oder Programme wird höchste Sicherheit geboten.

Für den Kassettenrecorder-Betrieb sind herkömmliche Magnetbandkassetten erforderlich, die Floppy benötigt Disketten (=Magnetscheiben -  $5 \frac{1}{4}$  Zoll s.u.).

Unsere Konfiguration besteht somit aus PC (Rechner), Bildschirm (Sichtgerät), Drucker (Dokumentationsgerät), Floppy und/oder Kassettenrecorder (Speichergerät).

#### 1.3 Installation des Computersystems für eilige Anwender

Da wohl mindestens drei bzw. vier Stromverbraucher miteinander Daten austauschen, ist eine Mehrfachsteckdose mit integriertem Ein-/Ausschalter zweckmäßig (gleichzeitiges Ausschalten aller Geräte möglich). Hinweis: eine sogenannte "intelligente Steckdose" bietet z.B. die Firma MEZ über den Fachhandel an.

#### 1.3.1 Fernsehanschluß

- mitgelieferten 8-poligen DIN-Stecker des TV-Adapters in RGB-Buchse stecken (seitlich links am PC),
- Antennenkabel (Koaxialkabel) mit TV-Adapter und Fernsehantenneneingang verbinden,
- TV und PC an Stromnetz anschließen TV einschalten,
- PC durch Kipp-Schalter (seitlich rechts) einschalten rote Kontroll-Lampe leuchtet, gleichzeitig ertönt ein "Piep",
- TV-Empfangsteil auf Empfangsbereich III (Kanal 5 oder 6) justieren und so lange suchen, bis klares Bild empfangen wird (evtl. Wahlschalter L und H des Adapters betätigen),
- Helligkeit, Kontrast bzw, Farbe optimieren.

### 1.3.2 Monitoranschluß

- Koaxialkabel des Monitors in BAS-Buchse stecken (seitlich links am PC).
- PC wie oben einschalten,
- Monitor einschalten (auf Betriebsbereitschaft achten!),
- Helligkeit, Kontrast bzw. Bildsynchronisation (bei TA-Monitoren auf Rückseite!) optimieren.

#### 1.3.3 Floppyanschluß (für F1)

- Laufwerk mit Stromnetz verbinden,
- mehradriges Übertragungskabel in PC stecken
- (falls noch nicht geschehen Schutzmetall abschrauben),
- bei PC-Benutzung mit Laufwerk zuerst Floppy mit Kippschalter an der Rückseite einschalten (rote Kontroll-Leuchte zeigt Betriebsbereitschaft).
- DISK-BASIC-Systemdiskette vorsichtig bis zu einem spürbaren Widerstand in Laufwerk einlegen (wichtig! das Etikett liegt oben auf der Ihnen zugewandten Seite - viereckige Schreibschutzkerbe links (Ausnahme: keine Kerbe bei Original-DISK-BASIC-Diskette) - jede Berührung der des Schreib-Lese-Ausschnittes Magnetscheibe im Bereich (Langloch) ist zu vermeiden - Aufbewahrung in der mitgelieferten Schutzhülle, - Verschlußhebel langsam in Pfeilrichtung bis zu einem hörbaren Klicken einrasten,
- Bildschirm einschalten, PC einschalten,
- rechteckige rote Betriebslampe an F1 leuchtet auf Laufgeräusche zeigen an, daß PC und Floppy miteinander arbeiten (wichtig! solange die rechteckige Betriebslampe leuchtet, muß die Diskette im Laufwerk bleiben).
- Bildschirm fragt How many files? auf Eingabetaste drücken,
- PC und Floppy sind betriebsbereit.

#### 1.3.4 Floppyanschluß (für F2)

- Laufwerk F2 zur Stromversorgung mit vieradrigem, farbigem Kabel an F1 anschließen,
- Laufwerk F2 zum Datenaustausch mit mehradrigem Kabel an F1 anschließen.
- beide Laufwerke einschalten (rote Kontroll-Lampen leuchten).

#### 1.3.5 Kassettenrecorder

- Voraussetzung an den Recorder: Eingang für Öhrhörer oder Zweitlautsprecher und DIN-Stecker-Anschlußmöglichkeit (Mikrofoneingang)
- mitgeliefertes Kabel (drei Stecker) wie folgt einsetzen: Steckerende mit nur einem Stecker in seitlich linke Anschlußbuchse des PCs (Symbol zweier verbundener Kreise) Steckerende mit zwei Steckern - (kleiner) Klinkerstecker für Ohrhöranschluß, 5-poliger DIN-Stecker für Mikrofoneingang Recorder ohne Ohrhörbuchse könnten mit vorhandenem Zweitlautsprecher-Anschluß betrieben werden (Adapter im Fachandel!).

1.3.6 Drucker (V.24)

- Drucker mit Stromnetz verbinden.
- Drucker und PC durch mehradriges Kabel miteinander verbinden (sitzen Sie frontal zum PC, finden Sie Anschluß rückseitig links außen neben Anschluß für Laufwerk F1),
- Drucker einschalten (Papier einspannen),
- PC einschalten,
- Test durch LPRINT "AAA" Eingabetaste drücken,
- Drucker schreibt AAA (Hinweis: ergeben sich bei Ihnen Probleme mit diesem kleinen Test, lesen Sie den Beitrag über Drucker).

#### 2. BASIC mit dem alphaTronic PC

Der PC verfügt über verschiedene Arten von BASIC. BASIC ist eine schnell erlernbare Sprache, die einen Dialog mit Ihrem PC ermöglicht (Beginners All purpose Symbolic Instruction Code= BASIC = symbolischer Allzweckbefehlscode für Anfänger). In der Grundausstattung (Betrieb ohne Floppy) ist der PC mit dem sog. ROM-BASIC ausgestattet. So oft Sie den Rechner auch ein-/ausschalten. meldet sich der Festwertspeicher (Read-Only-Memory = ROM) mit seiner BASIC-Version wieder, er ist nicht löschbar.

Arbeiten Sie mit einem Laufwerk F1, liest der PC das sog. Disk-BASIC von der mitgelieferten Systemdiskette. Wollen Sie BASIC mit dem Betriebssystem CP/M von Digital Research benutzen, benötigen Sie MBASIC, die dritte mögliche BASIC-Version auf Ihrem TA alphaTronic PC (Auf die Unterschiede der BASIC-Versionen wird detailliert in einem separaten Kapitel eingegangen). Jede dieser einzelnen BASIC-Versionen hat einen gleichen Grundwortschatz. Es ist daher nicht erforderlich, für jede Abart von BASIC die komplette Sprache neu zu lernen, vielmehr erweitert die jeweilige Variante die Einsatzmöglichkeiten.

Nahezu alle Personal-Computer sind heute seitens der Hersteller mit einer "Mini"-BASIC-Version ausgerüstet. Ihr PC hat im ROM ein bereits sehr ausgebautes BASIC.

#### 2.1 Aktivieren des ROM-BASIC

Sind PC und Bildschirm aufeinander abgestimmt, wird nach dem Starten des Tastaturcomputers folgende Meldung ausgegeben:

Microsoft ROM BASIC Ver 5.11 Copyright (c) 1983 by Microsoft 28156 Bytes Free ΩK

Eine Zeile tiefer blinkt links ein Markierungsstrich, der CUR-SOR (bewegliches Leuchtfeld, mit dem man Zeichen eingibt). Der Cursor kann an jede beschreibbare Stelle des Bildschirms  $qe$ bracht werden. Die Steuerung des Cursors erfolgt über die Pfeiltasten neben der Leertaste. Ein Druck auf Pfeilrichtung rechts läßt den Leuchtstrich um ein Feld (=Spalte) nach rechts wandern.

Nur der praktische Umgang mit dem PC kann Ihnen schnelles Verständnis und Beherrschen bringen. Üben Sie! Dirigieren Sie zuerst den Cursor in die Mitte des Bildschirms. Steuern Sie die linke und rechte obere Ecke als Ihre nächsten Ziele an usw.

Nach dem "Start" hat Ihr PC pro Zeile 40 Spalten und 23 Zeilen. In der 24. Zeile sehen Sie sechs in negativer Schrift erscheinende Felder, die den sechs orangefarbenen Funktionstasten zugeordnet sind. An erster Stelle steht GOTO. Wenn Sie eine der Funktionstasten drücken, wird der zugehörige Text ab der Stelle der Cursorposition auf den Bildschirm geschrieben. Jede dieser orangefarbenen Tasten verkörpert einen BASIC-Begriff.

Sie werden sehr schnell den Vorzug einer Funktionstaste Sie selbst erkennen. wenn programmieren. Statt die erforderliche Programmanweisung mühsam Buchstabe für Buchstabe einzuhacken, genügt ein kurzer Druck auf die betreffende Taste - das komplette Wort steht da.

#### 2.2 Arbeitsweise des alphaTronic PCs

Ohne Sie und Ihre Anweisungen ist Ihr PC strohdumm. Zum Beweis vorab eine kleine Übung:

Geben Sie folgende Aufgabe ein

 $5 + 2 =$  (Eingabe- bzw. RETURN-Taste drücken).

WICHTIG! : Um einen Befehl an den Computer weiterzugeben, ist stets die Return-Taste zu drücken - ohne RETURN geht nichts!

20

Was jeder billige Taschenrechner schnellstens errechnet, bereitet dem PC enormes Koofzerbrechen - auch nach Stunden kein Ergebnis. In Wirklichkeit hat Ihr PC Ihre Anweisung schon lange ausgeführt. Geben Sie LIST (oder Funktionstaste 4 und Eingabetaste) ein, und Sie werden Ihr erstes "BASIC-Programm" wiederfinden  $5 + 2 =$ 

LIST : listet alle Programmzeilen, die sich im Speicher befinden auf - Funktion nur in Verbindung mit RETURN-Taste!

Ähnlich dem Menschen braucht jeder Computer zur Lösung von Problemen nicht nur Formeln, sondern er zwingt Sie gewisse Umgangsformen mit ihm einzuhalten. Der Ton macht die Musik -Regeln und Befehle ergeben ein Programm.

Bevor Sie weiterprogrammieren, müssen Sie wissen, daß Ihr PC prinzipiell drei Arbeitsarten unterscheidet:

DIREKT-Modus, PROGRAMMIER-Modus und AUSFÜHRUNGS-Modus.

Den DIREKT-Modus erkennt man an der OK-Meldung des Rechners. Der PC zeigt Ihnen durch diese Meldung Betriebsbereitschaft; er gibt Ihnen die Möglichkeit, Befehle einzugeben, die er sofort (direkt) ausführt. Der Befehl LIST (=liste alle Programmzeilen auf) wurde sofort bearbeitet - das Beispielrechenproblem hingegen nicht.

PRINT : (=schreibe/drucke aus) mit diesem Befehl lernt Ihr PC das Schreiben (und das Rechnen), Texte, Zahlenwerte oder Grafikzeichen, die nach PRINT stehen, werden auf den Bildschirm gebracht, PRINT alleine erzeugt Leerzeilen (Zeilenvorschub).

Geben Sie jetzt ein:

**PRINT 5 + 2**  $($  = Istgleich-Zeichen entfällt - Leerstelle nach PRINT einhalten!).

Der PC bringt das gewohnte Ergebnis (er führt Ihren Befehl aber erst aus, wenn die Eingabetaste gedrückt wurde). Halten Sie diese Regel ein, können Sie jede Grundrechenaufgabe mit Ihrem PC lösen, z.B. PRINT 10 - 2 oder PRINT 514 \* 125, usw.

Regelverstoß bedeutet stets eine Fehlermeldung. Die häufigste Meldung heißt SYNTAX ERROR (= Fehler in der Schreibweise). Ihr

21

PC ist ein sturer Lehrmeister. Jeden Fehler in seiner "Grammatik" quittiert er mit dem Abbruch der Bearbeitung Ihres Problems. Versuchen Sie  $z.B.:$ 

PRIN 5 \* 5 - (Sie vergaßen den Buchstaben T)

Ihr PC bringt wieder die Fehlermeldung SYNTAX ERROR und zeigt Eingabebereitschaft (OK).

Eine ein- oder mehrmalige Wiederholung unserer Beispielaufgabe läßt der Direktmodus nicht zu. Den Ergebniswert 6 hat der PC ähnlich einem Taschenrechner vergessen. Wer Programme mehrfach wiederholen will, muß im Indirekt- oder PROGRAMMIER-Modus arheiten.

In BASIC setzt man vor jede Anweisung eine Zeilennummer. Unser Beispiel sieht nun folgendermaßen aus

10 PRINT  $5 + 2$  (Eingabetaste!).

Wichtig! : der Computer unterscheidet die Ziffer "0" (Null) und den Buchstaben  $0 - (0 \text{ mit Punkt} = Null ) =$ gewöhnen Sie sich an, Zahlen mit dem Zehnerblock einzugeben - Falscheingabe bedeutet Fehlermeldung!

Ihre Programmzeile wird vom Speicher übernommen, d. h. der PC merkt sich diese Zeile. Sie können sie immer wieder aufrufen. Versuchen Sie LIST. Mit Erstaunen werden Sie zwei Programmzeilen bemerken (Zeile 5 + 2 = und 10 PRINT 5 + 2 =). Jetzt wird auch klar, warum der PC unsere Aufgabe im Direktmodus nicht bearbeitet hat. Gemäß seiner Grammatik besteht  $5 + 2 =$ aus einer Zeilennummer 5 mit dem "Inhalt" (=Befehl) + 2 =.

Wir wollen unser kleines Programm "laufen" lassen. Dazu gibt es den Befehl RUN (Eingabetaste nicht vergessen! - benutzen Sie Funktionstaste 6. erübrigt sich die Eingabetaste). Der PC versteht + 2 nicht - Fehlermeldung. Sie können RUN mehrfach wiederholen, stets erhalten Sie SYNTAX ERROR. Jedesmal wenn Sie RUN eingeben, beginnt der PC ab der kleinsten Zeilennummer das Programm abzuarbeiten. Nur wenn Sie die Zeile 5 entfernen oder berichtigen, gelangt der Rechner zur Zeile 10.

Geben Sie die Zahl 5 ein (+Eingabetaste) und listen Sie das Programm (LIST). Zeile 5 ist entfernt, Ihr Programm ist jetzt lauffähig - so oft Sie wollen.

- RUN : das im Speicher befindliche Programm wird beginnend mit der kleinsten Zeilennummer "gestartet".
- Zeilennummer-Eingabe : die eingegebene Zeilennummer wird aus dem im Speicher befindlichen Programm gelöscht - falls eingegebene Zeilennummer nicht vorhanden, erfolgt Fehlermeldung (Undefined line number).

Sie befinden sich im AUSFÜHRUNGS-Modus, d.h. nach dem Befehl RUN sucht der PC nach einem Programm im Speicher, arbeitet es Zeile für Zeile ab und meldet sich nach Beendigung mit OK, er ist im Direkt-Modus, Während des Programmlaufs können keine weiteren Programmzeilen eingegeben werden. Ihr Ausgangsprogramm sollten Sie ergänzen mit weiteren Rechenoperationen.

Es empfiehlt sich die Zeilennummern in Zehnerschritten durchzunumerieren. Daß der PC zählen kann, erkennen Sie, wenn Sie z.B. eine Zeile 2 einfügen wollen, die er sofort an den rechten Platz setzt (Aufruf über LIST). Um sich die Mühe mit der Zeilennummervergabe zu ersparen, gibt es Funktionstaste SHIFT + 5 (=AUTO, der PC produziert von sich aus Zeilennummern in Zehnerschritten).

Sicherlich ist Ihnen aufgefallen, daß die Bildschirmaufzeichung von oben nach unten erfolgt. Je mehr Sie üben, desto "unübersichtlicher" wird Ihr Bildschirm. Sie sollten ihn säubern. Der BASIC-Befehl dazu heißt CLS.

CLS : clear screen (=Bildschirm löschen), alle Zeichen auf dem Bildschirm werden entfernt und der Cursor springt an den Bildanfang links oben - den selben Effekt erzielen Sie mit der Tastenkombination SHIFT und CLEAR HOME (gleichzeitig drücken!).

Wollen Sie Ihr Programm "verschwindenlassen", den Speicher gewissermaßen aufräumen bzw. löschen, brauchen Sie nicht jede Programmzeilen-Nummer einzugeben - ein Befehl genügt NEW.

NEW : der Programmspeicher wird gelöscht, d.h. nach Eingabe dieses Befehls ist Ihr Programm für immer verschwunden vorher sichern (siehe unten).

Fassen wir kurz zusammen:

mit dem CURSOR kann die Stelle jedes Vertippens erreicht werden, einfaches Überschreiben durch das richtige Zeichen;

Funktionstasten erleichtern die Eingabe der Befehle und Proqramme:

jeden Verstoß gegen die SYNTAX ("BASIC-Grammatik") quittiert der PC mit Fehlermeldung - das Programm wird beendet;

im Direkt-Modus arbeitet der PC quasi als Taschenrechner;

im Programmier-Modus erlaubt er zeilenweises Eingeben von Programmschritten bzw. Befehlen:

im Ausführungsmodus führt er fertige Programme aus;

wichtige BASIC-Vokabeln **RUN** : Programm wird gestartet

LIST : Programmzeilen werden aufgelistet

- **PRINT** : Zeichen werden auf dem Bildschirm ausgedruckt
- **NEW** : Inhalt des Programmspeichers wird gelöscht

**CLS** : Bildschirm wird gelöscht.

#### 2.3 Programmieren mit dem alphaTronic PC in ROM-BASIC

Ebenso wie ein Sachbearbeiter Arbeitsanweisungen und Informationen benötigt, um gestellte Probleme zu lösen, braucht Ihr PC fortlaufende Anweisungen für ein Programm.

Da Ihr PC keinerlei Verstand besitzt, muß ihm jeder Handgriff vorher genau in einer ihm verständlichen Sprache vorgeschrieben werden  $- z.B.$  in ROM-BASIC.

Schreiben Sie Programme für sich, müssen Sie beachten, daß Ihr PC auf den richtigen Wortschatz, fehlerlose Anweisungen und loqisch aufeinanderfolgende (eindeutige) Handlungsschritte angewiesen ist.

Ein Befehl oder eine Anweisung ist eine in einer Programmiersprache abgefaßte Arbeitsvorschrift. Sehr häufig verwendet man das Wort Statement als Synonymbegriff.

24

Jeder Befehl besteht aus:

Operationsteil (Befehlswort) und einem Operandenteil (Parameter  $z.B.$  Rechenaufgabe  $5 + 2$ ). Der Operationsteil sagt dem PC, was zu tun ist (PRINT = drucke), der Operandenteil befiehlt, womit etwas zu tun ist (addiere 5 und 2).

Damit ist eine generelle Regelung für Programmzeilen in BASIC gefunden

> $10$ PRINT 5  $\overline{c}$ Zeilennummer Operationsteil Operandenteil BASIC-ANWEISUNG

#### 2.3.1 PRINT-Befehl

Fast jeder Computer-Fan mußte einmal zuerst "kleine Brötchen backen". Er begann das Computern in kleinsten Schritten zu lernen - so wie Sie.

Ein erstes Erfolgserlebnis löst der in Zukunft von Ihnen sehr häufig angewandte PRINT-Befehl aus. Er ermöglicht gespeicherte bzw. berechnete Werte (Variablen, Konstanten) auf dem Bildschirm auszugeben.

Der folgende kleine Exkurs erläutert, was in dem Zusammenhang unter Konstanten und Variablen zu verstehen ist. Die Konstante ist ein für ein gesamtes Programm festgelegter Wert, d.h. während des Programmlaufs ändert sich z.B. ein Text oder der Wert einer Zahl nicht. Im Computerdeutsch spricht man von numerischen  $(z, B, A = 5)$  oder von alphanumerischen Konstanten z.B. (A\$="BASIC-Kurs 5"). Es sind also Zahlen-, Text- und "Mischkonstanten" möglich. Zu beachten ist, daß Buchstaben oder Buchstaben und Zahlen (A=5 oder A1=2) sowie Buchstaben zusammen mit dem \$-Zeichen kombiniert werden können (A\$="PC" - A\$1="PC" ist falsch - A1\$="PC" hingegen richtig). Texte (Zeichenketten = strings) stehen zwischen Anführungszeichen!

Variablen können im Laufe eines Programmes mehrfach ihren Wert bzw. Inhalt wechseln. Zu unterscheiden sind Name der Variablen (z.B. KUNDE\$) und der (momentane) Wert (z.B. Auer). Die ganze Variable heißt: KUNDE\$=Auer. Schon beim nächsten Programmlauf kann sich durch Eingabe oder Dateneinspeisung per Diskette ein neuer Kunde unter KUNDE\$ "verstecken".

Stellen Sie sich eine Variable als Schublade in Ihrem Rechner vor. Um die richtge Schublade wieder zu finden, geben Sie Ihr einen Namen (z.B. KUNDE\$). Das \$-Zeichen ist Bedingung, da Sie mit Hilfe der Tastatur Buchstaben in die Lade eingeben wollen z.B. Namen also Informationen. Für Zahlenwerte genügt ein Buchstabe als Variablenbezeichnung (z.B. A als Schublade für die lfd. Nummer). Heißt der Kunde Nummer 10 z.B. Huber, legt der PC unter KUNDE\$ nach der Eingabe den Wert Huber bzw. unter der Lade A den Wert 10 ab. Ersetzen Sie Huber durch Auer, wirft der Rechner Huber aus der Lade und legt Auer ab usw.

Die Namensgebung für Variablen und/oder Konstanten ist gleich; sie wird vom Programmierer -also Ihnen- festgelegt. Zu beachten ist, daß der Wert rechts vom Gleichheitszeichen in der Variablen links vom Gleichheitszeichen abgelegt wird. Beispiel:

SUMME =  $SUMME + 5$ 

Der Wert der Variablen SUMME (Ladeninhalt) wird vom Rechner um 5 erhöht. Ist SUMME z.B. 0 ergibt sich für SUMME nach der Berechnung ein Wert von 5. Wiederholen Sie den Vorgang, lautet das Ergebnis 10, da in der Lade SUMME 5 abgelegt ist. Der PC holt sich also den alten Wert, sieht nach, was gespeichert ist, addiert 5 dazu und legt nun 10 in der Lade SUMME ab. Welcher Wert liegt wohl beim nächsten Durchlauf vor?

So ganz nebenbei haben Sie die LET-Anweisung gelernt.

LET : weist Variablen und/oder Konstanten Werte zu, LET A=5 ist identisch mit A=5 - das eigentliche LET kann also entfallen (SUMME=SUMME+5 = LET SUMME=SUMME+5).

Welche praktischen Möglichkeiten der PRINT-Befehl bietet, sehen Sie in der folgenden Übersicht:

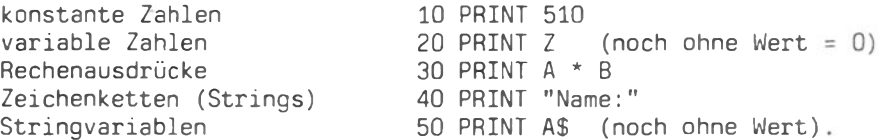

Natürlich sind die obigen Möglichkeiten beliebig kombinierbar. Versuchen Sie folgendes Beispiel:

10 PRINT "10 \* 3 ergibt"10\*3

Denken Sie daran, wenn Sie einen Text ausdrucken wollen, muß dieser in Hochkommata (Anführungszeichen) stehen. Zwischen PRINT und der Variablen, Konstanten bzw. dem Hochkomma muß eine Leerstelle eingegeben werden.

Auch daß Leerstellen und Leerzeilen den Bildschirm gestalten, verdanken wir PRINT. Eine Überschrift in die Mitte gesetzt,<br>sieht nun einmal besser aus als gleich an den Zeilenanfang gedruckt z.B.

10 PRINT ".............Überschrift":PRINT (. symbolisiert  $Leerstelle = blank)$ 

Mit dem PC können mehrere Anweisungen in eine Zeile geschrieben werden, Trennung erfolgt durch Doppelpunkt. Ob Sie PRINT buchstabenweise im Groß- oder Kleinschreibmodus eintippen ist egal. Der Computer setzt Kleinbuchstaben bei Befehlen und Variablen automatisch in Großbuchstaben um.

#### 2.3.2 Formatierte Ausgabe mit PRINT

Um Ausdrücke z.B. Zahlenwerte voneinander zu trennen, verwendet man PRINT in Verbindung mit Semikolon (;) und/oder Komma (,). Werden Strings (Zeichenketten, Texte) oder Stringvariablen (Textvariablen z.B. A\$="Otto") durch Semikolon getrennt, druckt sie der PC ohne Zwischenraum nacheinander aus z.B.:

 $10 A = 5$ 20 A\$="Ihr":B\$="Name":C\$="lautet:" 30 PRINT A\$:B\$:C\$:A

Der Ausdruck auf dem Bildschirm hierzu:

IhrNamelautet: 5

Die Zeichenketten werden ohne Abstand gedruckt. Da die Zahl 5 für den PC ein positives Vorzeichen (+) hat, das er nicht ausdruckt (negative Vorzeichen werden vor der Zahl ausgegeben), entsteht eine Leerstelle nach dem Text. Auch nach der Zahl setzt der PC eine Leerstelle, was Sie leicht nachprüfen können, wenn Sie die Zeile 30 abändern:

30 PRINT A\$; B\$; C\$; A; A\$

27

Ersetzt man Semikolon durch Komma, ergibt sich ein vollkommen anderer Ausdruck! Ändern Sie Ihr Beispiel entsprechend ab. Zeile nach der Modifizierung lautet:

30 PRINT AS.BS.CS.A

Am schnellsten ändern Sie, wenn Sie sich mit LIST das komplette Programm aufzeigen lassen, den Cursor in die Zeile 30 bringen, dann nach rechts unter das 1. Semikolon setzen und durch das Komma überschreiben. Die anderen Zeichen ersetzen Sie in gleicher Weise. (Die Änderungen werden nur übernommen, wenn jeweils mit RETURN abgeschlossen wurde.)

Nach einem Programmlauf erhalten Sie folgenden Ausdruck auf dem Bildschirm:

01234567890123456 (Spalten) Thr Name  $5\overline{a}$ lautet:

Zeichen bzw. Texte werden nach einer festgelegten Einteilung der Zeilen (Druckzonen) ausgegeben. Der erste Textteil beginnt in der ersten Spalte ( = Spalte 0), der zweite Text jedoch in Spalte 14. Die Zahl 5 kommt eine Stelle weiter zu stehen (eigentlich Spalte 14 da aber + - Vorzeichen Spalte 15).

Beachten Sie: Nach jedem abgeschlossenen PRINT-Befehl springt der Cursor in die nächste Zeile (Zeilenvorschub).

Wer viel mit Kalkulationen arbeitet, liebt natürlich Tabellen, konstante Abstände zwischen den Zahlen, kurz einen sauberen Ausdruck. Das bedeutet, die Dezimalpunkte stehen exakt untereinander. Das Wissen um diese Spaltendruckweise Ihres PC wird später noch einmal anzusprechen sein (siehe unten PRINT-USING). Mit PRINT ist stets nur eine Ausgabe möglich. Verarbeitung von Daten hat aber zum Ziel, aus dem Dialog mit dem Computer aus vorhandenen Daten neue Daten zu gewinnen. Unser Befehlsvorrat muß ergänzt werden um eine Eingabeanweisung.

#### 2.3.3 INPUT-Befehl

In der Regel sind die von Ihrem PC zu verarbeitenden Daten erst zum Zeitpunkt des Programmlaufs bekannt. Wer eine gleiche Aufgabe mehrfach wiederholend zu lösen hat z.B. Berechnung von Zinsen bei vorgegebenen Werten, verwendet für jeden Rechengang dieselbe Formel. aber stets mit neuen Werten.

Die INPUT-Anweisung erlaubt Daten während des laufenden Programms über die Tastatur einzugeben. Die bereitgestellten Daten werden schließlich entsprechend Ihrer Anweisung verarbeitet.

Jeder INPUT-Befehl stoppt das Programm, Auf dem Bildschirm erscheint ein Fragezeichen, der Computer wartet auf Eingabe von Daten. Mit der Dateneingabe werden den zugeordneten Variablen gleichzeitig die Eingabewerte zugewiesen.

Allgemein hat die INPUT-Anweisung folgendes Format:

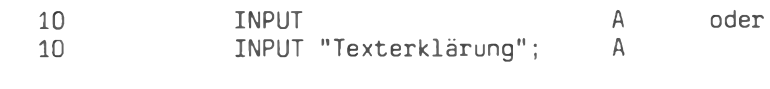

Schlüsselwort Zeilennummer

**Example** Variable

Zum besseren Verständnis sollten Sie folgendes Programmbeispiel (Listing) eingeben. Löschen Sie zunächst den Programmspeicher mit. NEW.

#### Listing

Kommentar

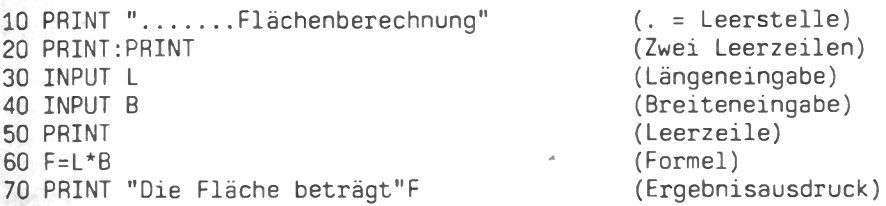

Nachdem Sie das Programm mit RUN gestartet haben, taucht nach der Überschrift und zwei Leerzeilen ein Fragezeichen auf. Der PC wartet auf Zahleneingabe - solange, bis Sie Daten eingeben. Der INPUT-Befehl erfüllt somit eine Warteaufgabe. Geben Sie 25 ein, weist der Rechner der Variablen L den Wert 25 zu - Zuweisungsaufgabe. Der PC arbeitet nun die folgende Programmzeile 40 ab. Das nächste Fragezeichen erinnert Sie, über die Tastatur Zahlen einzugeben  $z.B. 50 - in die$  Lade B wird 50 abgelegt. Eine Leerzeile, das Ergebnis wird ausgedruckt, der Computer ist im Direkt-Modus (OK-Meldung). Natürlich können Sie das Programm neu starten und neue Zahlen eingeben. Um die Zuweisungsaufgabe der INPUT-Anweisung nachzuvollziehen, sollten Sie jedoch zuerst die augenblicklichen Werte der Laden L, B und F untersuchen

PRINT L;B;F ergibt die zuletzt eingegebenen Zahlenwerte.

Zeile 30 und 40 hätten vereinfacht werden können, da INPUT erlaubt, mehrere Werte gleichzeitig einzugeben, wenn die Variablen durch Komma getrennt werden (z.B. INPUT L.B). Halten Sie die INPUT-Regeln nicht ein, geben Sie z.B. bei INPUT L,B<br>einen Wert ein, meldet der Rechner einen Fehler: nur

#### ?Redo from start

Selbst wenn Sie vergessen, die Werte durch Komma voneinander zu trennen, taucht die obige Fehlermeldung auf. Gleichzeitig erwartet der PC neue Daten.

Um das kleine Programm wiederverwenden zu können, sollten Sie einige Verbesserungen vornehmen. Vor jedem Programmlauf sollte der Bildschirm gelöscht werden (Zeile 5 CLS). Äußerst störend sind die zwei Fragezeichen nacheinander. Derartige Programmierung zeugt von schlechter Bedienerführung - oder wissen Sie nach einem Monat noch, welcher Wert zuerst eingeben wird? Ergänzen Sie die Zeilen 30 und 40 mit Texten z.B.:

30 INPUT "Länge :";L

Ungünstig kann auch das Fragezeichen empfunden werden. Wird das Semikolon vor der Variablen L durch ein Komma ersetzt, wird das Fragezeichen unterdrückt, d.h. es taucht auf dem Bildschirm nicht mehr auf (30 INPUT "Länge :", L).

#### 2.3.4 Rechenoperationen in BASIC

In Ihrem Flächenprogramm tauchte erstmals eine Rechenoperation in einem Programm auf. In BASIC gelten für die Bestimmung eines Rechenausdrucks die üblichen mathematischen Regeln (z.B Punkt- vor Strichrechnung bzw. Hochrechnung vor Punktrechnung).

PRINT  $5 * 7 - 2 + 5$  2 / 2.5 Beispielaufgabe :

Zu beachten ist die besondere Darstellung bestimmter Rechenzeichen. Statt : ("Geteiltdurch") ist / (Schrägstrich) zu setzen. Potenziert wird mit ^ ("Dach"). Der Malpunkt aus der Multipli-<br>kation wird ein Stern (\*). Aus Komma wird Punkt (Bsp.: 2.5).

In der Beispielaufgabe berechnet der PC zunächst die Hochrechnung  $(5 \t2)$ . Er multipliziert ( $5 * 7$ ) und dividiert 25 durch 2.5. Schließlich führt er die Strichrechnung 35 - 2 + 10 aus.

Sie sollten auch den Umgang mit Klammern üben. Testen Sie z.B. PRINT  $8 + 2 * 6 - 3$ PRINT  $(8 + 2) * (6 - 3)$ bzw. Fassen wir kurz zusammen:

**PRINT** : druckt den rechts vom Befehl stehenden Ausdruck z.B. Variablen (Konstanten), Zeichenketten auf Bildschirm; LET<sup>\*</sup> weist einer Variablen Wert zu bzw. ermittelt den Wert eines rechts vom Zuweisungszeichen stehenden Ausdrucks

**INPUT** wartet, bis Eingabe erfolgt und weist Eingabewert zu.  $\mathcal{I}^{\mathcal{I}^{\mathcal$ 

#### $2.3.5$  IF - Anweisung

Sie können mit dem Computer Rechenoperationen durchführen, sich mit ihm "verständigen". Da Sie bisher nur elementare Bausteine der Sprache BASIC kennenlernten, wissen Sie, daß Ihr PC wiederkehrende Aufgaben mit hoher Geschwindigkeit löst. Daß er Ihnen aber eine viel wichtigere Aufgabe abnimmt, nämlich die der Entscheidung bzw. Entscheidungsaufbereitung, indem er Bedingungen logisch prüft, soll am Ende dieses Teilkapitels klar sein.

Entscheidungen setzen Alternativen und Vergleiche voraus. Mit IF - THEN wird dem Rechner befohlen, den in Ihrer Verzweigungsbedingung stehenden Vergleich durchzuführen z.B. ist eine Person 65 Jahre alt (J/N). Ist die Bedingung erfüllt, hat der Computer z.B. alle Personen zu speichern oder auszudrucken. Zum besseren Verständnis dient ein Beispiel:

Bestellt ein Kunde mehr als 50 Stück eines Artikels, erhält er 20 % Mengenrabatt. Scheiben Sie ein Programm.

#### Listing

Kommentar

**10 CLS** 20 PRINT "Rabattermittlung " 30 PRINT: PRINT 40 INPUT "Geben Sie Bestellmenge ein: ", M 50 IF M > 50 THEN 70 60 GOTO 10 70 PRINT "Kunde erhält 20 % Rabatt!"

(Bildschirmlöschung)  $(\ddot{\theta})$ (2 Leerzeilen) (Werteingabe für M) (Bedingungsprüfung) (Sprung zu Zeile 10) (Kunde hat Bedingung erfüllt, Ausdruck)

Die Überprüfung, ob der Kunde Rabatt erhält oder nicht, erfolgt in Zeile 50. Wenn (IF) der Wert für die Bestellmenge (M) größer als 50 ist, dann (THEN) muß der Rechner in die Zeile 70 springen. Hier wird er angewiesen auszudrucken. Falls für M ein Wert kleiner 50 oder 50 eingegeben wird, ist die Bedingung nicht erfüllt, der PC arbeitet die nächste Programmzeile ab  $also$ Zeile 60. Hier taucht ein neuer BASIC-Befehl auf GOTO.

 $G O$  T $O$  : "gehe nach"; der Rechner muß unbedingt zu der angegeben Zeilennummer springen (verzweigen) und dort mit dem Programm fortfahren.

Im Programmlisting verzweigt der PC bei  $M = 50$  zum Anfang, eine Neueingabe ist möglich. Ist der Wert größer 50, ist das Programm beendet (eventuell 80 GOTO 10 ergänzen!).

Eine Verzweigung erfolgt durch Vergleich von Daten, wozu Vergleichsoperatoren erforderlich sind. In BASIC stehen folgende Vergleichsoperatoren zur Verfügung:

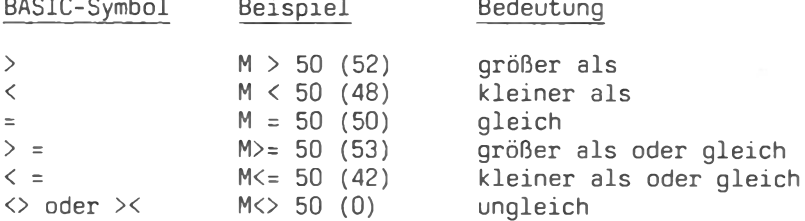

Natürlich ist über Verzweigungen auch die sogenannte Menuetechnik möglich. Schreiben Sie ein Programm, das folgenden Bildschirmausdruck hat.

Überprüfen Sie sich im Kopfrechnen!

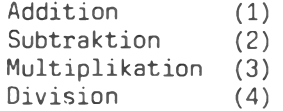

Was möchten Sie üben?

Ähnlich einer Speisekarte wählen Sie aus vier Alternativen Ihren Wunsch. Wenn Sie eine Zahl von 1 bis 4 eingeben, stellt der PC Ihren Menüwunsch parat. Was er Sie nun abzufragen hat,

 $\sim$   $\sim$   $\sim$ 

muß ihm aber vorher eingegeben sein. Die ersten sieben Zeilen werden mit PRINT gelöst (auch Lecrzeilen). Die Abfrage erfolgt über INPUT "Was ..."; A - die Verzweigungen könnten Sie z.B. so destalten:

100 IF  $A = 1$  then 200 200 IF  $A = 2$  then 300 USW.

In den Zeilen 200 bzw. 300 könnte geprüft werden

200 INPUT "Wieviel ist 35 + 65";L

Nach Ihrer Lösung muß der PC natürlich wieder eine (interne) Abfrage lösen. IF  $\bar{L} = 100$  THEN PRINT "Richtig!" - (hinter THEN könnte auch ein Text stehen). Überlegen Sie, was im Falle einer falschen Lösung zu programmieren wäre - ein Sprung zum Anfang sollte sich anschließen. Die komplette Lösung der kleinen Aufgabe finden Sie am Ende dieses Beitrags.

Sicher haben Sie bemerkt, daß GOTO ein Dauerprogramm ermöglicht; aus dem Teufelskreis kommen Sie nur heraus, wenn Sie das Programm mit der BREAK-Taste stoppen (Ausschalten des Gerätes sollten Sie meiden). Versuchen Sie z.B.:

10 PRINT "alphaTronic PC" 20 GOTO 10

Die Endlosschleife ist perfekt. Der Rechner springt zwischen Zeile 10 und 20 hin und her, der Bildschirm wird voll mit alphaTronic PC. Wer es leid ist, Kurzprogramme immer wieder mit RUN starten zu müssen, baut einfach ein GOTO mit Zeilennummer für die Anfangsadresse ein, das Problem ist beseitigt.

Wer tiefer in die Verzweigungstechnik einsteigen möchte, lernt bald Kombinationen mit IF - THEN kennen. Möglichkeiten wie AND OR und NOT erweitern ebenso wie IF - THEN - ELSE. Bei AND müssen beide Bedingungen, bei OR mindestens eine der beiden Bedingungen erfüllt sein. NOT verändert einen logischen Ausdruck in einer IF-Anweisung, d.h. es kehrt den Wert des Ausdrucks um.

Sie sehen, es handelt sich um recht komplizierte Bedingungen, weswegen einige Beispiele folgen:

#### Verzweigungsbedingung

(R)ichtig/(F)alsch für

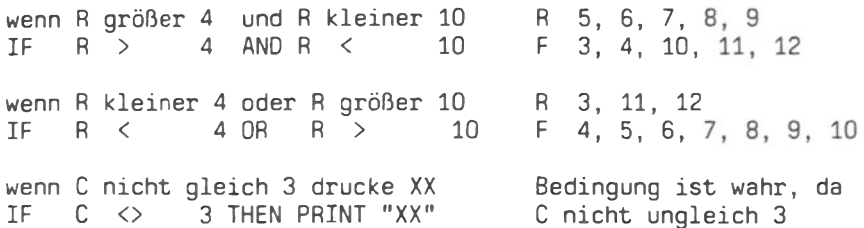

Ein schweres Pensum, das der Anfänger nicht allzuoft braucht. Für IF - THEN - ELSE gilt diese Aussage nicht.

Stellen Sie sich ein Programmlisting mit 1000 Zeilen vor. Da mit GOTO jede Programmzeile schnell und zielsicher man erreicht, wurde der Befehl vierzigmal eingesetzt. Ein lustiges "Herumgehupfe" des PCs ist die Folge. Wehe, wenn Sie auch nur eine Zeile ändern müssen. Keine Sprungadresse stimmt mehr je mehr Sie ändern. Einen Ausweg bietet IF - THEN - ELSE.

IF - THEN - ELSE : ist die Bedingung erfüllt, wird die hinter THEN stehende Anweisung ausgeführt, ist die Bedingung nicht erfüllt, wird der Befehl hinter ELSE ausgeführt.

Ein Beispiel bringt auch hier Verständnis:

100 IF A=5 THEN SCHALTER=1 ELSE SCHALTER=0 300 IF AS="J" THEN PRINT "JA" ELSE PRINT "NEIN"

Wenn A den Wert 5 hat bzw. diese Zahl eingegeben wurde, dann hat die Variable SCHALTER den Wert 1 sonst den Wert 0. Geben Sie in Zeile 300 A\$=J ein, dann erscheint auf dem Bildschirm JA ansonsten NEIN.

#### 2.3.6 REMARK (REM)

Zum Entspannen soll an dieser Stelle ein einfacher Befehl besprochen werden. Zwar wird er vom Rechner ignoriert, d.h. auf dem Bildschirm geschieht absolut nichts, jedoch hilft er Programme besser zu verstehen.

34

REM : (remark = Bemerkung); erläuternde Kommentare dienen der Beschreibung eines Programms; REM kann sowohl in einer eigenen Zeile stehen als auch hinter anderen Anweisungen (letzte Anweisung in der Zeile!); ersatzweise kann das Zeichen istehen.

Beispiele:

20 REM \* Testprogramm Autor: 40 LET  $A = 5$ : \* LET kann entfallen 50 ' Addition zweier Zahlen 60 SUMME =  $ZAHL1 + ZAHL2$  : REM oder S= $Z1+Z2$ 70 ' +++++++ Sprung in Unterprogramm A ++++++++++++

#### $2.3.7$  FOR  $\ldots$  NEXT - Anweisung

Mittlerweilen werden Sie Ihre Schwellenangst in Sachen Computer abgebaut haben. Sie wissen, wenn Sie etwas durch falsche Bedienung zerstören, dann ist es in der Regel Ihr Programm. Ihr PC ist stabil gebaut und clever. Sprachfehler meldet er. Denkfehler führt er beliebig häufig aus - solange, bis Sie es "spannen". Probieren geht über Studieren, das gilt auch für die Computerei.

Wie schnell können Sie die Summe der Zahlen von 1 bis 500 ermitteln? Hand aufs Herz, nach 1 Minute sind Sie noch nicht sehr weit. Ihr PC schafft das in ca. 3 Sekunden! Dazu braucht er allerdings eine Schleife (= Reihe von Anweisungen, die wiederholt auszuführen sind), die er bis zur Zahl 500 durchläuft. Zwar läßt sich das obige Vorhaben auch mit IF - THEN -Programmierung erreichen; einfacher, übersichtlicher und schneller ist die Lösung mit FOR ... NEXT Schleife.

FOR ... NEXT : zählergesteuerte Schleife; FOR markiert Anfang NEXT schließt zu wiederholenden Teil ab (Ende)

Allgemein hat die FOR ... NEXT Schleife das Format:

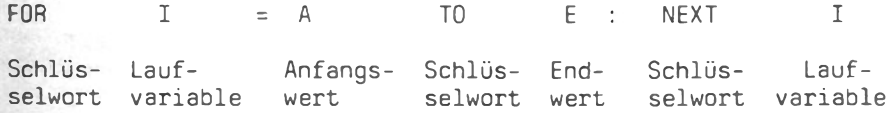

Das Programm für die Addition der Zahlen 1 bis 500 sieht damit etwa so aus (eigentliches Programm):

Listing

#### Kommentar

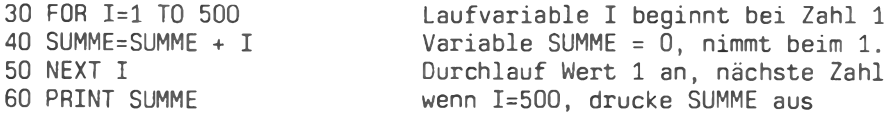

Der Computer muß also zuerst seine Aufgabe in den Zeilennummern 30 bis 50 abarbeiten, bis er in Zeile 50 ausdruckt. Beim ersten Durchlauf hat die Laufvariable I den Wert 1, beim zweiten 2 usw. bis sie schließlich den Wert 500 erreicht. Bei jedem Durchlauf nimmt die Variable SUMME den Wert der Laufvariablen I zum bestehenden Wert hinzu (addiert). Erst nachdem die Schleife beendet ist, druckt der PC das Ergebnis aus.

Am Beispiel für die ersten beiden Werte soll die Aufgabe des PCs verfolgt werden. Nachdem er auf Zeile 30 stößt, erkennt er eine FOR-Schleife und sucht sofort nach dem Ende der Schleife dem NEXT. Jetzt weist er der Variablen I den Wert 1 zu, da I ja mit 1 beginnen soll (1 bis 500).

In Zeile 40 hat der Rechner der Variablen SUMME, die noch den Wert 0 hat, den Wert für I (derzeit 1) zu addieren (Wert nach 1. Durchlauf Zeile  $40 = 1$ . Zeile 50 weist den PC an. das nächste I aufzusuchen. Da I den Endwert 500 noch nicht erreicht springt er wieder in Zeile 30. Für I nimmt er jetzt den hat. nächsten Wert (I=2), addiert zur momentanen SUMME=1 den Wert 2 dazu (SUMME=3) und gelangt in Zeile 50. Das "Spiel" geht solange, bis  $I=500$ ; erst dann ist die FOR-NEXT-Schleife durchlaufen, die nächste Programmzeile kann bearbeitet werden.

Wollen Sie eine andere Schrittweite als 1 - der PC hat ja I stets um eine Zahl erhöht (1,2,...500) - ergänzen Sie

FOR I=1 TO 500 STEP 10  $(negative STEP z.B. STEP -2)$ 

STEP : bestimmt die Schrittweite in einer FOR ... NEXT Schleife; sowohl negative als auch positive Werte sind zulässig; fehlt STEP gilt Schrittweite + 1.
#### Der Umgang mit dem Alphatronic PC

Um Fehlermeldungen zu vermeiden, müssen Sie auf gleiche Laufva- $\overline{\text{riable}}(n)$  achten, sie kann bei NEXT entfallen (NEXT I = NEXT). Die FOR .. NEXT-Anweisung kann nur komplett eingesetzt werden. Kein FOR ahne NEXT und umgekehrt!

Wenn Sie einen Punkt über den Bildschirm laufen lassen wollen, brauchen Sie FOR .. NEXT in Verbindung mit PRINT. Versuchen Sie z.B. das kleine Programm und schon kennen Sie ein wesentliches Element der bekannten "Abschuß-Jagdspiele":

10 FOR Z=0 TO 80: PRINT ".";: PRINT CHR\$(29);: PRINT " ";: NEXT

Kommentar: Eine FOR .. NEXT Schleife kann in eine Zeile gepackt werden. Erhöhen Sie den Endwert entsprechend (jetzt 80!), läuft der Punkt über den ganzen Schirm. Der Punkt ist durch jedes Zeichen ersetzbar (Taste GRAPH).

Wichtig sind die gesetzten Semikola, da PRINT ja stets einen erzeugt (unerwünschter Sprung in nächste Zeilenvorschub Zeile). Neu ist PRINT mit CHR\$(29), was bedeutet, daß der Cursor um eine Stelle nach links springen soll- für rechts CHR\$(28). Dadurch wird erreicht, daß der zuvor gesetzte Punkt in Verbindung mit PRINT " " (=Stelle löschen -nichts drucken) verschwindet, und der neue Punkt eine Stelle weiter (neben dem ursprünglichen Punkt) auftaucht.

Man meint, der Punkt wandert, dabei wird er nur gelöscht und neu gedruckt.

Mehrere Schleifen können auch ineinander verschachtelt werden, wobei die zuletzt eröffnete Schleife wieder als erste geschlossen werden muß. Beispiel Zeitsimulation (digital):

FOR Z=1 TO 60: FOR I=1 TO 50:LOCATE 15.12.0: PRINT Z:: NEXT: NEXT

Kommentar: Etwa in der Mitte des Bildschirms werden die Zahlen 1 bis 60 cirka im Sekundenabstand angezeigt. Für die Zahlen ist die erste Schleife verantwortlich (Laufvariable Z). Damit die Sekundenabstände in etwa eingehalten werden, muß eine zweite Schleife, eine Zeitschleife, eingebaut werden. Sie beschäftigt den Rechner nur, da er je Durchgang bis 50 zu zählen hat. Um zu erreichen, daß die Zahlen quasi an einem Platz übereinander geschrieben werden (Digitaleffekt), benutzen wir den neuen BASIC-Befehl LOCATE.

LOCATE : ermöglicht den Cursor an eine genau bezeichnete Stelle des Bildschirms zu dirigieren; drei durch Komma ge-<br>trennte Zahlen geben an Spalte, Zeile, Cursor Aus/EIN z.B. LOCATE 15, 12,0 Spalte 15, Zeile 12, Cursor Aus.

Wenn Sie das Lauf-Punkt-Beispiel eingegeben haben, suchen Sie jetzt sicherlich verzweifelt den Cursor.

Wichtig: LOCATE 12,15,1 schaltet den Cursor wieder ein (Spalten- und Zeilenwert sind beliebig).

Ebenfalls wichtig ist die Tatsache, daß Schleifen fast beliebig tief verschachtelt werden können. Eine Überlappung darf es aber nicht geben, d.h. zwei Schleifen dürfen sich nicht überschneiden. Außerdem kann der Rechner auch nicht von einem Punkt innerhalb der äußeren Schleife zu einem Punkt innerhalb der inneren Schleife springen.

## $2.3.8$  GOSUB - RETURN

Immer wiederkehrende Programmteile in einem Programm können mehrfach eingebaut werden, d.h. ein gleicher Programmblock ist an verschiedenen Stellen eines Programms anzutreffen, muß also beim Programmieren mehrfach eingegeben werden.

Einmal vergeuden Sie damit viel Zeit, und dann "blähen" Sie damit ein Programm unnötig auf. Mit GOSUB schlagen Sie zwei Fliegen mit einer Klappe: der wiederkehrende Baustein wird einmal eingegeben; das Programm bleibt übersichtlich.

Das Menuebeispiel für die Grundrechenarten könnte damit so gestaltet werden, daß für jede Verzweigungsmöglichkeit (z.B. Addition) ein eigener Programmblock geschrieben wird, man spricht von Unterprogramm.

Innerhalb eines umfangreichen Programmlaufs hat ein in sich abgeschlossenes Unterprogramm den Vorteil, daß es für sich allein überprüfbar ist, das Gesamtprogramm übersichtlich bleibt und bei Vergrößerung des Gesamtkonzepts einfach ein Unterprogramm angehängt wird, d.h. eine zusätzliche Verzweigung angeboten wird (z.B. Potenzieren). Diese Art Programme aufzubauen nennt man modulare Programmierung.

Nach soviel Theorie ein praktisches Beispiel:

Listing

10 REM Kundendatei 20 PRINT "Kundendaten": PRINT 30 PRINT "ändern  $(1)$ " 40 PRINT "eingeben  $(2)^n$ 50 PRINT "suchen  $(3)$ " 60 PRINT: INPUT "Wunsch:":A 70 IF A=1 THEN GOSUB 1000  $80$  IF A=2 IHEN GOSUB 2000 1000 REM Unterprogramm Kundendaten ändern 1500 RETURN 2000 REM Unterprogramm Kundendaten eingeben 2500 RETURN

Der Rechner bietet Ihnen ein Menue. Sie programmieren also zuerst den Menueaufbau (Auswahlblock). In einer höheren Zeilennummer (Kommentar erleichtert die Arbeit!) schreiben Sie Ihr Änderungsprogramm - welche Daten ändern. Unabhängig von diesem Programmblock bauen Sie das Modul "Dateneingabe" auf. Da der PC diesen Block getrennt von Wahlmöglichkeit (1) anläuft, könnte in 1 noch ein zu beseitigender Fehler enthalten sein. Ihr Gesamtprogramm läuft zwar noch nicht, der Teil Eingabe ist aber lauffähig. Haben Sie z.B. den Baustein "Abspeichern" übersehen, kann dieser unproblematisch ergänzt werden (z. B. 55 PRINT "abspeichern  $(4)$ ").

Was ist bei GOSUB .. RETURN zu beachten:

- "gehe hinunter zu"; läßt Computer in die angegebene GOSUB : Zeilennummer verzweigen, wobei er sich die auf GOSUB folgende Zeilennummer als Rücksprungadresse merkt; kein GOSUB ohne RETURN !
- RETURN : "kehre zurück"; bendet das Unterprogramm und verzweigt zu dem unter GOSUB gemerkten Rückkehradresse; kein RETURN ohne GOSUB !

Setzen Sie dieses BASIC-Anweisungspaar ein, steht nur hinter GOSUB eine Zeilennummer, für RETURN wird keine Rückkehradresse angegeben. Damit der Rechner nach dem Rücksprung in das Hauptprogramm beim Abarbeiten aller Zeilennummern nicht in das erste Unterprogramm eindringen kann (Fehlermeldung RETURN WITHOUT

GOSUB), ist im Hauptblock ein Endekriterium zu setzen (für obiges Listing z.B. 200 END).

Ende; das abzuarbeitende Programm ist mit diesem Befehl END.  $\tilde{\mathcal{L}}$ beendet; Rücksprung in den Direkt-Modus (OK-Meldung); Neustart des Programmes möglich, da Programm noch im Speicher!

#### 2.3.9 Speicherung von Programmen auf Kassette

Ihre Programme werden zunehmend wertvoller, so daß man daran denken sollte, sie zu sichern. Nach jedem Ausschalten des Rechners bleibt zwar der Festspeicher (ROM) mit dem Microsoft BASIC erhalten, der Programmspeicher (RAM = Random Access Memory = Schreib-Lese-Speicher, frei durch den Benutzer programmierbar) verliert bei Stromausfall jedoch alle Daten (Programmzeilen).

Ist Ihr Programm abgeschlossen, sollten Sie mehrere Probeläufe starten. Sie überprüfen quasi Ihre Arbeit auf Richtigkeit. Da wohl kaum ein Programm auf Anhieb fehlerfrei ist, kann nur die Fehlersuche Abhilfe schaffen.

Zu unterschieden sind generell zwei Fehlerarten:

- Fehler in der "Grammatik" = SYNTAX ERROR, bestimmte Regeln der Programmiersprache BASIC sind nicht eingehalten: z.B.: statt GOSUB tippten Sie GOOSUP ein, statt INPUT muß der PC INBUTT "lesen", das in seinem Wortschatz nicht vorkommt;
- Fehler in der Logik; Fehler dieser Art erkennt der PC natürlich nicht, da er Ihre Gedankengänge nicht nachvollziehen kann, z.B. statt zwei Werte zu addieren mulitipliziert der Rechner; logische Fehler behebt man, wenn man sich alle Variablen ausdrucken läßt und das Programmlisting durch den Drucker auflistet.

Angenommen Ihr Programm läuft einwandfrei, es soll abgespeichert werden. Überprüfen Sie, ob der Kassettenrecorder angeschlossen ist (siehe oben). Suchen Sie Platz auf Ihrer Kassette (eventuell Bandanfang - auf farbigen Vorspann achten, hier erfolgt keine Aufnahme!). Mit CSAVE wird das Programm auf Kassette "übertragen", d.h. der PC teilt dem Recorder Daten ähnlich einem Musikstück mit.

CSAVE : auf (C)assette speichern; PC bringt alle Daten zum Recorderausgang (leises Klicken), die Übertragung wird vorgenommen, leises Klicken und OK-Meldung zeigen Ende  $an.$ 

Wie bei herkömmlichen Aufzeichnungen auf Band/Kassette ist der Recorder auf Aufnahme zu stellen (gleichzeitig PLAY/RECORD drücken), aber bevor Sie Daten mit CSAVE absenden. Damit Sie Ihr Programm auch wiederfinden, erhält es einen (beliebigen) Namen. Verwenden Sie den Namen der ersten REM-Zeile, in der Sie das Programm bezeichnen. Leider müssen Sie sich auf sechs Zeichen beschränken (z.B. CSAVE "ADDI" nicht aber CSAVE "ADDITION" der Rechner schneidet automatisch ab!).

Wer an seinem Recorder die Möglichkeit hat, einen Zählerstand festzuhalten, sollte sich eine Karteikarte anlegen, die das Inhaltsverzeichnis und den Zähleranfangs/endstand der Kassette enthält. Späteres mühevolles Suchen erübrigt sich damit.

Nach der OK-Meldung stoppen Sie den Recorder. Sie müssen die Aufzeichnung auf Band überprüfen. Denken Sie an die vielen vergessen, zu spät Fehlerquellen: Lautstärkeregelung auf Aufnahme/Play gedrückt, Bandende, usw. Häufigstes Problem für mangelhafte Aufzeichnung liegt in der Abstimmung der Übertragungsrate (Baudrate) PC - Recorder.

Sehr oft kann diffiziles Einstellen der Lautstärke wahre Wunder bewirken; wer ohnehin keinen Recorder besitzt, sollte einen Datenrecorder anschaffen.

CLOAD? : nach Zurückspulen zum Aufnahmeanfang überprüft der PC die Übertragung auf Fehler; ist der Vergleichslauf in Ordnung, erfolgt OK-Meldung andernfalls Fehlermeldung; im letzten Fall Abspeichern wiederholen!

Haben Sie ein lauffähiges Programm abgespeichert, können Sie es jederzeit mit CLOAD in den Programmspeicher des PCs laden und ablaufen lassen.

CLOAD : von der Kassette laden; ähnlich CLOAD? zum Bandanfang bzw. Zählerwert spulen, auf PLAY-Taste des Recorders drücken, CLOAD (oder CLOAD "Name") eingeben; bei CLOAD wird das erste erkannte Programm geladen, bei CLOAD' "" (mit Bezeichnung des Programms) gesucht, bis der Name mit dem eingegebenen Namen identisch ist (Programm gefunden=laden); Programme mit anderen Namen werden mit SKIP: Name gemeldet.

## 2.3.10 DIM - Anweisung

In den bisher behandelten Programmen war ein eingegebener Wert einer Variablen während eines Programmes nur so lange zur Verfügung, bis er durch die folgende Eingabe überschrieben wurde. Beispiel:

> 10 INPUT A 20 SUMME=A+5 30 PRINT SUMME 40 GOTO 10

Wird für A der Wert 10 eingegeben, wird als SUMME 15 ausgedruckt. In Zeile 40 springt der PC zurück zu Zeile 10. es erfolgt eine neue Eingabe für A (z.B 50). In Zeile 20 wird nun der bestehende Wert 15 durch 55 ausgetauscht. Die Zahl 15 existiert nicht mehr.

Wollen Sie alle Eingabedaten des gesamten Laufes verfügbar halten, müssen Sie Speicherplatz reservieren. Sie schaffen sog. Felder, Bereiche, denen numerische oder alphanumerische Werte zugeordnet werden.

DIM : reserviert Speicherfächer für die Aufnahme von Variablen; nicht erforderlich, wenn nicht mehr als 10 Fächer benötigt werden; DIM T\$(30) bedeutet Platz für 31 Strings.

Im u.a. Beispiel werden 15 INPUTs in ein Feld aufgenommen. Der Inhalt des Feldes kann auf Wunsch jederzeit abgerufen werden.

10 DIM A(15) 20 FOR I=1 TO 15 30 INPUT A(I) 40 NEXT I

Wollen Sie Ihre eingegebenen Werte der Reihe nach wieder aus dem Speicherfeld lesen, geben Sie zusätzlich ein:

50 FOR I=1 TO 15 60 PRINT  $A(I)$ : REM Ausdruck untereinander - ; versuchen 70 NFXT T

Kommentar: Zunächst sind 15 Zahlen durch Sie einzugeben (FOR... NEXT - Schleife), die der PC im Feld A ablegt (I=1 bis 15). Den Ablegevorgang bekommt man nicht zu sehen. Erst die Ergänzung der Zeilen 50 bis 70 läßt die eingegebenen Zahlen wieder sichtbar werden. Der Rechner läßt auch zweidimensionale Felder zu.

per .

Werden zwei Indexvariablen (z.B. I und J) zur Eingabe verwendet und das Feld entsprechend dimensioniert, ergibt sich:

```
10 DIM A$(3,3)
20 FOR I=1 TO 3
        FOR J = 1 TO 3
30
40 INPUT A$(I,J) : REM möglicher Ausdruck PRINT A$(I)
50 NEXT J.I
```
Nachdem I=1, und J die Werte 1 bis 3 durchlaufen hat, wird I um 1 erhöht (I=2 - J durchläuft wieder 1 bis 3), usw. Ergänzen Sie ähnlich dem obigen Beispiel den Ausdruck, bekommen Sie eine komplette Matrix gedruckt (experimentieren Sie mit diesem Beispiel). Sie erhalten insgesamt 3\*3=9 Datenelemente.

Beachten Sie, daß im letzten Beispiel auch Texte als Namen eingegeben werden können. Noch vor dem ersten Zugriff auf das Feld muß die DIM-Anweisung ins Programm eingebracht sein. Daß Ihr PC mehrere DIMs zuläßt, ist selbstverständlich.

## 2.3.11 LEN, LEFTS, RIGHTS, MIDS, STRINGS, +, ASC, CHRS, INSTR

Bereits mehfach wurden Zeichenketten (strings) angesprochen. BASIC erlaubt die Bearbeitung dieser strings mit einer Reihe von Funktionen, auf die kurz eingegangen werden soll.

10 A\$="Buch": B\$="stabe"

Addiert man die Variablen A\$ und B\$ in einer PRINT-Anweisung (PRINT A\$+B\$), druckt der PC Buchstabe.

Mit ASC(A\$) wird der Zahlenwert des ersten Buchstaben der Zeichenkette "Buch" (also  $B = 60$ ) ausgedruckt.

Die schon bekannte Funktion CHR\$(I) erlaubt fast den gesamten Zeichenvorrat des PCs auf den Bildschirm zu bringen. Beispiel:

10 FOR I=32 TO 255: PRINT CHR\$(I):NEXT

Die Zahlen bis 32 sind Steuerzeichen. Setzen Sie einen Strichpunkt, werden alle Zeichen aneinandergedruckt. Setzen Sie eine weitere FOR...NEXT Schleife ein, können Sie dem Zeichen die zugehörige CHR\$-Zahl entlocken (siehe auch Handbuch).

Wer die Grafikausrüstung des PCs anzeigen möchte, gibt ein (CHR\$(223) ist für den PC ein Schalter!):

20 FOR I = 0 TO 255 : PRINT CHR\$(223); CHR\$(I):: NEXT

STRING\$(10,"-") zeichnet eine 10 Zeichenlinie bestehend aus dem Trennungsstrich. Erhöhen Sie die Zahl in der Klammer auf 39!

LEN (A\$) ermittelt die Länge des Wortes A\$, also Buch mit 4.

LEFT\$(A\$,2) druckt Bu aus; zwei Zeichen werden von links beginnend abgezählt und gedruckt.

RIGHT\$(A\$,3) druckt uch aus; von rechts zählend drei Buchstaben werden gedruckt.

MID\$(A\$,2) bringt als Ergebnis uch ; wahlweise steht MID\$(A\$,2,1) zur Verfügung -testen Sie selbst, das Ergebnis ist ein u, entferne zwei Zeichen von hinten (rechts) und ein Zeichen von links =  $\mu$ .

INSTR(A\$,"u") mit dieser Funktion sucht der PC, ob das "u" in A\$ vorhanden ist und an welcher Stelle : Ausdruck 2 (2 ter Buchstabe).

Natürlich sind Ergebnisse nur in Verbindung mit dem PRINT-Befehl auf dem Schirm zu sehen.

Ein kurzer Überblick läßt die Möglichkeiten erkennen:

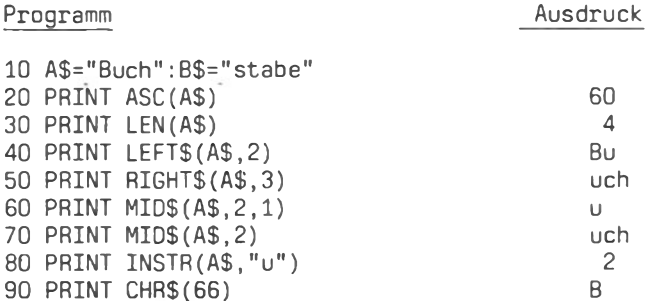

#### 2.3.12 READ DATA

Manche Problemstellungen erfordern die Ablage von Daten im Programm. Ein Vokabel-Lernprogramm oder ein Intelligenztest muß bereits abfragbare bzw. überprüfende Daten enthalten. Mit READ DATA liegt ein Anweisungspaar vor, das der Aufgabenstellung gerecht wird (Funktion nur in Verbindung miteinander).

- READ : weist dem PC Werte zu, die in DATA-Zeilen abgelegt sind Werte werden in einer READ zuzuordnenden Variablen untergebracht (READ A)
- DATA : Ablagefach für Daten (Zahlen, Zeichen, Texte) in der Form DATA 12...., TEXT, usw

DATAs können überall im Programm stehen. Ein Zeiger wird an das erste Datenfeld gesetzt. Kommt der Rechner zu einer READ-Anweisung, "öffnet" er das Fach, vor dem der Zeiger steht, der erste Wert wird der Variablen zugeordnet, der Zeiger wandert ein Fach weiter.

Beispiel einer kleinen Personendatei:

#### Listing

10 PRINT "Vorname", "Name" 20 PRINT STRING\$(20," ") 30 FOR I=1 TO 3 40 READ V\$, N\$ 50 PRINT VS, NS 60 NEXT I 70 DATA Hans, Huber 80 DATA Horst, Meier 90 DATA Gerda, Beyer

#### Kommentar

(Überschrift - Einteilung) (Untersteichung) (Schleife für 3 Durchläufe) (suche und nehme aus NAME\$) (Druck der gelesenen Werte) (Schleifenende) (Daten der Personen Huber usw. - Zeiger beginnt in Zeile  $70 - 1$ . Druck)

Sie erhalten eine Fehlermeldung (Out of DATA), wenn Sie z.B. die Laufvariable in der FOR-NEXT-Schleife auf 4 erhöhen. Der Zeiger läuft alle DATAs ab, Nummer 4 fehlt; eine Zeile müßte ergänzt oder auf der Zeiger auf 1 zurückgesetzt werden. Mit RESTORE erreicht man die letzte Überlegung.

RESTORE : der folgenden READ-Anweisung werden wieder alle DATAs zur Verfügung gestellt; Zeiger auf erster DATA-Zeile.

## 2.3.13 PRINT-USING, PRINT TAB(I), PRINT SPC(I)

Die PRINT-Anweisung hat den Nachteil, daß formatierte Ausgabe nur sehr bedingt möglich ist. Der Programmierer kann die von Ihnen eingegebenen Werte nicht im voraus auf dem Bildschirm testen; ein Druck einer Berechnung im E-Format (1.45E+..) ist durchaus denkbar, Sollen diese Werte gar noch untereinander zu stehen kommen, wird man schier wahnsinnig, PRINT-USING hilft aus der Patsche. Alle Arten von Variablen, Konstanten und arithmetrischen Ausdrücken lassen sich komfortabel untereinander drucken.

- PRINT-USING : formatierter Ausdruck (Maske): #-Zeichen ist Platzhalter für aufzunehmende Zahlenwerte; Zahlen werden rechtsbündig mit gerundeten Werten aufgeführt (Komma als Orientierungshilfe)
- PRINT TAB(X) : erzeugt soviele Leerstellen, bis die angegebene Position X erreicht ist

Auf ein gesondertes Beispiel wird verzichtet, da u.a. Listing die Problematik näher erläutert (selbsterklärend).

### 2.3.14 COLOR, CONSOLE

Eigentlich haben Sie sich einen "Farbcomputer" gekauft. Die obigen Beispiele haben bisher auf Farbwerte verzichtet. Für die eigentlichen Programmläufe spielt Farbe eine untergeordnete Rolle. Daß sie gestaltet, hervorhebt und dadurch die Merkfähigkeit erhöht, ist einsichtig. Insgesamt stehen sieben Farben zur Verfügung. Sie sollten durch Veränderung der Zahlenwerte die unterschiedlichen Kombinationen testen. COLOR hat das Format:

COLOR A.B.C : A steht für die Farbe der Zeichen 7=weiße Schrift B symbolisiert die Hintergrundfarbe 2=rot C läßt inverse oder blinkende Darstellung zu

Beispiel:

10 FOR I=0 TO 3:COLOR 2, 7, i: PRINT "alphaTronic": NEXT: COLOR .. 0 20 FOR J=1 TO 7: COLOR 0, J: PRINT "TRIUMPH-ADLER" 30 FOR Z=1 TO 7: COLOR Z.O: PRINT "Personal-Computer"

CONSOLE : legt die Dimensionierung des Bildschirmfensters fest; läßt den Schirm "scrollen" (nach oben verschwindende Zeichen)

Testen Sie:

CONSOLE 0.24.1.1 : normaler Status des Bildschirms mit Anzeige der Funktionstasten

CONSOLE,, 0,1 : Anzeige der Funktionstasten verschwindet

CONSOLE , 15, 1 : Fenster ab Zeile 1 bis 15 im Roll-Modus

Das folgende Listing einer Kalkulation zeigt das Zusammenspiel der bisher besprochenen Befehle, insbesondere PRINT-USING und PRINT TAB. Bemerkung: Die optische Trennung der BASIC-Befehle in verschiedenen Zeilen (z.B. 220 oder 240) ist drucktechnisch bedingt. Natürlich kann nach dem Doppelpunkt angesetzt werden.

100 CLS : REM Bildschirmlöschung - Funktionstasten? 110 PRINT " Geben Sie im folgenden die Werte ein!": PRINT 120 LOCATE 0.8: INPUT " Einkaufspreis in DM : ", E: PRINT 130 LOCATE 0.10: INPUT " Liefererrabatt in % :  $"$ ,  $L:$  PRINT  $", S:PRINT$ 140 LOCATE 0,12: INPUT " Liefererskonto in % :  $\sqrt{n}$ . B: PRINT 150 LOCATE 0,14: INPUT " Bezugskosten in DM : 160 LOCATE 0,16: INPUT " Selbstkosten in % :  $"\dotsc$ K: PRINT  $\overset{\circ}{\vphantom{\cdot}}$  ,  $\overset{\circ}{\mathsf{G}}$ 170 LOCATE 0.18: INPUT " Gewinn in %  $190$   $\sim$ \* KALKULATION - BERECHNUNG - AUSGABE \*  $200$   $\sim$ 210 PRINT : PRINT CHR\$(12) : REM Bildschirmlöschung 220 PRINT " Listeneinkaufspr. DM " TAB(25): PRINT USING"#######.##":E 230 LET  $L1 = E^{\star}L/100$  : LET kann entfallen 240 PRINT " - Lief.-Rabatt(%) DM " TAB(25): PRINT USING"#######.##":L1 250 PRINT STRING\$(35," ") 260 LET P1 = E -L1 270 PRINT " Zieleinkaufspreis DM " TAB(25): PRINT USING"#######.##":P1 280 LET S1=P1\*S/100 290 PRINT " - Lief.-skonto(%) DM " TAB(25): PRINT USING"#######.##";S1 300 PRINT STRING\$(35," ") 310 LET P2=P1-S1

```
320 PRINT " Bareinkaufspreis DM " TAB(25):
   PRINT USING"######.##": P2
330 PRINT " + Bezugskosten
                           DM " TAB(25):
   PRINT USING"#######.##";B
340 PRINT STRING$(35," ")
350 LET P3 = P2 +B
360 PRINT " Bezugspreis DM " TAB(25):
   PRINT USING"#######.##":P3
370 LET K1 = P3*K/100
380 PRINT " + Selbstkst.in(%) DM "TAB(25):
   PRINT USING"#######.##":K1
390 PRINT STRING$(35,"")
400 LET P4=P3+K1
410 PRINT " Selbstkostenpr. DM "TAB(25):
   PRINT USING"######.##": P4
420 LET G1=P4*G/100
430 PRINT " + Gewinn in (%) DM " TAB(25):
    PRINT USING"#######.##";G1
440 PRINT STRING$(35,"")
450 LET P5 = P4 + G1460 COLOR 6,0
470 PRINT " Barverkaufspreis DM " TAB(25):
    PRINT USING"#######.##":P5
480 PRINT STRING$(35, "=")
490 COLOR 0,6 : PRINT " Ende der Kalkulation "
500 LOCATE 38.21
510 BEEP
520 END : Programmende für Kalkulation
530 K$="" : Beginn einer Unterroutine zur Eingabeüberprüfung
540 A$=INKEY$:IF A$="" THEN 540
550 IF ASC(A$)=13 THEN 600
560 IF (ASC(A$)<>&H2E AND ASC(A$)<&H30 OR ASC(A$)>&H39) THEN
    PRINT CHR$(7):: GOTO 540
570 K$=K$+A$
580 PRINT A$:
590 GOTO 540
600 RETURN : bedenken Sie beim Test, es fehlt das GOSUB
```
Wesentliches in Kürze:

Jeder Befehl besteht aus einer Zeilennummer, einem Schlüsselwort und einem von Befehl zu Befehl verschiedenen Operandenteil.

Neben Systembefehlen wie RUN, NEW, LIST und CLOAD, werden in **BASIC Kommandos verwendet:** 

## Der Umgang mit dem Alphatronic PC

m

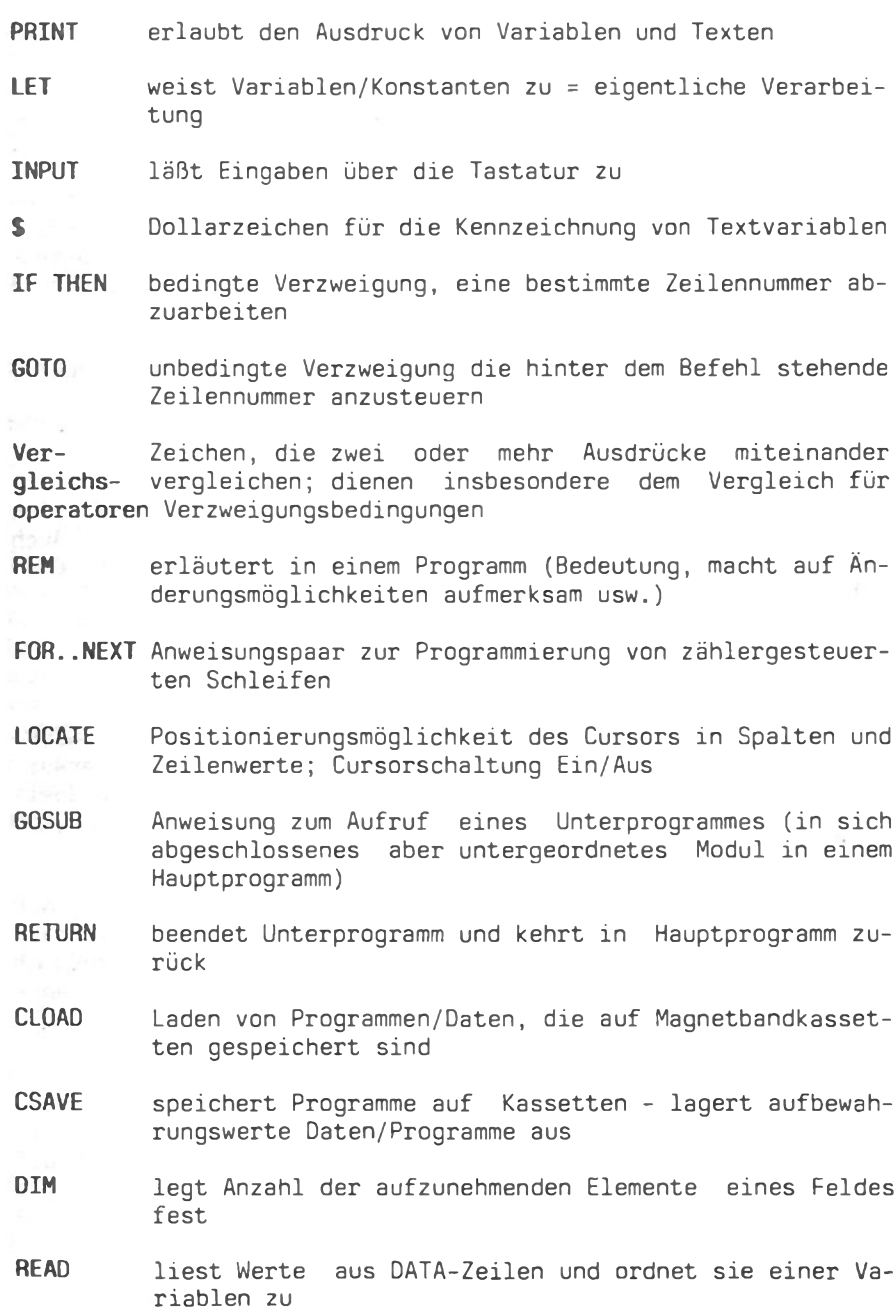

**DATA** nimmt eine Reihe von Eingabewerten in Programmzeilen  $auf$ .

## 3. Arbeiten mit einem Diskettenlaufwerk

Schneller Datenaustausch und hohe Speicherkapazität, sind Kennzeichen der Floppy. Profi-Software bedingt mindestens ein Laufwerk (F1). Außerdem ist man schnell in der Lage, eigene Datenbänke aufzubauen. Ein Stück des Weges dorthin soll der Schluß dieses Beitrags führen.

Wenn Sie die Floppy wie eingangs beschrieben gestartet haben. erscheint nach kurzer Ladezeit (DISK-BASIC!):

How many files (0-15)?

Es genügt zunächst, die Eingabetaste zu drücken, worauf sich DISK-BASIC meldet (Copyright, Version, freier Speicher). Auch hier zeigt die OK-Meldung Eingabebereitschaft (blinkender Cur $s$ or $)$ .

## 3.1 Besonderheiten

Grundsätzlich funktioniert DISK-BASIC wie ROM-BASIC. Der Wortschatz ist lediglich um einige sehr nützliche Befehle erweitert. Bevor Sie Programme entwerfen, sollten Sie an die Speicherung denken. Sie brauchen eine formatierte Diskette (mit System).

Auf der mitgelieferten SYSTEM-DISC ist ein Programm FORMAT, mit dem Sie fabrikneue Disketten zunächst für den PC "lesbar" machen (Laden des Programms mit LOAD "FORMAT" - Schlußhochkomma kann entfallen). Rote Betriebslampe zeigt den Ladevorgang an niemals währenddessen die Diskette herausnehmen!.

Ist das Programm geladen, wechseln Sie die Disketten (SYSTEM-DISK. aus F1, neue Disk einschieben), starten Sie FORMAT - die neue Diskette wird formatiert. Sie sollten auch ein SYSTEM auf die Diskette bringen (SYSCOPY in PC laden - starten mit inliegender SYSTEM-DISC, da PC SYSTEM davon liest und auf neue DISK Überträgt - auf Abfragen achten!).

Erst wenn Ihnen eine aufnahmebereite Diskette vorliegt, sollten Sie ans Programmieren gehen.

Den Inhalt jeder DISK-BASIC-Diskette können Sie mit FILES einsehen. Geben Sie LFILES ein, wird das Verzeichnis über einen andeschlossenen Drucker ausgegeben.

Programme, die Sie nicht mehr brauchen, sollten Sie löschen. Mit KILL (+"Name des Programms") wird die betreffende Datei aus dem Verzeichnis entfernt und ist damit "verloren". Wollen Sie eine wichtige Datei schützen, ist dies möglich mit

- SET "Name", "P" : schützt die mit "Name" bezeichnete Datei vor Überschreibungen oder Löschungen
- SET "Name"." " : der o.a. Schreibschutz wird aufgehoben
- SAVE "Name" : unter "Name" wird eine Datei angelegt, die Programm aufnimmt (abspeichern); Neustart möglich, da Programm im Speicher erhalten bleibt

TA als Hersteller Ihres Laufwerks empfiehlt zur Datenaufzeichnung Disketten vom Type DS/DD bzw. 2S/2D (=doppelte Schreib-und Aufzeichungsdichte - Vorder- und Rückseite werden beschrieben). Natürlich ist es möglich, Disketten SS/DD (einfach beschichtet) zu verwenden. Sie gehen natürlich ein höheres Risiko von Fehlern ein. Bei Verwendung einseitig geprüfter Disketten (SS/DD) sind Fehlermeldungen wie "BAD SECTOR" oder "DISK-IO-ERROR" nicht auszuschließen. Der geringe Preisunterschied sollte die erhöhten Anforderungen an Datensicherheit Wert sein.

## 3.2 Einrichten einer Datei

Grundsätzlich wären zwei Arten von Dateien möglich: Sequentielle und Random-Dateien. Das Beispiel soll auf sequentiellen Zugriff (von 1 bis n nacheinander) begrenzt bleiben.

Eingabe-, Verarbeitungs- und Ausgabeprogrammteile sind aufzubauen. In Kürze wichtige BASIC-Befehle:

OPEN : öffnet eine Datei zur Ein/Ausgabe von Daten

FOR OUTPUT : jeder Ein/Ausgabevorgang beginnt am Anfang der Daall of a compdating ties

CLOSE : schließt geöffnete Dateien

WRITE : schreibt Daten in eine sequentielle Datei

EOF : Endemarkierung einer Datei

## Listing

#### Kommentar

10 OPEN "KUNDE" FOR OUTPUT AS #1 Datei KUNDE eröffnen 20 INPUT "Kunden-Nummer:", KNR 1fd. Kundennummer 30 IF KNR = 0 THEN CLOSE # 1:END bei Eingabe 0 ENDE 40 INPUT "Name :", NAM\$ Eingabewerte des 50 INPUT "Vorname  $:$  ", VOR\$ Kunden 60 INPUT "PLZ :",PLZ\$<br>70 INPUT "Ort :",ORT\$<br>80 INPUT "Straße - Nr. :",STR\$ 90 WRITE #1, KNR, NAM\$, VOR\$, PLZ\$, ORT\$, STR\$ Daten auf DISK Rücksprung zum Anfang 100 GOTO 10

Um die Daten auf der Diskette lesen zu können, ist ein weiteres Teilprogramm erforderlich. Hier ein mögliches Listing:

200 OPEN "KUNDE" FOR INPUT AS #1 öffnen der Datei mit 210 IF EOF(1) THEN CLOSE: END Satz 1, Datei-Ende 220 INPUT #1, KNR, NAMS, VORS, PLZS, ORTS, STRS 230 PRINT "Kunden-Nummer:", KNR<br>240 PRINT "Name":", NAM\$ Datenanzeige des Kunden  $:$  ", VOR\$ 250 PRINT "Vorname 260 PRINT "PLZ  $:$  ", PLZ\$

300 GOTO 200

 $\mathbf{r}$ 

Rücksprung bis alle Kunden angezeigt

Das Programm kann beliebig ausgebaut werden. Statt Kunden nimmt es bei kleinen Änderungen Schüler, Geburtstage usw. auf. Wer sich mit Dateien in der Selbstprogrammierung beschäftigt, wird bei manchem Problem Spezialliteratur benötigen. Letztlich sollte dieser kleine Ausblick ermutigen, eigene DISK-Programme mit Dateien zu erstellen. So manches "Profi-Programm" könnten Sie beim weiteren Studium selbst erstellen und damit teueres Geld ersparen - nur wer weiß, was eine Maschine leisten könnte, wer Ihre Möglichkeiten richtig einschätzt im Hinblick auf Einsatzbereiche und Arbeitserleichterung, der profitiert von der neuen Technologie - dem Computer.

 $52<sub>2</sub>$ 

Nur ein Beispiel: wer einmal mit einem quten Textverarbeitungsprogramm gearbeitet hat (z.B. MICRO-TEXT-PLUS), kann schnell auf eine Schreibmaschine verzichten.

Auflösung des Beispiels (Kopfrechnen) : 10 REM \*\*\*\*\*\*\*\*\*\*\*\*\* \*\*\*\*\*\*\*\*\*\*\*\*\*\*\*\*\*\*\*\*\*\*\*\*\*\*\* 11 REM \* Konzept - Kopfrechenprogramm 15 CLS: REM Bildschirmlöschung Überprüfen Sie sich im Kopfrechnen!" 20 PRINT " 30 PRINT : PRINT 40 PRINT "Addition  $(1)$ " 50 PRINT "Subtraktion  $(2)$ " 60 PRINT "Multiplikation  $(3)$ " 70 PRINT "Division  $(4)$ " 75 PRINT 80 PRINT "Ende  $(0)$ " **85 PRINT** 90 INPUT "Was möchten Sie üben": A 100 IF A=1 THEN 200 110 IF A=2 THEN 300 120 IF A=3 THEN 400 130 IF A=4 THEN 500 140 IF A=0 THEN END 200 PRINT : INPUT "Wieviel ist 35 + 65";L 210 IF L=100 THEN PRINT "Richtig!" ELSE BEEP 220 FOR I=1 TO 250:NEXT:GOTO 10: Zeitschleife 300 PRINT : INPUT "Wieviel ist 35 - 65";S 310 IF S=40 THEN PRINT "Richtig!" ELSE BEEP 320 FOR I=1 TO 250:NEXT:GOTO 10: Zeitschleife 400 REM Multiplikation 500 REM Division 600 GOTO 10 : ENDLOSSCHLEIFE! '

Zum Schluß sei noch auf Programme aus dem Hause TA hingewieen, die sich mit dem Erlernen der Sprache BASIC im Dialog mit dem Anwender beschäftigen, Zugängliche Listings, Möglichkeiten des Einsatzes (Rechen- /Spielbereich) und Überprüfung der Lernfortschritte durch den Computer sollten Anreiz genug sein. Daß

sich das Erstellen von Programmen als sehr zeitaufwendig erweist, haben Sie sicher nach dem Durcharbeiten und Testen der aufgezeigten Beispiele erkannt. Fertige Programme können Ihnen bei der Selbstprogrammierung hilfreiche Dienste leisten z.B.:

- Programmteile mit MERGE (nur DISK-BASIC) in bestehende Eigenprogramme einbaubar
- Programmablauf nachvollziehbar
- Lernen nach (vorliegendem) Muster
- Überprüf-Unterprogramme (einsehbar)
- viele Tricks (Grafikanwendung Tonvarationen)
- erweiterter Einblick in die Anwendung und Einbettung nicht genannter Befehle (INKEY\$, WHILE WEND, RND, usw.)

**LERNEN MIT BASIC:** Programmsammlung mit 11 Programmen aus dem Rechen-/Spielbereich (alle Listings sind in der Bedien.-Anleitung abgedruckt) BASIC LEICHT GELERNT: Interaktiver Grundkurs zum Erlernen von BASIC (der PC reagiert auf Ihre

Fehler)

- PC-GRAFTK: Programmierübungen mit den Farb- und Semigrafik-Möglichkeiten des PC "Disketten-Unterricht" und Lernpro-SEQDAT:
- gramm zum Erstellen sequent. Dateien
- Was sind RANDOM-Dateien wie geht **RANDAT:** man damit um - wie werden sie programmiert

## **LINEARE GLEICHUNGS-**SYSTEME:

BASIC und Mathematik: Eine umfassende Dokumentation erläutert den Lösungsweg anhand von kommentierten Nassi-Shneiderman-Struktogrammen

Als weiterführende Literatur zu dieser kleinen Einführung in BASIC eignet sich besonders das Buch

"BASIC mit dem TA alphatronic PC Fortschrittliches Programmieren für die Praxis Rand 1" von Prof. Dr. B. Bollow, N. Bollow, S. Lumma

aus dem Heim-Verlag, Darmstadt. zahlreichen Die Programmierbeispiele, darunter z.B. eine Kundendatei oder eine Fakturation, werden auch mit Struktogrammen und Flußplänen dargestellt.

## Hochauflösende Grafik für TA alphatronic PC

Die BiCom-Grafikerweiterung wird direkt im PC installiert. Damit erhält Ihr PC eine professionelle Grafik mit 320x264 Bildpunkten in 8 Farben oder Helligkeitsstufen bei monochromen Monitoren. Löschen oder Scrollen des Textes bewirkt keine Beeinflussung der Grafik-Darstellung, da die Erweiterungskarte einen eigenen, unabhängigen Bildspeicher hesitzt

## Das BiCom-Netzwerk für Ausbildung und Büro

Mit den MH-Systemen von BiCom und Arbeitsplatzrechnern von TA ergeben sich leistungsfähige und kostengünstige Netzwerksysteme für bis zu 15 Netzwerkteilnehmer. Das BiCom-Ausbildungssystem mit dem alphatronic PC ist in vielen Schulen eingeführt. Durch seine vielfältigen Interaktionsmöglichkeiten zwischen Lehrerplatz und Schülerplätzen läßt es sich im Informatikunterricht ebenso wie in der beruflichen Ausbildung einsetzen. Alle Eigenschaften kommerzieller Systeme, wie Datei- und Satzschutz. Drucker-Spooler, freikonfigurierbare Peripherie-Anschlüsse, sind selbstverständlicher Standard.

## Betriebssysteme und Standard-Software

BiCom hat Concurrent DOS von Digital Research, das derzeit wohl modernste Betriebssystem für Microcomputer, an TA P50/P60 angepaßt. Dabei kann ein Programm über einen alphatronic PC als externe Konsole bedient werden, so daß damit eine besonders preisgünstige EDV-Lösung für kleine Betriebe zur Verfügung steht, bei denen größere Mehrplatz- oder Netzwerksysteme zu aufwendig wären. Daneben vertreibt BiCom ein umfangreiches Angebot von Standard-Software, angepaßt für die verschiedenen TA-Rechner.

Alle Produkte von BiCom erhalten Sie über den TA-Fachhandel, Informationen und Preislisten bekommen Sie bei Ihrem TA-Händler oder direkt von

**BiCom Datensysteme GmbH** Geschäftsstelle Hannover Bultstraße 25 3000 Hannover 1

Tel. (0511) 814075 Telex 922597 bicom d Lernen Sie Ihren alphatronic PC besser kennen mit

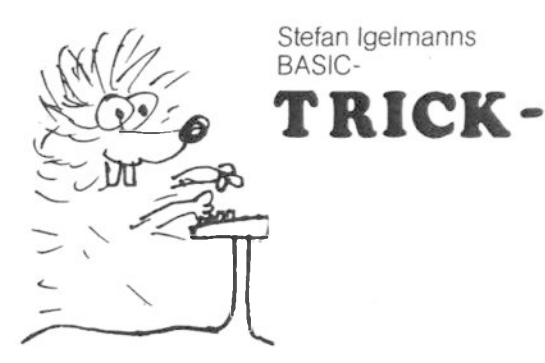

# KISTE

## **DISK BASIC Nachschlagewerk**

Syntax-Grafiken, Erläuterungen zu jedem Befehl

## **C** Tabellen

Tastaturbelegung, ASCII-Code-Tabelle, Port-Tabelle ...

## ● Hochauflösende Grafik

Erläuterungen zur BiCom-Grafik, Farb- und Liniendemos. Testbild zum Monitor-Finstellen

## ● Maschinennahe Programmierung/Programmiertricks

Wichtige Systemadressen, Drucker- und Summeransteuerung. Darstellung einer 25. Bildschirmzeile, Hardcopy...

## • Experimentierprogramme

Bildschirm-Controller programmieren, Cursordarstellung verändern, Attribut-RAM bitweise programmieren...

## ● Mikrocomputer-Blockdiagramm

Veranschaulicht die Funktion eines Computers und stellt grafisch die Spannungszustände an den Schnittstellen dar

Alle Informationen können innerhalb von Sekunden auf den Bildschirm geholt und in das eigene Programm eingefügt werden. Zeitraubendes Nachschlagen in Büchern und Abtippen von Programmzeilen wird weitgehend überflüssig.

Stefan Igelmanns BASIC-TRICK-KISTE wird auf Diskette im TA-DISK-BASIC-Format geliefert und kann über alle TA-Händler zum empfohlenen Verkaufspreis von DM 98,00 einschl. MWSt. bezogen werden.

Stefan Igelmanns BASIC-TRICK-KISTE @ 1985 Stefan Igelmann, Osnabrück

## Programmieren in BASIC welche Möglichkeiten gibt es?

## N. Grießinger

Wie Sie bereits erfahren haben, ist man schon in der Grundausstattung, d.h. ohne Diskettenlaufwerk in der Lage, den PC in BASIC zu programmieren. Dies wird ermöglicht durch einen in ROM's (Read Only Memory) befindlichen Interpreter. Dieser von Microsoft stammende ROM-BASIC-Interpreter enthält einen im Vergleich zum Standard-BASIC erweiterten Sprachumfang, wodurch ein komfortableres Programmieren möglich wird. Kann man zwar mit diesem ROM-BASIC Programme auf Kassette abspeichern und wieder laden, so ist doch der Betrieb mit dem Kassettenrekorder recht zeitraubend und nur für den Einstieg zu empfehlen.

Hat man aber die Diskettenstation zur Verfügung, dann gibt es drei weitere BASIC-Programmiermöglichkeiten. Da ist zunächst das von Triumph-Adler mitgelieferte Disk-BASIC, das zum ROM-BASIC paßt, aber um die Befehle zur Dateiverarbeitung vergrößert ist. Dieser Interpreter wird nicht vom ROM, sondern von der Diskette in den Speicher des PC's geladen. Zwar kennt auch das ROM-BASIC die Namen der Diskettenbefehle, wird aber bei deren Ausführung immer die Meldung "Disk offline" anzeigen. Damit Programme, die unter ROM-BASIC erstellt wurden, später auch unter DISK-BASIC ohne Änderung ablaufen können. werden reservierte Diskettenbefehle unter ROM-BASIC auch nicht als Variablennamen zugelassen.

Unter dem Betriebssystem CP/M 2.2 von Digital Research sind schließlich die weiteren beiden Möglichkeiten zu finden. Einmal gibt es auch hier einen BASIC-Interpreter, das sogenannte MBASIC. Andererseits kann man ein z.B. mit einem Editor oder Textprogramm eingetipptes Programm mit dem BASIC-Compiler und Linker in ein dem Prozessor verständliches Programm übersetzen.

MBASIC und BASIC-Compiler sind bezüglich der Befehle fast gleich, enthalten einen BASIC-Grundwortschatz und sind auch auf vielen anderen Computern zu finden. Waren die ersten beiden Interpreter im Preis der Geräte enthalten, sind diese zusammen mit dem CP/M separat zu beziehen. Sicherlich gibt es unter CP/M noch mehr BASIC-Dialekte als hier genannt, diese sind allerdings nicht so weit verbreitet wie die von Microsoft.

## Unterschiede zwischen den BASIC-Sprachen

Wie bereits oben erläutert, gehören ROM- und DISK-BASIC sowie MBASIC und BASIC-Compiler enger zusammen. Der Unterschied beider Gruppen liegt zum einen im unterschiedlichen Sprachumfang, zum anderen in der unterschiedlichen Diskettenorganisation. Befehle wie CLS, COLOR, LOCATE usw. gibt es in MBASIC nicht und sind dort durch Steuersequenzen zu ersetzen. Beispielsweise erzielt man dort die gleiche Wirkung wie COLOR 5,0 durch die PRINT-Anweisung:

PRINT CHR\$(27); CHR\$(85); CHR\$(53); CHR\$(48)

Dabei ist das Zeichen CHR\$(27) (ESCAPE) als Steuerzeichen zu verstehen, das dem Computer sagt, daß die nachfolgenden Zeichen nicht als Zeichen, sondern als Bildschirmsteuerung zu interpretieren sind. Diese Form der Steuerung trifft im Wesentlichen auf alle Bildschirm- bzw. Cursorsteuerungen zu. Eine genaue Liste der für den PC geltenden ESCAPE-Sequenzen befindet sich im MBASIC- und Systemhandbuch von TA.

Der zweite Unterschied liegt in der Diskettenorganisation. So steht das Inhaltsverzeichnis mit der FAT (FILE ALLOCATION TABLE) bei Disk-BASIC auf Spur 18 Seite 1, bei CP/M dagegen auf Sour 2 Seite 0. Außerdem arbeitet Disk-BASIC mit 256 Byte-Sektoren, während CP/M mit 128 Byte-Record's arbeitet.

Hat man nun ein Programm in Disk-BASIC geschrieben, so ist es durchaus möglich, dieses auf CP/M-Format zu bringen. Dazu muß das Programm zunächst als ASCII-Datei auf der Diskette abgespeichert werden. Dann kann man mit dem auf der TA-UTILITY-Diskette befindlichen Programm "CONVERT" die Umsetzung vornehmen. Bleibt nur noch die Änderung bestimmter Befehle wie oben erläutert und die Erprobung des Programms. Dieser Weg ist immer dann leichter als das erneute Eintippen, wenn es sich um  $um$ fangreichere Programme handelt. Natürlich läßt sich auch dieser Vorgang durch ein Programm automatisieren. Als halbautomatisch könnte man die Verwendung eines Textorogrammes bezeichnen, das über einen Befehl "Ersetzen von ........ durch .............." verfügt (PCTEXT oder Microtext).

#### Vorteile und Nachteile

Der große Vorteil von ROM- und DISK-BASIC liegt darin, daß hierfür kein zusätzliches Geld ausgegeben werden muß, weil diese Bestandteil der von TA gelieferten Anlage sind. Es ist auch kein eigenes Betriebssystem nötig, da auch diese Aufgaben

vom Interpreter mitübernommen werden.

Bezüglich der Größe der Programme hingegen ist man durch die Tatsache, daß der Interpreter immer im Speicher vorhanden sein muß. um BASIC dem Prozessor verständlich zu machen, doch etwas beschränkt (ca. 27 kB). Außerdem lassen sich die Programme nicht für den Benutzer schwer zugänglich machen, weil es kein Abspeichern mit Listschutz gibt, was speziell für Softwareanbieter nachteilig ist.

Der bereits oben erwähnte erweiterte Wortschatz ist sicherlich ein Vorteil, ebenso, wie die doppelte Rechengenauigkeit bei Funktionen wie Sinus usw. Dies ist übrigens auch der Grund. warum der PC bei den Benchmark-Tests mancher Computerzeitschriften anscheinend etwas schlechter abschneidet als Geräte, die preislich und von der Hardware her darunter liegen. Leider wird in solchen Berichten das Bild dann völlig verzerrt, weil die Bewertung dieser standardmäßig doppelten Genauigkeit sehr selten miteinbezogen wird und in der Regel nur Zeiten als Maß für die Schnelligkeit des Rechners aufgelistet werden.

Bei MBASIC qilt der gleiche Nachteil bezüglich des verbleibenden Speichers wie oben. Der Vorteil liegt aber hier in der sehr hohen Kompatibilität mit dem BASIC-Compiler. Man kann mit keinen oder wenigen Änderungen ein mit MBASIC erstelltes und getestetes Programm mit dem Compiler und Linker in ein ohne Zusatzprogramme laufendes Programm übersetzen. Mit MBASIC können also die Programme sofort getestet werden, bevor man sie übersetzt.

Verzichtet man darauf und erstellt die BASIC-Quelldatei z. B. mit einem Editor (ED, Microtext, PCTEXT), so muß man bei eventuell vom Compiler bemerkten Fehlern das Pogramm mit dem Editor zuerst ändern und dann immer wieder neu übersetzen. Dies ist zeitlich aufwendiger als mit MBASIC zu arbeiten, spart aber die Anschaffung von MBASIC und hat zudem den Vorteil, daß man größere Programme in einem Stück in den Speicher laden kann.

Ein weiterer Vorteil des Compilers liegt in einer Vergrößerung der Geschwindigkeit in der Ausführung und in der fast unmöglichen Veränderbarkeit der Programme, was bei Softwareerstellern sehr erwünscht ist.

 $M_1 +$ dem Laufzeitmodul BRUN.COM lassen sich noch weitere Vorteile nennen. Doch wofür ist BRUN (sprich Bi-Rann) eigentlich nötig?

Wurde beim Interpreter jeder Befehl sofort interpretiert, so wird beim Compiler grob gesagt jeder Befehl durch Unterprogrammsprünge in eine LIBRARY (Bibliothek) realisiert. Dort stehen dann Routinen, die für die Ausführung z. B. einer PRINT-Anweisung nötig sind. Das Dazubinden dieser Bibliothek zum vom Compiler übersetzten Programm übernimmt der Linker (Binder).

Hat man nun viele Programme auf einer Diskette, die mit dem Compiler übersetzt wurden, ist leicht einzusehen, daß durch das Hinzubinden der gleichen Bibliothek die gleichen Informationen bei jedem Programm vorhanden sind und somit eine Menge Platz überflüssig belegt wird.

Deshalb wurde die Möglichkeit geschaffen, beim Übersetzen des Programms mit dem Compiler zwei Optionen anzugeben, einmal mit der OBSLIB, die der umfangreichen Bibliothek entspricht, oder mit der BASLIB später linken zu wollen, was auch Standardeinstellung ist. Wurde mit der BASLIB gelinkt, so muß zur Ausführungszeit eines Programms auch das Laufzeitmodul **BRUN** vorhanden sein. Dieses Laufzeitmodul wird auch von allen anderen derartig gelinkten Programmen benutzt, womit eine ansehnliche Platzersparnis auf der Diskette verbunden ist.

Darüberhinaus wird mit der Verwendung von BRUN die COMMON-Deklarierung von Variablen möglich, d. h. Variablen haben für mehrere Programme, die nachgeladen werden, ihre Gültigkeit. Der Nachteil von BRUN liegt darin, daß hierfür eine eigene Lizenz zu entrichten ist. Im Prinzip läßt sich das oben Gesagte auch auf andere Programmiersprachen verallgemeinern, soweit es sich um Eigenschaften von Interpretern oder Compilern handelt.

Einen Vorteil von MBASIC kann man vielleicht noch darin sehen. daß dieser Interpreter auf sehr vielen Computersystemen unter CP/M verfügbar ist, sodaß man ASCII-abgespeicherte Programme, die ja auch der Compiler benötigt, auf andere Systeme über-(PCTRANS, CPMTRANS, MOVE-IT), anpassen (Bildschirmtragen steuerung etc.) und schließlich starten kann. In der 16-Bit-Welt heißt der zu MBASIC bezüglich des Wortschatzes sehr nah verwandte Interpreter BASIC86, womit eine Übertragungsund Anpassungsmöglichkeit auch in dieser Richtung gewährleitet ist.

#### Einige Tips für ROM- und Disk-BASIC

## Reparieren der Allocation-Table

Wer viel Programme unter Disk-BASIC geschrieben hat, hat vielleicht auch schon einmal die sehr schlimme Fehlermeldung "Bad allocation table" auf seinem Bildschirm lesen können.

Dies bedeutete in der Regel, daß mit dieser Diskette nicht mehr zu arbeiten ist bzw., daß die darauf enthaltenen Programme verloren waren.

Zunächst soll dargelegt werden, wie dieser Fehler überhaupt entsteht. Sie haben ein Programm in der Erstellungs- und Erprobungsphase, das eine oder auch mehrere OPEN-Anweisungen enthält, durch Betätigen der Break-Taste oder mit CTRL+C unterbrochen, bevor die offenen Dateien wieder geschlossen wurden. Dann tauschen Sie die Diskette und es wird mit großer Sicherheit die "Allocation Table" dieser Diskette beim nächsten Diskettenzugriff, sofern damit ein automatisches Schließen der noch offenen Dateien verbunden ist. zerstört.

Durch einen OPEN-Befehl wird die Lage der Dateien in den Speicher eingelesen, verändert und nach dem CLOSE wieder auf die Sour 18. Seite 1. Sektor 14 bis 16 der Diskette dreifach übertragen.

Durch einen Wechsel der Diskette wird dann die Dateiverteilung von der vorherigen Diskette auf die neu eingelegte Diskette geschrieben, wenn noch Dateien offen sind wie oben beschrieben. Weil jetzt das Inhaltsverzeichnis (Spur 18 Seite 1 Sektor 1 ff.), in dem die Dateinamen. Attribute und der erste von jeder Datei belegte Cluster steht, jetzt nicht mehr mit der Dateiverteilungstabelle übereinstimmt, wird die Fehlermeldung "Bad allocation table" ausgegeben,

Derartig unbenutzbar gewordene Disketten sind mit Mühe aber wieder zu restaurieren, wenn Geduld, Wissen und einige hilfreiche Programme geschrieben werden oder vorhanden sind. Eine wichtige Funktion hierbei spielt die Möglichkeit, unter Disk-BASIC direkt auf die Informationen der Diskette mit den Befehlen DSKI\$ bzw. DSKO\$ zugreifen zu können (vgl. Handbuch zu Disk-BASIC).

Mit diesen Anweisungen kann man zunächst den Anfangssektor eines ieden Clusters ansehen oder noch besser ausdrucken, um erkennen zu können, zu welcher Datei dieser gehört. Dazu muß wissen, daß ein Cluster immer 8 man natürlich erst aufeinanderfolgende Sektoren a 256 Byte ist. Diese Cluster werden durchnummeriert, beginnend bei Spur O Seite O.

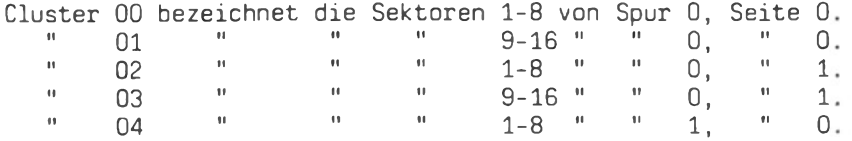

Der Aufbau der FAT (File Allocation Table) ist so, daß auf Spur 18 Seite 1 Sektor 1 ff. Name usw. (sh. oben) steht und in den Sektoren 14-16 die weiteren Verweise, in welcher Clusternummer die Fortsetzung der Datei steht. Der Inhalt dieser Sektoren ist aufgebaut wie ein zweidimensionales Feld, dessen Elemente gemäß der Clusternummerierung gekennzeichnet werden. Steht z.B. im Element 37(hex.) die Zahl 35(hex.), so heißt das, daß die Fortsetzung des Files, zu dem 37 gehört, in 35 zu finden ist. Ist weiter der Inhalt von 35 beispielweise C7, so bedeutet dies, daß dieses Cluster (35) das letzte von diesem File belegte Cluster ist und zwar mit 7 benutzten Sektoren.

Ein sehr hilfreiches Programm ist das auf der UTILITY-Diskette befindliche Programm "FILLOC", womit die Clusterverteilung am Bildschirm sehr schön zu sehen ist und mit dem außerdem die "Allocation table" geprüft und ein Blankoformular hierfür ausgedruckt werden kann. Die beiden folgenden Tabellen sind damit erstellt.

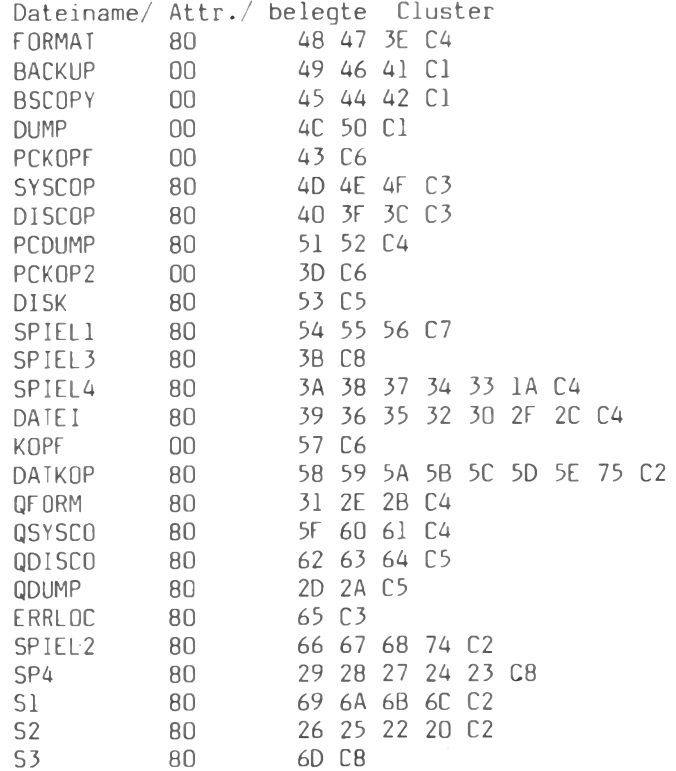

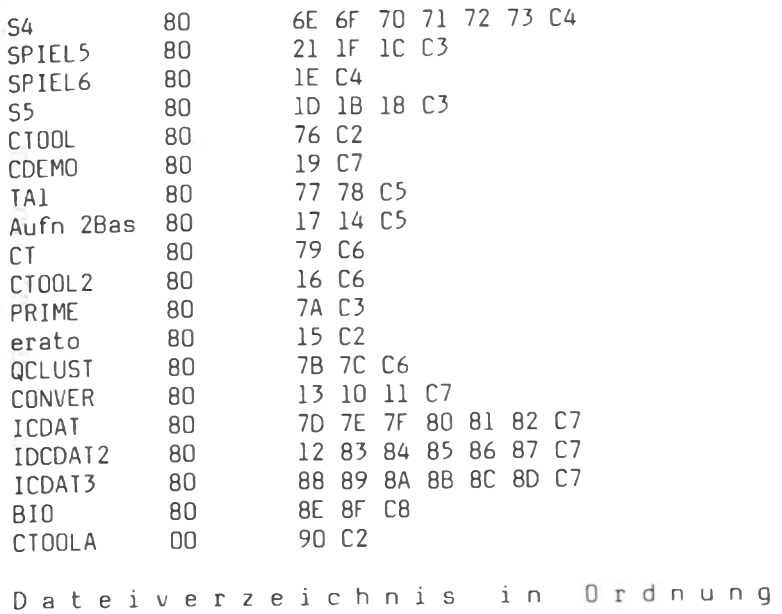

Überprüfung einer FAT mit "FILLOC"

Blankoformular für eine FAT

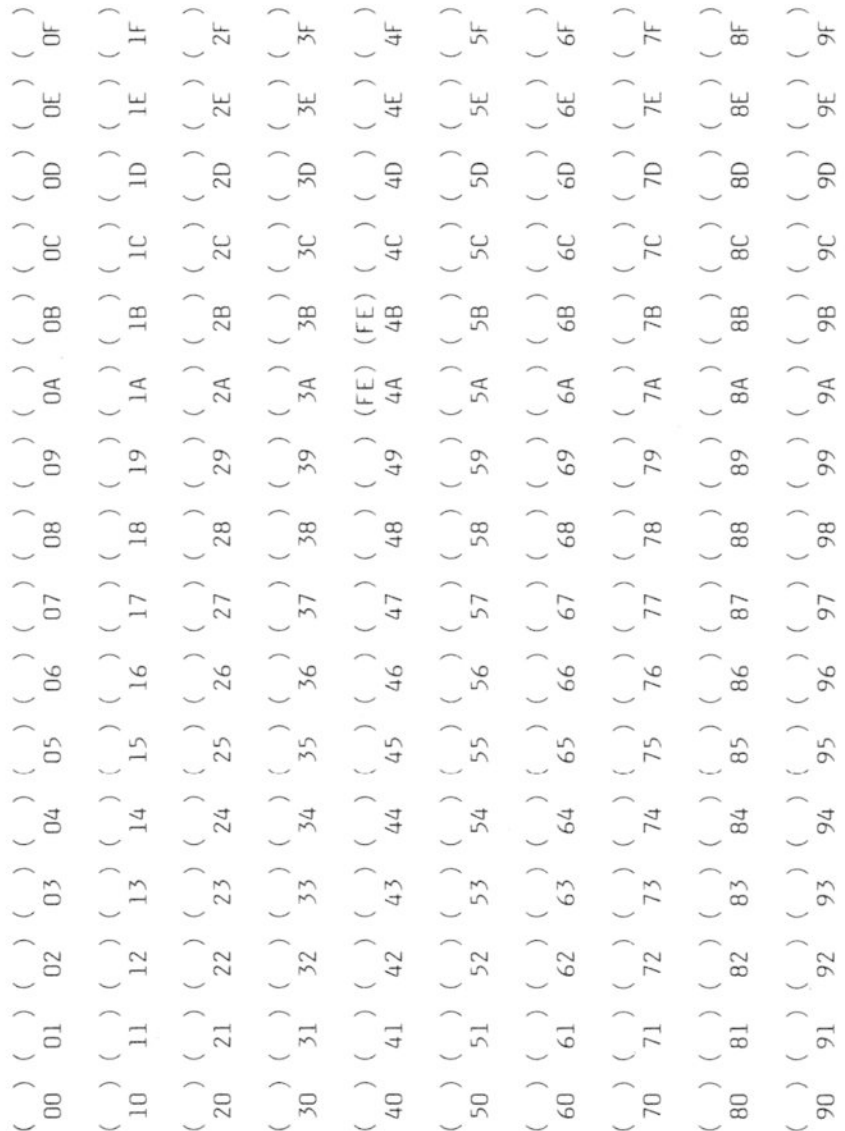

## Programmieren in BASIC

ESC)

Desweiteren ist das Wissen von Nutzen, daß die Dateien auf einer leeren DISK-BASIC-Diskette so angelegt werden,  $daB$ sie gleichmäßig um die FAT herumgruppiert werden, wobei oberhalb in fortlaufender Folge die Custer belegt werden, unterhalb (Spur dagegen in Sprüngen. Der folgende Ausdruck soll dies 18) verdeutlichen:

 $.22\S.$  BCDGF  $. M.$  OP  $"2n.+$  $"...$  $"...$  $...$  $...$  $...$  $6.81.1.6.02.9.$  $# . = 2zn*Vn*W!...$  $.q.KE...$   $\ddot{o}.q\ddot{o}.o...$  $\ldots$   $\ldots$   $\ldots$ 0123456789ABCDEI  $\ldots \ldots$  ns#r#:Un. **\*\*\*\*\*\*\*\*\*\*\*\*\*\*\***  $-RST$ .......... . . . . . . . . . . . . . . . **\* \* \* \* \* \* \* \* \* \* \* \* \* \* \*** . . . . . . . . . . . . . . . . . . . . . . . . . . . . . \* \* \* \* \* \* \* \* \* \* \* \* \* \* \* \* , , , , , , , , , , , , , , , , . Value M-od (Cursor, TAB,  $rac{1}{20}$ 8 **ERRGRØRBR 28** CO 889AF7  $4B$ 모노노 C<sub>7</sub> 50 눈 노노 눈 눈 旹 8859  $E \overline{D}$ 닢 눈 5C 푼 푼 뉵 **FBS5**  $6E$  $6<sup>1</sup>$  $\mathbf{a}$ 눈 눈 눈 ESSZRF 巴  $\Theta$ 눈 뉸 P-rnt, W-rite, ERESTRA 닢 눈 눈 눈 23<br>23<br>23<br>5 57  $\frac{1}{5}$ 뉸 뉸 눈 22天955 닏 눈 눈 46 뉸 눈 눈 2822F B 띺 뇬 눈 뇬 눈 23 47 뜐 눈  $67$ 736 73 G 뇬 뉸 뉸 44 뇬  $18$ 14  $2A$ <br> $C1$  $ESC, +/-):$ 06 EB 뇬 43 뉸  $6E$  $\ddot{\phantom{a}}$ **62352 B** 42 눈 뉸 8 EB<br>7A<br>23<br>45 G C6 8  $<sup>04</sup>$ </sup>  $\mathbf{B}$ 뉸  $\frac{32}{51}$ 4B 닏  $\beta$ E **UT** 눈 54 뉸  $(0-39)$  $RRH52$  $(1/2,$  $(1 - 16)$ 01 02 E  $\mathbf{S}$  $(0/1)$ 노 Ë  $\frac{L}{L}$ 53 눈  $^{5A}_{67}$ Ë EB E5 노 노 B<sub>7</sub>  $2320$  $\Xi$ F6 E 눈 눈 E 뇨 노 노 **FIO** Sector L1  $^{2}$ Track Drive Side 8588488588488886

Beispiel für das Ablegen von Dateien auf Diskette

Die Vorgehensweise bei der Restaurierung ist also so, daß man in ein Blankoformular der FAT die aus dem noch korrekten Inhaltsverzeichnis (18,1,1) die Namen der Dateien oberhalb der Clusternummer vermerkt und dann den Fortsetzungscluster unter Berücksichtigung obiger Hinweise sucht. Hat man diesen gefunden, wird dessen Clusternummer in das aus der FAT bekannte Feld geschrieben. Dies ist solange zu wiederholen, bis der letzte Cluster gefunden ist, in dessen Feld dann noch die Anzahl der benutzten Sektoren (C+Zahl von 1-8) einzutragen ist.

Wenn man noch weiß, wie groß einige Programme in etwa waren, kann man hieraus schließen, nach wieviel Cluster man suchen muß (1 Cluster = 2KB). Hat man dann dies auch für jeden File durchgeführt, dann kann man die so restaurierte FAT auf die Sektoren 14-16 identisch zurückschreiben. Sollte bei einigen Dateien dies nicht gänzlich gelingen, so sollte man in diese Cluster FF eintragen, sodaß diese zwar verloren sind, der Rest aber wieder in Ordnung ist. Dann ist aber auch der Eintrag in Sektor 1 zu löschen. Ein "FE" bedeutet übrigens, daß dieses Cluster nicht beschrieben werden darf. Dies ist bei den Stellen für das System und der FAT der Fall.

Achtung: Auf eine Disk-BASIC-Diskette, die bereits sehr voll ist und kein Betriebssystem enthält, sollte man | nur dann das System nachträglich aufspielen, wenn man sicher ist, daß die Cluster 00-0F noch nicht von anderen Dateien belegt sind. Die Überprüfung kann  $z.B.$ mit "FILLOC" durchgeführt werden.

## Programmieren in BASIC

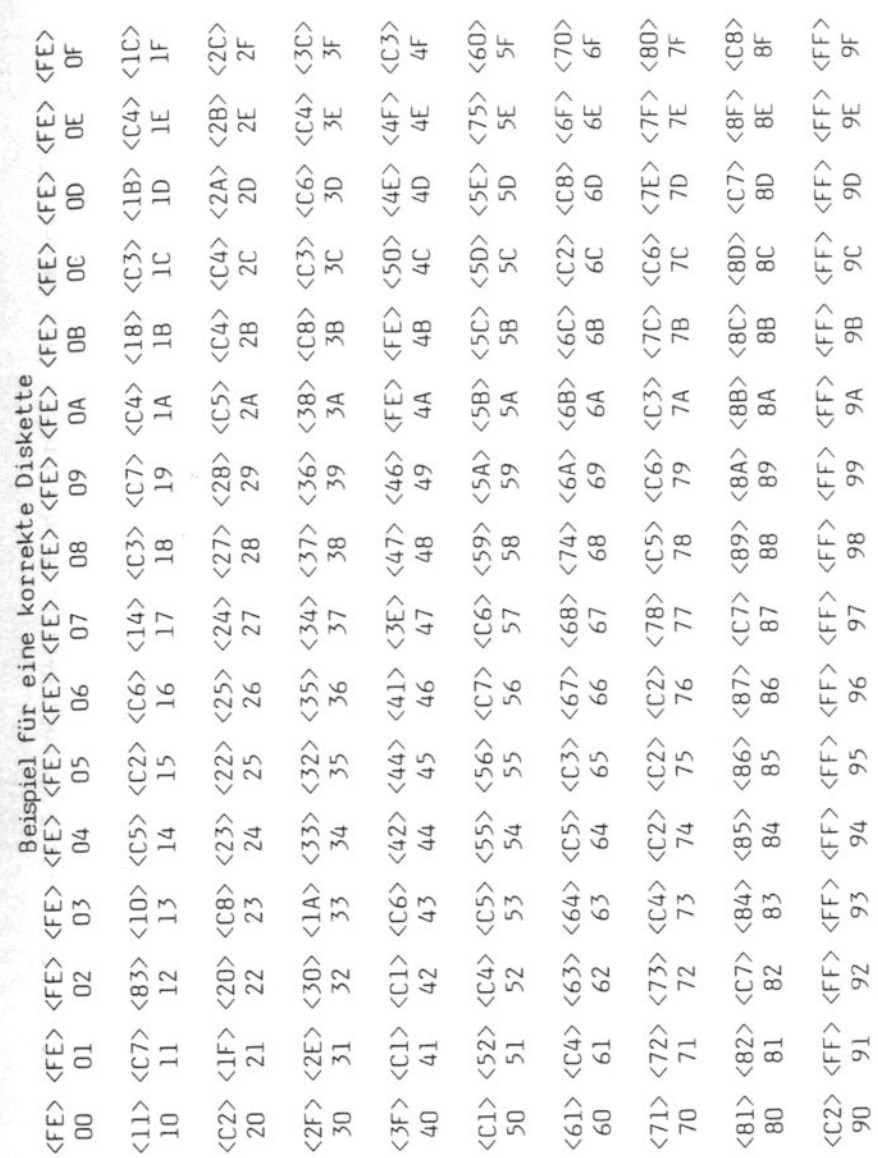

 $\ldots$ .FEHL ....eHow many .EE......FORM .H.............  $E \ldots PCDL$ .LGS  $...$   $\frac{1}{3}...$   $\frac{1}{3}...$   $\frac{1}{3}...$   $\frac{1}{3}...$   $\frac{1}{3}...$ P-rnt, W-rite, M-od (Cursor, TAB, Value, ESC  $\ldots$ ... $\S0 \ldots$ rl.. $\S0$ .  $\cdots$  . . . . . .  $\frac{1}{2}$ 0123456789ABCDE  $\frac{1}{2}$  $\cdots \cdots \cdots$ .........E"U...  $\frac{1}{2}$  $\ddot{\cdot}$  $\ddot{\cdot}$  $-8+1$ .<br>د ح  $\ddot{L}$  $\overline{a}$  $\ddotsc$ E  $\vdots$  $\ddot{\cdot}$  $\overline{a}$  $\overline{A}$ 음 운 88882  $\overline{10}$ 70 A<sub>O</sub>  $\Xi$ 20  $50$  $Q$ 50 G<sub>O</sub>  $60$  $90$ 79 Gh 4C **DF** 4C 22  $43$  $4<sub>3</sub>$ 20  $80$ 3F 80 4C  $\mathbb{B}$ 52 44  $4B$ 8 35  $\overline{13}$  $\overline{2}$  $A$ 55 59 53 봉  $1A$ 59 49 43 45  $11$  $220$ 44 90 뇬 **A**  $\Omega$ 61  $4F$ S 岂 46 44 46  $Q$  $\mathbf{E}$  $50$  $\mathbb{B}$  $\Omega$ G<sub>D</sub> E C  $\overline{50}$  $55$ 53 50 3h  $\beta$  $B<sub>0</sub>$  $\mathcal{B}$ 80 88 22 D<sub>7</sub> 20 20 8 눈 눈 卜 CA 92 8 **AKE**  $rac{1}{21}$  $Q<sub>+</sub>$ 45  $\Omega$ 눈 눈 뉸 77  $2A$ **DRRZ**<br>FRZ 8 90 82 눈 눈  $\frac{4}{5}$ 뉸 뉸  $\Xi$ 8  $\beta$  $2D$  $\overline{AB}$  $\Xi$ g  $\Xi$  $72$ 48 8 눈  $\Xi$ ٣ 뉸 20  $\overline{9}$  $\overline{38}$ 90 A9 G 65  $\Xi$ 뉸 눈 눈  $\Xi$  $(1/2, ESC, +/-):$  2 49 45 21 £6 48 3 7 7  $B<sub>0</sub>$ 날 22 21 8 Эĥ  $\Xi$  $\Xi$  $21$ F9 C3 45 E5 20  $60$  $222$ D<sub>5</sub>  $Q<sub>1</sub>$  $\overline{u}$  $\mathbf{E}$  $\frac{18}{20}$ 8 80  $\beta$ 28 G 8 45 20 20220  $D4$ CC  $\sum_{i=1}^{n}$ P  $\overline{D}$  $\beta$ H  $7A$  $2B$ B  $\mathbf{S}$  $388888$  $\overline{0}$ O4  $80$ 27  $D2$ 20  $02$ ă,  $(0-39)$  $(1 - 16)$ 01 02 20  $4C$ **JT** 78  $\overline{6}$ 52 69  $(0/1)$ 4C 80  $72$ 22  $\frac{C}{L}$ ED 84 O4 90  $\approx$ 66 54 50<br>50 80  $E_{\rm B}$ 8 D<sub>7</sub> Sector 8  $80$  $\overline{a}$ CO  $\Box$  $\mathsf{R}$ C6 B<sub>7</sub> 21 **B8** 20 与  $920$  $\overline{11}$ 与 Track Drive Side 898898888888888

Beispiel für eine zerstörte FAT

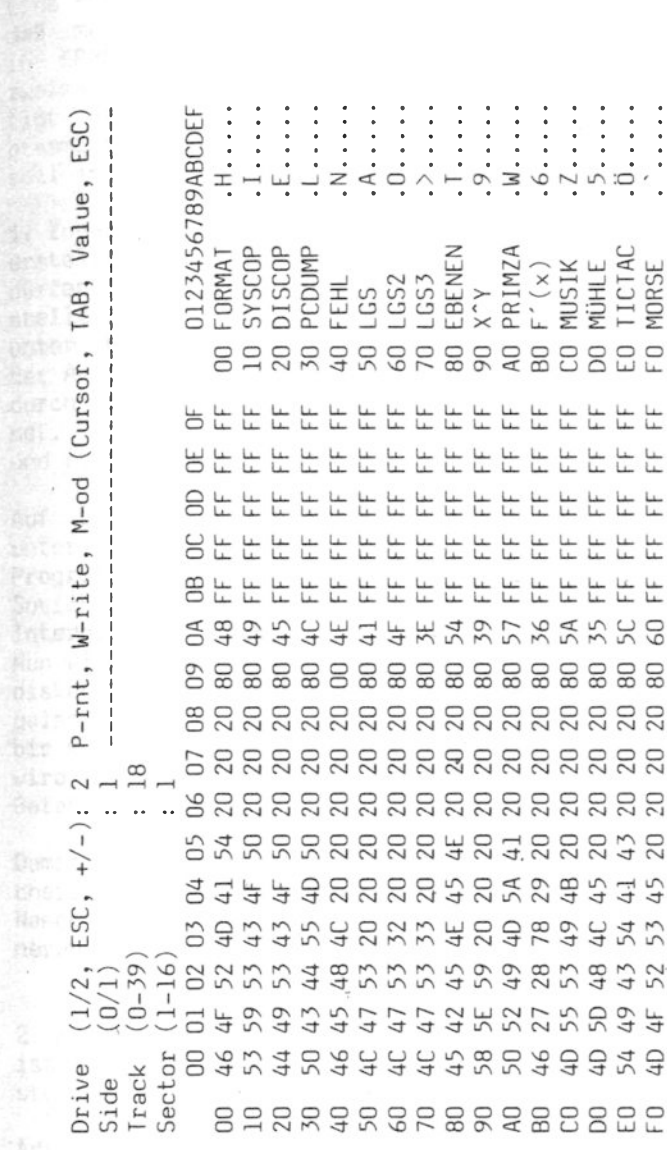

Inhaltsverzeichnis der zerstörten Diskette (Sektor 1)

 $\begin{array}{c} \bullet \\ \bullet \\ \bullet \\ \bullet \end{array}$ 

MORSE

So.

Den.

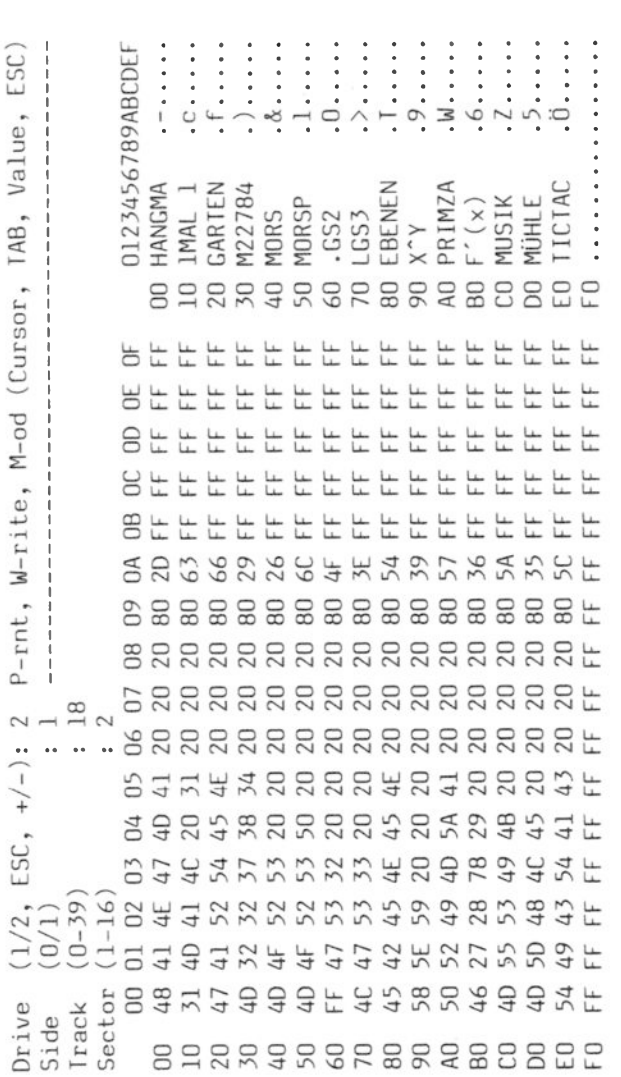

Inhaltsverzeichnis der zerstörten Diskette (Sektor 2)

 $70$ 

 $\frac{1}{2}$ 

ír.

þ

ł,

#### Ein ROM-BASIC-Programm im Steckmodul

Eine interessante Möglichkeit unter ROM-BASIC besteht darin, daß man dort erstellte Programme auch in ein Steckmodul, d.h. in EPROM's einbrennen und dann quasi mit einem Autoload durch zweimaliges Betätigen der Resettaste starten kann. Dazu benötigt man natürlich als Hardwarevoraussetzung ein EPROM-Programmiergerät, einige Programme und CP/M. Die Vorgehensweise soll im Folgenden kurz beschrieben werden:

1. Zunächst wird das Programm unter ROM-BASIC oder Disk-BASIC erstellt, wobei natürlich keine Disketten-Befehle enthalten sein dürfen. Dann ist das Programm, falls es unter Disk-BASIC erstellt wurde, zunächst auf Kassette abzuspeichern und von dort unter ROM-BASIC wieder zu laden. Damit ist sichergestellt. daß der Anfang des Programms bei 6000H zu finden ist. Das Ende ist durch drei hintereinanderstehende Bytes 00 00 00 gekennzeichnet. Die Länge und die Endadresse werden später noch benötigt und sind deshalb am besten zu notieren.

Auf CP/M-Format kann das Programm gebracht werden, indem man unter ROM-BASIC im Monitorprogramm den Anfang und das Ende des Programms sucht und mit dem Move-Befehl das Programm im Speicher nach Adresse 0110H verschiebt. Damit wird zwar der Interpreter überschrieben, was aber nicht weiter schlimm ist. Nun wird das Diskettenlaufwerk eingeschaltet, eine CP/M-Systemdiskette eingelegt und mit der RESET-Taste das Betriebssystem geladen. Da dadurch der Inhalt des Speichers zumindest ab 0100H bis mindestens A000H (und sogar noch weiter) nicht gelöscht wird, kann man sofort nach der Bereitschaftsanzeige A> den Befehl SAVE 64 XXXXXXXX.YYY eingeben und mit Return starten.

Damit werden 64 Blöcke a 256 Bytes (64/4=16 kB) vom Speicherinhalt ab Adresse 0100H als Datei unter dem angegebenen Namen XXXXXXXX.YYY auf der Diskette abgespeichert. Bei kleineren Programmen ist entsprechend weniger anzugeben.

2. Mit einem Debugger oder auch einem "Diskettendoktorprogramm" ist das Programm nun so zu ergänzen, daß im Eprom folgendes steht:

Adresse

A000  $JP$ **FLGCHK** 'Ab hier steht das ROM-BASIC-Programm A010

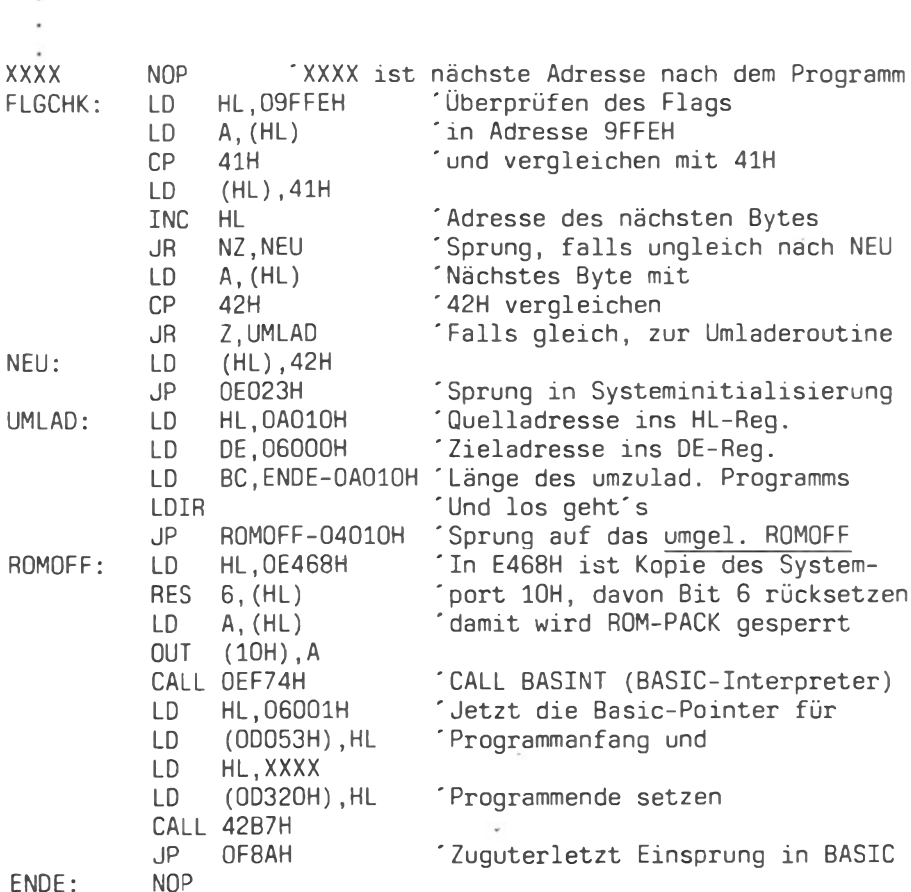

TA Alphatronic PC-Almanach `85/86

 $ENDE:$ 

Obige Assemblerprogrammteile sind vorher mit einem Macroassembler oder von Hand in Z80-Code zu übersetzen und dem ROM-BASIC-Programm vorne bzw. hinten anzufügen.

3. Das so modifizierte Programm kann nun in ein oder zwei Eprom's vom Typ 2764 gebrannt und diese in die Platine eines Steckmoduls eingesetzt werden.

4. Der Start des Programms erfolgt dann nach Einstecken des Steckmoduls durch zweimaliges Betätigen der Resettaste oder nach dem Einschalten des Geräts durch nochmaliges Drücken der Resettaste, wodurch das Programm dann sofort gestartet wird.
### Programmieren in BASIC

### Die Adressen der BASIC-Pointer

Für den Fall, daß man ein BASIC-Programm durch ein versehentliches Betätigen der RESET-Taste gelöscht hat, kann dieses durch Verändern der BASIC-Pointer durchaus wieder gerettet werden (nur in ROM-BASIC). Dazu sind die Zeiger, die auf den Programmanfang und das Programmende deuten auf die Adressen. die man mit Hilfe des Monitorprogramms herausfinden kann, nur auf die alten Werte zu setzen und schon ist das vermeintlich verlorene Programm wieder zum Leben erwacht. Aus der folgenden Aufstellung können die Adressen der Pointer entnommen werden:

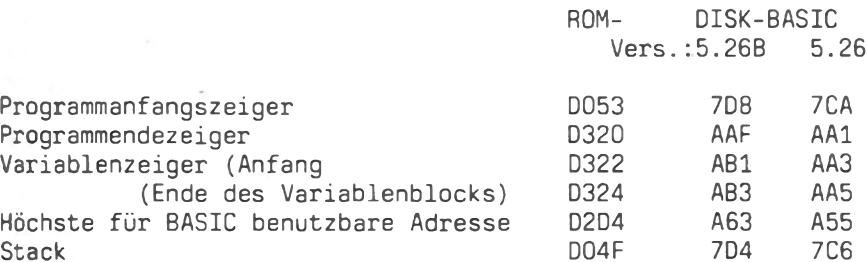

DOM:

Zu beachten ist, daß in den oben angegebenen Speicherstellen das niederwertige Byte und in der nächsten das höherwertige Byte des Pointers steht.

Ein Beispiel hierzu:

Tippen Sie unter ROM-BASIC folgendes Miniprogramm ein:

10 PRINT "Dies ist ein Test" 20 PRINT "Dieses Programm wird trotz" 30 PRINT "RESET wieder zugänglich !" 40 GOTO 10 50 FND

Nach dem Eintippen des Programms betätigen Sie die RESET-Taste und rufen sofort den Monitor mit mon auf. Jetzt können Sie zunächst mit d 6000,6070 sehen, daß das Programm mit Ausnahme des Programmanfangs noch komplett im Speicher steht.

Verändern Sie nun die folgenden Speicherstellen mit dem Change-Befehl:

D320: 03 zu 72 D322: 03 zu 72 D324: 03 zu 72 6001: 00 zu 1B 6002: 00 zu 60

Die Änderung der Speicherstellen 6001 und 6002 ist deshalb nötig, weil die vorherigen Werte (Adresse der nächsten BASICzeile) durch die Programmendekennung 00 00 überschrieben wurde. Ein Verlassen des Monitors mit E und ein anschließendes LIST beweist, daß das vermeintlich verlorene Programm wieder da ist und auch wieder ausgeführt werden kann.

Möglichkeit der Programmrückholung ist in Disk-BASIC Diese nicht möglich, weil dort der Speicher gelöscht wird.

# Der richtige Bildschirm

N. Grießinger

### Einführung

Um mit einem Computer einen Dialog führen zu können, ist neben der Tastatur als Eingabeeinheit der Bildschirm als Ausgabeeinheit ein wichtiger Bestandteil der gesamten Anlage. Doch gerade im unteren Preisniveau werden die Computer als Keyboard-Modelle (gesamte Recheneinheit ist mit Tastatur in einem Gehäuse) oft ohne Bildschirm geliefert. weil es viele Möglichkeiten für den Anschluß eines Sichtgerätes gibt. Je nachdem wie strapazierfähig der Geldbeutel des Käufers ist. kann er vom normalen Fernsehgerät über einfarbige Monitore bis hin zu teuren Farbmonitoren beim Alohatronic alles PC. anschließen. Mit dem Preisunterschied ist natürlich auch ein Qualitätsunterschied verbunden. In den folgenden Ausführungen sollen diese Unterschiede und Wissenswertes zu den Bildschirmanschlüssen näher erklärt werden.

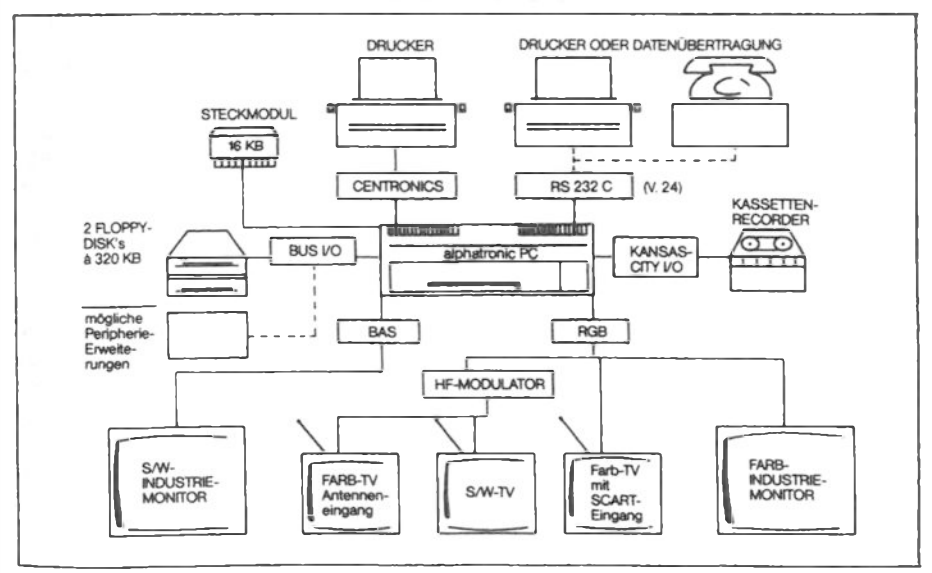

### Anschluß am Heimfernseher

Über einen Hochfrequenz-Modulator kann der Alphatronic PC an jeden Farbfernseher an der Antennenbuchse, die ja immer vorhanden ist, angeschlossen werden. Dazu ist lediglich  $der$ richtige Empfangskanal am Fernsehgerät z.B. auf einer nicht benutzten Programmtaste einzustellen, nachdem zuvor der PC mit dem HF-Adadapter mit dem Fernseher verbunden wurde. Dies ist zweifellos die preislich günstigste Lösung, weil einerseits in fast jedem Haushalt ein TV-Gerät mindestens einmal vorhanden ist und andererseits der HF-Adapter zur Grundausstattung des PC's gehört. Diese Lösung ist demnach auch von der Bildqualität her diejenige, die am wenigsten für ein häufigeres Arbeiten besonders bei 80 Zeichen pro Zeile zu empfehlen ist. Dies kann man auch daran erkennen, daß die Farbfähigkeit des Computers nur bei 40 Zeichen und dann oft unscharf sichtbar wird.

Anders ist das allerdings, wenn der Farbfernseher über eine sogenannte SCART-Buchse (auch Peritel- oder Euronorm-Buchse genannt) verfügt. Dann kann die Qualität des Bildes wesentlich verbessert werden und es können 80 Zeichen pro Zeile auch in Farbe dargestellt werden. Für den Anschluß des PC am SCART-Eingang ist ein spezielles Kabel erforderlich, worauf später noch eingegangen wird. Bei häufigem Arbeiten am Computer oder, wenn um die Nutzungsart des Fernsehers (Krimi oder Textprogramm) keine Einigkeit besteht, sollte die Anschaffung eines Monitors in Erwägung gezogen werden.

### Anschluß an einem einfarbigen Monitor

Für professionelle Arbeiten wie Textverarbeitung, Kalkulation und ähnliches ist ein monochromer Monitor sehr gut geeignet, weil es hier weniger auf Farbe als auf ein gut lesbares und scharfes Bild ankommt, das auch die Augen weniger belastet. Solche Geräte gibt es heute schon zwischen 200 und 800 DM und darüber. Man kann auch zwischen grünen, bernsteinfarbenen und weißen Bildröhren wählen und das Anschlußsignal dieser Monitore ist überwiegend ein BAS-Signal. Dieses Signal steht beim PC ebenfalls zur Verfügung, sodaß man bei der Kaufentscheidung nur noch auf die Bildwiederholfrequenz von 50 Hertz und auf den persönlichen Bildeindruck achten muß. Ein Vergleich mehrerer Bildschirme nebeneinander beim Fachhändler hilft hier mehr als die oft verwirrenden Zahlen von Grenz-Frequenz, Auflösung und Ähnlichem, weil die monochromen Monitore von da her dem Computer in der Regel überlegen sind. Dies ist nicht mehr **SO** bei Farbmonitoren.

### Anschluß an einem Farbmonitor

Um mit einer Bildröhre alle möglichen Farben erzeugen zu können, bestehen die Bildpunkte einer Farbröhre  $\overline{a}$ us 3 Einzelpunkten (oder Schlitzen bei sog. Schlitzmasken) mit den Farben Rot, Grün und Blau. Durch Variation der Intensitäten dieser drei Grundfarben kann man alle Farbtöne erzeugen. Daraus läßt sich sofort der Schluß ziehen, daß ein Farbmonitor nie so scharf sein kann wie ein einfarbiger Monitor, weil die Mischfarben erst durch Verschmelzung der drei Einzelfarben im Auge aufgrund der Entfernung entstehen.

Weiter kann man folgern, daß ein Bild umso schärfer wird, je mehr Löcher in einer Maske sind, d.h. je kleiner der Abstand zwischen den Löchern ist. Wenn der Abstand und die Löcher aber klein sind, so passen wesentlich mehr Bildpunkte auf die gleiche Fläche und es steigt damit die Auflösung. Als Maß hierfür wird oft der Loch- oder Spaltenabstand in mm angegeben, wobei eine Lochmaske einer Schlitzmaske überlegen ist. Werte um 0,3 mm kennzeichnen eine hochauflösende Röhre, während eine mittlere um 0.45 mm und eine normale um 0.6 mm liegt.

Hat ein Computer eine hochauflösende Grafik (z.B. die Grafik der Fa. BICOM für den Alphatronc PC), so sollte der Bildschirm mindestens 20% bis 30% mehr Bildpunkte am Monitor zur Verfügung haben. Ist keine Grafik vorhanden, kann man aus der Zeichenmatrix (Anzahl der Punkte, die für die Darstellung eines Zeichens benutzt wird), multipliziert mit der Anzahl der darstellbaren Zeichen pro Zeile und den möglichen Zeilen, die Mindestanforderung errechnen. Für den PC errechnet sich hier der 8x10 Matrix und 80 Zeichen und 24 Zeilen ein Wert von mit 153 600 plus 20%.

Daß die Grafik meistens eine niedrigere Auflösung hat liegt daran, daß man sehr viel Video-RAM benötigt, wenn man die Farbinformation eines jeden Bildpunktes einzeln zu speichern hat. Bei der BICOM-Grafik mit 320x248 Bildpunkten ergibt sich ein Wert von 79 360. Es werden hier nämlich die Informationen zweier horizontal benachbarter Punkte zusammengefaßt und sind somit auch nur gemeinsam ansprechbar. Der Monitor muß also die von der Zeichenmatrix her berechnete Punktzahl mindestens aufweisen. Ein visueller Vergleich ist aber auch hier anzuraten. Was beim einfarbigen Monitor kaum ins Gewicht fällt, nämlich die Art des Signals, ist beim Farbmonitor von großer Bedeutung. Hier gibt es nämlich 2 bzw. sogar 3 verschiedene, die nicht oder nur mit Anpassung zu einem anderen Computersig-<br>nal passen. Sie werden mit FBAS-Signal, mit analogem RGB-Signal und mit digitalem RGB-Signal bezeichnet.

Die Charakteristika dieser Signale werden später noch RGB-Ausgang und FBAS-Eingang erläutert. Eine Verbindung von bzw, umgekehrt ist ohne sehr großen Aufwand nicht möglich. Stärker als bei den einfarbigen Bildschirmen tritt hier das Problem der Vielfalt der verschiedenen Anschlußstecker zu Tage. Desweiteren kann nicht davon ausgegangen werden (ausgen. SCART-Buchse), daß Geräte mit gleicher Steckverbindung auch gleiche Belequng der Stifte aufweisen. Hier ist, wenn nicht ein Kabel vom Händler bereits mitgeliefert wird, die Belegung der Stecker der jeweiligen Beschreibung zu entnehmen. in Die  $RGR-$ Buchsenbelegung des Alphatronic PC ist im Bedienerhandbuch, Teil A beschrieben. Außerdem finden Sie am Ende diese Kapitels eine Übersicht gängiger Stecker.

Ein weiteres Qualitätsmerkmal eines Farbmonitors ist. die Grenzfrequenz in Megahertz. Bandbreite oder Kann ein Farbfernseher beim Fernsehbetrieb maximal 4,5 MHz aufweisen, liegen die Werte für Monitore zwischen 15 und 25 MHz. Je höher der Wert ist, umso besser ist die Auflösung.

Nun noch einige Worte zu den Preisen. Beginnend um die 1000 DM für mittelauflösende Geräte, über 2000 DM für hochauflösende qibt es darüber Spitzenmonitore bis 10 000 DM. Hauptfeld Das mit guter Qualität liegt zwischen 1800 und 3000 DM. Hier sind dann noch Unterschiede zu finden, ob man am Monitor zwischen Signalarten hin und herschalten kann, ob mehrere verschiedene Eingangsbuchsen vorhanden sind oder ob ein Schwenkfuß dabei ist. In der Regel weisen die Bildschirme in dieser Preislage alle eine entspiegelte Bildröhre auf, auf die man auch bei billigeren Modellen achten sollte.

### Die verschiedenen Anschlußsignale

Wie bereits oben erwähnt gibt es im Wesentlichen 5 Signalarten, die für den Anschluß eines Bildschirms am Computer benutzt werden. Für einfarbige Monitore ist es das BAS-Signal. BAS ist die Abkürzung für Bild-, Austast- und Synchron-Signal. Hier sind alle notwendigen Signale für die Ansteuerung eines Bildschirms zu einem Signal zusammengemischt und dieses wird dann über ein Koaxialkabel zum Monitor übertragen. Als Steckverbindungen sind entweder die sogenannten Cinchstecker oder BNC-Stecker üblich.

Bei Farbwiedergabe wird das Bild eigentlich aus 3 Farbbildern zusammengesetzt. Die Bildröhre benötigt hierzu also 3

78

Farbsignale und - damit das Bild auch ruhig und am richtigen Platz steht - Synchronisationssignale für die vertikale und horizontale Richtung. Gibt man diese von der Bildröhre verarbeitbaren Signale direkt am Computer aus, so ist leicht einzusehen, daß damit ein qualitativ hochwertiges Bild erzeugt werden kann, weil ja kaum Bauteile dazwischen sind, die das Signal durch Störungen oder Begrenzung negativ beeinflussen. In diesem Fall erhält man ein RGB-Signal wie es der Alphatronic PC ausgibt. Dieses RGB-Signal kann man nun noch in digitaler Form oder in analoger Form an den Monitor übergeben.

Wie oben schon dargelegt, werden andere Farben als rot, grün oder blau durch Veränderung der Leuchtstärken einer jeden Grundfarbe erzeugt. Soll diese Veränderung kontinuierlich vorgenommen werden, so muß man ein analoges Signal verwenden. Hat man dagegen sowieso nur die Absicht, die Grundfarben entweder leuchten zu lassen oder nicht, woraus insgesamt 8 verschiedene Farben entstehen, so kann man hierzu ein digitales RGB-Signal benutzen. Um dann doch noch mehr Farben zu erzeugen, wird heute oft mit einem zusätzlichen Signal, der Intensität, gearbeitet, womit die Leuchtstärke noch auf die Hälfte abgestuft werden kann, sodaß dann 16 Farben möglich sind. Die folgende Tabelle zeigt die Zusammensetzung der acht Farben aus den  $G$ rundfarhen $\cdot$ 

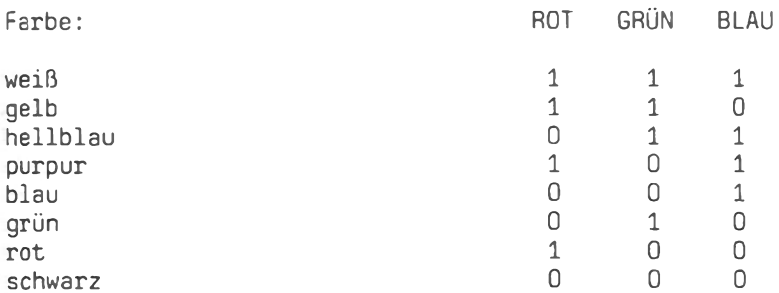

Gibt es jede dieser Farben noch mit halber Leuchtstärke, ergeben sich daraus die 16 von oben. Bei einem analogen Signal ist die Zahl der möglichen Farben unbegrenzt. Dieses Signal<br>wird z.B. bei Bildschirmtext und damit auch beim SCART-Eingang benutzt.

Die elektrische Spezifikation der beiden RGB-Signaltypen sieht wie folgt aus:

analoges Signal

### digitales Signal

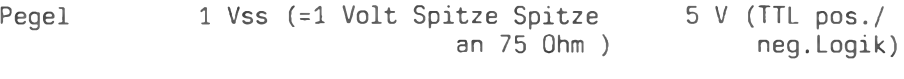

Farbsignale  $R, G, B$ Synchr.Sign. Composite SYNC  $R, G, B$ HSYNC.VSYNC

Aus obiger Tabelle ist zu entnehmen, daß die elektrischen Unterschiede der beiden RGB-Signale im Pegel und im Synchronisierungssignal liegen. Ein digitales Signal kann durch Anpassung der Pegel und durch EXOR-Verknüpfung der SYNC-Signale ohne Schwierigkeiten an einen analogen Eingang angepaßt werden. Dieses Verfahren ist beim Anschluß des PC an den SCART-Eingang eines Fernsehers nötig. Die hierfür nötigen Bauelemente können dabei untergebracht werden.

War das RGB-Signal der kürzeste Weg vom Computer zur Bildröhre, so hat das FBAS-Signal schon einen "weiteren Weg" zurückzulegen. Hier müssen im Computer die Farb- und Synchronisationsinformationen zuerst vereinfacht gesagt zusammengemischt werden, ehe sie über ein Koaxialkabel zum Monitor gelangen, wo sie wiederum in Einzelsignale zerlegt werden, bevor sie die Bildröhre steuern können. Dieses Signal ist bereits von den Videorecordern her auch als "Videosignal" bekannt. Es kann auch mit dem monochromen BAS-Signal verglichen werden, wobei noch die Farbinformationen hinzukommen.

Bezüglich der Bandbreite ist dieses Signal durchaus mit dem RGB-Signal zu vergleichen, jedoch können beim Mischen und späteren Zerlegen Störungen durch die Toleranzen der Bauelemente auftreten, sodaß die Qualität des Bildes darunter leidet. Dieses Signal wird deshalb auch nur noch bei Homecomputern unterer Preisklassen benutzt, wo die Fähigkeiten des Rechners in Bezug auf Auflösung bzw. Zeichenmatrix und Anzahl der Zeichen pro Zeile (meist nur 40) sowieso beschränkt sind. Eine Erzeugung dieses Signals aus einem RGB-Signal ist zu aufwendig und nicht sinnvoll, da es ja keine Verbesserung darstellt. Dieses Signal steht beim PC nicht zur Verfügung.

Den schließlich "weitesten Weg" vom Computer zur Bildröhre hat das HF-Signal zurückzulegen. Dieses ist ein FBAS-Signal, das noch mit einem Modulator auf Hochfrequenz aufmoduliert wird. Im Fernseher muß dann zunächst eine Demodulation stattfinden, bevor die vom Videosignal her bekannte Trennung durchgeführt werden kann. Zu den bereits erwähnten Störungen beim FBAS-Signal kommt hier eine beträchtliche Beschränkung der Band-

80

breite auf max. 4,5 MHz. Hierin liegt der Grund dafür, daß 80 Zeichen/Zeile bei einer 8x10 Matrix nicht mehr in Farbe übertragen werden können.

### Weitere Möglichkeiten beim Alphatronic PC

Mit Ausnahme des Anschlusses über ein FBAS-Signal waren beim PC alle anderen Möglichkeiten gegeben, sogar über die SCART-Buchse. Eine weitere interessante Möglichkeit besteht darin. das digitale RGB-Signal durch eine kleine elektronische Schaltung zu einem BAS-Signal zusammenzufassen, sodaß auf dem einfarbigen Monitor die 8 verschiedenen Farben als Stufen verschiedener Helligkeit erscheinen. Dies wird erreicht durch Dazwischenschalten von Widerständen in abgestufter Größe in die Leitungen der Grundfarben, bevor sie zu einem Signal vereint werden. Diese Methode hat den Vorteil, daß Programme wie PC-SCHACH, die normalerweise für einen Monochrom-Monitor nicht geeignet sind, weil man dort die Spielfiguren nicht unterscheiden kann, jetzt durchaus nutzbar sind. Gleichzeitig ist eine deutliche Verbesserung der Bildschirmdarstellung zu beobachten. Schaltungsbeispiele dafür wurden bereits in Fachzeitschriften, u.a. c't vorgestellt. Je nach Geschmack können die Widerstandswerte zur Dämpfung der einzelnen Farbpegel etwas variiert werden. Für Nichtbastler gibt es ein fertiges Kabel von der Fa. TRC, Nürnberg, über den Fachhandel zu kaufen. Das oben erwähnte SCART-Kabel ist bei der Fa. EVA. Sonnenstr.4. in 8520 Erlangen erhältlich.

Besonders für die Textverarbeitung sollte nicht an den verhältnismäßig geringen Kosten für z.B. das TRC-Kabel gespart werden. denn der schärfere Kontrast und die gleichmäßige Leuchtintensität aller Bildpunkte eines Zeichens wirken sich doch sehr wohltuend für das Auge aus. In der "normalen" Bildschirmdarstellung des PC's erscheinen ja die horizontal aneinandergereihten Bildpunkte intensiver als die vertikalen. Daß dieser Schönheitsfehler nicht von TA bereits im Gerät durch Einbau einiger Widerstände beseitigt wurde, liegt in dem technischen Kompromiß begründet, daß sowohl TV-Geräte als auch RGB-Monitore über den gleichen RGB-Ausgang versorgt werden müssen.

### Bildschirmtest und Störstrahlung

Zusätzlich zu den bereits angeführten Eigenschaften, die ein zum Computer passender Monitor haben muß, kann man diesen durch eine Reihe kleiner Tests hauptsächlich auf die Qualität der Röhre hin vor Ort untersuchen. Dazu prüft man insbesondere die

Ränder, indem man in der 1. und letzten Zeile eine Linie mit dem Unterstrich und links und rechts mit dem Ausrufezeichen schreibt, sodaß ein Rechteck entsteht. Hier kann man dann manchmal Kurven statt Linien sehen, was auf schlechte Justierung der Ablenkspule oder billige Ausführung schließen läßt. Durch Vergleichen von ein und demselben Buchstaben in den Ecken und der Mitte des Schirmes erkennt man Randunschärfen, wenn diese nicht alle gleich aussehen.

Die Entspiegelung prüft man sehr einfach, wenn man seitlich auf die Bildröhre sieht und darin Gegenstände des hinteren Raumes nicht schemenhaft, sondern mit deutlichen Konturen erkennt.

Die am Monitor befindlichen Einstellregler für Helligkeit und Kontrast sollten auch einen weiten Einstellbereich besitzen und nicht bei vollem Ausschlag ein nur mäßig helles Bild liefern. Die heute üblichen Bildschirmgrößen liegen bei 12 bzw. 14 Zoll. Größere sind nur bei genügendem Abstand vom Monitor ZU empfehlen. Kleinere sind vielleicht niedlich, aber wegen der kleinen Schrift nicht gerade gut für die Augen (besonders bei längerem Arbeiten).

Bezüglich der Störstrahlung eines Monitors ist zu sagen, daß hier auf ein Funkschutzzeichen geachtet werden sollte. In jedem Fall sollten Magnetspeichermedien wie Diskettenlaufwerke oder Festplattenlaufwerke möglichst nicht in unmittelbarer Nähe der Monitore betrieben werden, weil durch die elektromagnetischen Felder der Bildröhre Störungen der Laufwerke verursacht werden können. Deshalb sollten auch keine Disketten auf Monitore gelegt werden, auch wegen der dort entstehenden Wärme. Schließlich beeinflussen sich zwei nebeneinanderstehende derart, daß deutliche Streifen über **Bild** Bildschirme das laufen.

### Einige Anschlußbuchsen von Farbbildschirmen

Die im Folgenden aufgezeichneten Anschlußbuchsen erheben keinen Anspruch auf Vollständigkeit, insbesondere kann die Belegung der Stifte von Hersteller zu Hersteller verschieden sein und sollte deshalb vor dem Selbstlöten eines Kabels anhand der Monitorbeschreibung genau überprüft werden.

82

Die wichtigsten Steckverbindungen und Kontaktstiftbelegungen DIN-Stecker (nach 45482) 1 Schaltspannung + 12 V 4 Ton-Eingang 2 Video-Eingang (BAS) 5 Versorg.-spanng. 12 V  $0.60$ 3 Masse RGB-Stecker (15polig) 1 Masse 9 Vertikalsynchonsignal 2 NC 10 NC 戶 3 Rot 11 Masse 4 Grün 12 Ton-Frequenz 5 Blau 13 Rot 6 NC 14 Grün 7 NC 15 Blau 8 Horizontal bzw. H/V-Mischsynchronsignal RGB-Stecker (9poliq) 1 Horizontal bzw. H/V-5 NC Mischsynchronsignal 6 Masse 2 Rot 7 NC 3 Grün Vertikalsynchronsignal 8 4 Blau 9 Y (NC) **SCART-Buchse** 246810.....1820 . . . . . . . 1 3 5 7 9 11 ...... 19 21 1 Audio-Ausgang B, Stereo-Kanal R 12 Datenleitung 1 2 Audio-Eingang, Stereo-Kanal R 13 RGB Rot. Masse 3 Audio-Ausgang A, Stereo-Kanal L 14 Reserve 4 Audio-Masse 15 RGB Rot, Signal 5 RGB Blau, Masse 16 Austastsignal 6 Audio-Eingang A, Stereo-Kanal L 17 Video, Masse 7 RGB Blau, Signal 18 Austastsignal, Masse 8 Schaltspannung 19 Video-Ausgang 9 RGB Grün, Masse 20 Video-Eingang 21 Schirmung/Masse 10 Datenleitung 2 11 RGB Grün, Signal 8-Pin-Buchse  $1$  NC

- 2 Rot 3 Grün
- 4 Blau
- 
- 5 Masse
- 6 Masse
- 7 Horiz.-Synchronsignal
- 8 Vertikal-Synch.-sign.

# Software für alphatronic

#### alphatronic PC

alphatronic P3-P40

alphatronic P50-P60

Micro-Text-Plus Turbo-Fakt Fakturierung/Lager Einnahmen-/Überschußrechnung Finanzbuchhaltung Baustellenabrechnung Vereinsverwaltung Computer-Kalender PC-Systembox

Lohn-/Gehalt Textil-Handelsvertreter Fakturierung/Lager Einnahmen-/Überschußrechnung Finanzbuchhaltung Baustellenabrechnung Arztprogramm Steuerberater-Kanzlei Auftragsbearbeitung Handwerk Auftragsbearbeitung Tiefkühlkost

Fakturierung/Lager Einnahmen-/Überschußrechnung Auftragsbearbeitung Handwerk Auftragsbearbeitung Tiefkühlkost Literaturdatenbank Unikommerz-ML Versicherungs-Agentur

### Wir sind /N

 $M$  -BERLIN  $PLZ1$ 

 $\dot{\mathit{W}}$  -DOSSELDORF  $PIZ4$ 

W-KOLN

W-WIESBADEN  $PIZ4 + 6$ 

W-KARLSRUHE  $P<sub>1</sub>77$ 

W-NORNBERG

Commercial Software Rinkbuschstr. 59 1000 Berlin 41 Tel.: 030/7715214

Peter Software Kündgensweg 18 4000 Düsseldorf Tel.: 02 11/22 28 22 Saak Electronic Pantaleonswall 26 5000 Köln 1 Tel.: 0221/319130 Softwarehaus Lange Münzenbergstr. 22 6200 Wiesbaden Tel.: 06122/4572

Pfeifie Systemtechnik Kolberger Str. 20d 7500 Karlsruhe Tel: 0721/689396

SP Prem Singenthalstr. 1 8430 Neumarkt/Opf. Tel.: 09181/32132

#### $\mathbf{S}$  $\Omega$ т SPIEL S  $P$  $\mathsf{A}$ N N U N G

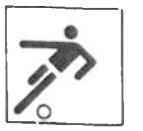

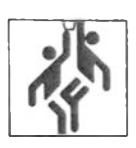

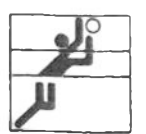

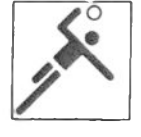

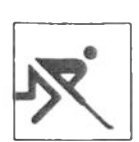

#### mit dem SPORT - SPIEGEL von crd

\* Verwaltung von Sportligen mit bis zu 20 Mannschaften \* Berechnung der Spieltage und der Spiele/Spieltag \* automatische und manuelle Spielplanerstellung \* Verwaltung der Spiel- und Ausweichtermine \* Tabellenerstellung mit Heim- und Auswärtsspielwertung \* Wahl verschiedener Sportarten (Fußball, Volleyball usw.) \* Druckerausgabe \* Blätterfunktion (Spieltage) \* Fenstertechnik  $178, -24$ \* Help-Funktion \* Index-Funktion für Datendisketten \* ausführliches Handbuch

crd - soft - 4630 bochum - kellermannsweg 5 - 0234-46 00 23

### Probleme mit dem Drucker?

### N. Grießinger

Zum Anschluß eines Druckers gibt es beim Alphatronic PC gleich 2 Schnittstellen, nämlich eine serielle (RS 232C) und eine parallele (Centronic) Schnittstelle. Der Unterschied liegt darin, daß einmal die Daten bitweise nacheinander über eine Leitung mit im einfachsten Fall 3 Drähten (1 Sendedraht, 1 Empfangsdraht und Masse) zum angeschlossenen Gerät übertragen werden, im anderen Fall dagegen werden die Daten byteweise, d. h. 8 Bit auf einmal, über 8 Leitungen + Steuerleitungen übertragen. Ist die Schnittstelle des anzuschließenden Druckers bekannt, so kommt es doch gerade mit dem seriellen Anschluß zu Problemen, zu deren Beseitigung im Folgenden beigetragen werden  $s$ <sup>11</sup>

### Die Parallelschnittstelle

Als Schwierigkeit beim Anschluß an die Parallelschnittstelle stellt sich oft lediglich heraus, daß es eigentlich keine Norm für Centronics-Stecker gibt und daß der Stecker am PC nicht der häufig übliche Centronic-Stecker mit 36 Stiften ist, sondern ein Flachbandkabelstecker mit 34 Stiften. Wenn man weiß, daß die Zählweise der Stifte beider Stecker unterschiedlich ist, aber die physikalische Lage der Signale beider Stecker übereinstimmt, so ist es überhaupt kein Problem mehr, ein Kabel selbst zu löten. Stecker und Flachbandkabel gibt es heute schon in fast jedem bessersortierten Elektronikladen oder über den Elektronikversand (z.B. CONRAD Elektronik, Postfach 1180, 8452 Hirschau). Sollten auf dem Flachkabelstecker keine Nummern angegeben sein, so kann man sich an einem Pfeil orientieren, der immer auf Stift 1 zeigt. Alle Stifte dieser Reihe erhalten dann die ungeraden Ziffern, die der unteren Reihe dagegen die geraden Ziffern. Beim Centronic-Stecker dagegen werden die Stifte in einer Reihe fortlaufend gezählt und dann in der nächsten fortgesetzt. Das folgende Schema zeigt die richtige Zuordnung der Stiftnummern beider Stecker:

 $FL.b. St.: 1 3$ - 5  $\overline{7}$ 9 11 13 15 17 19 21 23 25 27 29 31 33  $Cent. St. : 1 2 3$ 4 5 6 7 8 9 10 11 12 13 14 15 16 17 18

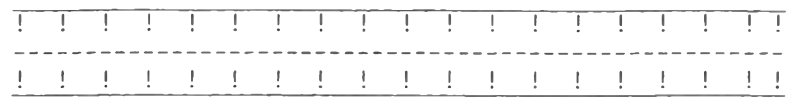

Cent.St.: 19 20 21 22 23 24 25 26 27 28 29 30 31 32 33 34 35 36 Fl.b.St.: 2 4 6 8 10 12 14 16 18 20 22 24 26 28 30 32 34

Für diejenigen, die nicht selbst ein Kabel anfertigen wollen, gibt es fertige Kabel über den TA-Kundendienst bzw. den TA-Fachhandel zu beziehen. Mit einem richtigen Kabel sollte dann der Drucker ohne weitere Probleme funktionieren.

### Die serielle Schnittstelle

Im Gegensatz zum Parallelanschluß sind beim seriellen Druckeranschluß neben der richtigen Verkabelung noch einige weitere richtige Einstellungen nötig, damit der Drucker auch das ausdruckt, was er soll, und nicht irgendwelchen Unsinn. Ist der Drucker mit einem fertigen Kabel am PC angeschlossen und auf Online geschaltet, so werden nur dann die richtigen Zeichen erscheinen, wenn die Einstellung des Druckers bezüglich der folgenden Punkte mit der des PC übereinstimmt:

a) Die Übertragungsgeschwindigkeit (Baudrate) ist in beiden Geräten gleich eingestellt. Diese beträgt beim PC durch werkseitige Voreinstellungen 4800 Baud. Zur Überprüfung ist ev. der PC zu öffnen und der im Bedienerhandbuch im Kap. 8.5.3 beschriebene Rangiersteckverbinder zu versetzen. Die Einstellung des Druckers geschieht meist über kleine Schalter und ist anhand der Druckerbedienungsanleitung zu überprüfen und gegebenenfalls zu ändern.

b) Das Übertragunsprotokoll muß übereinstimmen. Hierunter ist zu verstehen, mit wieviel Startbits, Datenbits, Stopbits ein Byte übertragen wird, ob ein Prüfbit mit übertragen wird und ob, falls ja, dieses im Falle einer geraden oder ungeraden Prüfsumme gesetzt wird. Der PC gibt normalerweise immer 1 Startbit und 2 Stopbits aus. Die anderen Bits können je nach verwendetem Programm variieren. Dabei sind die beiden am meisten gebrauchten Einstellungen entweder 7 Datenbits mit EVEN-Parity-Check oder 8 Datenbits ohne Parity-Check.

### Was tun, wenn's nicht geht?

Wurde ein Drucker am PC über die serielle Schnittstelle angeschlossen und es tut sich gar nichts, so liegt das in der überwiegenden Zahl der Fälle an den Steuerleitungen bzw. dem Kabel generell. Das heißt im Klartext, daß der Drucker oder der PC nur dann Daten verarbeitet bzw. sendet, wenn das Signal einer bestimmten Steuerleitung gesetzt ist. Weiß man nicht genau, welche Steuerleitungen benutzt werden, so kann man mit einem kleinen Trick das Problem wie folgt umgehen. Durch Kurzschließen der entsprechenden Sende- mit der Empfangssteuerleitung kann man dem PC oder Drucker vortäuschen, daß das Signal von jeweiligen Partner käme. Das sieht dann in der Verdrahtung etwa so wie im folgenden Schema aus:

86

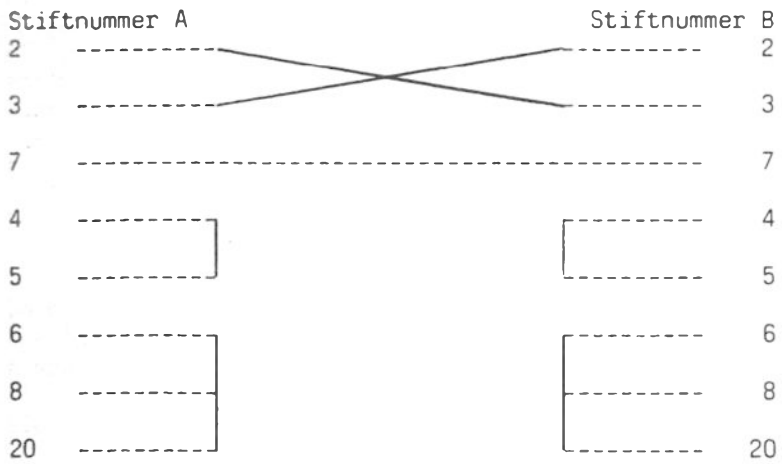

Sollte es mit einem derart modifizierten Kabel trotzdem noch nicht klappen, ist entweder das Gerät defekt oder der Drucker benötigt noch andere Signale. Als Literaturhilfe kann das Buch "V24/RS-232 Kommunikation" von Joe Campbell empfohlen werden. das im SYBEX-Verlag (ISBN 3-88745-075-2), erschienen ist.

Kommen dagegen am Drucker Zeichen an, die aber mit dem richtigen Text nicht übereinstimmen, so liegt dies entweder an einer falschen Baudrate oder am falschen Datenformat. Als erstes ist. zu überprüfen. ob an beiden Geräten die Übertragungsgeschwindigkeit gleich eingestellt ist (beim PC wurde werksseitig 4800 voreingestellt). Ist dies der Fall, so ist zu prüfen, ob das Datenformat übereinstimmt (7 Datenbit, Even-Parity oder 8 Datenbit ohne Parity). Hier können zwischen dem BASIC-Interpreter und Textprogrammen (Microtext) Unterschiede sein! Bei manchen Druckern (z.B. TRD 7020) ist zu beachten, daß eine Änderung der Schalterstellungen erst nach einem erneuten Einschalten des Druckers übernommen und damit wirksam wird.

Werden die Zeichen mit Ausnahme der Umlaute, des "ß" und einigen Sonderzeichen richtig gedruckt, so ist das auf eine falsch eingestellte Ländervariante oder ein falsches Typenrad (nur bei Typenradruckern) zurückzuführen. Aus der Druckerbeschreibung kann die richtige Einstellung entnommen werden.

### Konfigurieren von Textprogrammen

Für Textprogramme wie PCTEXT, die die Möglichkeit einer individuellen Konfiguration des angeschlossenen Druckers erlauben, ist für ein korrektes Arbeiten des Druckers das richtige Eintragen der entsprechenden Werte in Tabellen erforderlich. geschieht dort z.B. im Untermenü Dienstprogramme durch Dies folgende Schritte:

a) Auswahl des Programmteils "A. Konfiguration Drucker".

b) Mit "A. Einstellen Druckertyp" kann man feststellen, welche Drucker bereits vorhanden sind und welche Buchstaben dafür verwendet wurden. Für einen noch nicht vorhandenen Drucker ist ein neuer Kennbuchstabe festzulegen. Bei einem bereits vorhandenen Drucker ist bei abweichendem Kennbuchstaben für "aktueller Typ" der richtige Buchstabe als "gewünschter Typ" einzutragen und damit ist bereits alles erledigt.

c) für einen neu zu konfigurierenden Drucker ist zuerst im Menü DRUCKER-KONFIGURATION der Punkt "B. Definieren Druckertyp" anzuwählen. Da sich die Konfigurationsinformation des Druckers nicht in Form einer separaten Datei auf der Diskette befindet, ist im nächsten Menü "B. Frei programmierbarer Drucker" die richtige Wahl.

d) In der nun erscheinenden Maske wird zuerst nach dem Kennbuchstaben des Druckers gefragt. Bei einem bereits vorhandenen Drucker (Ändern) wird sofort die Druckerbezeichnung für ev. Änderungen angezeigt. Im Falle eines neuen Druckers ist die Bezeichnung einzugeben. Nach Bestätigung mit der RETURN-Taste gelangt man nun an den Anfang des Feldes "Drucker initialisieren:". Hier ist einzutragen, was dem Drucker vor Beginn eines jeden Textes geschickt werden soll, um ihn z.B. auf eine bestimmte Schriftart oder einen festen linken Rand oder nur auf die Grundstellung einzustellen (falls vorher mit dem Drucker in einem anderen Programm gearbeitet wurde und der Druckerkopf z.B. sich noch nicht am Blattanfang befindet).

Um den Drucker in einen definierten Anfangszustand zu setzen. ist das Eintragen von entsprechenden Steuerzeichen (ESCAPE-Sequenzen oder ASCII-Codes unter 32) empfehlenswert, aber nicht erforderlich. Für Rückschritt ist für fast alle unbedingt Drucker der ASCII-Code 08 gültig ebenso wie OD für Wagenrücklauf und OA für Zeilenvorschub. Bei Druckern, die keine eigene Steuersequenz für "Text halbe Zeile tiefstellen" haben, läßt sich bei der Initialisierung z.B auf einen Zeilenvorschub von einer halben Zeile einstellen und man trägt bei Zeilenvorschub statt einem dann zwei OA ein, wodurch durch ein OA bei "Text halbe Zeile tiefstellen" doch diese Funktion ermöglicht wird. Das Ausfüllen der Zeile "Wagenrücklauf + Zeilenvorschub" ist nur dann erforderlich, wenn beim Drucker die getrennte Ausführung der Einzelsequenzen nicht möglich ist (Autolinefeed). Dann sind aber die beiden darüberliegenden Zeilen leer. Die Zeile "Text halbe Zeile hochstellen" wird für Quadratformeln oder ähnliches benötigt und ist mit der Sequenz aus der

### Probleme mit dem Drucker?

Druckeranleitung auszufüllen. Gleiches gilt für die nächste Zeile, die aber auch für das Drucken von eineinhalbzeiligem Text ausgefüllt sein muß. Die Einträge für Fettdruck und Unterstreichung sind ebenfalls der Druckeranleitung zu entnehmen. Falls es keine Sequenzen hierfür gibt, kann durch die Angabe von 5F 08 im Feld Präfix der Drucker dazu gebracht werden, daß er im Unterstreichfall zuerst der Unterstrich, dann einen Rückschritt und dann den eigentlichen Buchstaben druckt. Analog hierzu ist das Feld Präfix bei Fettdruck zu benutzen. Schließlich sind nur noch die Sequenzen für 10. 12 und 15 Zeichen pro Zoll aus der Druckeranleitung einzutragen und mit Verlassen der Maske durch die Cursor-nach-unten- bzw. RETURN--Taste werden die Eingaben fest abgespeichert.

e) Bevor auf den neuen Drucker umgestellt wird, ist noch die Druckertabelle zu definieren. Der Sinn dieser Tabelle ist es, eine sogenannte Konvertiertabelle zu haben, die es ermöglicht, den im Textprogramm verwendeten Zeichencode auf einen Code des Druckers zu konvertieren. Damit ließe sich z.B. für ein Zeichen ein anderes am Drucker erzeugen oder zusammen mit der Seguenztabelle eine ganze Reihe von Sequenzen mit einem Zeichen auslösen. Normalerweise wird die Tabelle jedoch eins zu eins ausgefüllt. Das heißt, daß an der Position 00 auch 00. 01 auch 01 usw. eingetragen wird, was einer direkten Druckeransteuerung ohne Umsetzung irgendwelcher Zeichen gleichkommt. Würde man z.B. an der Position 24 (\$-Zeichen) eine 00 eintragen, so ist dies die Markierung für das Programm, daß es in der Sequenztabelle nachsehen soll und daraus die Ersatzsequenz an den Drucker schicken soll. Nur wenn also in der Druckertabelle an. einer Stelle (außer 00 selbst) ein 00 steht, ist in der Sequenztabelle überhaupt ein Eintrag erforderlich, wobei vor dem Doppelpunkt der zu ersetzende Zeichencode (im obigen Beispiel also 23) und danach die Ersatzsequenz steht. Hiermit lassen sich Dinge wie Umschalten in Kursivschrift durch Eingabe eines einzigen \$-Zeichens oder ähnliches auslösen, sofern der Drucker dies unterstützt.

f) nach dem Ausfüllen der Druckertabelle (und Sequenztabelle) kann dann auf den Drucker umgestellt und damit gearbeitet werden.

Programme wie MICROTEXT-PLUS arbeiten ähnlich, allerdings ohne Druckertabelle.

Zufriedene Kunden kommen wieder! Auf Wiedersehen bei Ihrem TA alphatronic-Spezialisten ganz in Ihrer Nähe.

Computerberatung Koller Beratung · Verkauf · Service Schulung · Programm · Zubehör Individuelle Software-Entwicklung Schumacherring 30 8505 Röthenbach Tel. 0911/507164

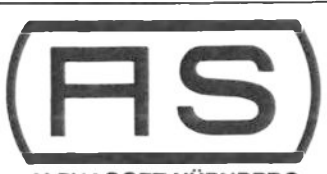

ALPHASOFT NÜRNBERG Norbert Kauschinger Welser Straße 70 8500 Nürnberg 20 Telefon: 0911-511115

### DIE ALPHATRONICSPEZIALISTEN

Wir bieten Hardware, Software und Peripherie aus einer Hand. Wir kümmern uns in allen drei Bereichen um Ihre persönlichen Anforderungen. Unser Lieferprogramm umfasst z.B. komplette Lösungen in den Bereichen Dateiverwaltung, Warenwirtschaft, FIBU und DFÜ, sowie Utilitie's für Programmierer. Fragen Sie uns - die Spezialisten

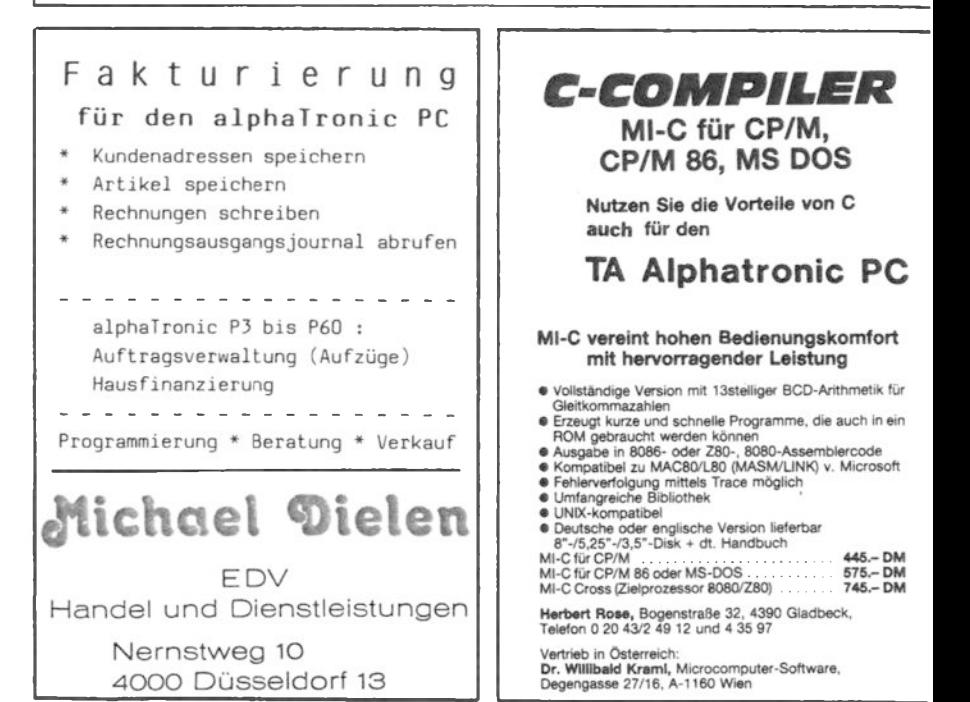

## Wie man die Tastaturbelegung ändert

### S. Kruip

Für viele Anwendungen und Programme ist es wünschenswert, die Belegung der Tastatur mit bestimmten Zeichen beeinflussen zu können. Dadurch können auch zusätzliche Sonderzeichen oder Con trol-Funktionen leicht zugänglich gemacht werden, da manche Tasten des PC nur einfach belegt sind. Dazu muß man wissen: Der Computer hat in seinem Arbeitsspeicher eine Tabelle, wo für jede Taste der Tastatur eine Zahl festgelegt ist, die als Zeichen auf den Bildschirm geschrieben werden soll. Diese Tabelle befindet sich im PC ab der Speicherstelle 58589 (hexadezimal: HE4DD). Folgende Abbildung veranschaulicht die zuständigen Speicherstellen. Der Zeichencode der abgebildeten Taste steht in der Speicherstelle 58589 + Zahl (&HE4DD- Zahl) unter dem Zeichen. Für die Zeichen, die in Verbindung mit der Shifttaste erscheinen, ist jeweils noch der Wert 96 zu addieren (hexadezimal &H60 abzuziehen).

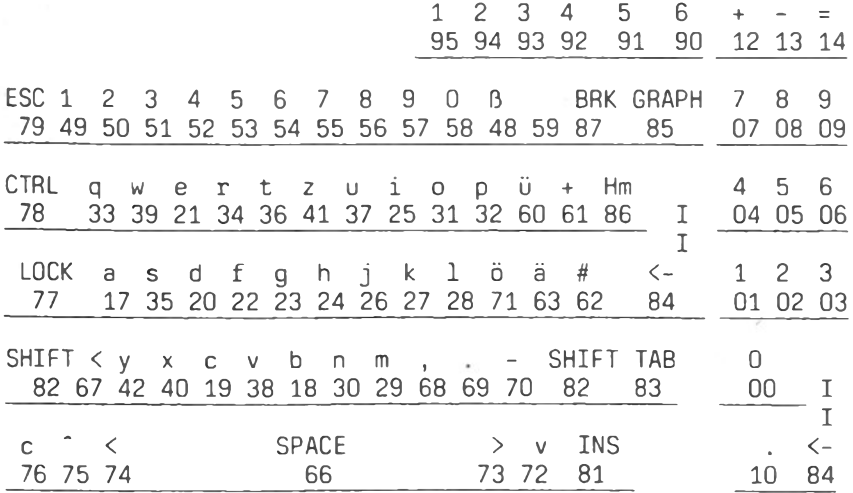

Die Shift- Lock-, Graph- und Control-Tasten lassen sich nicht umdefinieren. Den Speicherstellen 11, 15, 16, 34-47, 64, 65, 80, 88 und 89 sind keine Tasten zugeordnet und enthalten den Wert 255.

Die Speicherstellen kann man nun mit einer Zahl zwischen Null und 255 belegen. Meist handelt es sich dabei um ein ASCII-Zeichen. Aber auch Controlcodes lassen sich von der Tastatur aus aufrufen.

Die folgende Übersicht zeigt sämtliche unter ROM- und Disk-Basic verfügbaren Funktionen: ganz links die Codenummer dezimal und hexadezimal, dann die Tasten auf der Tastatur, die in Verbindung mit der CTRL-Taste die Funktion auslösen sowie die Bezeichnung und eine Beschreibung. Am rechten Rand ist angegeben. wie Sie die Funktion in einem Basic-Programm verwenden können.

Liste aller Control-Befehle des alphatronic-PC

 $ASC$ - $Wert$ 

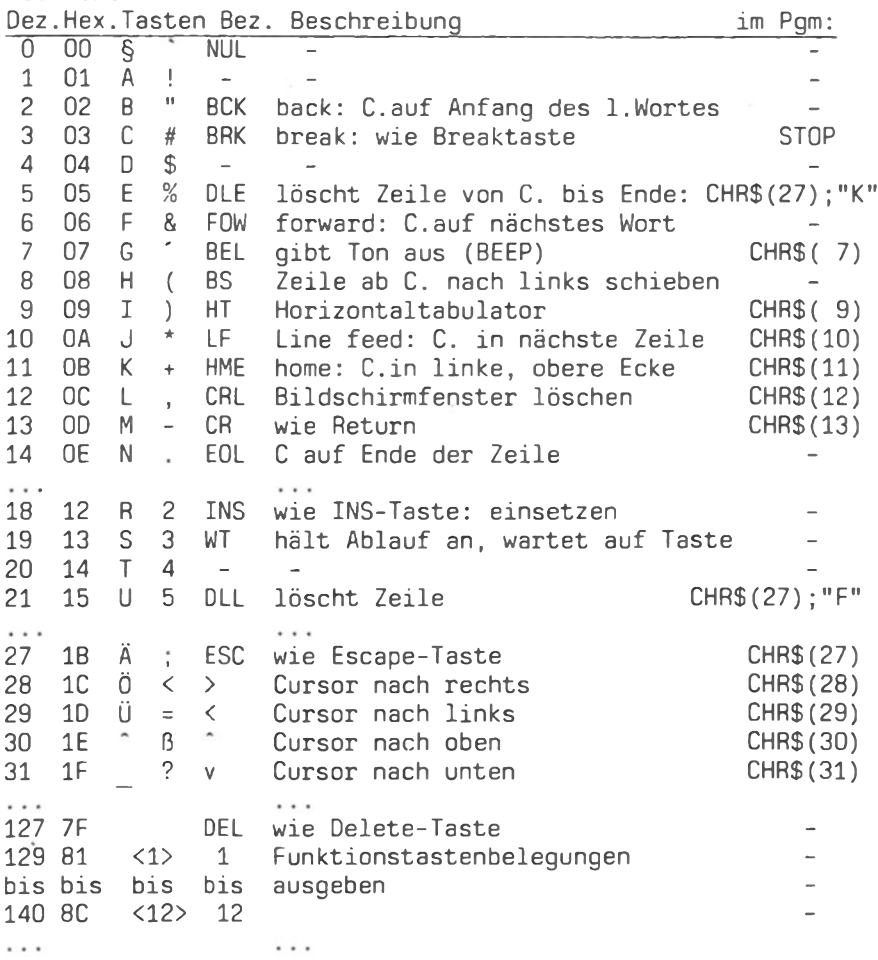

92

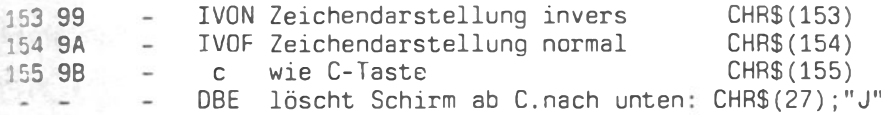

Das folgende Programmlisting enthält ein paar Beispiele für mögliche Tastaturänderungen. Müssen Sie zum Beispiel viele DATA-Zeilen eingeben, so ist es nützlich, wenn statt des Dezimalpunktes ein Komma auf dem Zahlenblock zur Verfügung steht. Sie können Ihre Programme gegen unbeabsichtigtes Unterbrechen schützen, indem Sie die Breaktaste sperren. Auch die frei belegbaren Funktionen können verschoben werden, etwa die Funktion (6): RUN auf die Escape-Taste. Genauso können die Funktionstasten als normale Eingabetasten benutzt werden. Statt der Tabulatorfunktion, die nicht oft benutzt wird, kann man dort von Normal nach Invers und zurück umschalten. Die Zahlen am oberen Rand der Tastatur sind entbehrlich, da ein Zahlenblock vorhanden ist. Diese Tasten können also oft benötigte Sonderzeichen, etwa die mathematischen, zur Verfügung stellen. Eine ASCII- oder länderspezifische Tastatur können Sie ebenfalls schnell definieren. Bei so vielen Möglichkeiten ist allerdings zu bedenken: An jede Tastaturbelegung muß sich der Benutzer erst gewöhnen, sie sollte also nicht zu oft geändert werden. Bei Programmen besteht die Gefahr, inkompatibel zu anderen PC's zu werden, zum Beispiel bei der Tastaturabfrage.

```
Beispielprogramm:
```
10 ' Änderung der Tastaturbelegung: 20 ' REM-Zeilen können weggelassen werden. 30 ' Laderoutine -----------40 READ TASTE ZEICHEN 50 IF TASTE = 256 THEN END 60 POKE 58589!+TASTE, ZEICHEN 70 GOTO 40:' ---------------80 1: Komma statt Punkt auf Zahlenblock z.B. für Data-Eingabe 90 ´ 100 DATA 10.&H2C 110 <sup>2</sup>: Break-Schutz 120 ' Break nur noch mit Shift `=' 130 <sup>o</sup> gilt nicht für Laden und Speichern 140 DATA 87, &HO7, 183, &HO7, 19, &HD7, 110, &HO3 150 ' 3: Inhalt von Funktionstaste 6 160 ' auf Escape-Taste: (RUN +Return) 170 DATA 79, & H86 180 ' 4: Invers-on auf TAB-Taste 190 ' Invers-off auf Shift-TAB 200 DATA 83, &H99, 179, &H9A

210 ' 5: Sonderzeichen auf obere

220 <sup>2</sup> Zahlenreihe:

230 DATA 49, &HAB, 50, &HAD, 51, &HDB, 52, &HDC, 53, &HAE, 54, &HB3

240 DATA 55, &HDO, 56, &HB5, 57, &HB6, 48, &HD3, 256, 256: Ende

# Hochauflösende Grafik mit der **BiCom-Nachrüstkarte**

### D. Reinhardt

Die BiCom-Graphikkarte ist mit derzeit (Ende 1985) etwa 1000 verkauften Exemplaren wohl das populärste Zubehör für den TA alphatronic PC. Wir erhalten des öfteren Anfragen nach näheren Details und auch viele Beispielprogramme von Anwendern. Leider können wir nicht auf alle Wünsche und Anregungen eingehen - wir haben einfach nicht die nötige Zeit dazu. Wir bemühen uns aber, zumindest alle Anfragen aus dem Ausbildungsbereich zu beantworten und dabei auch interessante Beispielprogramme (z.B. zur Verwendung der Graphik-Karte unter Turbo-PASCAL) weiterzugeben.

Dieses Buch bietet nun eine Gelegenheit, näher auf technische Details der Graphik-Karte einzugehen. Ich hoffe, daß viele Anvender daraus Anregungen für Ihre Programme gewinnen können. Damit es auch Spaß macht, habe ich (extra für dieses Buch!) etwas neues 'erfunden' - Sprite-Graphik mit der BiCom-Karte. Wie es funktioniert, wird später gezeigt.

### Grundsatzfragen

Bevor ich die Funktion der BiCom-Graphikkarte beschreibe und ein Programmbeispiel für den direkten Zugriff auf den Graphik-Bildspeicher zeige, möchte ich erst einmal erläutern, welche Überlegungen zur Entwicklung der Graphik-Karte geführt haben.

Am Anfang stand die Forderung, eine hochauflösende Farbgraphik zu schaffen, die besonders für den Einsatz im Schulbereich geeignet sein sollte. Daher wurde eine Darstellung gewählt, die gleichen Bildpunktabstand in horizontaler und vertikaler Richtung ergibt. Auf diese Weise ist ohne Umrechnungsfaktoren eine verzerrungsfreie Darstellung von mathematischen Kurven auf dem Bildschirm möglich. Leider ist der Ausdruck auf einem Drucker nicht in jedem Fall verzerrungsfrei, aber zu diesem Punkt kommen wir noch später. Um den gewünschten Bildpunktabstand zu erreichen, wurde die horizontale Pixelfrequenz (beziehungsweise die Frequenz des Bildschirm-Taktgenerators) gegenüber dem ursprünglichen Zustand um etwa 10 % verringert, außerdem wurde

10 % erhöht und damit die Lesbarkeit der die Zeilenzahl um Zeichen verbessert.

Einige Fernseher oder Video-Monitore schneiden bei der nun verbesserten Bildschirm-Ausnutzung seitlich oder (häufiger) oben bzw. unten einen Teil des Bildes ab. Das ist in jedem Fall ein Zeichen dafür, daß der Monitor nicht normgerecht eingestellt ist! Abhilfe: Das Programm 'RAHMEN.BAS' (siehe die folgenden Programmbeispiele) laden und danach Bildhöhe und Bildlage einstellen, bis das Bild vollständig angezeigt wird. Die äußeren Linien bilden ein Rechteck, welches das gesamte Bildfeld umschreibt. Die inneren Linien sollten ein Quadrat ergeben. (Zur exakten Einstellung mit einem Lineal nachmessen, maximale Abweichung bei hochwertigen Monitoren etwa 2 bis 5 %).

Aber zurück zur Technik der Graphik-Karte. Selbstverständlich kam für uns von Anfang an nur eine Vollgraphik in Frage, bei der sich also jeder beliebige Bildpunkt in jeder möglichen Farbe setzen läßt. Das erfordert einen recht großen Bildspeicher. Wenn wir 8 Farben darstellen wollen (schwarz,  $weiB$ und 6 Buntfarben), dann benötigen wir zur Codierung eines Bildpunktes 3 Bit. Diese 3 Bit entsprechen den 3 Grundfarben rot, grün und blau eines Farbmonitors. Bei 320 horizontalen und 264 vertikalen Bildpunkten ergibt das einen Speicherbedarf von  $320 * 264 * 3$  Bit. das sind  $253440$  Bit. Bei der üblichen Speicherorganisation von 8 Bit pro Speicherplatz entspricht das also einem Speicherbedarf von 31680 Byte, oder etwa 32 KByte. Damit ist klar, daß ein besonderer Graphik-Bildspeicher erforderlich wird, unabhängig vom Programmspeicher des Rechners.

Eine weitere Schwierigkeit ergibt sich aus der großen Geschwindigkeit, mit der die Information aus dem Bildschirmspeicher auf den Bildschirm gebracht werden muß. Bekanntlich wird das Bild auf dem Fernseh-Monitor dadurch erzeugt, daß ein Elektronenstrahl sehr schnell Zeile für Zeile das Bild auf den Leuchtschirm schreibt - bei Personal Computern entsprechend der deutschen Video-Norm insgesamt 50 komplette Bilder pro Sekunde. Daraus läßt sich errechnen, daß bei 320 Bildpunkten pro Zeile nur etwa 140 Mikrosekunden pro Bildpunkt bleiben. Das ist zu schnell für die üblicherweise verwendeten Speicher-ICs. Man greift daher zu einem kleinen 'Verpackungs-Trick', um auch mit langsameren RAM-ICs einen schnellen Graphik-Speicher zu realisieren. In unserem Fall haben wir in ein Speicherwort die Daten für zwei Bildpunkte 'gepackt'. Dabei muß dann zur Darstellung von zwei Bildpunkten nur ein Speicherzugriff erfolgen, die Geschwindigkeit des Speichers braucht nur noch halb so hoch sein. Da wir pro Bildpunkt 3 Byte benötigen, und weil Speicher-

ICs mit 64 KBit üblich sind, haben wir also einen Bildschirmspeicher mit einer Kapazität von 64K \* 6 Bit verwendet. Das sind insgesamt 64 \* 1024 \* 6 Bit (das große 'K' steht für die  $2$ ahl  $2^10 = 1024$  = 393216 Bit oder etwa das 1,5-fache dessen, was für unseren Graphik-Bildschirm mindestens benötigt wird.

### Der Graphik-Bildspeicher

Nach diesen Vorüberlequngen sollten wir uns das Blockschaltbild des Graphik-Adapters einmal genauer ansehen.

Das Bild, das wir gerne auf dem Monitor darstellen möchten, wird in dem schon erwähnten RAM mit 64 K \* 6 Bit gespeichert. Auf dieses RAM wird auf drei Wegen zugegriffen:

Erstens wird das RAM kontinuierlich ausgelesen, um das Bild auf dem Monitor zu erzeugen. Die dazu benötigte Speicheradresse wird in einem Zähler erzeugt. Dieser Zähler wird durch die Synchronsignale des TAPC synchronisiert, so daß sich ein stehendes Bild qleichzeitig mit der Text-Darstellung ergibt. Weil immer zwei Bildpunkte (Pixel) mit einem Speicherzugriff ausgelesen werden, müssen diese noch mit einem Multiplexer nacheinander dem Video-Ausgang zugeführt werden.

Zweitens müssen wir einen Inhalt in den Bildschirmspeicher schreiben können. Dafür sind zwei Adress-Register vorhanden, die zusammen eine 16-Bit-Adresse ergeben. Bei einem Schreib-Zugriff des Rechners auf den Bildspeicher wird infolgedessen ein Byte (bzw. die davon benötigten 6 Bit für zwei Bildpunkte) an die Speicheradresse geschrieben, die durch die beiden Reqister adressiert wird.

Drittens wollen wir auch den Inhalt des Bildschirmspeichers wieder auslesen können. Dabei werden wieder die beiden Adressregister verwendet, und der Speicherinhalt wird über ein Treiber-IC auf den Datenbus ausgegeben.

Der Adress-Zähler läuft ohne Unterbrechung und adressiert damit kontinuierlich das Graphik-RAM. Das ist notwendig, weil die dynamischen RAM-ICs des Graphik-Speichers ein dauerndes 'Refresh' benötigen. Dynamische RAMs speichern die Information auf Kondensatoren sehr kleiner Kapazität. Diese Kondensatoren verlieren Ihre Ladung, wenn nicht innerhalb von etwa 2 Millisekunden ein Speicherzugriff erfolgt. Bei jedem Zugriff auf einen Speicherplatz wird die Ladung des entsprechenden Kondensators aufgefrischt. Wegen der internen Organisation des RAM-ICs  $mu$ B

10 % erhöht und damit die Lesbarkeit die Zeilenzahl um der Zeichen verbessert.

Einige Fernseher oder Video-Monitore schneiden bei der nun verbesserten Bildschirm-Ausnutzung seitlich oder (häufiger) oben bzw. unten einen Teil des Bildes ab. Das ist in jedem Fall ein Zeichen dafür, daß der Monitor nicht normgerecht eingestellt ist! Abhilfe: Das Programm 'RAHMEN.BAS' (siehe die folgenden Programmbeispiele) laden und danach Bildhöhe und Bildlage einstellen, bis das Bild vollständig angezeigt wird. Die äußeren Linien bilden ein Rechteck, welches das gesamte Bildfeld umschreibt. Die inneren Linien sollten ein Quadrat ergeben. (Zur exakten Einstellung mit einem Lineal nachmessen, maximale Abweichung bei hochwertigen Monitoren etwa 2 bis 5 %).

Aber zurück zur Technik der Graphik-Karte. Selbstverständlich kam für uns von Anfang an nur eine Vollgraphik in Frage, bei der sich also jeder beliebige Bildpunkt in jeder möglichen Farbe setzen läßt. Das erfordert einen recht großen Bildspeicher. Wenn wir 8 Farben darstellen wollen (schwarz,  $weiB$ und 6 Buntfarben), dann benötigen wir zur Codierung eines Bildpunktes 3 Bit. Diese 3 Bit entsprechen den 3 Grundfarben rot, grün und blau eines Farbmonitors. Bei 320 horizontalen und 264 vertikalen Bildpunkten ergibt das einen Speicherbedarf von  $320 * 264 * 3$  Bit. das sind  $253440$  Bit. Bei der üblichen Speicherorganisation von 8 Bit pro Speicherplatz entspricht das also einem Speicherbedarf von 31680 Byte, oder etwa 32 KByte. Damit ist klar, daß ein besonderer Graphik-Bildspeicher erforderlich wird, unabhängig vom Programmspeicher des Rechners.

Eine weitere Schwierigkeit ergibt sich aus der großen Geschwindigkeit, mit der die Information aus dem Bildschirmspeicher auf den Bildschirm gebracht werden muß. Bekanntlich wird das Bild auf dem Fernseh-Monitor dadurch erzeugt, daß ein Elektronenstrahl sehr schnell Zeile für Zeile das Bild auf den Leuchtschirm schreibt - bei Personal Computern entsprechend der deutschen Video-Norm insgesamt 50 komplette Bilder pro Sekunde. Daraus läßt sich errechnen, daß bei 320 Bildpunkten pro Zeile nur etwa 140 Mikrosekunden pro Bildpunkt bleiben. Das ist zu schnell für die üblicherweise verwendeten Speicher-ICs. Man greift daher zu einem kleinen 'Verpackungs-Trick', um auch mit langsameren RAM-ICs einen schnellen Graphik-Speicher zu realisieren. In unserem Fall haben wir in ein Speicherwort die Daten für zwei Bildpunkte 'gepackt'. Dabei muß dann zur Darstellung von zwei Bildpunkten nur ein Speicherzugriff erfolgen, die Geschwindigkeit des Speichers braucht nur noch halb so hoch sein. Da wir pro Bildpunkt 3 Byte benötigen, und weil Speicher-

ICs mit 64 KBit üblich sind, haben wir also einen Bildschirmspeicher mit einer Kapazität von 64K \* 6 Bit verwendet. Das sind insgesamt 64 \* 1024 \* 6 Bit (das große 'K' steht für die  $2$ ahl  $2^10 = 1024$  = 393216 Bit oder etwa das 1,5-fache dessen, was für unseren Graphik-Bildschirm mindestens benötigt wird.

#### Der Graphik-Bildspeicher

Nach diesen Vorüberlequngen sollten wir uns das Blockschaltbild des Graphik-Adapters einmal genauer ansehen.

Das Bild, das wir gerne auf dem Monitor darstellen möchten, wird in dem schon erwähnten RAM mit 64 K \* 6 Bit gespeichert. Auf dieses RAM wird auf drei Wegen zugegriffen:

Erstens wird das RAM kontinuierlich ausgelesen, um das Bild auf dem Monitor zu erzeugen. Die dazu benötigte Speicheradresse wird in einem Zähler erzeugt. Dieser Zähler wird durch die Synchronsignale des TAPC synchronisiert, so daß sich ein stehendes Bild gleichzeitig mit der Text-Darstellung ergibt. Weil immer zwei Bildpunkte (Pixel) mit einem Speicherzugriff ausgelesen werden, müssen diese noch mit einem Multiplexer nacheinander dem Video-Ausgang zugeführt werden.

Zweitens müssen wir einen Inhalt in den Bildschirmspeicher schreiben können. Dafür sind zwei Adress-Register vorhanden, die zusammen eine 16-Bit-Adresse ergeben. Bei einem Schreib-Zugriff des Rechners auf den Bildspeicher wird infolgedessen ein Byte (bzw. die davon benötigten 6 Bit für zwei Bildpunkte) an die Speicheradresse geschrieben, die durch die beiden Reqister adressiert wird.

Drittens wollen wir auch den Inhalt des Bildschirmspeichers wieder auslesen können. Dabei werden wieder die beiden Adressregister verwendet, und der Speicherinhalt wird über ein Treiber-IC auf den Datenbus ausgegeben.

Der Adress-Zähler läuft ohne Unterbrechung und adressiert damit kontinuierlich das Graphik-RAM. Das ist notwendig, weil die dynamischen RAM-ICs des Graphik-Speichers ein dauerndes 'Refresh' benötigen. Dynamische RAMs speichern die Information auf Kondensatoren sehr kleiner Kapazität. Diese Kondensatoren verlieren Ihre Ladung, wenn nicht innerhalb von etwa 2 Millisekunden ein Speicherzugriff erfolgt. Bei jedem Zugriff auf einen Speicherplatz wird die Ladung des entsprechenden Kondensators aufgefrischt. Wegen der internen Organisation des RAM-ICs  $mu$ B

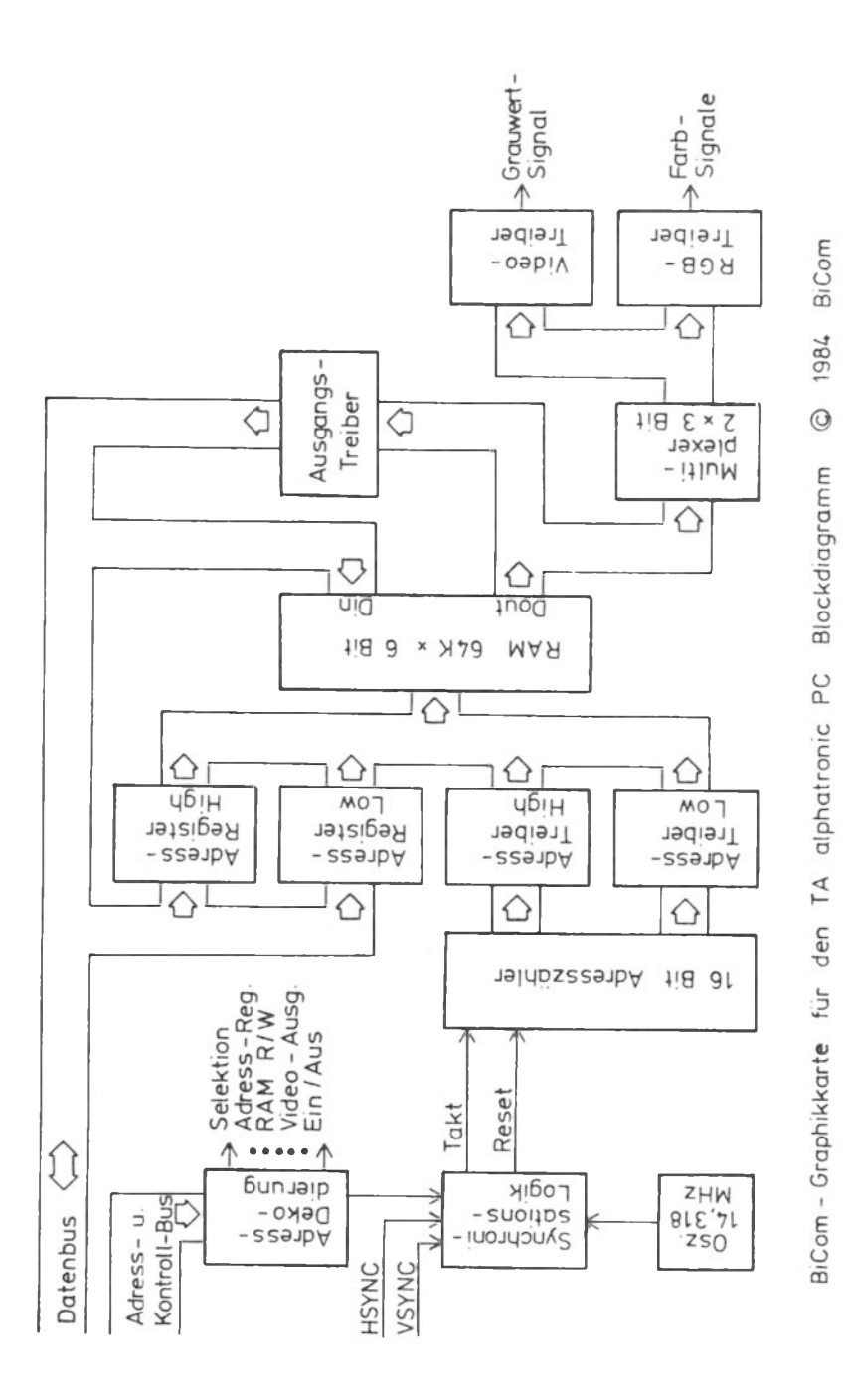

### Hochauflösende Grafik mit der BiCom-Nachrüstkarte

nun aber nicht jede einzelne Speicherzelle innerhalb von 2 Millisekunden einmal adressiert werden. Es genügt vielmehr. wenn, innerhalb, dieser Zeit alle 128 'Row-Adressen' des  $S<sub>DE</sub> i$ chers erzeugt werden. Um dieses zu gewährleisten, läuft der Adress-Zähler kontinuierlich und wird nur beim gleichzeitigen Auftreten von Horizontal- und Vertikal-Bildimoulsen auf die Adresse Null zurückgesetzt. Damit ist die Synchronität mit dem Text-Bildschirm qewährleistet. Gleichzeitig ergibt sich daraus auch, daß der erste dargestellte Punkt auf dem Bildschirm (also in der linken oberen Ecke) nicht etwa bei der Adresse  $N+1$ abgespeichert ist. Die Speicheradresse wurde ja bereits während des Bild-Synchronimpulses auf Null gesetzt, und bis zur Anzeige des ersten sichtbaren Bildpunktes hat der Adresszähler weitergezählt. Da der Adresszähler auch während der Dunkelpause  $\mathop{\mathrm{am}}$ Ende einer Bildschirmzeile weiterzählt, ist die Differenz der Anfangsadressen zweier aufeinanderfolgender Bildschirmzeilen auch größer als die Zahl der dargestellten Punkte-Paare.

Die tatsächliche Adress-Zuordnung geht aus dem folgenden Schema hervor:

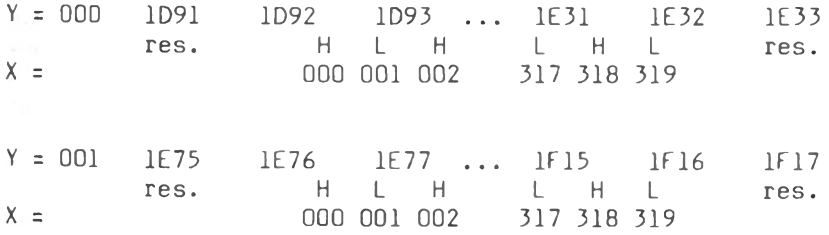

 $Y = 263$  $07CD$ 07CE  $07CF \ldots$ **Q86D DB6F**  $\overline{R}$  $H$ res. н L  $\mathbb{R}$  $H$ L res.  $X =$ 000 001 002 317 318 319

Daraus ergibt sich, daß der erste dargestellte Bildpunkt mit  $der (X,Y)-Bildschirmadresse (000,000)$  auf dem Speicherplatz 1092 gespeichert ist, und zwar in den oberen (High) Bits. Der folgende Speicherplatz mit der Adresse 1093 enthält die Information für den Bildpunkt (001,000) in den unteren (Low) Bits und die Information für den Bildpunkt (002,000) in den oberen (High) Bits. Dieses Schema setzt sich fort, bis der Adresszähler nach der Adresse FFFF die Adresse 0000 ausgibt. Dabei wird

99

die Bildschirmausgabe fortgesetzt, bis in der letzten Zeile mit dem Bildpunkt (319,263) das Low-Nybble (die unteren Bits) des Speicherplatzes 086E erreicht ist. Der Adresszähler zählt weiter, wird mit dem Bildsynchronimpuls auf 0000 gesetzt und hat wieder die Adresse 1D92 erreicht, wenn der erste Bildpunkt<br>ausgegeben werden soll. Links und rechts von den angezeigten Speicherbereichen ist noch jeweils ein Byte als 'reserviert' gekennzeichnet. Diese Speicherstelle wird beim Löschen des Bilschirmspeichers mit auf den Hintergrund-Code gesetzt.

Dieses Schema erscheint auf den ersten Blick kompliziert. Normalerweise muß sich der Anwender jedoch damit nicht auseinandersetzen, da die Routinen zur Adreßberechnung in den im System-PROM vordefinierten Funktionen ja bereits enthalten sind. Anders wird es aber, wenn wir direkt auf den Bildschirmspeicher zugreifen wollen, um z.B. eine Sonderfunktion zu realisieren, die nicht vordefiniert ist. Zur Erläuterung,  $wie$ man's macht, soll das folgende Sprite-Programm dienen. Damit lassen sich beliebige Zeichen definieren und auf dem Bildschirm anzeigen - allerdings mit einer kleinen Einschränkung: die Zeichen müssen eine Breite von 2 Pixeln oder Vielfachen davon haben, und sie können nur auf ungeraden X-Adressen beginnen. Diese Einschränkung wurde in Kauf genommen, um jeweils mit einem Speicherzugriff die Bildinformation für zwei nebeneinanderliegende Pixel schreiben zu können. Dabei wurde die X-Adresszuordnung so gewählt, daß beim Wert 0 das Zeichen auf den X-Adressen 1 und 2 beginnt, beim Wert 1 beginnt es auf den X-Adressen 3 und 4, usw. Die Y-Adressen können wie üblich vom 0 bis 263 qewählt werden. Das Programm überprüft die Adressen nicht auf Zulässsigkeit, zu große Werte führen also dazu, daß das Zeichen 'irgendwo' auf dem Bildschirm erscheint.

Das Bitmuster für das darzustellende Zeichen wird in einer Zeichenkette übergeben. Die ersten beiden Zeichen dieses Strings enthalten die Zahl der Pixel-Paare in X-Richtung und die Zahl der Zeilen des Zeichens in Y-Richtung. Danach folgt, Zeile für Zeile, die Farbinformation für jeweils zwei Pixel pro Byte. Dabei ist zu beachten, daß die Information für das jeweils linke Pixel (mit der niedrigeren X-Adresse) im niederwertigen Nybble steht. Die Farbfolge blau-rot-grün-weiß, die mit den Farbcodes 1-2-4-7 verschlüsselt wird, steht also in zwei<br>aufeinanderfolgenden Bytes mit den Werten 21 und 74 (jeweils hexadezimal). Auch hier gilt, daß von der Routine keine Plausibilitätskontrolle durchgeführt wird, falsche Parameter können also zu beliebig zufälligen Farbeffekten auf dem Bildschirm führen.

Da ein String maximal 255 Zeichen enthalten kann und 2 Zeichen davon für X- und Y- Zeichengröße benötigt werden, können noch 506 Bildpunkte in einem String codiert werden. Damit können also Zeichen mit mehr als 20 \* 20 Bildpunkten definiert werden.

Ein Assembler-Programm zur Darstellung von Sprites

\*\*\*\*\*\*\*\*\*\*\*\*\*\*\*\*\*\*\*\*\*\*\*\*\*\*\*  $\mathbf{t}^+$  $\ddot{i}$ (c) 1985 BiCom Datensysteme GmbH SPRITE.MAC  $\ddot{i}$ ; 09.09.85 D. Reinhardt  $\ddot{\phantom{0}}$ ; Subroutine für BiCom-Graphik ; zur Ausgabe von freidefinierten Zeichen  $\ddot{i}$ ; Der Aufruf dieser Routine ist von jedem : Microsoft-Basic-Programm möglich mit:  $\ddot{\phantom{0}}$ ; CALL SPRITE(IX, IY, A\$)  $\ddot{i}$ wobei folgende Variablen übergeben werden:  $\ddot{\phantom{0}}$  $\ddot{\phantom{0}}$  $; IX$ horizontale Position des oberen linken Pixels, in Vielfachen von 2 Bildpunkten (0... 158)  $\ddot{,}$  $IY$ vertikale Position des oberen linken Pixels  $\ddot{\phantom{0}}$  $(0 \ldots 263)$  $\ddot{,}$ A\$ String zur Definition des Zeichens, Aufbau:  $\ddot{ }$ 1. Byte: Zahl der horizontalen Bildpunkte,  $\ddot{\phantom{0}}$ in Vielfachen von 2 Bildpunkten  $\ddot{\phantom{0}}$ 2. Byte: Zahl der vertikalen Bildpunkte  $\ddot{\phantom{0}}$ folgende: Farbcode für jeweils 2 Bildpunkte pro Byte  $\ddot{\phantom{1}}$ (linkes Pixel im Low Nybble) ; Die übergebene farbinformation wird pixelweise mit ; der jeweils im Bildspeicher vorhandenen Farbinformation Exklusiv-Oder-verknüpft.  $\ddot{\phantom{a}}$ \*\*\*\*\*\*\*\*\*\*\*\*\*\*\*\*\*\*\*\*\*\*\*\*\*\*\*\*\*

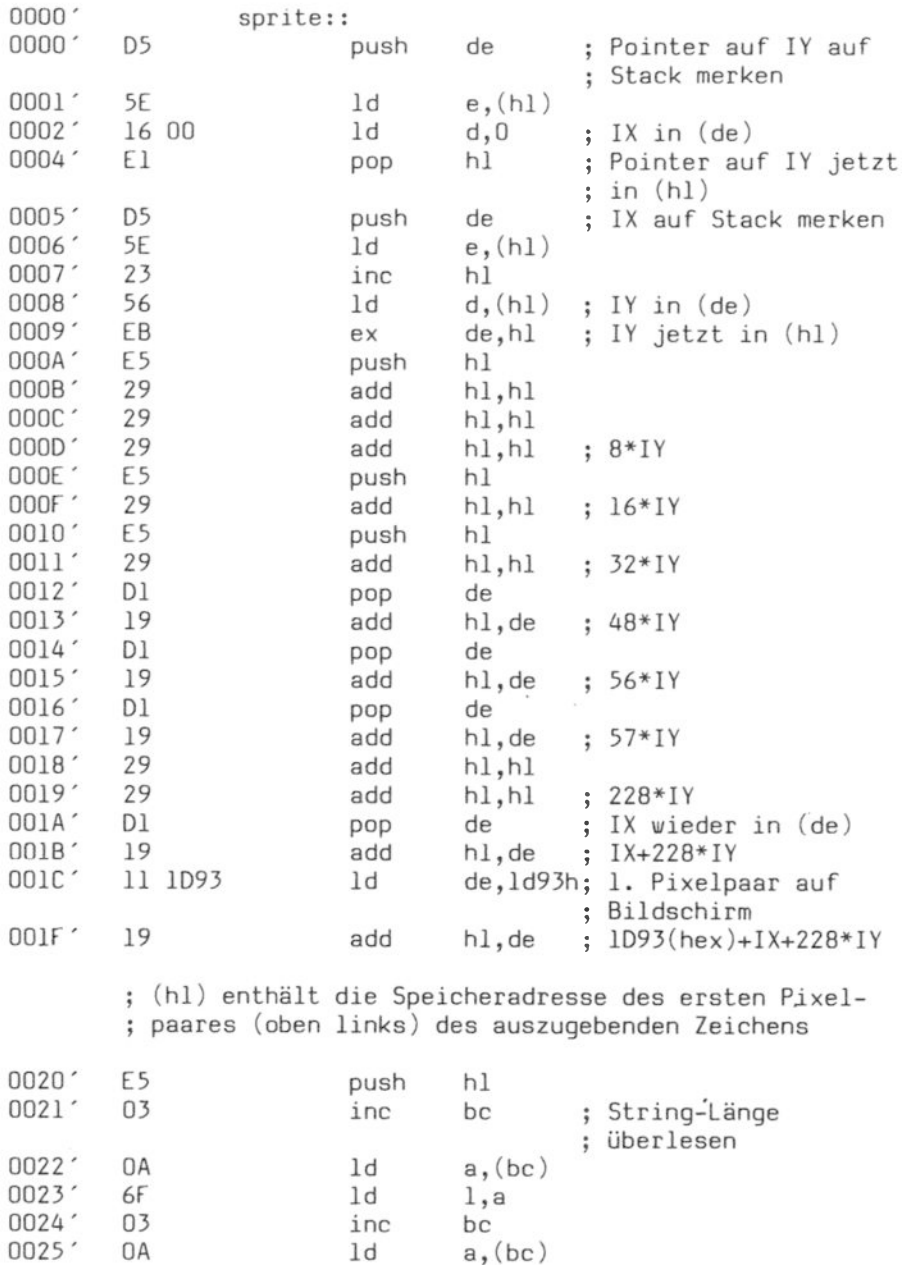

.z80

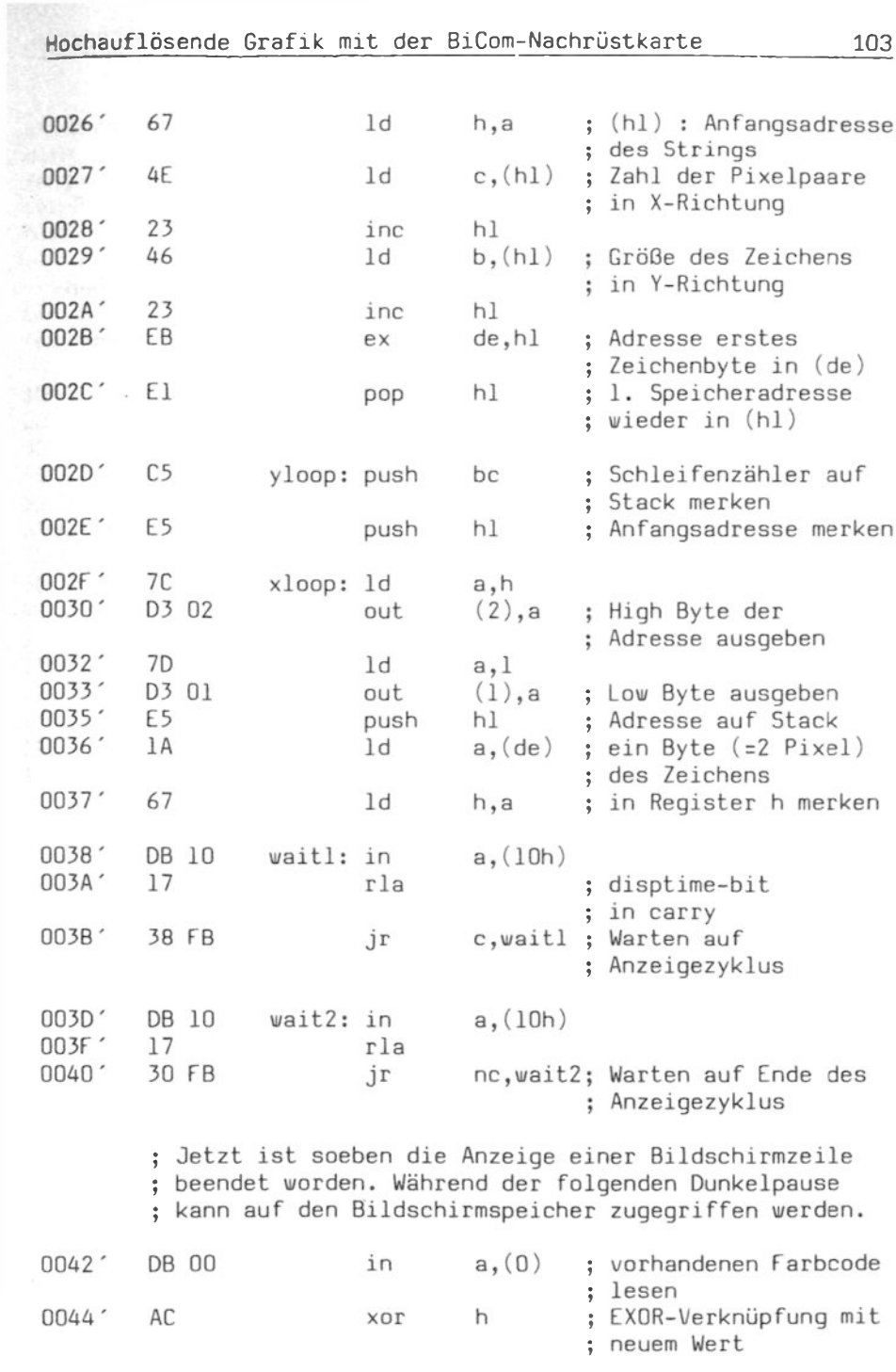

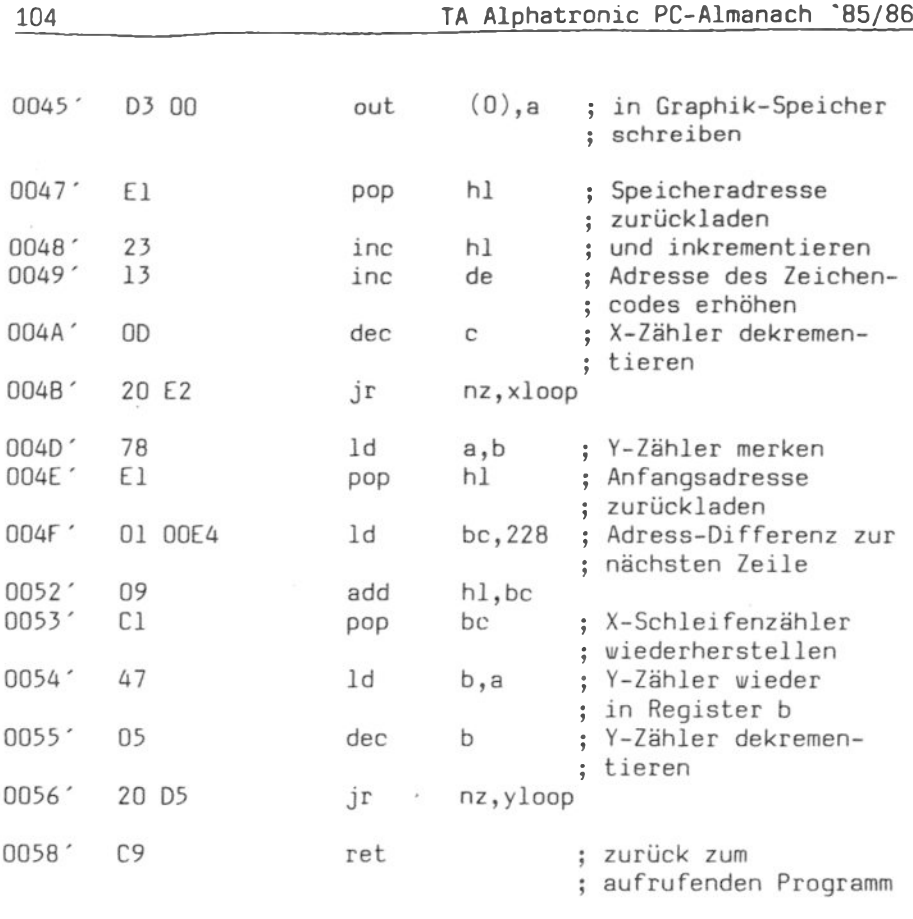

end

Noch eine Erläuterung dazu: Um ein unschönes Flackern beim direkten Zugriff auf den Graphik-Speicher zu vermeiden, sollte nur während der Bildschirm-Dunkelpause in den Speicher geschrieben werden. Die Adresse kann schon vorher in die Adress-Register geschrieben werden. Die Dunkelpause wird durch Auswerten des DISPTIME-Statusbits festgestellt. Wenn man aber einfach während der Dunkelpause schreiben würde, dann könnte es sein, daß der Speicherzugriff erst gegen Ende der Dunkelpause erfolgt und die Bildschirmanzeige beginnt, bevor der Speicherzugriff beendet ist. Deshalb muß immer erst auf den Beginn einer Dunkelpause gewartet werden, damit genügend Zeit zur Verfügung steht.

Dieses Programm kann mit dem M80-Assembler assembliert werden und dann z.B. zu einem compilierten BASIC-Programm gelinkt

werden. Wer aber nur über einen Interpreter verfügt oder nicht gern im Compiler-BASIC programmiert, da dabei das Testen langwierig ist, kann die Sprite-Routine auch in ein Interpreter-Programm einbinden. Das geschieht beispielsweise nach dem Muster des folgenden Programms.

```
Ein BASIC-Beispielprogramm
für das Arbeiten mit freidefinierten Zeichen
10 ' TATA.BAS (C) 1985 BiCom Datensysteme GmbH
20 ' 09.09.85 D. Reinhardt
30 'Beispiel f. freidefinierbare Zeichen mit BiCom-Graphik
40<sup>-1</sup>50 DEFINI I
60 DEESTR A
70 CLRGRA=&HEF20
80 SETPIX=&HFF24
90 GETPIX=&HEF28
100 DRAWLINE=&HEF2C
110 PRTL INE=&HEF30
120 PRTINIT=&HEF34
130 -140 ' SUBROUTINE 'SPRITE' IN STRING VERPACKEN
150 \overline{ }160 AS=""
170 RESTORE 300
180 FOR I=1 TO 89
190 READ Al
200 Il=VAL ("&H"+Al)
210 AS=AS+CHR$(I1)
220 NEXT I
230 S=VARPIR(AS)
240 IF S<0 THEN S=S+65536!
250 SPRITE=PEEK(S+1)+256*PEEK(S+2)
260 IF SPRITE>32767 THEN SPRITE=SPRITE-65536!
270280 'CODE FÜR SUBROUTINE 'SPRITE'
290
300 DATA D5, 5E, 16, 00, E1, D5, 5E, 23, 56, EB, E5, 29, 29, 29, E5, 29
310 DATA £5,29, 01, 19, 01, 19, 01, 19, 29, 29, 01, 19, 11, 93, 10, 19
320 DATA E5, 03, 0A, 6F, 03, 0A, 67, 4E, 23, 46, 23, EB, E1, C5, E5, 7C
330 DATA D3, 02, 7D, D3, 01, E5, 1A, 67, DB, 10, 17, 38, FB, DB, 10, 17
340 DATA 30, FB, DB, 00, AC, D3, 00, E1, 23, 13, 0D, 20, E2, 78, E1, 01
350 DATA E4,00,09,C1,47,05,20,D5,C9
360
```

```
370 ' BYTEMUSTER FÜR FREIDEFINIERBARES ZEICHEN ERZEUGEN
 380 '
 390 ATA=""
400 RESTORE 870
410 FOR I=1 TO 9*12+2420 READ AT
430 Il=VAL ("&H"+Al)
440 ATA=ATA+CHR$(II)
450 NEXT I
460 -470 ' BYTEMUSTER FÜR FARBWECHSEL
480<sup>2</sup>490 AB(1)=CHR$(9)+CHR$(12)+STRING$(108,&H11)
500 AB(2)=CHR$(9)+CHR$(12)+STRING$(108,&H22)
510 AB(3)=CHR$(9)+CHR$(12)+STRING$(108,&H33)
520 AB(4)=CHR$(9)+CHR$(12)+STRING$(108.&H44)
530 AB(5)=CHR$(9)+CHR$(12)+STRING$(108,&H55)
540 AB(6)=CHR$(9)+CHR$(12)+STRING$(108,&H66)
550 AB(7)=CHR$(9)+CHR$(12)+STRING$(108,&H77)
560570 ' BILDSCHIRM LÖSCHEN
580 *
590 IR=0' GRAPHIK LÖSCHEN UND EINSCHALTEN
600 CALL CLRGRA(IB)
610 PRINT CHR$(12)' IFXI LÖSCHEN
620630 'BILDSCHIRM MIT 'TA' FÜLLEN
640 '
650 FOR IY=0 TO 264-12 STEP 12
660 FOR IX=0 TO 158-9 STEP 9
670 CALL SPRITE(IX, IY, ATA)
680 NEXT IX
690 NEXT IY
700<sup>-1</sup>710 'FARBWECHSEL DURCH EXOR-VERKNÜPFUNG
720 '730 I = INT(6 * RND + 1.5)740 GOSUB 770
750 GOTO 730
760<sup>2</sup>770 FOR IY=0 TO 264-12 STEP 12
780 FOR IX=0 TO 158-9 STEP 9
790 CALL SPRITE(IX, IY, AB(I))
800 NEXT IX
810 NEXT IY
820 RETURN
B30<sup>2</sup>
```
840 'DATEN FÜR ZEICHEN 'TA' 850 ' (9 Byte horizontal, 12 Byte vertikal) 860 ' 870 DATA 09.0C 680 DATA 77, 77, 77, 77, 77, 77, 77, 77, 77 B90 DATA 77,22,22,22,22,22,77,22,72 900 DATA 27, 22, 22, 22, 22, 72, 27, 22, 72 910 DATA 77, 77, 27, 22, 77, 77, 22, 22, 72 920 DATA 77, 77, 27, 22, 77, 77, 22, 22, 72 930 DATA 77, 77, 22, 72, 77, 27, 22, 27, 72 940 DATA 77, 77, 22, 72, 77, 22, 72, 27, 72 950 DATA 77, 27, 22, 77, 27, 22, 22, 22, 72 960 DATA 77, 22, 72, 77, 22, 22, 22, 22, 72 970 DATA 27, 22, 77, 27, 22, 77, 77, 27, 72 980 DATA 27, 22, 77, 27, 22, 77, 77, 27, 72 990 DATA 77,77,77,77,77,77,77,77,77

### Anregungen zum Selbermachen

Natürlich kann man mit den Sprites noch mehr machen, als nur selbstdefinierte Zeichen darzustellen. Wegen der EXOR-Verknüpfung des neuen Bildinhaltes mit dem alten Inhalt (der zu den Farbeffekten beim Überschreiben mit einem andersfarbigen Feld führt, siehe die Wirkung von AB(1) bis AB(7)), läßt sich damit auch bewegte Graphik realisieren. Wird nämlich ein Symbol (z.B. ein Fahrzeug) mit sich selbst überschrieben, so wird das Symbol durch die EXOR-Verknüpfung gelöscht. Es kann jetzt - geringfügig versetzt - neu geschrieben werden und hat sich so scheinbar bewegt.

Dieser Effekt läßt sich mit Hilfe der Verknüpfungstabelle für die Exklusiv-Oder-Funktion noch genauer untersuchen:

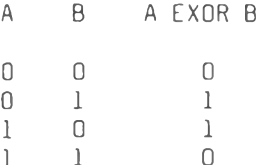

Aus der Tabelle sieht man, daß die EXOR-Verknüpfung zweier logischer (boolescher) Variablen genau dann den Wert l'ergibt, wenn entweder die erste oder die zweite Variable den Wert 1 besitzt. Sind beide 0, oder sind beide 1, dann erhält man als Ergebnis der Verknüpfung den Wert 0.

107

l

Nehmen wir als Beispiel an, ein Bildpunkt habe die Farbe gelb. Der zugehörige Farbcode ist 6, oder in Binär-Schreibweise die Zahl  $110$   $(1*\overline{4} + 1*2 + 0*1)$ . Das Zeichen, das wir auf den Bildschirm schreiben wollen, soll beispielsweise an dieser Stelle die Farbe violett haben, mit dem Farbcode 3 bzw. 011 in Binär-Schreibweise. Die bitweise EXOR-Verknüpfung der beiden Farbcodes ergibt den Wert 101, das ist die Farbe 5 bzw. türkis. Wenn wir den gelben Bildpunkt wieder mit gelb überschreiben, also 110 mit 110 Exklusiv-Oder-verknüpfen, erhalten wir den Farbcode 000 - das Zeichen ist wieder gelöscht.

Bei dem gezeigten BASIC-Programm wird die Sprite-Subroutine in einem String verpackt'. Dem aufmerksamen Leser, der eine ältere Graphik-Karte besitzt, wird der Name einer weiteren Subroutine aufgefallen sein, nämlich PRIINII. Diese Routine wurde neu in das Graphik-PROM aufgenommen. Die Routine wird mit einem Integer-Parameter aufgerufen und dient zum Umschalten des Drucker-Modus nach folgender Tabelle:

CALL PRIINIT(IMODE) mit Integer-Wert IMODE ergibt:

IMODE Funktion

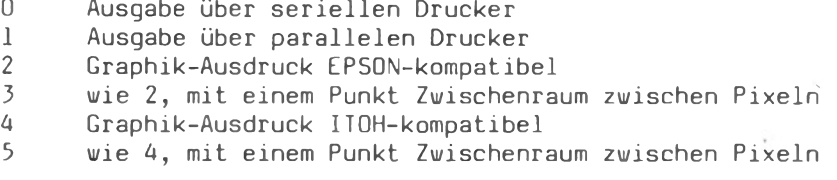

Standard-Einstellung beim Einschalten des Rechners ist: EPSONkompatibler Graphik-Ausdruck (Mode 2), Drucker durch DIP-Schalter des PC gewählt.

Steht z.B. der DIP-Schalter auf 'serielle Druckerausgabe', und es soll mit einem ITOH-kompatiblen Drucker über die parallele Schnittstelle ausgegeben werden, dann muß PRIINII zweimal aufgerufen werden, einmal mit dem Parameter 1 und ein weiteres Mal mit dem Parameter 4 oder 5.

Wer über einen ITOH-kompatiblen Drucker verfügt und noch das alte PROM besitzt, sollte sich direkt an BiCom wenden. Für eine kleine Austauschgebühr ist dort das geänderte PROM erhältlich.

manche Drucker den Bildschirminhalt nicht Da l  $1:1$ ausgeben, sondern in X-Richtung mehr oder weniger stauchen  $($ je nach Druckermodell und gewählter Zeichendichte), wurden die Modes 3

108

und 5 eingeführt. Dadurch wird der Ausdruck in X-Richtung **um** den Faktor 2 gestreckt. Es empfiehlt sich, mit verschiedenen Modes und verschiedenen Zeichendichten zu experimentieren, um den bestmöglichen Ausdruck zu erreichen. Dabei (und bei der richtigen Einstellung des Video-Monitors) kann das folgende BASIC-Programm helfen.

 $\lambda$ 

Ein Hilfsprogramm zum Bildschirm- und Drucker-Test 10 AAHMEN.BAS Testprogramm für Monitor und Drucker 20<sup>'</sup> Zeichnen einer Bildschirm-Umrandung mit eingeschrie-30 ' benem Quadrat  $40 - 1$ 50 DEFINI I 60 CLRGRA=&HEF20 70 SETPIX=&HEF24 80 DRAWL INE=&HEF2C 90 PRTLINE=&HEF30 100 PRIINIT=&HFF34  $110<sup>-1</sup>$  $120$  ITYPE=5 "ITOH-Mode, mit Leerzeichen 130 CALL PRIINIT(ITYPE) zwischen Pixeln  $140$  IBACK=0 150 CALL CLRGRA(IBACK) \* Graphik-Bildschirm löschen  $\overline{4}$  160 PRINT CHR\$(12) \* Text-Bildschirm löschen  $170$   $\degree$ 180 ICOL=6 : ILIN=0 \* gelb, durchgezogene Linien  $190$   $IX=0$  :  $IY=0$ 200 CALL SETPIX(IX, IY, ICOL)  $210$   $1X=319$ 220 CALL DRAWLINE (IX.IY.ILIN) 230 IY=263 240 CALL DRAWLINE (IX, IY, IL IN)  $250$   $1x=0$ 260 CALL DRAWLINE(IX, IY, ILIN)  $270 \text{ IY=0}$ 280 CALL DRAWLINE (IX, IY, ILIN)  $290$   $1X=28$  :  $1Y=0$ 300 CALL SETPIX(IX, IY, ICOL) 310 IY=263 320 CALL DRAWLINE(IX, IY, ILIN) 330 IX=291 : IY=0 340 CALL SETPIX(IX, IY, ICOL) 350 IY=263 360 CALL DRAWLINE (IX, IY, ILIN) 370 PRINT

Ausdrucken ?  $(J/N)$  "; A\$ 380 INPUT " 390 IF A\$="j" OR A\$="J" THEN GOTO 410 400 PRINT : END 410 INUM=24 24 Graphik-Zeilen ausgeben, " ab Zeile O 420 ISTART=0 430 CALL PRTLINE(ISTART, INUM) \* Zurückschalten auf Zeilen- $440$  INUM=0 450 CALL PRTLINE(ISTART, INUM) abstand für Textdruck 460 PRINT : END

Bei diesem Programm wurde PRIINII mit dem Parameter 5 aufgerufen, also Graphik-Ausdruck für ITOH-Drucker mit einem Zwischenraum zwischen den ausgedruckten Bildpunkten gewählt. **Bei** EPSON-kompatiblen Druckern (z.B. beim DRH 136) entfällt dieser Aufruf.

Der Drucker muß vorher für den gewünschten Zeichenabstand (bei ITOH 10, 12 oder 17 Zeichen pro Zoll) initialisiert werden. Da die Graphik-Zeilen einen geringeren Abstand als normale Textzeilen besitzen, muß außerdem eine eventuell gewählte Seitenlänge entsprechend geändert werden. Hier hilft am besten ein bißchen probieren - wie überhaupt dieses Kapitel hoffentlich Anlaß zu eigenen Software-Experimenten ist.

Eine Anregung soll zum Schluß noch gegeben werden: wir erinnern uns, daß auf der Graphik-Karte die Speicherbereiche von Adresse 1E34 bis 1E74, von Adresse 1F18 bis 1F58 usw. nicht benutzt werden, ebenso der große Bereich von Adresse 0870 bis 1D90. Hier kann man qut die Daten für Sprite-Graphik abspeichern und dann durch eine entsprechend geänderte Sprite-Routine auf die gewünschten Adressen des Bildschirmspeichers umkopieren. Der freie Speicherbereich reicht aus, um mehrere freidefinierte Zeichensätze verfügbar zu halten.

# Programmierung der BiCom-Grafik in **BASIC und TURBO-PASCAL**

## S. Igelmann

 $Dirch$ den Einbau der BiCom-Grafik-Platine erhält  $der$ alphatronic PC eine hochauflösende Farbgrafik, die vollständig unabhängig von der Textdarstellung arbeitet. Löschen oder Scrollen des Textes bewirkt keine Beeinflussung der Grafik-Darstellung. Die Auflösung beträgt 320\*264 Punkte. Alle 84480 Punkte sind in 8 Farben (einsch). schwarz und weiß) darstellbar. Die Abstände der Bildpunkte sind horizontal und vertikal gleich, sodaß z.B Kreise auch tatsächlich als Kreise und nicht als Ellipsen dargestellt werden. Als Farben stehen zur Verfü-:prup

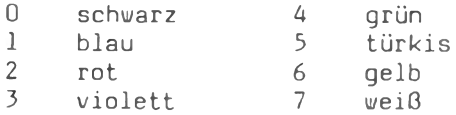

Im folgenden soll nun die Programmierung dieser Grafik anhand einiger ausgewählter Beispiele in BASIC und Turbo Pascal erläutert werden. Weil aber immer wieder Schwierigkeiten beim Aufruf der Grafikroutinen auftreten, wird am Anfang noch einmal der Aufruf der Funktionen von BASIC und Pascal ausführlich erklärt.

Grundlegende Deklarationen in BASIC

Die BiCom-Grafik-Platine wird intern über einige Grafikroutinen im Systemmonitor angesprochen. Um nun diese Grafikroutinen von BASIC aus nutzen zu können, ist es notwendig, sich die Syntax des BASIC-Kommandos CALL zu vergegenwärtigen. CALL ermöglicht den Aufruf dieser Routinen. Die Syntax ist:

CALL SETPIX(IX, IY, ICOL)

Dieses Kommando ruft ein Maschinenprogramm auf, welches einen Punkt auf dem Grafikbildschirm mit der Farbe ICOL zeichnet. Die Startadresse (&HEF24) muß vorher deklariert werden. Ebenso muß ieder Variablen der Parameterliste zuvor ein Wert zugewiesen

worden sein. BASIC lädt nämlich in die Register HL, DE und BC des Z80-Prozessors die Speicheradressen dieser Variablen zur weiteren Bearbeitung durch das Maschinenprogramm.

- HL : Adresse des ersten Parameters (in diesem Falle die X-Koordinate)
- DE : Adresse des zweiten Parameters (in diesem Falle die Y-Koordinate)
- BC: Adresse des dritten Parameters bzw. eines Datenblocks mit weiteren Parameteradressen (in diesem Fall als dritter Parameter die Farbe ICOL)

Nachfolgend ein Programmkopf, der in den Zeilen 20 bis 60 einschließlich die notwendigen Deklarationen für alle in diesem Kapitel behandelten BASIC-Programme enthält.

Deklarationen

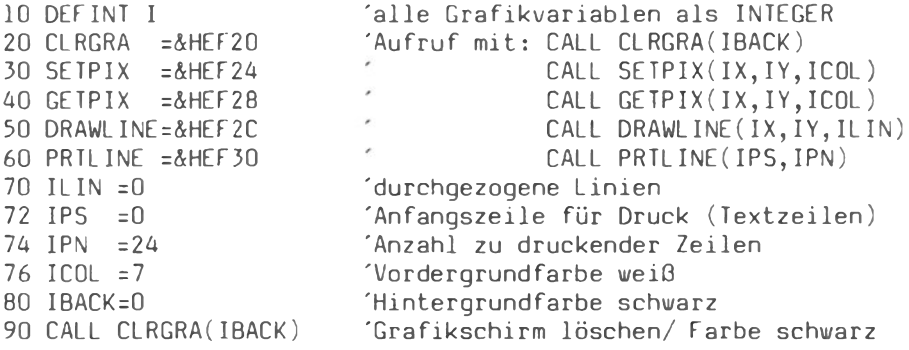

Die hochauflösende Grafik kann auch ein- und ausgeschaltet werden:

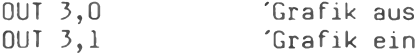

Nachdem wir nun die grundlegenden Deklarationen kennengelernt haben, soll ihre Anwendung in zwei kleinen Programmbeispielen dezeigt werden. Beide Programme zeichnen einen Kreis, jedoch kommen jeweils unterschiedliche Verfahren zur Anwendung.

Zunächst ein CIRCLE-Algorithmus, der mit dem Satz des Pythagoras arbeitet. Ein Kreis wird dabei in acht Kreisabschnitte zerlegt. Jeder Punkt auf diesem Kreisabschnitt ist gleichzeitig Eckpunkt eines rechtwinkligen Dreiecks, das aus Radius,  $der$ Laufvariablen I und der zu berechnenden Seite X besteht. (Satz Pythagoras: I^2+X^2=Radius^2) In den Zeilen 180 bis  $des$  $190$ wird diese einmalige Berechnung von X auf alle Kreisabschnitte übertragen.

Der Vorteil dieses Verfahrens ist, daß unabhängig vom Durchmesser des Kreises immer eine geschlossene Kreislinie gezeichnet wird. Ein weiterer Vorteil ist die Geschwindigkeit, mit der dies vonstatten geht. Eine Wurzelberechnung wird nämlich erheblich schneller ausgführt als Sinus- und Cosinusberechnungen.

Programm Circle - Satz des Pythagoras

```
100 'Schneller Circle Algorithmus - Satz des Pythagoras
110 DEFSNG R
120 MX=160 : MY=132
                                      'Koordinaten Mittelpunkt
130 INPUT "Farbe ", ICOL
140 INPUT "Radius", RADIUS : RQ=RADIUS*RADIUS
150 GR=RADIUS/1.414
160 FDR T=0 TD CR
170X = SQR(RQ-I*I)180
       X1 = MX - X : X2 = MX + X : X3 = MX - I : X4 = MX + I190 -Y1 = MY - I: Y2 = MY + I: Y3 = MY - X: Y4 = MY + X200
       CALL SETPIX(X1, Y1, ICOL)
                                     Kreisabschnitte zeichnen
210
       CALL SETPIX(X1, Y2, ICOL)
220
       CALL SETPIX(X2, Y1, ICOL)
230CALL SETPIX(X2, Y2, ICOL)
240
       CALL SETPIX(X3,Y3,ICOL)
250CALL SETPIX(X3.Y4.ICOL)
260
       CALL SETPIX(X4, Y3, ICOL)
270
       CALL SETPIX(X4, Y4, ICOL)
280 NFXT
```
Besonders geeignet für das schnelle Zeichnen größerer Kreise (Radien größer als 30) ist die folgende Routine. Sie zeichnet eigentlich strenggenommen ein Polygon. Jedoch ist die Kantenso klein gewählt, daß praktisch ein Kreis länge gezeichnet wird. Um trotz relativ großer Schrittweite eine geschlossene Kreislinie zu erhalten, werden die Punkte auf der Kreislinie mit DRAWLINE verbunden. In den Zeilen 150-170 wird der Anfangspunkt berechnet und gesetzt. Ab Zeile 180 wird dann in einer FOR - NEXT Schleife von -PI bis PI fortlaufend mit einer bestimmten Schrittweite der Kreis gezeichnet. Durch Abändern des Nenners in der STEP-Angabe auf Zeile 180 können andere Schrittweiten gewählt werden.

```
Programm Circle - Polygon
100 DEESNG R
110 MX=160 : MY=132
                                        Koordinaten Mittelpunkt
120 INPUT "Farbe ", ICOL
130 INPUT "Radius", RADIUS
140 P1 = 3.141592#150 IX = MX + RADIUS * SIN(-PI)'Anfangspunkt berechnen
160 IY=MY+RADIUS*COS(-PI)
170 CALL SETPIX(IX, IY, ICOL)
                                        'Anfangspunkt zeichnen
        FOR L=-PI TO PI STEP PI/24
180 -'Schrittweite
190IX=MX+RADIUS*SIN(L)
200 -IY=MY+RADIUS*CDS(L)210CALL DRAWLINE (IX, IY, ILIN)
                                        Kreislinie zeichnen
220NEXT
230 IX=MX+RADIUS*SIN(-PI)
                                        Kreis schließen
240 IY=MY+RADIUS*COS(-PI)
250 CALL DRAWLINE (IX, IY, ILIN)
```
Wir werden diese Routine später zur Erstellung einer Tortengrafik verwenden.

Freidefinierte Zeichen mit der BiCom-Grafik

Der alphatronic PC hat leider nicht wie manche andere Computer einen frei vom Anwender definierbaren. Zeichensatz. Vielmehr sind die Zeichen als Punktmatrix im Zeichengenerator-PROM fest gespeichert und so für den Programmierer nicht zugänglich. Oft wünscht man es sich jedoch, in eine hochauflösende Grafik auch Buchstaben, wissenschaftliche oder mathematische Zeichen einfügen zu können. Auf dem Bildschirm ist dies kein Problem. Schwierig wird es jedoch, wenn der hochauflösende Grafikbildschirm ausgedruckt werden soll. Warum also nicht selbst Zeichen mit hochauflösender Grafik erstellen? Im folgende Programmbeispiel werden die Grundlagen dazu erläutert.

Das Zeichen wird als Punktmatrix in DATA-Zeilen gespeichert. In diesem Falle wurde eine relativ große Matrix von 11\*11 Punkten gewählt, um ein Männchen zeichnen zu können. Für Buchstaben wäre z.B. eine Matrix von 4\*11 Punkten ausreichend gewesen. In dieser Matrix werden die Farben durch Zahlen von 1-7 festgelegt. Andere Zeichen werden als nicht gesetzt interpretiert. Der Computer speichert zunächst die DATA-Zeilen als Stringvariablen in einem zweidimensionalen Feld ab. Dann werden diese Strings durchsucht und gegebenenfalls gesetzte Pixel zur  $An$ zeige gebracht. Bei nicht gesetzten Pixeln wird das CALL SETPIX

übersprungen und dadurch die Hintergrundfarbe beibe-Kommando halten.

Der Vorteil dieses Verfahrens ist, daß das Programm gut lesbar und auch nach Wochen noch verständlich ist. Ein weiterer Vorteil ist, daß die Breite der Zeichen und die Anzahl der Rasterzeilen frei variiert werden kann. Dadurch sind auch größere Grafikobjekte einfach zu realisieren. Der Nachteil ist der relativ hohe Speicherbedarf. Auch die Geschwindigkeit läßt für Spielanwendungen zu wünschen übrig. Wie man, allerdings unter Zuhilfenahme eines Assembler-Unterprogramms, eine schnelle Sprite-Graphik programmieren kann, wird an anderer Stelle in diesem Buch beschrieben

Mit freidefinierten Zeichen in BASIC oder mit schneller Sprite-Graphik ergeben sich viele Möglichkeiten. Ganz eifrige Programmierer könnten auf dieser Grundlage z.B. den kompletten Zeichensatz des PC für die hochauflösende Grafik verfügbar machen, so daß Grafiken mit Text gemischt ausgedruckt werden können. Die Möglichkeiten der BiCom-Grafik würden dadurch um ein vielfaches erweitert. Man könnte Schaltbilder mit den verschiedenen vorher definierten Schaltungssymbolen erstellen.

Mögliche Programmerweiterungen:

Objekte können, indem man die Variablen IX bzw. IY mit bestimmten Streckungsfaktoren multipliziert, vergrößert oder verkleinert werden. Auch eine Drehung der Grafikobjekte ist programmtechnisch leicht zu bewerkstelligen, indem man x- und y- Koordinaten vertauscht.

Programm Freidefinierte Zeichen

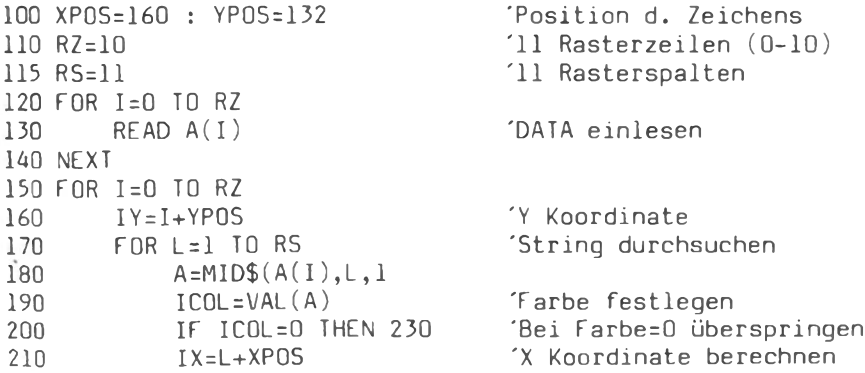

```
220
            CALL SETPIX(IX, IY, ICOL)
                                        Punkt zeichnen
230
        NFXT
240 NFXT
250 END
260 'Ab hier DATA für Zeichen (buntes Männchen)
270 DATA --+444---280 DATA ---47--4---
290 DATA ---444---300 DATA ---4---310 DATA ----333----
320 DATA ---3-5-3---330 DATA -3 - -5 - 3 - -340 DATA ---3333---350 DATA ---3-3---360 DATA ---3--3----
370 DATA -33--33---
```
Erstellung von großflächigen Zeichnungen

für viele Programme wünscht man sich eine schöne Grafik als Titelbild. Es ist relativ einfach, eine geometrische Figur mit einer Funktion zu erstellen. Vor dem Erstellen z.B. einer Zeichnung schrecken jedoch viele Programmierer zurück, weil die Übertragung der Vorlage in SETPIX- und DRAWLINE- Befehle sehr mühselig ist.

Das folgende Programmbeispiel bietet jedoch eine Möglichkeit, mit relativ geringem Programmieraufwand großflächige, fein strukturierte Zeichnungen zu erstellen, die noch dazu mit großer Geschwindigkeit auf dem Bildschirm dargestellt werden.

Das Programm INDIANER zeichnet einen auf einem Baum sitzenden, spähenden Indianer. Die Koordinaten wurden folgendermaßen ge-

Zuerst wurde die Zeichnung mit Durchschlagpapier auf Millimeterpapier übertragen, dann wurde neben die Zeichnung ein Koordinatenkreuz mit einer geeigneten Auflösung gelegt, um die X- und Y-Werte leicht ablesen zu können. Die abgelesenen Werte wurden schließlich als DATA-Zeilen im Programm gespeichert.

Beim Programmdurchlauf werden diese Punkte in den DATA-Zeilen der Reihe nach eingelesen (Zeile 300) und mit CALL DRAWLINE (Zeile 400) verbunden. Wenn zwei Punkte nicht miteinander verbunden werden sollen, dann sind die Koordinaten mit negativen Vorzeichen angegeben. Das Kommando CALL DRAWLINE auf Zeile 400

#### Programmierung der BiCom-Grafik in BASIC und TURBO-PASCAL 117

vird dann übersprungen. Damit können dann auch "Inseln" leicht gezeichnet werden. Die Grafik wird mit den Streckungsfaktoren SX und SY (Zeilen 100,110) in X- und Y-Richtung auf die volle gestreckt. Selbstverständlich können auch Bildschirmaröße andere Streckungsfaktoren eingesetzt werden.

Das vorliegende Beispielprogramm ermöglicht es, um das Prinzip anschaulich zu machen, die Geschwindigkeit der Grafik herabzusetzen. Auch kann man sich fortlaufend in der Bildschirmhälfte unten rechts die Koordinaten anzeigen lassen.

Aber auch der Nachteil dieses Verfahrens soll nicht verschwiegen werden: Hat man bei der Eingabe Fehler gemacht, dann ist die Fehlersuche in den DATA-Zeilen außerordentlich schwierig. Deshalb sollte man für jedes neue Bildelement eine neue DATA-Zeile schreiben und diese ausführlich mit REM dokumentieren.

Programm Indianer

100  $110 SX = 4$ 'Streckungsfaktoren  $120 SY=4$ 130 LOCATE 24,0 140 WRITE "INDIANERGRAFIK" 150 LOCATE 0.3 160 INPUT "Koordinatenanzeige (EIN=1 AUS=0):", M 170 IF M<>0 AND M<>1 THEN 150 180 LOCATE 0,4 190 INPUT "Warteschleife (0-999) :", PAUSE 200 IF PAUSE<0 OR PAUSE>999 THEN 180 210 LOCATE 0,5 220 INPUT "Farbe (0-7)  $:$  ", ICOL 230 IF ICOL<D OR ICOL>7 **THEN 210** 240 LOCATE 0,6 250 INPUT "Linienart (0-15)  $:$  ", ILIN 260 IF ILIN<0 OR ICOL>15 **THEN 240** 270 FOR D=0 TO 117 280 FOR P=0 TO PAUSE *'Warteschleife* 290 NEXT 300 READ RY, RX 'DATA einlesen 'Streckung x 310  $IX =$ ABS(RX)\*SX  $320 IY=264-ABS(RY)*SY$ 'Streckung y 330 IF M=0 THEN 390 '---- Nur wenn Anzeige der Koordinaten gewünscht! -----340  $11 Y^{-n}$  $350$  $LOGIE$  55,20 : PRINT  $\times$ LOCATE 55,21 : PRINT USING " ### ### - Position"; IX, IY 360

370 LOCATE 55.22 : PRINT USING " ###  $###$  - DATA  $"$ : $RX$ . $RY$ 380 '---- Bei negativen Koordinaten DRAWLINE überspringen--390 IF RY<D THEN 410 400 CALL DRAWLINE (IX.IY.ILIN)  $410$ CALL SETPIX (IX.IY.ICOL) 420 NEXT 430 RESIDRE 440 GOTO 130  $450$   $-$ -------- Ab hier DATA ----------- $460<sup>-1</sup>$ 470 DATA 66,00,60,03,50,07,40,08,30,10,27,8,32,0,28,0,20,10,10 480 DATA 12, 0, 14, 0, 30, 5, 30, 1, 32, 0, 35, 2, 37, 2, 40, 5, 40, 6, 37, 7, 42 490 DATA 8,43,9,45,10,60,15,70,17,80,25,80,18,64,14,55,15,54 500 DATA -15, -51, 15, 49, 13, 48, 13, 42, 15, 43, 19, 43, 23, 46, 21, 46, 20 510 DATA 48, 15, 51, -15, -54, 16, 53, 23, 50, 27, 47, 27, 49, 25, 50, 27, 49 520 DATA 25, 51, 27, 50, 24, 56, 27, 59, 30, 60, 35, 61, 36, 60, 38, 61, 39, 60 530 DATA 40, 56, 39, 57, 39, 58, 37, 59, 35, 59, 27, 57, 28, 53, 29, 53, 28, 54 540 DATA 28, 56, 31, 56, 30, 55, 31, 56, 32, 55, 33, 55, 33, 58, 35, 58, 37, 56 550 DATA 40, 55, -38, -54, 38, 53, 39, 53, 38, 54 560 DATA -40, -55, 41, 54, 41, 50, 40, 48, 41, 46, 48, 46 570 DATA 52,47,54,52,55,49,50,45,40,45,40,44,37,46,33,45,40,40 580 DATA 50,41,51,40,30,39,41,40,36,43,30,39,30,37,40,37,35,36 590 DATA 35, 35, 40, 35, 35, 34, 40, 34, 30, 34, 25, 36, 25, 35, 23, 30, 16, 29 600 DATA 50,21,66,30,66,0,0,0,0,80,66,80,66,0

#### Kreisdarstellungen

Eine der wesentlichen Errungenschaften des Computers und speziell der Computergrafik ist die Möglichkeit menschengerechter Aufbereitung von Zahlen, Daten und Fakten. Mit Diagrammen lassen sich Zusammenhänge leichter verdeutlichen als mit Zahlenkolonnen. Grafik wird im professionellen Einsatz hauptsächlich zur Lösung derartiger Probleme eingesetzt.

Aus der Vielzahl möglicher Darstellungsformen soll hier die Kreisdarstellung herausgegriffen werden. Die Kreis- oder auch Sektordarstellung eignet sich besonders für die Abbildung  $DTO$ zentualer Häufigkeiten. Die Gesamtfläche des Kreises entspricht dabei 100 Prozent. Die einzelnen Sektoren erhalten eine Größe. die den darzustellenden Prozentanteilen entspricht.

Das. folgende Programm ermöglicht die Darstellung verschiedener Werte in einem Kreisdiagramm, Der Computer errechnet die  $Pro$ zentwerte und trägt diese Anteile als Zentriwinkel in einem Kreis an. Die Anzahl der Werte ist dabei auf maximal zwanzig begrenzt. Eine größere Anzahl wäre zwar möglich, die ÜbersichtProgrammierung der BiCom-Grafik in BASIC und TURBO-PASCAL 119

lichkeit der Darstellung würde jedoch erheblich darunter  $lei$ den.

Das Programm gliedert sich in einen Programmkopf mit den  $not$ wendigen Felddimensionierungen, Deklarationen etc. (hier sind die Zeilen 10-90 mit den BiCom-Grafik-Deklarationen zu ergänzen), ein Hauptprogramm und verschiedene Unterprogramme,

In der Eingaberoutine (Zeile 520-630) werden die Stammdaten eingegeben und in einem Feld 'WRT(20)' gespeichert. Eingabe eines <CR> (Carriage Return) ohne Wert beendet die Eingaberoutine vorzeitig. Der Computer bildet im Anschluß daran aus diesen Werten die Summe, und speichert die Prozentwerte in einem Feld 'PRW $(20)'$  (Zeilen 640-740).

Die Kreisabschnitte werden in den Zeilen 420-490 errechnet und im Unterprogramm (Zeilen 930-1080) in den Kreis eingetragen. Wahlweise kann sich der Benutzer entweder die Prozentwerte oder die Stammdaten anzeigen lassen. Die PRINT USING Anweisungen auf den Zeilen 1050 und 1060 legen das Format dieser Anzeige auf bis zu drei Stellen vor und zwei Stellen hinter dem Komma fest.

Mit einem Trick wurde erreicht, daß vom Benutzer bei der INKEY\$ Abfrage nur Großbuchstaben getippt werden können. Der Befehl POKE &HE46F, 1 bewirkt nämlich das Gleiche wie das Betätigen der <LOCK> Taste, mit dem Unterschied, daß die Lampe dunkel bleibt. Natürlich läßt sich dieses Programm leicht erweitern. Mit der schon zuvor erläuterten Möglichkeit, eigene Zeichen in hochauflösender Grafik zu definieren ließen sich die Zahlenwerte in die Grafik einfügen, damit sie zusammen mit dem Kreisdiagramm ausgedruckt werden können! Weiterhin wäre es denkbar, die einzelnen Kreisabschnitte mit Schraffuren zu versehen oder die Darstellung räumlich zu gestalten. Ändert man z.B. die Zeile 1120 folgendermaßen,

IY=MY\*RADIUS\*COS(L)/3

dann entsteht der Eindruck einer räumlichen Darstellung. Es ist allerdings zu beachten, daß durch diese Änderung keine perspektivische Umrechnung bewirkt wird.

Weil dieses Programm ein Demonstrationsprogramm ist, hat es auch seine Grenzen. Werden z.B. viele kleine Werte angegeben, dann überschreibt PRINT USING möglicherweise schon dargestellte Werte. In einem solchen Falle kann evtl. eine Formatänderung (Zeilen 1050 und 1060) Abhilfe schaffen. Trotzdem, bei allzu großer Kategorienzahl wird die Kreisdarstellung unübersichtlich. Man sollte sich dann Gedanken machen, ob die Daten nicht in weniger Nominalklassen unterteilt werden können.

#### Programm Kreisdarstellung

 $100<sup>-1</sup>$ ---------- Definitionen ---------------- $110<sup>-1</sup>$  $120$ 130 DEFINT M 140 DEFDBL R 150 DIM WRT(20) 160 DIM PRD(20) 170 DIM PRW(20) 180 WIDTH 80 190 CONSOLE 0,24,0,1  $200$   $\dot{\phantom{1}}$  $220$   $\degree$ 230 LOCATE 25,10 240 PRINT "K R E I S D A R S T E L L U N G 250 LOCATE 25, 11 260 PRINT STRING\$(31,"=") 270 LOCATE 0,23 : PRINT "Taste drücken..."; ' Tastaturabfrage 280 GOSUB 1140 290 GOSUB 510 ' Eingaberoutine 300 CLS 310 LOCATE 25,0 320 PRINT "K R E I S D A R S T E L L U N G 330 GOSUB 740 'Kreis zeichnen 340 POKE &HE46F, 1 ' <SHIFT>+<LOCK> 350 LOCATE 0,23 360 PRINT "<W>--Werte, <P>--Prozente, <D>--Druck, <S>--Start, <  $E$  --Ende ?": 370 DW\$=INKEY\$ : IF DW\$="" THEN 370 ELSE PRINT DW\$; 380 IF DW\$="D" THEN GOSUB 1220 : BEEP 390 IF DW\$="E" THEN END 400 IF DW\$="S" THEN RUN 410 IF DW\$="W" OR DW\$="P" THEN 420 ELSE 340 420 FOR I=1 TO IMAX 430  $FOR$   $ID=1$   $TOI$  $PRO(I)=PRO(I)+PRW(ID)$ 440 450 NEXT 460  $PROZENT = PRO(1)$ 470 GOSUB 920  $PRO(I)=0$ 480 490 NEXT

120

Programmierung der BiCom-Grafik in BASIC und TURBO-PASCAL 121

```
500 GOTO 340
510'530540 CLS
  550 PRINI "E I N G A B E : Maximal 20 Werte/ <CR>--- Abbruch
  560 PRINT STRING$(80."="):
  570 FOR I=1 TO 20
  580 LOCATE 0, I+2
       PRINT USING "Wert ##: "; I; : INPUT "", WRT(I)
  590
  600 IF WRI(I)=0 THEN IMAX=I-1 : I=20 : GOTO 630
  610 NEXT
  620 IMAX=20
  630 '640 '----------------- Summe/ Prozentwerte ------------------
  650 ^{\circ}660 SUMME=0
  670 FOR I=1 TO IMAX
  680
         SUMME = SUMME + WRT(I)690 NEXT
  700 FOR I=1 TO IMAX
  710 -PRW(I)=WRT(I)/SUMME*100720 NEXT
  730 RETURN
  740 \degree750 '----------- Unterprogramm: Kreis zeichnen ----------------
  760 '770 MX=160 : MY=132
  780 RADIUS=100
 790 ICOL=7
 800 PI=3.141592#
 810 L=-PI
 820 GOSUB 1090
 830 CALL SETPIX(IX, IY, ICOL)
 840 FOR L=PI TO -PI STEP - (PI/24)
 850
         GOSUB 1090
 860
         CALL DRAWLINE (IX, IY, ILIN)
 870 NEXT
 8801 = -PI890 GOSUB 1090
 900 CALL DRAWLINE (IX, IY, ILIN)
 910 RETURN
 920
 930 '------- Unterprogramm: Prozentwerte eintragen -----------
 940 ^{\circ}950 ICOL = 5960 RADIUS=100
```

```
970 L=-PI/50*PR0ZENT+PI
980 CALL SETPIX(MX, MY, ICOL)
990 GOSUB 1090
1000 CALL DRAWLINE(IX, IY, ILIN)
1010 L=-PI/50*(PR0ZENT-PRW(I)/2)+PI
1020 RADIUS=120
1030 GOSUB 1090
1040 LOCATE IX/4-3, IY/11
1050 IF DW$="W" THEN PRINT USING "###.## ":WRT(I)
1060 IF DWS="P" THEN PRINT USING "###.##%":PRW(I)
1070 RETURN
10801090 '------ Unterprogramm: X, Y Koordinaten errechnen -------
1100 -1110 IX=MX+RADIUS*SIM(L)1120 IY=MY+RADIUS*COS(L)
1130 RETURN
11401150 '------ Unterprogramm: Pause - Tastaturabfrage -----------
11601170 FOR PAUSE=0 TO 1500
1180 IF INKEY$>"" THEN PAUSE=1500
1190 NFXT
1200 RETURN
1210 '1220 '------ Unterprogramm: Druck --------------------------
1230 '1240 IPS=0 : IPN=24
1250 CALL PRTLINE (IPS.IPN)
1260 RETURN
```
Schraffuren - Balkendiagramme

Balkendiagramme oder auch Histogramme eignen sich sehr gut für die Darstellung absoluter Häufigkeiten. Die Meßwertklassen werden auf der Abszisse (Merkmalsachse) und deren Häufigkeiten auf der Ordinatenachse angetragen.

Das Programm Balkendiagramme ermöglich die Darstellung von bis zu zwanzig Meßwertklassen in einer Grafik. Die Ordinatenachse ist in Einer- Schritten von 0 bis 100 skaliert, wodurch sich eine hohe Ablesegenauigkeit ergibt. Das Ablesen sehr weit rechts stehender Werte wird durch zehn horizontale Hilfslinien erleichtert. Zudem werden die Zahlenwerte noch einmal oben auf jedem Balken angezeigt. Die Balken erhalten jeweils eine andere Farbe.

#### Programmierung der BiCom-Grafik in BASIC und TURBO-PASCAL 123

Das Interessante an diesem Programm ist jedoch, daß die Balken unterschiedlich schraffiert werden. Es stehen insgesamt drei verschiedene Schraffurarten zur Verfügung (unten links- oben rechts, oben rechts- unten links, gekreuzt). Die Dichte der einzelnen Schraffurlinien läßt sich variieren, ebenso die Steiqung der Linien. Der Vorteil von Schraffurlinien ist, daß sich mit ihnen beim Ausdruck auf einem Matrixdrucker recht  $AD$ sprechende Grafiken erstellen lassen.

Das vorliegende Programm kann so nur Werte von 0-100 verarbeiten. Es wäre denkbar es so zu verändern, daß es beliebige -auch negative- Werte in umgekehrter Balkendarstellung anzeigen kann. Die Eingaberoutine könnte sicher noch komfortabler  $ae$ staltet werden. Grundsätzlich ist es auch möglich, aus diesem Programm einen Polygonzug (Häufigkeitskurve) abzuleiten.

Nun das Listing! Es ist so ausführlich dokumentiert, daß sich eine weitere Beschreibung wohl erübrigt.

 $100$   $-$ ---------------- Definitionen ---------------- $110<sup>-1</sup>$ 120 DEFINT X 130 CONSOLE 1,22,0,0 140 DIM WRT(20)  $150<sup>7</sup>$ 160 '------------------ Hauptprogramm ------------------------ $170<sup>-1</sup>$ 180 LOCATE 0,0 190 PRINT ">>>>>>>>>>>>>>>>>>>>>>> BALKENDIAGRAM  $\begin{picture}(180,10) \put(0,0){\vector(1,0){10}} \put(10,0){\vector(1,0){10}} \put(10,0){\vector(1,0){10}} \put(10,0){\vector(1,0){10}} \put(10,0){\vector(1,0){10}} \put(10,0){\vector(1,0){10}} \put(10,0){\vector(1,0){10}} \put(10,0){\vector(1,0){10}} \put(10,0){\vector(1,0){10}} \put(10,0){\vector(1,0){10}} \put(10,0){\vector(1,0){10}} \put(10,0){\vector($ M 200 LOCATE 0.2 210 GOSUB 350 220 LOCATE 0,2,0 230 GOSUB 470 **240 GOSUB 850** 250 GOSUB 1110 260 LOCATE 0,23,0 270 PRINT ">>>>>>>>>>> <S>--- Neustart <D>--- Druck  $\langle F \rangle$ --- Ende  $<<<<<<<<<<$ 280 GOSUB 1450 290 IF DW\$="S" THEN RUN 300 IF DW\$="D" THEN GOSUB 1510 310 IF DW\$="E" THEN 330 320 GOTO 280

Programm Balkendiagramm

```
330 CONSOLE 0.24.0.1: WIDTH 80 : OUT 3.0 : END
340 ^{\circ}350 '------------------- Eingaberoutine --------------
360 \degree370 LOCATE 0.1.1
380 PRINT CHR$(&HC)
                    Max. 20 Werte (0-100) <CR>--- Abbruch
390 PRINI "Eingabe:
400 FOR 1=1 TO 20
410 -PRINT USING "Wert ##:"; I; : INPUT "", WRT(I)
       IF WRI(I)=0 THEN IMAX=I-1 : I=20 : GOTO 450
420430 NEXT
440 JMAX=20
450 RETURN
460470 '------------- Abszisse und Ordinate zeichnen ------------
480 \degree490 PRINT CHR$(&HC)
500 '-------------- Abszisse
510 ICOL=7
520 ILIN=0
530 IX1=16 : IY1=242
540 IX2=319 : IY2=242
550 GOSUB 1390
560 '-------------- Ordinate
570 IX1=16 : IY1=242580 IX2=16 : IY2=22
590 GOSUB 1390
600 '-------------- Skalierung
610 FOR 1=100 TO 0 STEP -1
620ICOL = 7630
        ILIN = 0640
        IY1=(1+10)*2.2650
        IYZ=IY1660
       IX1=16670
       \sqrt{1}X2=14680
        '------------- Jede fünfte Einheit Strich=3
690
        IF I MOD 5 = 0 THEN IX2=13700
        '------------- Jede zehnte Einheit Strich=4
710
        IF I MOD 10=0 THEN IX2=12
720
        GOSUB 1390
730
        '------------- Mit blauer Farbe Hilfslinien zeichnen
740
        [X] = 17750
        IX2=319ILIN=1760
770
        ICOL = 1780
        IF I<100 AND I MOD 5=0 THEN GOSUB 1390
790
        LOCATE 0, (100-1)/5+2
```
Programmierung der BiCom-Grafik in BASIC und TURBO-PASCAL 125

"------------- Skalenwerte antragen 800 810 IF  $(1 \text{ MOD } 10) = 0$  THEN PRINT USING  $\frac{1}{4}$ ##": 820 NEXT **830 RETURN**  $840$   $'$ 850 '------------------- Balken zeichnen --------------860 ' 870 ILIN=0 880 FOR I=1 TO IMAX 890 '------------- Für jeden Wert eine andere Farbe 900  $ICOL = I MOD 6+1$ '------------- Koordinaten Fußpunkt 910  $IX1=4+I*15 : IY1=241$  $920$ 930  $IX2=IX1$ 940 '-------------- Koordinate für Balkenhöhe 950  $IY2=242-WRT(I)*2.2$ 960 · GOSUB 1390  $970$ '-------------- Wert auf Balken 980 LOCATE IX1/4+1.IY2/11-1 990 PRINT USING "###";WRT(I)  $1000$ '-------------- Wertenummer in Zeile 22 1010  $LOCATE$   $IX1/4+1,22$ PRINT USING "## "; I  $1020$ '------------- relative Koordinaten/ Rest des Balkens 1030 1040  $IX2=IX1+12$ 1040 142-141+12 1060  $IYZ=IY1$ 1080 NEXT 1090 RETURN  $1100$ 1110 '-------------------- Schraffuren ----------------------- $1120$   $'$  $1130$  IL IN=1 1140 ICOL=5 1150 FOR I=1 TO 20 '-------------- Art der Schraffur: 1160  $X=0$  - links unten -> rechts oben 1170  $X=1$  - links oben -> rechts unten 1180  $\sim$  $X=2$  - kreuzweise schraffieren 1190 1200  $X = I$  MOD 3 '------------- Schraffurdichte 1210 1220 DICHTE=I MOD 6+1 1230 ICOL=DICHTE '------------- Laufvariable für Schraffur 1240 FOR IYS=1 TO WRT(I)\*2.2 STEP DICHTE 1250  $[X1=4+I*15 : IY1=IYS$ 1260

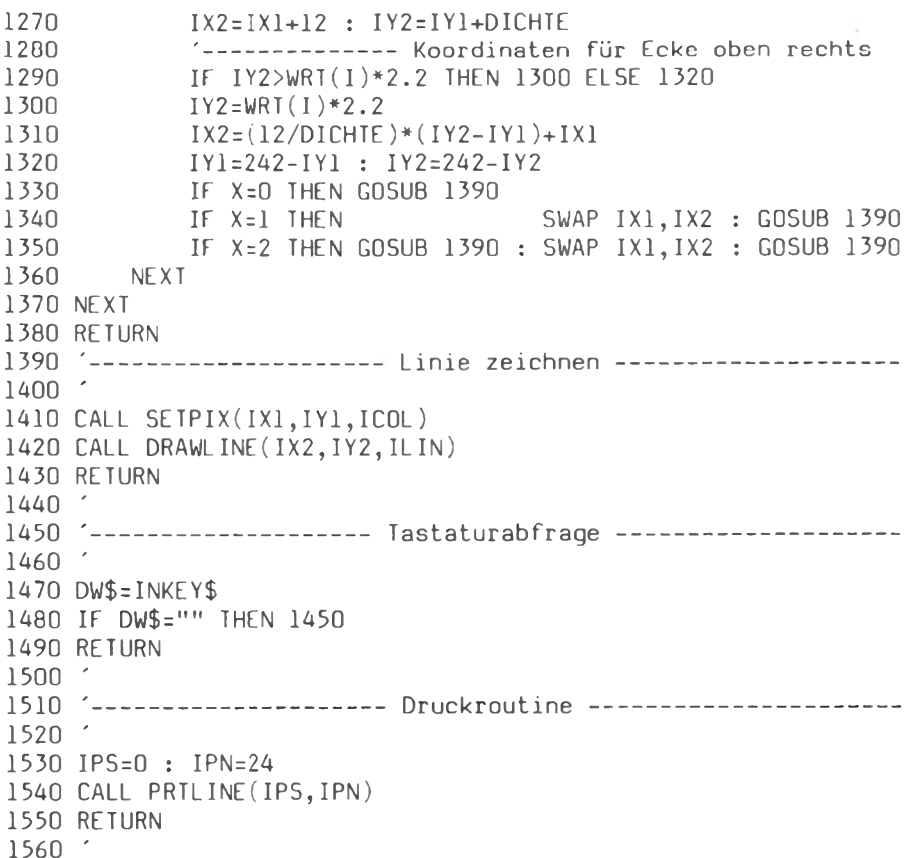

Grundlegende Prozeduren in Turbo Pascal

In diesem Abschnitt sollen einige Grundlagen der Programmierung der BiCom-Grafik mit Turbo-Pascal erläutert werden. Wir haben schon gesehen, wie die Grafik in BASIC mit dem CALL-Kommando programmiert wird. Wie schon zuvor erwähnt, werden die Parameter über eine Liste übergeben. BASIC schreibt die Adressen der übergebenen Parameter automatisch der Reihe nach in die Register HL, DE und BC der Z80-CPU, so daß sie vom Maschinenprogramm bearbeitet werden können. In Turbo Pascal müssen hierzu Prozeduren mit INLINE Maschinencode formuliert werden. Die Syntax der Prozeduren sowie die Variablennamen wurden  $der$ BASIC-Syntax angeglichen.

Bei den INLINE-Maschinenprogrammen ist zu beachten, daß  $\mathop{\mathrm{am}}$ Anfang der maskierbare Interrupt mit dem Assembler Befehl DT gesperrt werden sollte. Bei gesperrtem Interrupt reagiert die CPU nicht auf entsprechende Anforderungen des Interruptcontrollers. Würde dies unterlassen, könnte der Computer bei Aufruf einer Grafikprozedur außer Kontrolle geraten. Der gleichzeitige Betrieb der BiCom-Grafik und z.B. einer Softwareuhr wäre, dann nicht möglich. Dieses Problem tritt nur bei Interrupt-Routinen auf, die in vermeintlich 'freie' Bereiche im oberen Teil  $des$ RAM geladen wurden. Hier stehen nämlich auch die Graphik-Routinen im System-PROM, und ein Interrupt während eines Graphik-Befehls würde nicht die gewünschte Interrupt-Routine aktivieren, sondern statt dessen unvorhersehbare Effekte in den Graphik-Routinen auslösen.

Des weiteren muß der Inhalt der Registerpaare AF.BC.DE.HL.IX und IY mit PUSH auf den Stack gelegt werden, und am Ende des Maschinenprogrammes mit POP wiederhergestellt werden.  $Z \cup m$ Schluß wird dann der maskierbare Interrupt mit EI wieder freigegeben und wieder in das Hauptprogramm zurückgekehrt. Diese Verfahrensweise ist bei den folgenden grundlegenden Prozeduren CLRGRA, GRAFIKEIN, GRAFIKAUS, SETPIX, GETPIX, DRAWLINE und PRTLINE immer gleich. Parameter bzw. die Adressen der Parameter werden mit den entsprechenden 16-Bit Ladebefehlen an die Register der CPU übergeben. Nachdem alle benötigten Parameter übergeben sind, wird mit dem Assembler-Befehl CALL nn auf die jeweilige Grafikroutine im Systemmonitor verzweigt.

Nachfolgend nun die grundlegenden Grafik-Prozeduren. Die Prozedur CLRGRA ist mit ausführlichen Kommentaren versehen. damit das Prinzip verständlich wird. Sie löscht den Grafikbildschirm und füllt ihn mit der Hintergrundfarbe IBACK.

 $*$ )

 $*)$  $*$ )  $\ast$ )  $\ast$  )  $\ast$ )  $\ast$ )

 $\ast$ )  $\ast$ )

auf den

PROCEDURE CLRGRA(VAR IBACK: INTEGER);

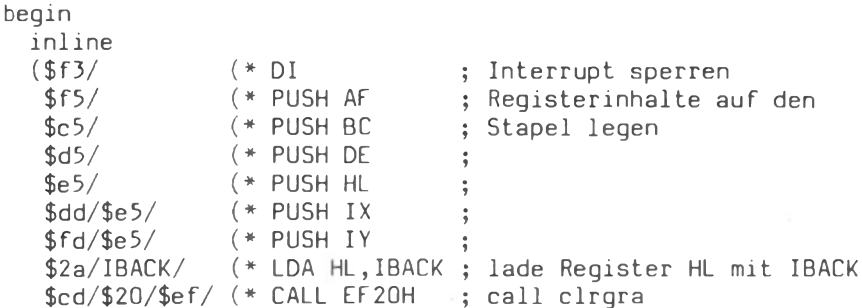

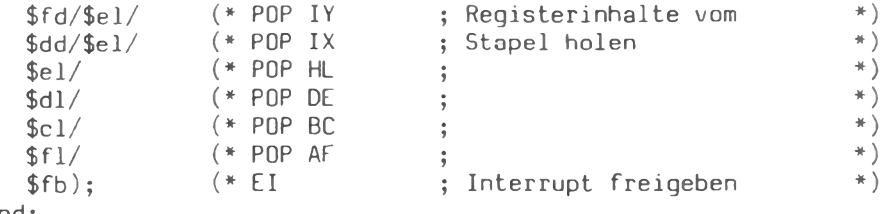

 $end:$ 

Die Prozedur SETPIX(IX, IY, ICOL) setzt einen Grafikpunkt mit der durch ICOL spezifizierten Farbe.

PROCEDURE SETPIX(VAR IX, IY, ICOL: INTEGER);

```
begin
```

```
inline
(sf3/ff5/fc5/fd5/fe5/fdd/fe5/$fd/$e5/$2a/IX/(* LD HL, (IX); lade Reqister HL mit (IX)
                                                                              *)
 \text{fed}/\text{55b}/\text{IV}/ (* LD DE, (IY)
                                        ; lade Reqister DE mit (IY)
                                                                              \ast)
 $ed/$4b/ICOL/(* LD BC, (ICOL) ; lade Register BC mit (ICOL)*)
 \frac{6}{24}\sqrt{24}\sqrt{2} (* CALL ef24H ; call setpix ef24H
                                                                              \ast)
 $fd/$el/\frac{6}{9}dd/\frac{2}{9}el/\frac{1}{9}dl/\frac{1}{9}cl/\frac{1}{9}fl/\frac{1}{9}fb);
```
end:

Die Prozedur GETPIX(IX, IY, ICOL) liest vom Grafikpunkt IX, IY den entsprechenden Farbwert. ICOL wird entsprechend gesetzt.

PROCEDURE GETPIX(VAR IX, IY, ICOL: INTEGER);

```
begin
```

```
inline
  ($f3/$f5/$c5/$d5/$e5/$dd/$e5/
    $fd/$e5/$2a/IX/(* LD HL, (IX); lade Register HL mit (IX) *; lade Register DE mit (1Y) *)
    \text{fed}/\text{55b}/\text{IV}/ (* LD DE, (IY)
    \text{fed}/\text{f4b}/\text{ICOL}/(\text{*} LD BC, (ICOL) ; lade Reqister BC mit(ICOL)*)
    \text{Scd}/\text{28}/\text{6}ef/ (* CALL ef28H
                                             ; call getpix ef28H
                                                                                      \ast )
    $fd/$el/\frac{6}{4}dd/\frac{6}{2}l/\frac{1}{2}dl/\frac{1}{2}cl/\frac{6}{1}(\frac{1}{2}fb);
end;
```
Die Prozedur DRAWLINE(IX, IY, ILIN) zeichnet eine Linie zum Zielpunkt (IX, IY). Der Anfangspunkt wird vom vorhergehenden SETPIX bzw. DRAWLINE übernommen. Die Linienart wird mit ILIN  $fest$ gelegt. Sie kann von durchgehend bis grob gestrichelt (0-15) variiert werden.

```
PROCEDURE DRAWLINE (VAR IX, IY, ILIN : INTEGER);
```

```
begin
  inline
  ($f3/$f5/$c5/$d5/$e5/$dd/$e5/
    $fd/§e5/$2a/IX/(* LD HL, (IX): lade Register HL mit (IX)
                                                                                    \ast )
                                            ; lade Register DE mit (IY)
    \text{fed}/\text{ }55\text{b}/\text{IV}/ (* LD DE, (IY)
                                                                                    \ast )
    $ed/$4b/ILIN/(* LD BC, (ILIN) ; lade Reqister BC mit(ILIN)
                                                                                    +)
    \textsf{Scd}/\textsf{2c}/\textsf{5ef}/ (* CALL ef2cH
                                                                                    \ast)
                                            ; call Unterprogramm ef2cH
    $fd/$e1/\frac{6}{6}dd/\frac{6}{2}l/\frac{1}{6}dl/\frac{1}{6}cl/\frac{1}{6}fl/\frac{1}{6}h);
end:
```
Die Prozedur PRILINE(IPS, IPN) erstellt eine Hardcopy des Grafikbildschirms. Durch die Variable IPS wird die Anfangszeile, durch IPN die Anzahl der auszudruckenden Zeilen, ieweils  $ne$ rechnet in Textzeilen, festgelegt. Wird IPS=0 und IPN=24 gesetzt, dann wird der ganze Grafikbildschirm ausgedruckt.

PROCEDURE PRILINE (VAR IPS, IPN : INTEGER):

```
begin
  inline
 ($f3/$f5/$c5/$d5/$e5/$dd/$e5/
   $fd/$e5/$2a/IPS/(* LD HL, (IPS); lade Reqister HL mit (IPS) *)
   \text{fed}/\text{55b}/\text{IPN}/ (* LD DE, (IPN) ; lade Register DE mit (IPN) *)
   $cd/$30/$ef/ (* CALL ef30H ; call Unterprogramm ef30H
                                                                              \ast)
   $fd/$el/\frac{6}{4}dd/\frac{1}{2}el/\frac{1}{2}dl/\frac{1}{2}cl/\frac{1}{2}fl/\frac{1}{2}fb);
end:
```
Mit den Prozeduren GRAFIKEIN und GRAFIKAUS läßt sich der Grafikbildschirm ein- und ausschalten, indem an die Schnittstelle 03H der Wert OlH (Grafik ein) bzw. OOH (Grafik aus) ausgegeben wird. Der Inhalt des Grafikbildschirms bleibt unbeeinflußt.

```
PROCEDURE GRAFIKEIN:
begin
  inline
   ($f3/$f5/$c5/$d5/$e5/$dd/$e5/
    $fd/$e5/\ast)
    $3e/$01/(* LDA A, OlH
                                            ; lade Register A mit OlH
    $d3/$03/(* OUT A, 03H
                                          ; Ausgabe an Adresse O3H
                                                                                    \ast \
    $fd/$el/\frac{6}{4}dd/\frac{6}{2}l/\frac{1}{4}dl/\frac{1}{2}cl/\frac{1}{4}fl/\frac{1}{4}fb);
end:PROCEDURE GRAFIKAUS;
begin
   inline
   ( $f3/$f5/$c5/$d5/$e5/$dd/$e5/
    $fd/$e5/\ast )
    $3e/$00/(* LDA A,OOH
                                            ; lade Register A mit OOH
                                                                                    \ast )
    $d3/$03/(* OUT A,03H; Ausgabe an Adresse O3H
    $fd/$el/\frac{6}{10} \frac{1}{20} / \frac{1}{20} / \frac{1}{20} / \frac{1}{20} / \frac{1}{20} / \frac{1}{20} / \frac{1}{20}end:
```
BiCom-Grafik und Textverarbeitung

Nachdem im vorhergehenden Abschnitt die Grundlagen für die Programmierung der BiCom-Grafik in TURBO PASCAL beschrieben worden sind, soll hier eine einfache, aber sehr nützliche Anwendung vorgestellt werden. Bei der Textverarbeitung wünscht man es sich häufig, einen besseren Überblick über die Text-Jedoch fehlen auf dem Bildschirm die gestaltung zu haben. Anhaltspunkte. Das Auge muß ständig Schwerarbeit leisten und das Gehirn hat es schwer, die auf dem Bildschirm dargebotenen Informationen zu strukturieren. Doch dem kann leicht mit einem kleinen Turbo Pascal-Programm abgeholfen werden.

Programm SCREEN unterlegt dem Textbildschirm eine Grafik Das mit feinen Hilfslinien, ähnlich einem linierten Schreibbogen. Nach einer kurzen Eingewöhnungszeit möchte man diese Hilfslinien nicht mehr missen. Man sollte sich auch noch vertikale Hilfslinien als Randbegrenzer programmieren. Da die Lage solcher Randbegrenzungen jedoch vom voreingestellten Wert des<br>Textverarbeitungsprogrammes abhängig ist, wurde in dem Beispielprogramm darauf verzichtet.

Das Programm verwendet die Prozeduren CLRGRA, SETPIX und DRAWLINE (Sie sind im Programmlisting zu ergänzen). Als zusätzliche Prozedur ist die Prozedur CURSOR hinzugekommen. Sie programmiert den Cursor als schnell blinkendes Feld mit neun Rasterzeilen:

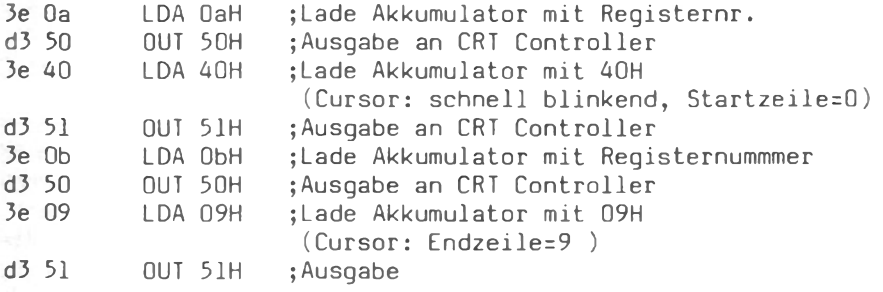

PROGRAM SCREEN:

var I, IX, IY, ICOL, IL IN, IBACK: integer;

Procedure Cursor;

```
begin
  inline
  ($F3/$f5/$c5/$d5/$e5/$dd/$e5/$fd/$e5/
   $3e/$0a/$d3/$50/$3e/$40/$d3/$51/$3e/$0b/$d3/$50/$3e/$09/$d3/$51/
   $fd/$el/$dd/$el/$el/$el/$dl/$dl/$cl/$fl/$Fl/$Fb/$c9);
```
 $end:$ 

```
*)
(* Procedure clrgra(var iback: Integer);
```
 $(*$  Procedure setpix(var ix, iy, icol: Integer);  $\ast$ )

(\* Procedure drawline (var ix, iy, ilin: Integer); \*)

begin

```
ilin :=l;
                     (* Linienart: fein punktiert
                                                             \ast )
                     (* Hintergrund schwarz
iback:=0;
                                                             \ast)
clrqra(iback);(* Cursor als blinkendes Vollfeld
cursor:
                                                             *)
iy : = 0;icol := 3:
                     (* Linienfarbe violett
                                                             \ast)
                     (* Schleife für 24 Linien
for i: =0 to 23 do
                                                             \ast)
```

```
begin
     iv := I*11+9:
                                   (* Y Koordinaten
                                                            \ast )
     ix := 0:(* x Konrdinate)\leftarrowsetpix(ix, iy, icol);(* Anfangspunkt
                                                            \ast)
     ix: = 319:drawline(ix, iy, ilin); (* Endpunkt
                                                            \ast \
end:
```
end.

## Hilbert-Kurven - Rekursion

Zum Schluß noch ein Turbo Pascal-Programm für die Freunde rekursiver (verschachtelter) Prozeduren. Das Programm Hilbert-Kurven zeichnet auf dem Bildschirm ein Muster von Linien, die sich in immer feineren Strukturen, ähnlich einem Kristall, umlagern. Der rekursive Algorithmus, der diesen Kurven zugrunde liegt, ist nach dem deutschen Mathematiker und Logiker David Hilbert (1862-1943) benannt. Es werden mit verblüffender Geschwindigkeit insgesamt sieben Überlagerungen (n:=7) in verschiedenen Farben gezeichnet. Eine achte Überlagerung wäre schon von so feiner Struktur, daß die Grafikauflösung für die Darstellung nicht mehr ausreichen würde!

# PROGRAM HILBERTKURVEN:

 $(*A-*)$   $(*$  COMPILER-OPIION fuer REKURSION  $*)$ (\* Ueberlagerung der Hilbertkurven  $H(1)-H(n)$  nach N.Wirth \*) Const  $h0 = 256:$ Var  $n,i,h,x,y,x0,y0,lin,Farbe: integer;$ farbig : boolean;  $c : char:$ Procedure Setpix(Var X, Y, ICOL : Integer); Begin Inline  $($f3/$2A/X/$ED/$5B/Y/$ED/$4B/ICOL/$CD/$24/$EF/$fb):$  $End:$ Procedure DrawLine(Var X, Y, ILIN : Integer); Begin Inline  $(SF3/S2A/X/SED/S5B/Y/SED/S4B/ILIN/SCD/S2C/SEF/SFB);$  $\blacksquare$  End;

```
Procedure Clrgra(Var IBACK : Integer);
 Begin
   Inline (Sf3/S2A/IBACK/SCD/S20/SEF/Sfb):
End:
Procedure Grafikaus:
Begin
  Inline ($f3/$3E/$00/$D3/$03/$fb):
Find:Procedure ProcB( i:integer); forward;
Procedure ProcC( i:integer); forward;
Procedure ProcD( i:integer); forward:
Procedure ProcA(i:integer);
Begin
  If i>0 Then
  Beain
    Proof(i-1); x:=x-h; DrawLine(x,y,lin);Proof(i-1); y:=y-h; DrawLine(x,y,lin);Proof(i-1); x:=x+h; DrawLine(x,y,lin);Proof(i-1)Fnd
End:
Procedure ProcB;
Begin
  If i>0 Then
  Begin
    Proof(i-1); y:=y+h; DrawLine(x,y,lin);Proof(i-1); x:=x+h; DrawLine(x,y,lin);Proof(i-1); y:=y-h; DravLine(x,y,lin);Proof(i-1)Fnd
Fnd:
Procedure ProcC;
Begin
  If i>0 thenBegin
    Proof(i-1); x:=x+h; DrawLine(x,y,lin);ProcC(i-1); y:=y+h; DrawLine(x,y,lin);
    ProcC(i-1); x:=x-h; DrawLine(x,y,lin);Proof(i-1)End
End:
```

```
Procedure ProcD:
Begin
  If i>0 Then
  Beain
    Proof(i-1); y:=y-h; DrawLine(x,y,lin);Proof(i-1): x:=x-h: DrawLine(x,y,lin):Proof(i-1); y:=y+h; DrawLine(x,y,lin);Proc(i-1):End:End:Begin
  farbig:=false;
  lin:=0:written (chr(12), 'Ueberlagerung der Hilbertkurven H(1)-H(n)');n: = 7:writeln: writeln:
  write('Mehrfarbig ? \langle J/N \rangle');
  repeat read(kbd,c);c:=upcase(c) until c in (.117, 1011);
  If C = 'N'Then
    Begin
      writeln: writeln:
      write('Invers (d.h. dunkel auf hell) ? \langle J/N \rangle ');
      Repeat read(kbd,c) ;c:=UPCASE(c) Until c in (.111, 1011)If C = 'N'Then Begin Farbe:=0;Clrgra(Farbe);Farbe:=6 End
       else Begin Farbe:=6;Clrgra(Farbe);Farbe:=0 End:
    End
  else
    Begin
      Farbe:=0;Clrqra(Farbe) ;farbig:=true
    End;ClrScr:
  i := 0:h: =h0:x0:=h div 2:
  y0:zh div 2:Repeat
   i:=i+1;
   qotoxy(72,1);write('H(',i,'));
   If farbig
      Then
         If i \leq 4Then Farbe: = 5 else Farbe: = 9-i:
```

```
h:=h div 2:
    x0:=x0+(h)div 2);y0:=y0+h div 2;
    x:=x0:y:=v0:Setpix(x,y, Farbe);Proof(i):Until i=n:
\texttt{notoxy}(70.24):write('<RETURN)<sub>:</sub>
readln:
Grafikaus:
ClrScr
End. (*A+*)
```
Ausblick - Möglichkeiten - benutzte Quellen

Es ist wohl deutlich geworden, daß die BiCom-Grafik eine Vielzahl von Möglichkeiten bietet, Informationen besser und übersichtlicher auf dem Bildschirm darzustellen.

Einige weitere Anwendungsmöglichkeiten sind noch nicht angesprochen worden. Die BiCom-Grafik läßt sich nämlich auch als zusätzlicher Speicher verwenden! In den Speicherbereichen der Grafik-Karte, die während der Dunkelpausen auf dem Bildschirm nicht angezeigt werden, liegen ca. 16 kByte Speicherplatz brach. Da dieser Speicher nicht durch NEW oder CLEAR gelöscht wird, eignet er sich besonders für die Zwischenspeicherung von Daten, die von mehreren verschiedenen Programmen verwendet werden sollen. Die Nutzung dieses Speichers ist jedoch nicht ganz einfach. Interessenten sollten deshalb im Kapitel über die Funktion der BiCom-Grafikplatine nachlesen. Dabei muß besonders beachtet werden, daß (bei Übergabe von 8-Bit-Werten) nur jeweils 6 Bit gespeichert werden. Man kann also nicht einfach Datenbytes im Grafik-Speicher ablegen, sondern muß vorher eine Umcodierung vornehmen. Ohne Umcodierung kann man selbstverständlich die Daten für freidefinierte Zeichen in den unbenutzten Bereichen des Bildschirmspeichers ablegen.

Die Anregung für den schnellen CIRCLE-Algorithmus stammt von Gerd Benischek, Hamburg. Er hat auch das Programm 'Hilbert-Kurven' (nach Wirth) an den alphatronic PC angepaßt. Ich habe eine modifizierte Version dieses Programmes übernommen. Die Variablennamen und die Syntax der Prozeduren habe ich, um eine einheitliche Syntax unter DISK BASIC und PASCAL zu erhalten, entsprechend abgeändert. Co-Autorin dieses Kapitels war Claudia Sanner, Osnabrück.

# Datenübertragung mit dem **Alphatronic PC**

Michael Titgemeyer

## Voraussetzungen für die Datenübertragung

Für die Datenübertragung mit Ihrem PC benötigten Sie neben einem Telefon, einem geeigneten Kommunikationsprogramm noch einen Akustikkoppler. Diese werden seit einiger Zeit sehr preiswert auf dem Markt angeboten, nachdem sie noch vor ein bis zwei Jahren um tausend Mark kosteten.

Ich benutze den Typ dataphon s21d, der sowohl mit Batterie, externem Netzteil und über den Schnittstellenstecker mit Spannung versorgt werden kann. Das dataphon s21d erfüllt alle Voraussetzungen für die Datenübertragung (incl. FTZ-Nummer!) und ist das z.Zt. preiswerteste Gerät am Markt. Vor dem Kauf eines Akustikkopplers sollten Sie sich allerdings vergewissern, daß der Telefonhörer Ihres Telefons auch in die Gummimuscheln des Akustikkopplers paßt. Einige Telefonmodelle der Post und anderer Hersteller sind nämlich nicht geeignet, weil der Hörer nicht in den Gummimuscheln hält. In diesem Fall wenden Sie sich am besten an das für Sie zuständige Fernmeldeamt, um ggf. den Telefonapparat austauschen zu lassen. Beachten Sie auch die Gebrauchsanweisung, die Ihrem Akustikkoppler beiliegt.

#### Was beim Anschluß an den alphatronic PC zu beachten ist

Der Akustikkoppler wird mit der V.24 Schnittstelle des PC's über ein geeignetes Kabel verbunden. Wichtig bei dem Kabel ist. daß die Leitungen 2,3 (Sende- und Empfangsdaten); 4,5 (RTS und CTS) und 6.20 (DSR und DTR) nicht wie für einen Drucker mit V.24 Schnittstelle üblich, gekreuzt sind, sondern eins zu eins miteinander verbunden sind. Das Druckerkabel ist daher für diesen Zweck nicht geeignet!

Beachten Sie auch, daß im PC die Schalter für die Baudratenerzeugung auf 300 Baud (= bits/Sekunde) gesteckt sind. Falls Sie diese Umschaltung noch nicht vorgenommen haben, wird die Datenübertragung nicht funktionieren. Denken Sie ebenfalls daran, daß durch das Umschalten der Baudrate der Drucker, falls er an der V.24 Schnittstelle angeschlossen ist, ebenfalls auf 1200 Baud umgeschaltet werden muß. (Siehe auch Bedienungsanleitung bzw. Systemhandbuch).

### Auch Software wird benötigt

Ein geeignetes Programm zur Kommunikation finden Sie am Ende des Buches abgedruckt. Sie können es entweder abtippen oder bereits fertig auf einer Diskette beziehen. Eine Anregung: Wenn Sie inzwischen der Assemblersprache des PC's mächtig sind, können Sie ja versuchen, das Programm soweit zu verändern, daß Sie damit auch die empfangenen Daten auf Diskette speichern können. um diese dann bei Bedarf wieder parat zu haben. Auch der umgekehrte Weg ist durchaus sinnvoll, nämlich Daten von der Diskette zu senden. Diese Funktion ist dann nützlich, wenn Sie bereits mit einem Texteditor vorbereitete Texte haben und diese an eine Mailbox (= (elektronischer) Briefkasten) weiterschicken wollen. Auch ist es denkbar, über diesen Weg Programme oder Daten mit einem anderen PC-Benutzer auszutauschen. Dazu kommen wir aber noch.

# Frisch an's Werk

Was kann man nun mit einem Akustikkoppler anfangen? Am besten, Sie probieren es gleich mal aus. Sie wählen die Nummer einer öffentlichen Mailbox, die sich in der Nähe Ihres Wohnortes befindet (siehe nachfolgende Liste). Nachdem Sie (hoffentlich) das Freizeichen im Telefonhörer vernehmen, folgt daran anschliessend ein hoher Ton, auf dessen Bedeutung wir später noch kommen. Legen Sie nun den Telefonhörer in die Gummimuscheln des

138

Akustikkopplers (möglichst richtig herum, sonst passiert nämlich gar nichts). An allen Akustikkopplern befinden sich deshalb Hinweise, wie der Telefonhörer in die Gummimuscheln eingeleat werden muß.

Auf Ihrem PC sollten Sie natürlich vorher das Kommunikationsprogramm gestartet haben, damit ab jetzt die empfangenen Daten auf dem Bildschirm angezeigt werden und die Tastatureingaben auf der anderen Seite "verstanden" werden können. Der Computer auf der anderen Seite des Telefons wird nun beginnen, sich und sein System vorzustellen. Die meisten Systeme zeigen dann noch an, der wievielte Anrufer Sie gerade sind. (Bei einigen Mailboxen sind das inzwischen bestimmt schon an die 10.000 Anru $f(\mathsf{e}\mathsf{r})$ .

Und nun kann's losgehen. Es ist überhaupt nicht schwer, sich in solchen Mailboxen zurechtzufinden. In der Hauptsache tippt man nur einige Ziffern für ein Menü ein und schon hat man die entsprechende Information. Beachten sollten Sie allerdings auch, das Ihr Gebührenzähler im Telefon kräftig rotiert, wenn Sie tagsüber außerhalb Ihres Ortsnetzes anrufen. Ruft man abends oder am Wochenende (Billigtarif) an, ist meistens der Anschluß hesetzt.

#### Liste einiger Mailboxen in Deutschland

 $(Stand: Juni 1985)$ 

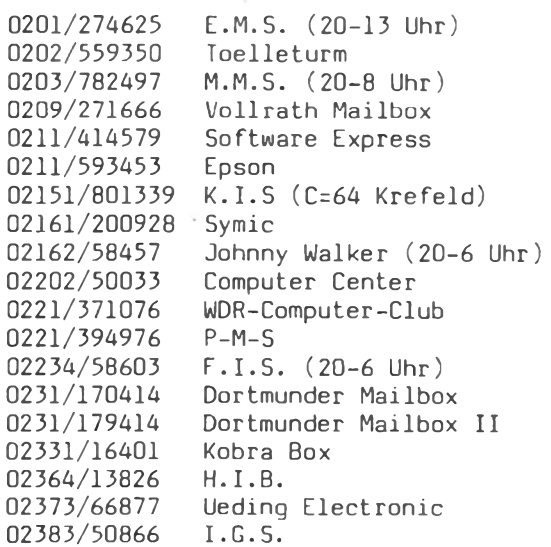

 $A, I, S, (18-6 \text{ Uhr})$ 0241/870555 02841/57325  $M.H.B.$  (20-6 Uhr) 030/3052635 Berliner Mailbox (18-9Uhr) 030/4652439  $COCO-BOX (20-8 Uhr)$ 030/6818679 IBB (22-10 Uhr) 040/2512371 **MCS** 040/4916117  $H. I. S.$ **Inrnadn-Box** 040/5277016 040/5593129 **VMS** 040/6323517  $C.L.I.N.C.H.$ 040/6788783  $H. \Omega.M.$ 040/6936657  $M.A.G.$ 040/7540598  $C = 64$  Harburg RAMses' Box 040/8802383 PEKA (22-6 Uhr) 04101/200543 04101/23789 Wang-Info  $(20-6$  Uhr) 04131/82593 M.M.M. 0421/402844  $R.M.S.$ 0421/428667 BAM 1000 (18-7 Uhr) 04348/7513  $N.C.S.$ 0461/93727 Wiking Mail Flensburg 04683/554 COMAL 05121/45792 Aguila  $(20-8$  Uhr) 06081/9677 Taunus Mailbox 06128/5117 Infosystem  $(21.30-9$  Uhr) 06154/51433 Decates 06181/48884 nt is 06187/25828 Thor-Mb. 06434/6291 CCCCamberg 069/6638191 COMBO 069/816787  $Iecos(20-7$  Uhr) 07031/26166 Elias 0711/519008 Norsak 0721/556468 MBS-Karlsruhe 0721/685010 M.C.S. Karlsruhe 08362/7647  $B.0.S.$  (20-6 Uhr) 089/164959 Info-Control 089/392289 HIGH TECH ir. Tedas 1 und 2 089/596422-3 089/7931332 Phoenix 0911/574160  $Smurf-Rox$ 

Ohne Gewähr und Anspruch auf Vollständigkeit. (es können inzwischen einige neue Anbiter dazugekommen sein bzw. einige könnten ihren Betrieb eingestellt haben).

Wie Sie feststellen werden, gibt es in einigen Gebieten regelrechte Häufungen solcher Mailboxen, dagegen scheinen manche Regionen wahre "Entwicklungsländer" auf diesem Gebiet zu sein. Aber das kann sich ja noch in der nächsten Zeit ändern.

## Allgemeines zum Thema Mailbox

Die Struktur einer solchen Mailbox ist durchweg ähnlich: An den "Schwarzen Brettern" können Angebote, Gesuche und Kontaktwünsche "ausgehängt" werden. Benutzer können untereinander Nachrichten austauschen, die nur sie selbst betreffen. Bei einigen Systemen ist das ohne weiters möglich, bei anderen muß man erst eine "Erlaubnis" dafür haben.

Auch können Programme abgefragt werden. Viele Betreiber lassen dieses entweder gegen Bezahlung oder nach vorheriger "Zusendung" eines eigenen Programmes zu. Der Betreiber einer solchen Mailbox benutzt sie meistens auch für eigene Werbezwecke oder bietet "Werbefläche" für andere Anbieter an.

Wenn Sie, ohne selbst zu probieren, sehen möchten, was bei einem Anruf passiert, hier ein kurzes Beispiel:

D=Deutsch; E=English >D

(das System kann beides)

\*\*\*\*\*\*\*\*\*\*\*\*\*\*\*\*\*\*\*\*\*\*\*\*\*\*\*\*\*\*\*\*\*\*\*\* ## TORNADO BULLETIN BOARD SYSTEM ## ## Programm vl.7 (C) Schewe 1985 ## ## Hamburg (040) 527 70 16 ## ## Taeglich 24 Stunden geoeffnet ## 

Guten Abend ! Willkommen bei TORNADO BBS Heute ist Mittwoch, 17.07.1985 Es ist 22:42:48 Uhr

> 11 Minuten Zeitlimit im System > 60 Sekunden Timeout bei Eingaben (damit keiner einschläft)

(je nach Tageszeit)

Ihr Name (max.25) >MITI Sind Sie eingetr. User? J/N > Ihr Passwort  $(max.9)$  >------(braucht nicht jeder zu sehen) Hallo MITI aus NUERNBERG (wird beim ersten Mal abgefragt) dies ist Ihr 8. Anruf  $verbr.Zeit bisher: 1:35:16$ (Schwarz-Schilling freut sich) Zuletzt im System: 24.04.1985 14:51:22 H A U P T M E N U E 1 Informationen ueber TORNADO-BOX 2 Die HOMECOMPUTER-Ecken 3 Oeffentliche Box (schwarzes Brett) 4 Private Box (elektron, Briefkasten) 5 Programm - Box  $6$  DFUe  $-$  Fcke 7 Benutzerliste / Statistiken 8 Parameter aendern 9 Sysop rufen / Mail an Sysop ? Gibt diese Liste aus Restzeit =  $10:30$ (Galgenfrist)  $(1-9, *, ?, 0=LOGOFF)$ Ihre Eingabe, MITI >\*6 (sehr persönlich) DFUe - Ecke (dies ist ein Untermenü) -----------1 Mailboxen in Deutschland 2 Mailboxen im Ausland 3 DATEX-P 4 Die TELEBOX der Post 5 Besuche bei auslaendischen Mailboxen \* Zurueck zum Hauptmenue ? Gibt diese Liste aus Restzeit =  $10:18$ 

. . . . . . . . . . .

.... und so weiter, aber probieren Sie doch selbst, es ist nicht schwierig. Andere Mailboxen haben andere Menüs und sind ebenso einfach (oder auch nicht) zu bedienen. Einige Anbieter verlangen für ihre "Dienste" allerdings auch bare Münze, nämlich dann, wenn Sie bestimmte Informationen oder Programme ansehen wollen. Hier sollten Sie dann selbst abwägen, ob das für Sie persönlich in Frage kommt.
#### Grundsätzliches zum Akustikkoppler

Beschäftigen wir uns nun mit dem Akustikkoppler etwas näher. Er hat die Aufgabe, die "Nullen" und "Einsen", die der PC über seine V.24 Schnittstelle aussendet, in ein analoges Signal umzusetzen, das dann über die ja nur für Sprache ausgelegte Telefonleitung zu der Gegenstelle geschickt werden kann. Der Name Akustikkoppler sagt auch schon etwas über die Art aus, in der die analogen Signale in das Telefonnetz eingespeist werden, nämlich akustisch über den Telefonhörer.

Im Gegensatz dazu gibt es noch die galvanische oder auch direkt gekoppelten Modems, die aber nur von der Post direkt vermietet werden. Da ein solches Modem von der Post monatlich ca. 50 DM kostet, hat man mit der Investition für einen Akustikkoppler (ca. 300 DM) diese schon nach knapp einem halben Jahr wieder 'raus. Ein direkt gekoppeltes Modem bietet allerdings den Vorteil, daß bei der Übertragung weniger Fehler durch Nebengeräusche entstehen können, als bei einem Akustikkoppler. Ein Postmodem kann ankommende Rufe beantworten, es arbeitet dann im Answermode. Eines ist an dieser Stelle allerdings wichtig zu wissen: Der PC ist von der Post für den Betrieb eines solchen Modems nicht zugelassen!

# Für technisch Interessierte...

"Wie funktioniert denn die Übertragung genau?", werden Sie sich fragen. Nun, das ist im Prinzip ganz einfach. Man ordnet den zwei logischen Pegeln (0 und 1) der V.24 Schnittstelle einfach zwei Frequenzen zu, 980 Hz für log. 1 und 1180 Hz für log. 0. Die Elektronik des Akustikkopplers erzeugt entsprechend der Eingangssignale an der Schnittstelle den entsprechenden Ton und steuert damit einen kleinen Lautsprecher an, der der Sprechkapsel des Telefonhörers gegenüberliegt. Die umgekehrte Richtung, sprich Empfang, erfolgt über ein kleines Mikrofon, das sich gegenüber der Hörkapsel des Telefonhörers befindet.

Der Empfänger des Akustikkopplers reagiert aber nicht auf die selben Frequenzen wie die des Senders. Es würde zu einem furchtbaren Durcheinander führen, da das Telefon die Eigenschaft hat, das gesprochene Wort ebenfalls wieder hörbar zu machen. Die "Tonlage" des Empfängers ist deswegen etwas höher, nämlich 1650 Hz für log. 1 und 1850 Hz für log. 0. Nachdem das Mikrofonsignal verstärkt wurde, durchläuft es Filter, die nur diese zwei Frequenzen durchlassen und, so qut es geht, alle Störgeräusche ausfiltern. Das Ergebnis sind wieder zwei logische Zustände, die die Empfangsdaten der V.24 Schnittstelle darstellen. Die empfangenen Daten werden dann im USARI des PC von der seriellen Darstellung in die 8 bit parallele Darstellung zurückgewandelt und durch das Kommunikationsprogramm auf dem Bildschirm angezeigt.

#### Answer- und Originatemode

Viele Akustikkoppler haben einen Umschalter für Answer- und Originate Mode (answer = Antwort; originate = Ursprung). Damit wird das jeweilige Frequenzpaar für Senden und Empfangen festlegt. Das dataphon s21d kennt zusätzlich noch einen Auto-Mode, bei dem abwechselnd zwischen Answer- und Originatemode umgeschaltet wird. Wird ein Frequenzpaar richtig erkannt, "rastet" der Akustikkoppler ein und die Übertragung kann beginnen.

# Datenübertragung zwischen zwei PC's

Wollen Sie Daten mit einem anderen PC austauschen, muß der eine Akustikkoppler im Answer-, der andere im Originatemode arbeiten. Achten Sie deshalb beim Kauf Ihres Akustikkopplers auf diese Umschaltmöglichkeit. Ohne sie kann es Probleme beim gegenseitigen Datenaustausch geben. Vor der eigentlichen Datenübertragung sollten sich die zwei Partner darauf einigen, wer seinen Akustikkoppler wie einstellt. Am Besten ist es, wenn einer der beiden Partner die Ablaufsteuerung der Übertragung übernimmt und so Mißverständnisse und unnötige Kosten vermieden werden.

# Voll- und Halbduplex

Einige Akustikkoppler haben einen Schalter für Halb- und Vollduplexumschaltung. Unter Vollduplexübertragung versteht man die Möglichkeit, Daten gleichzeitig in beiden Richtungen zu übertragen (vergleichbar mit dem Telefon). Halbduplexbetrieb läßt die Übertragung der Daten in eine Richtung zu einer Zeit zu (vergleichbar mit CB-Funk). Grundsätzlich ist die Vollduplexübertragung mit Ihrem Akustikkoppler möglich, daher ist die Bezeichnung des Schalters verwirrend. Er hat lediglich die Funktion, die von der Schnittstelle empfangenen Daten sofort wieder zurückzuschicken. Dieses bezeichnet man auch als "local echo" im Gegensatz zum "remote echo", bei dem der angeschlossene Rechner diese Aufgabe übernimmt. Da es nur ganz selten vorkommt, daß ein Rechner kein "remote echo" erzeugt, ist ein solcher Umschalter nicht unbedingt nötig. Außerdem läßt sich das Problem auch per Software lösen, eine Aufgabe für den versierten Assemblerprogrammierer.

#### Der Answerton - gewußt warum

Alle Mailboxsysteme (und sonstigen Computer), die man anwählen kann, arbeiten im sog. Answermode, das heißt, sie antworten auf einen Anruf. Der Akustikkoppler des Anrufers steht dagegen im Originatemode. Das angerufene Modem sendet vor Beginn der eigentliche Datenübertragung einen sog. Answerton (2250 Hz) aus, der alle auf der Übertragungsstrecke befindlichen Echosperren ausschaltet. Diese Echosperren verhindern die bei längeren Signallaufzeiten auftretenden Echos. Sind in einer Übertragungsstrecke, meist in Weitverkehrs-Vermittlungsstellen, solche Echosperren eingebaut, so würden sie die Übertragung zu einer Zeit nur in eine Richtung zulassen (Simplex-Betrieb). Dadurch wird der bei allen 300 Baud Modems mögliche Vollduplexbetrieb verhindert. Im Nahbereich werden aber keine Echosperren eingesetzt.

# Für den professionellen Anwender - die Datenbankabfrage

Neben der Möglichkeit, die DÜ-Fähigkeit Ihres PC's für Zwecke des Hobbies zu verwenden, (Mailbox) qibt es auch eine durchaus sinnvolle Anwendung: Viel Wissen ist heutzutage in Datenbanken gespeichert und kann von dort abgerufen werden (gegen Bezahlung, versteht sich). Es gibt für nahezu alle Gebiete, Wissenschaft, Medizin, Wirtschaft usw., spezielle Datenbanken, mit deren Hilfe Sie sich viel Zeit ersparen können, wenn Sie nach etwas suchen. Mit ihrem PC, einem Telefon und einem Akustikkoppler haben sie Zugriff auf eine enorme Menge von Daten und Informationen, nicht nur in Deutschland, sondern weltweit.

# Eine Möglichkeit - DATEX-P

Datenbanken bzw. deren Rechner sind über festgeschaltete Leitungen miteinander verbunden. Auf diesen Verbindungswegen sind allerdings Übertragungsgeschwindigkeiten von einigen tausend Baud angesagt, bei denen unser verhältnismäßig langsame PC seinen Dienst versagt. Eine Abhilfe hat die Deutsche Bundespost geschaffen, als sie, neben anderen DATEX-Diensten, den DATEX-P2OF Dienst einrichtete. Dadurch ist es möglich, über das öffentliche Telefonnetz und einen Umsetzer (PAD=Packet

Assembly/Disassembly Facillity), Rechner mit höheren Übertragungsgeschwindigkeiten, zu erreichen.

Das "P" von DATEX-P, übrigens eine Zusammensetzung von DATa EXchange, sagt aus, daß auf den Verbindungswegen sog. Datenpakete verschickt werden. Diese Pakete haben, genau wie bei der "gelben Post", Ziel- und Absenderadressen, Über die jeweilige DATEX-P Rufnummer wird der Zielrechner adressiert und kann so mit dem PAD bzw. dem angeschlossenen System kommunizieren.

Durch die Verwendung von Datenpaketen ist es möglich, viele Datenpakete, zeitlich versetzt, zu verschicken. Dadurch können die Übertragungswege optimal ausgelastet werden. Der PAD übernimmt seinerseits die Aufgabe, ankommende Datenpakete "auszupacken" (disassembly) bzw. über das Telefonnetz empfangene Daten zu "verpacken" (assembly) und sie, wenn das Paket voll ist (oder eine bestimmte Zeit abgelaufen ist), an die Zieladresse zu schicken.

Ich meine, das reicht für's erste. Wenn Sie mehr über DATEX-P wissen wollen, wenden Sie sich entweder an das nächste Fernmeldeamt oder an einen Telefonladen. Wo sich ein PAD befindet. zeigt die nachfolgende Übersicht. Nachdem Sie den Answerton hören, legen Sie den Telefonhörer in den Akustikkoppler. Danach "." und <RETURN> eingeben (ggf. wiederholen). Danach meldet sich der PAD mit DATEX-P: 44 XXXX XXXXX. Anschließend "identifizieren" Sie sich durch Ihre Teilnehmerkennung und stellen die Verbindung zum Zielrechner durch eingeben der DATEX-P Rufnummer her.

#### Rufnummern der DATEX-P PADs in Deutschland

DATEX-P PAD Vorw 300Bd 1200Bd 1200/75 ---------------------36791 36761 Augsburg 0821 36761 Berlin 030 240001 240081 240061 Bielefeld 0521 59011 59021 59041 Bremen 0421 170131 14291 15077 Dortmund 0231 57011 52011 52081 Düsseldorf 0211 329318 329249 320748 Essen 0201 787051 791021 793003 Frankfurt 069 20281 20291 20201 040 441231 441261 441281 Hamburg Hannover 0511 326651 327481 327591 Karlsruhe 0721 60241 60381 60581 **Köln** 0221 2911 2931 2951 Mannheim 0621 409085 39941 39951

München 089 228730 228630 228758 Nürnberg  $0911$ 20571 20541 20501 Saarbrücken 0681 810011 810031 810061 Stuttgart 0711 299171 299061 299261

#### Nichts ist umsonst ...

Wie alle Dinge kostet auch dieser Dienst der Post Geld. Nach erfolgter Antragstellung für die "Zuteilung einer Teilnehmerkennung DATEX-P" kommen auf Sie monatliche Gebühren, ähnlich wie beim Telefon, zu. Da ist einmal die Grundgebühr von 15 DM plus die anfallenden "Verbindungsgebühren". Ohne hier weiter ins Detail zu gehen muß gesagt werden, daß Rechnerverbindungen über DATEX-P im Vergleich zu Verbindungen über's Telefonnetz in den meisten Fällen günstiger sind. Das richtet sich allerdings auch danach, wo Sie wohnen und wo der Zielrechner steht.

Mit der Teilnehmerkennung können Sie dann über das DATEX-P Netz Verbindungen in die weite Welt herstellen. Im konkreten Fall werden Sie den DATEX-P Zugang hauptsächlich für Datenbankabfragen benutzen, da es hier keine öffentlichen Mailboxen gibt, die umsonst zugänglich sind.

#### Kommerzielle Nutzung der Mailboxidee

Eine Möglichkeit der Mailboxen, den persönliche Nachrichtenaustausch, haben verschiedene Rechnerbetreiber im DATEX-P Netz kommerziell nutzbar gemacht. (Die Möglichkeit, öffentliche Mitteielungen am schwarzen Brett auszuhängen, spielt eher eine untergeordnete Rolle).

Als Beispiel der TELEBOX-Dienst der Deutschen Bundespost, der sich an dem bereits in USA und anderswo bestehenden DIALCOM System orientiert, und die IMCA-Mailbox (Betreiber: IMCA-Microcomputer GmbH, Hannetal/Stärklos), bei der es z.B. möglich ist, eine virtuelle Mailbox für einen geschlossenen Benutzerkreis zu mieten. Hier gibt es neben den "öffentlichen" Nachrichten auch die Möglichkeit, Nachrichten untereinander auszutauschen und zwar schneller, als mit der "gelben" Post, sofern die Benutzer einen regelmäßigen Abfragemodus vereinbaren.

# Die TELEBOX der Bundespost

Informationen über den TELEBOX-Dienst können Sie entweder über DATEX-P oder den Zugang per Telefon bekommen. Wenn Sie Besitzer einer DATEX-P Teilnehmerkennung sind, wählen Sie 45621040000 oder über Telefon 0621/413091. Nach der Aufforderung, sich vorzustellen, geben Sie ID INF100 TELEBOX ein, alles weitere erklärt Ihnen das System selbst. Die Post hat diesen Zugang für potentielle Interessenten an ihrem neuen Dienst geschaffen.

#### Die IMCA-Mailbox

Die Benutzer der IMCA Mailbox haben fast die selben Möglichkeiten, wie die der Telebox. Darüber hinaus bietet IMCA die Möglichkeit, Telexe zu senden und zu empfangen. Damit haben selbst kleine Unternehmen die Möglichkeit, die ihnen sonst wegen der hohen Anschaffungskosten für einen Telexer verschlossen sind. Ebenfalls können Nicht-Inhaber einer Box dem Inhaber eine Nachricht übermitteln, sofern er ihm das entsprechende Passwort nennt. (Es ist übrigens nicht das selbe Passwort, wie das für seine eigene Box).

#### Persönliche Erfahrungen

Meine ersten Erfahrungen mit der Datenübertragung begannen damit, daß ich mir einen Akustikkoppler von einem Bekannten auslieh, da es zu der Zeit noch keine preiswerteren Geräte gab. Es war ein Gefühl wie an Weihnachten, als ich die Nummer von TEDAS in München anwählte. Ich war der so und sovielte Anrufer ..., naja, und dann habe ich halt so in den diversen Menüs herumgelesen, hauptsächlich in den Rubriken Suche, Biete und Kontakte, weil ich mir davon versprach, Kontakt zu anderen Computeranwendern zu bekommmen.

Gleichzeitig wünschte ich mir auch meine Kenntnisse auf dem Gebiet der Computerei einer größeren Masse zur Verfügung zu stellen. Nachdem ich mit einigen Leuten aus der TEDAS Mailbox in Kontakt gekommen war, (zwei sind dann zu Besuch von München gekommen), erfuhr ich auch die Telefonnummern von einigen anderen Mailboxen in Deutschland, z.B. DECATES etc.

Jemand erzählte mir auch von Mailboxen in England, Finnland und Südafrika und von den 1600 Gebühreneinheiten, die er kürzlich zusammengebracht hatte, als er, nur so aus Spaß an der Freud, eine Nummer in Schweden angerufen hatte. Diesen Versuch habe ich allerdings tunlichst vermieden, dafür war mir mein Geld nun

doch zu schade. Es steht Ihnen allerdings frei, diese Erfahrungen selbst zu machen.

Was sich in so einer Mailbox abspielt, ist fast immer das selbe. Es gibt schwarze Bretter, an denen die Anrufer ihre Sorgen, Probleme und sonstiges loswerden können. Dann haben einige Anbieter einen elektronischen Briefkasten eingerichtet, in denen die, bei einigen Mailboxen privilegierten Benutzer, untereinander Nachrichten austauschen können. Viele Mailboxen zielen mit ihren Computerecken auf einen bestimmten Kreis von Computermarken ab, z.B. Commodore 64, Sinclair, Atari etc. Daraus resultiert dann auch, das man sehr häufig die neuesten PEEK's und POKE's für die entsprechenden Computer erfährt. Die angebotenen Programme in den Programmboxen sind deswegen auch meistens nur auf den entsprechenden Rechnern lauffähig. Sucht man dagegen Informationen über den eigenen Rechner, so muß man oft nach langem Suchen in den verschiedensten Brettern wieder erfolglos auflegen. Selbst Informationen über CP/M und sonstige Informationen für den professionellen Anwender fehlen häufig. In der SMURF-BOX in Nürnberg hat sich allerdings eine alphatronic PC Ecke etabliert, die allerdings nur mit einem bestimmten Passwort zugänglich ist. Wenn Sie dort eine Nachricht hinterlassen, wird es Thoen einer der Benutzer freundlicherweise mitteilen.

# Immer diese hohen Telefonrechnungen ...

Fast ein Jahr habe ich in den verschiedensten Mailboxen in Deutschland herumgestöbert, was sich allerdings sehr stark auf meine monatlichen Telefonrechnungen auswirkte. Selbst in einer Großstadt wie Nürnberg gibt es erst seit kurzem eine private Mailbox, die zwar auf einem Commodore 64 läuft, dafür aber zum Ortstarif erreichbar ist.

# DATEX-P, eine Kostenalternative ?!

Der Zeitpunkt war gekommen, sich auf die Suche nach einer preiswerteren Alternative zu den vielen teuren und auch teil-.<br>weise erfolglosen Telefonanrufen bei Mailboxen, kam ich auf DATEX-P. Leider gibt es hier nicht so viele Anbieter, um nicht zu sagen keine, wie über das öffentliche Telefonnetz erreichhare.

Viele Benutzer schrecken einerseits vor den 15 Mark Grundgebühr pro Monat und den entsprechenden Verbindungsgebühren zurück, sollten anderseits aber eine Gegenüberstellung der Kosten einer

Verbindung über DATEX-P und öffentlichem Fernsprechnetz machen. Eine Alternative ist, mehrere Interessenten für eine Teilnehmerkennung zu finden. Jede weitere Teilnehmerkennung kostet dann nur noch 5 DM Grundgebühr und man kann diese Gebühr auf alle Teilnehmer verteilen. Jeder kann auf seine Kosten Verbindungen herstellen und bekommt am Monatsende seine Rechnung zugeschickt. Schlecht sind allerdings diejenigen dran, die keinen PAD in ihrem Ortsnetz haben. Es bleibt abzuwarten, ob sich Anbieter finden, die Kosten für einen Rechner und den entsprechenden DATEX-P Hauptanschluß übernehmen und ihr System kostenlos der Allgemeinheit zur Verfügung stellen.

# Dreht euch nicht um, der Passwortklau geht um!

So lustiq sich das auch anhört, es hat einen ernsten Hintergrund. Einige Mitglieder eines Hamburger Computer Clubs verschafften sich Zugang zu TELEBOX über eine, meiner Ansicht nach, lustige Art. Sie riefen einen nicht näher genannten Herrn vom FTZ in Darmstadt an und gaben sich als Techniker des Rechenzentrums in Mannheim aus. Unter einem Vorwand wurde ihnen das derzeit qültige Passwort des Herrn genannt und dann ...

Nun ja, das kann jedem mal passieren, sollte aber nicht. Passwörter sind nicht für die Öffentlichkeit gedacht, ebenso wenig wie die Geheimnummer, die man zur Benutzung der Geldautomaten mit einer Scheckkarte benötigt. Für die Benutzung einer Datenbank, dem DATEX-P Netz, TELEBOX usw. muß man ja bares Geld für jede Minute Anschaltzeit bezahlen. Die Abrechnung der anfallenden Gebühren erfolgt also, ähnlich wie beim Telefon, über entsprechende "Zähler". Da ist es dann nicht besonders erfreulich, wenn man am Monatsende feststellen muß, daß da außer einem selbst noch jemand anders "telefoniert" hat.

Deshalb sollten Sie sich von Anfang an angewöhnen, Passwörter nirgendwo schriftlich zu hinterlegen und sie sich so einprägen, wie den eigenen Geburtstag. Sollte jemand auf irgendeine Art und Weise versuchen, Passwörter zu erfahren, sollten Sie sehr misstrauisch werden, denn an der Sache ist etwas oberfaul.

# **Von BASIC nach TURBO-PASCAL**

#### Peter Hagemann

Nachdem man "alle" Programmier-Probleme in BASIC gelöst hat, wächst bei vielen das Interesse an einer anderen Programmiersprache. Sei es aus Wissensdurst oder weil es da doch ein "paar" Probleme gab, die sich in BASIC nicht oder nur schlecht lösen ließen - ein neues System muß her. Und damit es nicht "koste, was es wolle", bietet sich dazy TURBO-PASCAL an, ein Compiler der durch die "Lobgesänge" der Testberichte auf sich aufmerksam gemacht hat.

TURBO-PASCAL wird z.Zt. für MS-DOS- und für CP/M-Computer mit 280-Prozessor angeboten. Eine Diskette im PC-Format ist mit einem deutschsprachigen Handbuch lieferbar. Obwohl das Handbuch alle Möglichkeiten und Besonderheiten von TURBO-PASCAL  $be$ schreibt, ist es als alleinige Unterlage für "Autodidakten" nicht ausreichend geeignet. Dieser Artikel soll daher bei den Anfängen behilflich sein.

# 1. Systemanpassung

Kopieren Sie alle Files auf eine CP/M-Diskette! Sie können jetzt einmal TURBO-PASCAL durch Eingabe von TURBO<CR> starten. Nach einer kurzen Ladezeit meldet sich TURBO und gibt den Hinweis: "No Terminal selected". Wenn Sie jetzt weiter arbeiten, erscheinen nur unsinnige Zeichen auf dem Bildschirm. --Warum? Da TURBO-PASCAl für alle Z80-CP/M-Rechner geeignet ist. muß. es vor der ersten Inbetriebnahme zunächst einmalig auf dem PC "installiert" werden. Darunter versteht man das Anpassen der Tastaturkodes und der Bildschirmkommandos.

Was sich hier so kompliziert liest, geht in Wirklichkeit sehr einfach. Auf der Diskette befindet sich nämlich ein besonderes "Installations-Programm", mit dem man genau diese Arbeiten im Dialog mit dem PC erledigen kann. Da verschiedene Werte für die richtige Installation im PC-Handbuch nicht genannt sind, wird an dieser Stelle eine Minimal-Installation beschrieben:

Starten Sie das Programm durch Eingabe von TINST<CR>. Sie werden gefragt ob der <S>creen oder die <C>ommands installiert werden sollen.

#### 1.1. COMMAND-INSTALLATION

Mit diesem Programmteil kann die Tastatur angepaßt werden. Zusammen mit den Blockbefehlen bietet der Editor von TURBO PASCAL insgesamt 45(!) Funktionen an. Leider liefern die Funktions- und Pfeiltasten der PC-Tastatur nur ASCII-Werte oberhalb von 127. Diese Werte werden vom Editor nicht verstanden. Sie sollten sich daher zunächst auf die im Handbuch vorgeschlagenen, WORDSTAR-ähnlichen Control-Sequenzen festlegen.

# 1.2. SCREEN-INSTALLATION

Es erscheint ein Auswahlmenü mit Rechnern, deren Daten bereits vorhanden sind. Der PC ist leider nicht dabei, und Sie müssen "None of the above" anwählen. Jetzt läßt sich der PC durch Druck auf die angezeigten Tasten installieren:

Send an initialization string to the terminal?  $< N >$ Send a reset string to the terminal?  $<\mathsf{N}\geq$ CURSOR LEAD-IN command <ESC><Y><CR> CURSOR POSITIONING CMD to send between line & column:  $\langle CR \rangle$ CURSOR POSITIONING CMD to send after both line & column: <CR> Column first  $<$ N $>$ OFFSET to add to line:  $<$ 3> $<$ 2> $<$ CR> OFFSET to ad to column:  $<$ 3> $<$ 2> $<$ CR> Binary adress  $<$ Y> CLEAR SCREEN command <CTRL-L><CR> Does CLEAR SCREEN also HOME cursor  $<$ Y> DELETE LINE command  $<$ CR $>$ ERASE TO END OF LINE command <ESC><K><CR> START HIGHLIGHTING command <CTRL-R><CR> END HIGHLIGHTING command <CTRL-0><CR> Number of rows (lines) on your screen:  $\langle 2 \rangle$  $\langle 4 \rangle$  $\langle$ CR $\rangle$ Number of columns on your screen:  $<8><0><$ CR> Delay after CURSOR ADRESS (0-255 ms):  $\langle CR \rangle$ Delay after CLEAR, DELETE and INSERT (0-255 ms)  $<$ CR $>$ Delay after ERASE TO END OF LINE and HIGHLIGHT (0-255ms) <CR> Is this definition correkt?  $<$ Y> Operating frequency of your microprocessor in MHz  $<4><$ CR $>$ 

Nach der Installation werden auch die PC-8 Daten aufgenommen und können bei einer eventuell notwendigen Neuinstallation aus dem Menü abgerufen werden. TURBO-PASCAL ist nun einsatzbereit.

1.3. SCHWIERIGKEITEN mit dem PC und dem Editor von TURBO-PASCAL (Die hier gemachten Angaben beziehen sich auf die Version TUR-BO-PASCAL 2.0. Möglicherweise wird sich die in Kürze er-

152

scheinende Version 3.0 anders verhalten.)

Es können nicht alle PC Escape-Sequenzen installiert werden. Z.B. arbeiten die Funktionen DELETE-Line oder INSERT-Line nicht ordnungsgemäß. TURBO-PASCAL bildet diese Möglichkeiten allerdings softwaremäßig nach, so daß der Anwender diesen Mangel kaum bemerkt. Auch beim Scrollen ergeben sich in der untersten Bildschirmzeile gelegentlich Schwierigkeiten. Wichtig ist aber, daß trotz der kleinen Fehler ein ordentliches Arbeiten mit TURBO-PASCAL möglich ist.

Anmerkung des Herausgebers: Der Verfasser arbeitete mit einer alten, 1984 vom Generalimporteur noch nicht an den TA-PC angepaßten Version. Die Software-Distributoren COSTEC in Kassel und TRC in Nürnberg bieten jedoch speziell an den TA-PC angepaßte und makellos laufende Versionen an, teils auch mit deutschen Fehlermeldungen (siehe SOFTWARE-KATALOG). Auch die Fa. Heimsoeth versichert, daß inzwischen nur noch angepaßte Versionen ausgeliefert werden.

# 2. Die wichtigsten Unterschiede zwischen BASIC und TURBO-**PASCAL**

Wenn Sie Ihren BASIC-Interpreter starten, lassen sich sofort im sogenannten "Direkt-Modus" Befehle ausführen. Man kann z.B. eine Addition durch Eingabe von: "PRINT 20 + 10<CR>" durchführen. Auch Wertzuweisungen an Variable sind möglich: "PI= 3.14159<CR>". Ebenso lassen sich laufende Programme  $un$ terbrechen und deren Variablenwerte abfragen: "PRINT A\$<CR>". Das alles ist möglich, weil die Anweisungen der Reihe nach "interpretiert"; d.h. in für das Computersystem ausführbare Anweisungen übersetzt werden. Für das Austesten von Programmen können diese Eigenarten sehr nützlich sein. Grundsätzlich aber lassen sich mit Interpretern keine zeitkritischen Probleme lösen, da der ständig erforderliche Übersetzungsvorgang relativ viel Zeit in Anspruch nimmt.

anders läuft die Programmerstellung und -verarbeitung in Ganz TURBO-PASCAL ab. Wenn Sie TURBO starten, befinden Sie sich zunächst im Editor. Mit diesem sehr leistungsfähigen Software-Werkzeug läßt sich der Programmtext erstellen. Die Bedienung ist dabei ähnlich dem bekannten WORD-STAR. Es lassen sich mit dem Editor aber genauso qut auch beliebige andere Texte verfassen. Ebenso könnten Sie den PASCAL-Programmtext auch mit einem beliebigen anderen Textprogramm schreiben; z.B. mit MICRO-TEXT. Der Texteditor ist nämlich vom eigentlichen Programm völlig unabhängig. Wenn der Programmtext fertig geschrieben ist, kann daraus vom Compiler ein ablauffähiges

Maschinenspracheprogramm angefertigt werden. Das erzeugte Programm (ein COM-File) kann dann völlig unabhängig  $V<sub>0</sub>m$ Programmtext und TURBO-PASCAL gestartet werden. Eine Unterbrechung des Programms, um z.B. eine Variablenabfrage im Direktmodus durchzuführen, ist daher natürlich nicht mehr möglich. Alle so erstellten Programme laufen mit einer deutlich höheren Geschwindigkeit ab als vergleichbare BASIC-Programme. Der Nachteil dabei ist, daß jede Änderung im Programmtext einen neuen Compilerlauf erforderlich macht. TURBO-PASCAL unterstützt den Anwender dabei in hervorragender Weise: Nach dem Verlassen Edit-Modus kann ohne Nachladen direkt der Compiler des gestartet werden. Bei kleineren Programmen ist es sogar möglich direkt im RAM zu compilieren und anschließend die Programmausführung zu starten. Der Editor, der Compiler und das erstellte Programm befinden sich dann gleichzeitig im RAM. Die gesamte Datenverwaltung wird automatisch von TURBO übernommen.

### 3. Einfache Programme in PASCAL

Während bei BASIC ein ziemlich legerer Programmstil erlaubt ist, herrscht bei PASCAL "Zucht und Ordnung". Diese "Kleinigkeitskrämerei" schreckt manchen BASIC-Programmierer bei seinen ersten PASCAL-Kontakten ab. Aber gerade durch die erzwungene Ordnung in PASCAL-Programmen ergeben sich große Vorteile. Die Programme bleiben übersichtlich und verständlich. Wenn nun im Folgenden ein kleiner Streifzug durch PASCAL erfolgt, dann können und sollen diese Angaben nur für TURBO-PASCAL gelten. Andere PASCAL-Versionen (z.B. UCSD) arbeiten anders und erfordern u.U. andere Anweisungen. Außerdem wurde bewußt auf eine allzu "wissenschaftliche" Ausdrucksweise verzichtet, da es für den BASIC-kundigen Leser einfacher ist. sich durch kleine Programmbeispiele mit PASCAL vertraut zu machen.

#### 3.1. Das erste "AHA-Erlebnis"

Um mal eben schnell seinen BASIC-Interpreter "auszuprobieren", genügte bereits die Eingabe von z.B.: PRINT "alphaTronic"<CR>. und schon konnte man das Ergebnis auf dem Bildschirm bewundern. Für PRINT existiert in PASCAL der Befehl WRITE, Mit WRITE können Werte, die in einer nachfolgenden Klammer stehen, ausgegeben werden. Zeichen oder Zeichenketten werden in PASCAL mit einem Apostroph abgegrenzt. Also wird die BASIC-Anweisung durch: WRITE('alphaTronic'); ersetzt. Das Semikolon zum Schluß teilt dem Compiler mit, daß die Anweisung hier beendet ist. Es dürfen auch mehrere Anweisungen in einer Zeile stehen. Es ist kein trennender Doppelpunkt wie im BASIC erforderlich, da hier ja das Semikolon ein Anweisungsende kennzeichnet. Innerhalb der "WRITE-Klammer" können auch mehrere auszugebende Werte stehen.

Die Trennung erfolgt durch Kommata. Z.B. ergeben folgende Anweisung alle das gleiche Ergebnis :

```
A:write('alphaTronic');
    write (''):
    write('PC-8');
```
 $B:$ write('alphaTronic'); write(''); write('PC-8');

 $C:$ write('alphaTronic PC-8';

 $D:$ write('alphaTronic',' ',' $PC-8$ ');

Beachten Sie auch das WRITE, im Gegensatz zu PRINT (bei BASIC) keinen automatischen Zeilenvorschub erzeugt. Während Sie bei BASIC den Zeilenvorschub unterbinden mußten (durch ein Semikolon), wird bei PASCAL ein Zeilenvorschub nur durchgeführt wenn Sie es ausdrücklich wünschen. Der entsprechende Befehl lautet WRITELN, Ansonsten verhält sich der Befehl WRITE und WRITELN völlig gleich.

Geben Sie als Beispiel: WRITE('alphaTronic'); ein und schließen Sie mit <CR> ab.Es geschieht hier im Gegensatz zu BASIC nichts! Warum? -- Sie haben ja nur mit dem Editor einen Text geschrieben, mehr nicht ! Der Text muß erst vom Compiler einmalig in ein Maschinenspracheprogramm umgewandelt werden. Verlassen Sie dazu den Editor mit <CTRL-K> <CTRL-D> und starten Sie den Compilerlauf mit <C>. Nach einer kurzen Zeit erscheint auf dem Bildschirm anstatt der erwarteten String-Ausgabe eine Fehlermeldung: "BEGIN expected". Der Compiler vermißt das Wort "BEGIN". Und damit fängt es mit der oben erwähnten Genauigkeit bereits an. Man muß dem Compiler ausdrücklich mitteilen, daß der Programmtext anfängt. Das geschieht durch das "Reservierte" Wort BEGIN. Unter "Reservierten Wörtern" versteht man in PASCAL Wörter mit besonderen Bedeutungen. Es gibt in TURBO-PASCAL verschiedene reservierte Wörter. Sie sind im Handbuch zu einer Tabelle zusammengefaßt. Also schnell den Editor mit <E> aktiviert und den Text geän-

 $d$ ert:

**BEGIN** WRITE('alphaTronic');

Ein neuer Compilerlauf ergibt immer noch nicht das gewünschte Ergebnis, sondern eine neue Fehlermeldung: "Unexpected end of source". Der Compiler hat jetzt zwar den Textanfang erkannt, aber er vermißt den Hinweis zum Programmtext-Ende. Auch das muß in PASCAL mitgeteilt werden und zwar mit dem reservierten Wort

gefolgt von einem Punkt. Wenn der Text nun so geändert END.  $wird:$ 

**BEGIN** WRITE('alphaTronic'); FND.

kann endlich auch ein fehlerfreier Compilerlauf gestartet werden. Die Übersetzung geschieht hier natürlich sehr schnell. mit Wartezeiten müssen Sie erst bei deutlich größeren Programmen rechnen. Jetzt endlich kann das Programm mit <R> gestartet werden. Sie dürfen eine kurze Pause machen: Ihr erstes PASCAL-Programm läuft.

Obwohl die Beschreibung schon sehr ausführlich war, gibt es noch weitere wissenswerte Dinge zu unserem kleinen Programm. Nach dem erfolgreichen compilieren können Sie ohne weiteren Compilerlauf das Programm beliebig oft starten. Die Übersetzungsarbeit muß nämlich nur einmal durchgeführt werden. Um das Programm abzusichern, wird im Optionen-Menü der COM-File angewählt und ein weiterer Compilerlauf gestartet. Jetzt wird das Ergebnis nicht in den RAM, sondern auf die Diskette geschrieben. Der File erhält den von Ihnen gewählten Namen des Workfile mit der Extension ".COM". Sie können das Programm dann ohne TURBO-PASCAL direkt von CP/M aus starten.

Lassen Sie sich die Größe des COM-Files einmal mit STAT anzeigen. Erschreckt werden Sie feststellen, daß der generierte File, trotz superkurzem Programm, 8k belegt. Sind das die kurzen Maschinenspracheprogramme? -- Nein! Bei TURBO-PASCAL muß sich unabhängig von der Größe, in jedem COM-File die PASCAL-"runtime library" befinden. Es handelt sich dabei um eine Routinen-Sammlung, die das Arbeiten erst ermöglicht. Der Routinenteil belegt unabhängig von der eigenen Programmgröße bereit fast 8k. Obwohl in unserem kleinen Beispielprogramm nur ein Teil dieser Routinen genutzt wird, schreibt der Compiler immer die gesamte runtime-library in einen COM-File.

Wenn Sie den Text unseres Beispiels nicht auf dem Bildschirm, sondern auf einen Drucker ausgeben möchten, müssen Sie den Inhalt der WRITE-Klammer ändern:

 $WRITE('alphaTronic');$  --> WRITE(LST, alphaTronic');

Durch das Einfügen von LST wird die Ausgabe zum Drucker geleitet. Bei der Bildschirmausgabe könnten Sie  $auch:$ WRITE(CON, alphaTronic') schreiben (CON für CONSOLE; siehe

CP/M). Bei TURBO ist diese Angabe aber optional. Man kann allerdings einen Nutzen daraus ziehen. Wenn Sie ein Programm mit Druckerausgaben zunächst auf dem Bildschirm testen möchten, lassen Sie den Editor einfach alle LST in CON umwandeln. Das geht sehr einfach, denn für den Austausch von Wörtern verfügt der Editor über besondere Befehle.

## 3.2. Eingabe-Anweisungen & Variable

Nachdem unser "Ausgabe-Programm" nun läuft, soll sich hier mit der Dateneingabe auseinandergesetzt werden. Für den aus BASIC bekannten INPUT-Befehl gibt es in PASCAL die READ-Anweisung. Wie bei WRITE und WRITELN erfolgt auch hier nach READ kein Zeilenvorschub. Wird ein solcher erwünscht, kann die Anweisung READLN benutzt werden. Die von der Tastatur übernommenen Werte werden an Variable übergeben. Diese Variablen müssen in der READ-Klammer genannt werden :

**BEGIN** WRITE('Drei Zahlen, durch je ein Leerzeichen getrennt,  $e$ inqeben:  $i$ ; READLN(Zahl1, Zahl2, Zahl3); WRITELN(Zahl1.Zahl2.Zahl3): END.

Das Programm soll drei Zahlen von der Tastatur einlesen und anschließend auf dem Bildschirm ausgeben. Geben Sie den Text ein und starten Sie den Compiler. Ergebnis: Schon wieder eine Fehlermeldung! "Unknown identifier or syntax error"; der Compiler "kennt" diese Variablennamen nicht. BASIC würde in diesem Fall die drei Variablen anlegen und deren Werte auf Null setzen. PASCAL macht nichts, was Sie nicht ausdrücklich  $an$ ordnen. Ein "aus Versehen" falsch eingegebener Variablenname wird dadurch sofort entlarvt! Damit ist eine gefürchtete BASIC-Fehlermöglichkeit ausgeschlossen.

```
Wie wird's gemacht?
```
Sie müssen vor dem Programmblock die Variablen definieren. Das geschieht durch das reservierte Wort "VAR", gefolgt vom Variablennamen und -typ. Damit Sie keine erklärenden Namen "ausknobeln" müssen, sind bei TURBO alle Zeichen signifikant. Die Groß- und Kleinschreibung bleibt unbeachtet, was ebenfalls besseren Lesbarkeit beiträgt. Die Bezeichnung "Ange- $Z11$ stelltenPersonalNummer" läßt sich eben leichter lesen als "ANGESTELLTENPERSONALNUMMER". Auch der Unterstrich ist erlaubt: "Angestellten Personal Nummer". Sie sollten ruhig lange und erklärende Namen benutzen. Nach dem Compilieren ergibt sich in der Programmgröße kein Unterschied. Sie konnten in BASIC mit verschiedenen Variablentypen arbeiten: Integer, reelle Zahlen mit einfacher Genauigkeit, reelle Zahlen mit doppelter Genavigkeit und Strings. In PASCAL ist noch viel mehr möglich:

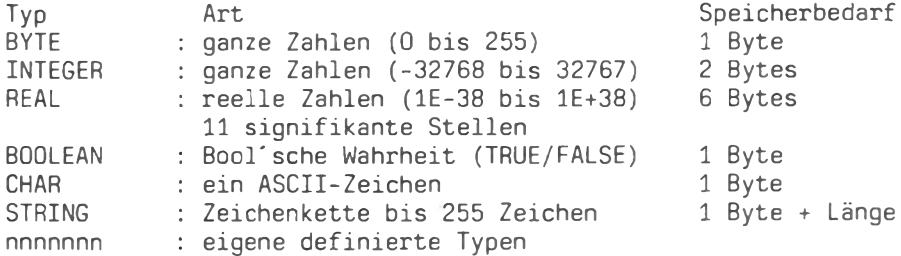

Ändern Sie also das Beispiel um :

VAR

Zahl1, Zahl2, Zahl3 : INTEGER;

**BEGIN** WRITE('Drei Zahlen, durch je ein Leerzeichen getrennt,  $e$ ingeben:  $i$ ); READLN(Zahl1.Zahl2.Zahl3): WRITELN(Zahl1,Zahl2,Zahl3); FND.

Jetzt kann der Text compiliert und das Programm ausgeführt werden. Beachten Sie, daß in PASCAL definierte Variable zufällige Werte annehmen. Wenn Sie also die Variablen vor ihrer ersten Zuweisung anzeigen, können unsinnige Zeichen auf dem Bildschirm erscheinen.

**VAR** Zeichenkette : STRINGÄ100Ü;

**BEGIN** WRITELN(Zeichenkette); FND.

Berechnungen würden verfälscht! Wenn nicht gewährleistet ist, daß das Programm eine Zuweisung durchführt, müssen Sie dafür sorgen, daß die Variablen "vernünftige" Werte erhalten. Der Zuweisungsoperator ist in PASCAL der Doppelpunkt, gefolgt von einem Gleichheitszeichen

VAR

```
Zahl
           Example: REAL:
Zeichenkette : STRINGÄ200Ü; (* Die Länge eines Strings *)
                                   (* \t m \cup B \t in eckigen Klammern *)
                                   (* angegeben werden. Bei der *)
                                   (* PC-Tastatur entspricht *)
                                   (* das dem \ddot{A} und \ddot{U} *)
 BEGIN
 Zahl := 1; Zeichenkette := ''; (* Unsinn verhindern *)
 WRITELN(Zahl, ' ', Zeichenkette);
 END
```
Um das Programm verständlich zu machen, können beliebig viele Kommentare eingefügt werden. Kommentare müssen mit (\* oder ä<br>begonnen und mit \*) oder ü abgeschloßen werden. Der Compiler "Überliest" diese Hinweise beim Übersetzen.

```
3.3. Fehlerhafte Eingaben
Bei TURBO qibt es eine interessante Möglichkeit, die Anzahl
```
der bei einer Eingabe zulässigen Zeichen zu begrenzen. Während normalerweise bis zu 127 Zeichen (Bufferlänge) angenommen werden, kann dieser Wert durch Zuweisung an die automatisch vordefinierte Variable "BufLen" geändert werden:

**VAR** 

Satz : STRINGÄ50Ü:

```
BEGIN
BufLen := 50; (* braucht nicht mit VAR deklariert werden *)
WRITE('Sie können bis zu 50 Zeichen eingeben : ');
READLN(Satz):
WRITELN(Satz):
FND.
```
Damit ist es im Gegensatz zu BASIC hier nun leicht möglich dafür zu sorgen, daß Bildschirmmasken nicht "kaputt" geschrieben werden können. Die Anweisung "BufLen:= x" hat nur für eine einzige READ- oder READLN-Anweisung Gültigkeit. Nach der Eingabe wird BufLen automatisch wieder auf 127 gesetzt. Die Bufferbegrenzung ist eine Möglichkeit, Eingabefehler zu verhindern. TURBO ist nämlich sehr "streng" ! Verkehrte Eingaben,<br>z.B. ein String statt einer Zahl, führen unweigerlich zu einem Programmabbruch. Wie man solche Fehler abfangen kann, wird später beschrieben.

3.4. Ausgabeformatierung

Wenn Sie das zuletzt beschriebene Programm laufen lassen, wird

die Zahl "Eins" als: 1.0000000000E+00 ausgegeben. Diese Darstellung wird nur in den wenigsten Fällen erwünscht sein. TURBO bietet Ihnen zwar die Möglichkeit die Ausgabe zu formatieren, aber so leistungsfähig wie der PRINT USING-Befehl in BASIC ist die Anweisung nicht. Sie müssen in der WRITE-Klammer durch Doppelpunkt getrennt die minimal gewünschte Gesamt-Ausgabelänge angeben. Eine weitere Zahl nach einem weiteren Doppelpunkt definiert die Anzahl der Nachkommastellen, Wenn der Wert also in einem 7-stelligen Feld mit 3 Nachkommastellen angezeigt werden soll, ergibt sich folgende Schreibweise:

 $WRITELN(Zahl:7:3):$ 

Ähnliches gilt für Zeichenketten. Die Anweisung:

WRITELN('Test':20):

setzt den String rechtsbündig in ein 20-Spalten-Feld.

#### 3.5. Konstante und Typen

Ähnlich wie bei den Variablen, lassen sich vor dem Programmblock auch Konstante und Typen definieren. Es werden dazu die reservierten Wörter "CONST" bzw. "TYPE" benutzt. Unter "Konstante" versteht man Werte, die im Programmverlauf nicht verändert werden. Zuweisungen an eine Konstante führen zu einer Fehlermeldung. Die Definition von Konstanten kann ebenfalls helfen, Programme lesbarer zu gestalten. Der Programmierer kann außerdem Programme viel leichter ändern. Er braucht ggf. nur an einer Stelle (bei der Konstanten-Definition) Werte zu wechseln. Es erübrigt sich, im gesamten Programmtext nach den zu ändernden Angaben zu suchen.

Durch TYPE-Festlegungen können Sie neue Variablentypen einführen oder vorhandene Typen umdefinieren. Bevor Sie sich in PASCAL nicht "sicher bewegen", sollte man diese Möglichkeiten nicht unbedingt benutzen.

CONST

MehrwertSteuer =  $14.0$ :  $MaxBufferSize = 10$ :

# **TYPF**

 $Str10 = STRINGÄ10Ü$ 

#### VAR

```
Produkt
            : Str10;
NettoPreis.
                      (* Es dürfen mehrere Variablennamen *)
```

```
BruttoPreis : REAL; (* durch Komma getrennt, genannt
    Vert * 1BEGIN (* --- Hauptprogramm --- *)
WRITE("Geben Sie die Produktbezeichnung ein (10 Zeichen) : ");
BufLen := MaxBufferSize: READLN(Produkt);
WRITELN:
WRITE("Geben Sie den Netto-Preis ein : '):
READLN(NettoPreis):
          WRITELN:
                      WRITELN; (* 3 \text{Leerzeilen Abstand }*)WRITELN:
BruttoPreis := NetoPreis + ((NettoPreis / 100) * Mehrwert)Stever):WRITE(Produkt, kostet ', BruttoPreis: 7:2, DM. );
FND.
```
4. Wiederholungen und Entscheidungen Aus BASIC sind Ihnen die FOR/NEXT- und die WHILE/WEND-Schleifen bekannt, Diese und weitere Möglichkeiten sind auch in PASCAL vorhanden.

4.1. Die FOR-Anweisung Wenn z.B. 80 Unterstriche ausgegeben werden sollen, ist das wie folgt möglich:

VAR

 $i : BYTE$ 

**BEGIN** 

FOR i:= 1 TO 80 DO WRITE(''); END.

Beachten Sie, daß nach dem "DO" kein Semikolon gesetzt werden darf. Das Semikolon signalisiert hier das Ende der Schleifenanweisung. Es ist in PASCAL aber auch möglich, beliebig viele Befehle in die Schleife aufzunehmen. Die Anweisungen müssen einfach mit einem weiteren BEGIN und END "geklammert" werden. Sie dürfen übrigens im Programmtext beliebig viele Blöcke mit BEGIN und END klammern, Auch wenn Sie es z.B. "nur" der Übersichtlichkeit wegen wollen.

```
CONST
    Add = 3.1;
VAR
```
ï.  $\cdot$  BYTE; Summe : REAL;

```
BFGIN
Summe := 0:
FOR i:= 1 TO 80 DO
   REGTN
  WRITE('');
                       (* Erste Anweisung in der Schleife *)
   Summe:= Summe + Add; (* Letzte Anweisung in der Schleife *)
   END: (* FOR i *)
WRITELN('Summe: ',Summe:10:1);
END.
```
Jetzt beziehen sich die Schleifendurchläufe auf alle Anweisungen innerhalb des inneren BEGIN/END-Blocks. Wichtig ist, daß nur nach dem letzten END ein Punkt folgen darf, da dieser Punkt dem Compiler ja das Ende vom Programmtext anzeigt. Die Schleifenvariable kann auch abwärts gezählt werden. In diesem Fall ist das TO durch ein DOWNTO zu ersetzen.

FOR  $i := 80$  DOWNTO 1 DO BEGIN Anweisungen END;

Das BASIC-bekannte "STEP" ist leider nicht möglich, da diese Schleife bei TURBO nicht mit REAL-Zahlen kontrolliert werden kann. Innerhalb der Schleife darf mit der Zählvariablen gerechnet werden. Zuweisungen sind im Gegensatz zu BASIC aber nicht statthaft. Auch der Anfangs- oder der Endwert der Schleife darf nicht geändert werden. Das liegt daran, daß in BASIC die Schleife jedesmal NEU interpretiert wird. In TURBO hat der Compiler diese Arbeit bereits einmalig vor dem Programmstart erledigt.

#### 4.2. Eine Schleife mit WHILE

Wie in BASIC wird auch in TURBO hinter WHILE die Bedingung definiert. Ein WEND ist nicht erforderlich, da der Anweisungsblock mit BEGIN und END geklammert wird.

```
VAR
   Eingabe : STRINGÄ80Ü;
BEGIN
Eingabe:= \tilde{\ } :
WHILE Eingabe<> 'ENDE' DO
   BEGIN
   BufLen: = 80;
   WRITE('Ihr Eingabetext : '); READLN(Eingabe);
   END:
FND
```
Wenn bereits zu Beginn die Schleifenbedingung unwahr (FALSE)

# Von BASIC zu TURBO-PASCAL

ist, wird die WHILE-Schleife nicht ausgeführt.

#### 4.3. Noch eine Möglichkeit : REPEAT..UNTIL

Hierbei brauchen die Anweisungen in der Schleife nicht mit BEGIN und END geklammert werden, da dieser Effekt bereits durch REPEAT und UNTIL selbst erreicht wird:

#### **VAR**

Eingabe : STRINGÄ80Ü;

```
BEGIN
Einqabe := \f{'}:
REPEAT
   BufLen: = 80:
   WRITE('Ihr Eingabetext : '); READLN(Eingabe);
UNTIL Eingabe= 'ENDE':
END.
```
Im Unterschied zur WHILE-Schleife wird hier nicht die Start-. sondern die Abbruch-Bedingung geprüft. Also wird die RE-PEAT/UNTIL-Schleife auf jeden Fall mindestens einmal durchlaufen.

# 4.4. IF., THEN., ELSE

Diese Entscheidungs-Anweisung ist dem BASIC-Programmierer bekannt. In TURBO sind die gleichen Befehle möglich. Der Vorteil von PASCAL zeigt sich dadurch, daß eine IF- Anweisung nicht auf eine Programmzeile beschränkt ist. Die Befehlssequenzen bei einer erfüllten, oder auch nichterfüllten Bedingung dürfen beliebig lang sein. Es müssen nur die jetzt schon bekannten  $BE-$ GIN..END-Klammern gesetzt werden:

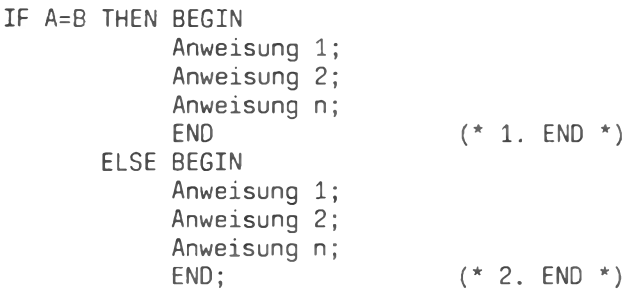

Durch dieses Beispiel wird die Schreibweise erkennbar. Beachten Sie, daß nach dem 1.END kein Semikolon stehen darf. Das Semikolon nach dem zweiten END teilt dem Compiler mit, daß hier die IF..THEN..ELSE-Anweisung beendet ist.

4.5. Die Auswahlanweisung CASE OF Ähnlich dem aus BASIC bekannten ON X GOSUB gibt es auch in PASCAL eine Mehrfach-Auswahlmöglichkeit. Durch Abfrage von einem Ausdruck wird ein bestimmtes Programmverhalten erreicht. können wahlweise direkte Anweisungen ausgeführt, oder ver-Es. schiedene Unterprogramme aufgerufen werden (siehe hierzu das nächste Kapitel). Ebenfalls ist es möglich, anstatt eines Einzelbefehls einen mit BEGIN..END geklammerten Anweisungsblock einzusetzen.

#### **VAR**

DiskettenAnzahl : INTEGER:

**REGTN** 

WRITE('Wieviele Disketten besitzen Sie: '): READLN(DiskettenAnzahl): CASE DiskettenAnzahl OF : WRITELN('Sie besitzen nicht einmal eine Packung !');  $1. .9$ 10..99 : BEGIN WRITELN('Sie haben schon eine ganze Menge.'); WRITELN: WRITELN: END:  $END:$  (\* CASE \*) WRITE('Die CASE-Anweisung ist beendet.'); END.

Die beiden Punkte zwischen den Ziffern (z.B. bei 1..9) bedeuten, daß ein beliebiger Wert innerhalb der Grenzwerte (einschließlich) als logisch wahr (TRUE) akzeptiert wird. Trifft bei CASE keine der angegebenen Möglichkeiten zu, so wird die dem END von CASE unmittelbar folgende Anweisung ausgeführt. Man hat allerdings die Möglichkeit, auch darauf zu reagieren. Es muß einfach eine ELSE-Anweisung in die CASE-Klammer eingefügt werden:

#### VAR

DiskettenAnzahl : INTEGER:

```
BEGIN
WRITE('Wieviele Disketten besitzen Sie: ');
READLN(DiskettenAnzahl):
CASE DiskettenAnzahl OF
  1.9: WRITELN('Sie besitzen nicht einmal eine Packung !');
  10..99 : BEGIN
           WRITELN('Sie haben schon eine ganze Menge.');
          WRITELN:
                     WRITELN:
           END:
```
ELSE WRITELN('Ihre Antwort war nicht vorgesehen !');  $FND:$  (\* CASE \*) WRITE('Die CASE-Anweisung ist beendet.'); FND.

# 4.6. Der unbedingte Sprung

```
Auch ein GOTO-Befehl ist in TURBO-PASCAL vorhanden. Von seinen
BASIC-Programmen weiß man ja, daß viele GOTO-Anweisungen ein
Programm unübersichtlich und schwer verständlich machen. Darum
sollte man insbesondere in PASCAL auf diese Anweisung möglichst
ganz verzichten. Schließlich bietet TURBO durch seine mögliche
Programmierung in Blöcken andere Techniken als BASIC. Sollte
ein GOTO doch einmal unabänderlich sein, so darf in TURBO mit
GOTO eine Markierung (Label) angesprungen werden. Alle Mar-
kierungen müssen vor dem Programmblock durch das reservierte
Wort LABEL deklariert werden.
```

```
LAREL
```
Stop;

```
VAR
```

```
i : INTEGER:
```

```
BEGTN
```

```
REPEAT
   Buffer := 4:
  WRITE('Wert eingeben : '); READLN(i);
   IF i< 0 THEN GOTO STOP:
  WRITELN(i):
UNTIL i = 999:
Stop :
END.
```
Die Markierung muß im Programm mit einem nachfolgenden Doppelpunkt dargestellt werden. Das kleine Beispielprogramm würde in leicht abgeänderter Form auch ohne GOTO-Anweisung das gleiche Ergebnis liefern:

```
VAR
  i : INTEGER;
BEGIN
RFPFAT
  BufLen: = 4;
  WRITE('Wert eingeben : '); READLN(i);
  TF i>= 0 THEN WRITELN(i):
```
÷

UNTIL (i= 999) or  $(i < 0)$ ; END.

# 5. Prozeduren und Funktionen

BASIC-Programmierer sind es gewohnt, öfter benötigte Programmteile zusammenzufassen. Diese "Unterprogramme" werden dann mit GOSUB nnnn angesprungen und mit RETURN wieder verlassen. PASCAL bietet mit seinen "Prozeduren" und "Funktionen" noch viel leistungsfähigere Programmier-Möglichkeiten an. Prozeduren und Funktionen sind genau wie die bisher besprochenen Programmteile aufgebaut. Alle dort erklärten Anweisungen haben auch hier Gültigkeit. Lediglich nach dem letzten END einer Prozedur bzw. Funktion darf kein Punkt (PROGRAMM-Ende) stehen, sondern hier wird mit dem Semikolon das Prozedurende angezeigt.

#### 5.1. Einfache Prozeduren als Beispiel;

Nehmen wir an, Sie wollten bei einem Eingabeprogramm jeden Begriff durch eine durchgezogene Line abteilen. Das Programm könnte etwa so aussehen:

```
CONST
   Strich = \frac{1}{2};
   DoppelStrich = = = ;
   MaxData = 99:MaxLen
              = 70:
TYPE
   Str70 = STRINGAMaxLenU:
VAR
   Zaehler, Eingabe
                            : byte;
                            : Char:
   ChNameUndTelefon, Anschrift : ARRAYÄ1..MaxDatÜ OF Str70;
                      (* So werden in TURBO Felder definiert *)
BEGIN
Eingabe:= 0:
FOR Zaehler:= 1 TO MaxDat DO
    BEGIN
    NameUndTelefonAZaehlerÜ := '';
    AnschriftÄZaehlerÜ := ''
    END; (* FOR Zaehler *)REPEAT
   Eingabe:= Eingabe + 1;
   WRITELN('Geben Sie den ', Eingabe: 2,'. Namen mit Tel-Nr.
```

```
ein:'):
   BufLen:= MaxLen;
   READLN(NameUndTelefonÄEingabeÜ);
   FOR Zaehler := 1 TO 80 DO WRITE(Strich):
  WRITELN('Geben Sie die ', Eingabe:2, '. Anschrift ein :');
  BufLen:= MaxLen:
  READLN(AnschriftÄEingabeÜ);
   FOR Zaehler:= 1 TO 80 DOWRITE(DoppelStrich);
UNTIL (Eingabe = MaxDat) or (NameUndTelefonÄEingabeÜ = \hat{ });
WRITELN(<sup>***</sup> Eingabe beendet ***');
FOR Zaehler := 1 TO 80 DOWRITE(DoppelStrich);
WRITE('Nach einem Tastendruck werden die Daten angezeigt : ');
               (* liest ein Zeichen von der Tastatur *)
READ(KBD, CH);
                (* entspricht dem "Ch$= INPUT$(1)" aus BASIC *)
WRITELN;
Ein \texttt{a}WHILE (NameUndTelefonAEingabeÜ > '') AND (Eingabe <= MaxDat) DO
  BEGIN
  WRITELN(NameUndTelefonÄEingabeÜ);
  FOR Zaehler:= 1 TO 80 DO
                               WRITE(Strich);
  WRITELN(AnschriftÄEingabeÜ);
  FOR Zaehler:= 1 TO 80 DO
                              WRITE(DoppelStrich);
  Eingabe:= Eimage + 1;
  END: (* WHILE *)
WRITELN(' *** Programm beendet ***');
END.
Das Programm läßt sich durch die Verwendung von Prozeduren we-
sentlich übersichtlicher gestalten:
CONST
              = - \cdot \cdotStrich
  DoonelStrich = = = \pm :
           = 99:MaxDat
              = 70:MaxLen
TYPF
  Str70 = STRINGÄMaxLenÜ;
VAR
  Zaehler, Eingabe
                             : byte;
                             : Char;
  Ch
  NameUndTelefon.Anschrift : ARRAYÄ1..MaxDatÜ OF Str70;
                      (* So werden in TURBO Felder definiert *)
```

```
Procedure Initialisieren:
   REGTN
   Eingabe:= 0:
   FOR Zaehler:= 1 TO MaxDat DO
      REGTN
      NameUndTelefonÄZaehlerÜ := \tilde{ }:
      AnschriftÄZaehlerÜ
                              1 = 111END: (* FOR Zaehler *)
   END: (* Initialisieren *)
Procedure EStrich:
   BEGTN
   FOR Zaehler:= 1 TO 80 DO WRITE(Strich):
   END: (* EStrich *)
Procedure DStrich:
   BEGIN
   FOR Zaehler:= 1 TO 80 DO WRITE(DoppelStrich);
   END: (* DStrich *)
Procedure DatenEingabe:
   BEGIN
   REPEAT
      Eingabe:= Eingabe + 1;
      WRITELN('Geben Sie den ', Eingabe:2,'. Namen mit Tel-Nr.
              ein:'):
      BufLen:= MaxLen:
      READLN(NameUndTelefonÄEingabeÜ);
      EStrich:
      WRITELN('Geben Sie die ', Eingabe:2,'. Anschrift ein :');
      BufLen:= MaxLen;
      READLN(AnschriftÄEingabeÜ);
      DStrich:
   UNTIL (Eingabe = MaxDat) or (NameUndTelefonÄEingabeÜ = \hat{ });
   WRITELN(" *** Eingabe beendet ***'):
   END: (* Eingabe *)
Procedure AufEinZeichenWarten:
   BEGIN
   WRITE('Nach einem Tastendruck werden die Daten
        angezeigt : ) :
   READ(KBD.Ch):
                  (* liest ein Zeichen von der Tastatur *)
                    (* entspricht dem "Ch$= INPUT$(1)" aus
                    BASIC *)
  WRITELN:
   END; (* AufEinZeichenWarten *)
```

```
Procedure Ausgabe;
   REGTN
Einqabe := 1WHILE (NameUndTelefonAEingabeU > ') AND (Eingabe <= MaxDat)
          nn
      BEGIN
     WRITELN(NameUndTelefonÄEingabeÜ);
      EStrich:
      WRITELN(AnschriftÄEingabeÜ);
      DStrich:
      Eingabe:= Eingabe + 1;
      END: (* WHILE *)
\blacksquare END: (* Ausgabe *)
       (* -- - Hauptprogramm -- - *)BEGIN
Initialisieren;
DatenEingabe:
AufEinZeichenWarten;
Ausgabe;
WRITELN(" *** Programm beendet ***');
END.
```
Prozeduren können durch einfache Nennung ihres Namen beliebig oft aufgerufen werden. Das Hauptprogramm läßt sich nun wesentlich einfacher lesen. Die groben Abläufe werden sofort verstanden. Die einzelnen Prozeduren lassen sich einfacher ändern oder erweitern. Damit sind alle Teile eines TURBO-PASCAL-Programms angesprochen. Der schematische Programmaufbau sollte so aussehen:

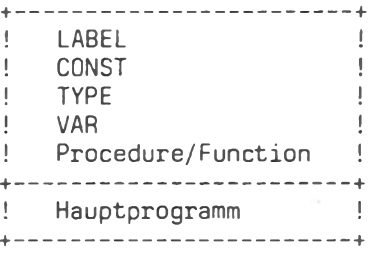

Obwohl TURBO die Reihenfolge im Deklarationsteil nicht vorschreibt, sollte man einen gleichbleibend systematischen Aufbau wählen.

5.2. Die Prozeduren richtig angewandt

Das letzte Programm aus 5.1. ist lauffähig. Die Deklarationen und Definitionen am Anfang haben auch für die Prozeduren Gültigkeit. Man nennt diese Eigenschaft "global". Eine "globale Variable" kann im gesamten Programm geändert und angezeigt werden. Das ist für einen BASIC-Programmierer nichts Neues. BASIC-Variable sind bei MBASIC oder DISKBASIC immer global. Trotzdem ist diese Eingenschaft u.U. sehr hinderlich. Der Programmierer hat immer darauf zu achten, daß ja kein Wert geändert wird, der von einem anderen Programmteil noch benötigt wird. Außerdem lassen sich schlecht "Universial-Routinen" schreiben und bei den Programm-Erstellungen einbinden, da man nicht weiß ob es einen Konflikt mit den gewählten Variablennamen gibt.

PASCAL bietet daher die Möglichkeit, "LOKALE" Variable zu benutzen. Die Prozedur EStrich aus 5.1. könnte also geändert werden<sup>.</sup>

```
Procedure EStrich:
   CONST
      Strich = -1:
   VARb : BYTE:BEGTN
   FOR b:= 1 TO 80 DO
      WRITE(Strich):END: (* ESTrich *)
```
"Strich" und "b" haben hier nur lokale Bedeutung. Ihr Gültigkeitsbereich ist in diesem Fall die Prozedur. Die Variable "b" ist außerhalb der Prozedur nicht bekannt. Ein Aufruf würde zu einer Fehlermeldung führen. Die Konstante "Strich" existiert außerhalb der Prozedur ebenfalls, da sie auch dort definiert ist. Da "Strich" aber auch innerhalb der Prozedur definiert kann der Wert völlig unterschiedlich sein. Eine innere ist. Definition hat Vorrang, Strich-Außen und Strich-Innen können also wie verschiedene Namen behandelt werden. Die Möglichkeit lokale Variable zu deklarieren, ist sicherlich eine der schönsten und zweckmäßigsten Annehmlichkeiten von PASCAL. Sie könnten z.B. die Prozedur "EStrich" in der modifizierten Form in jedem weiteren Programm einbinden, ohne das Schwierigkeiten mit dem anderen Programmtext auftauchen. Beachten Sie, das auch Prozeduren eigene Prozeduren beeinhalten können, deren Bedeutung dann ebenfalls lokal zur Hauptprozedur ist.  $0ft$  henötigte Prozeduren können mit einem eigenen Namen versehen auf die Diskette geschrieben werden. In beliebigen Programmtexten lassen sie sich als "INCLUDE"-Dateien wieder einbinden. Das be-

## Von BASIC zu TURBO-PASCAL

deutet, daß der Compiler bei einer INCLUDE-Anweisung vom RAM zur Disk verzweigt und anschließend nach der INCLUDE-Anweisung weiterarbeitet. Wenn z.B. der INCLUDE-File den Namen: "EIN-GABE.PAS" trägt, dann lautet die entsprechende Anweisung: ä\$I EINGABE.PAS ü. Lesen Sie hierzu Ihr TURBO-PASCAL-Handbuch.

Wenn man nun die beiden modifizierten Prozeduren EStrich und DStrich miteinander vergleicht, dann fällt sofort auf, daß alle Anweisungen gleich sind. Lediglich die Konstante ist unterschiedlich.

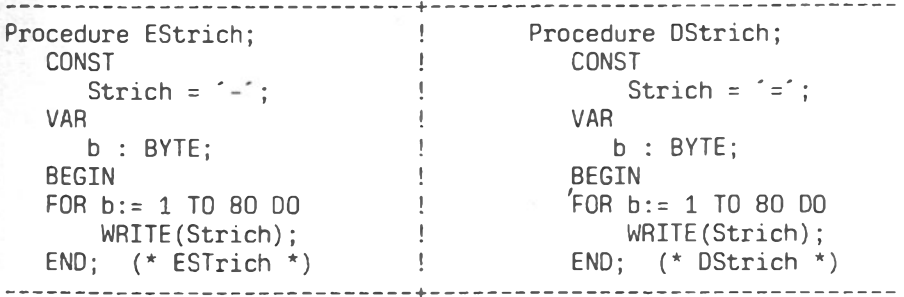

Wenn man nun eine Möglichkeit hätte, der Prozedur einen Wert zu übergeben, dann könnten von diesem Programmteil beliebige Zeichen ausgedruckt werden. Auch diese Möglichkeit ist in PASCAL vorgesehen. Man muß einfach die gewünschten Parameter im Prozedurkopf erwähnen. Dabei ist auch die Nennung des Parametertyps erforderlich:

#### VAR

Zeichen : CHAR;

```
Procedure ZeichenKetteAusgeben (Ch : CHAR );
  VAR
     b : BYTE;REGTN
   FOR b := 1 T0 80 D0WRITE(Ch):
   END; (* ZeichenKetteAusgeben *)
BEGIN (* --- Hauptprogramm --- *)ZeichenKetteAusgebra('+');Zeichen := f :
ZeichenKetteAusgeben(Zeichen);
END.
```
в

Sie können jetzt beliebige Zeichen ausgeben. Die Auswahl geschieht entweder direkt ('+'), oder durch eine Variable (Zeichen). Zum Zeitpunkt des Aufrufs wird der Variableninhalt in die Prozedure-Variable kopiert; d.h. in unserem Beispiel hat sich der Wert von "Zeichen" nicht geändert. Man nennt diese Art der Wertübergabe : "call by value". Wenn wir jetzt auch noch die Anzahl der auszugebenden Zeichen übergeben, haben wir eine Prozedur programmiert, die dem STRING\$-Befehl von BASIC entspricht : VAR Zeichen : CHAR: Procedure ZeichenKetteAusgeben ( Anzahl : BYTE; Ch : CHAR ); VAR  $b : BYTE:$ 

**BEGIN** FOR  $b := 1$  TO Anzahl DO  $WRITE(Ch);$ END; (\* ZeichenKetteAusgeben \*)

```
BEGIN (* --- Hauptprogramm --- *)
ZeichenKetteAusgeben(40,'+');
WRITELN:
Zeichen := -1;
ZeichenKetteAusgeben(50, Zeichen);
END.
```
Damit haben wir bereits ein brauchbares Unterprogramm. Einen äquivalenten Befehl gibt es nämlich in TURBO nicht. Die festgelegte Prozedur kann im Programm wie eine Anweisung benutzt werden. Wenn Parameter "call by value" übergeben werden, ändert sich der Variablenwert im Hauptprogramm nicht. Manchmal wäre es aber von Nutzen, wenn die Prozedur Variablenwerte im Hauptprogramm ändern könnte. Darum gibt es eine weitere Möglichkeit, Parameter zu übergeben. Die Angaben im Prozedurkopf müssen audrücklich als variabel erklärt werden:

**VAR**  $x : REAL$ : Procedure Quadrat ( VAR Zahl : REAL ); **BEGIN**  $Zahl := Zahl * Zahl;$  $END$ ; (\* Quadrat \*)

BEGIN  $(*$  --- Hauptprogramm --- \*)

172

```
x := 5.1;
Quadrat(x);
WRITELN(x:7:2);x := 30.6:
Quadrat(x):
W\text{RITELN}(x):
END
```
Diese Art der Parameterübergabe heißt "call by reference". Hierbei wird die Information über den Speicherplatz der Variablen übergeben. Die Prozedur ändert den Wert, und das Hauptprogramm arbeitet mit den neuen Werten weiter. – Der Vollständigkeit halber sei hier erwähnt, daß auch Prozeduren oder Funktion als Parameter übergeben werden können. In TURBO-PASCAL sind bereits viele "Standard-Prozeduren" enthalten. Über diese Unterprogramme kann der Programmierer sofort verfügen.

# 5.3. Funktionen

Sinngemäß läßt sich das für Prozeduren gesagte auf Funktionen übertragen. Während eine Prozedur wie eine Anweisung gehandhabt werden kann, entspricht eine Funktion eher einer Variablen.  $T<sub>m</sub>$ Funktionskopf wird daher der Datentyp der Funktion angegeben:

**VAR** 

```
x : REAL;
 Function Quadrat ( Zahl : REAL ) : REAL;
   BEGIN
   Quadrat := Zahl * ZahlEND: (* Quadrat *)
BEGIN (* --- Hauptprogramm --- *)x := 5.1:
ClrScr;
              (* Standard-Prozedur : löscht den Bildschirm *)
WRITELN(Quadrat(x));x := 30.6WRITELN(Quadrat(x):5:2);END.
```
Außerdem muß dem Funktionsnamen ein Wert zugewiesen werden. Diesen Wert liefert die Funktion dann an das Hauptprogramm. In TURBO-PASCAL sind verschiedene Standard-Funktion implementiert, über die der Programmierer sofort verfügen kann.

# 6. Diskettenzugriff

TURBO-PASCAL ermöglicht im Gegensatz zu anderen PASCAL-Versionen nicht nur den sequentiellen, sondern auch den direkten Zugriff auf Diskettendaten. Da die Behandlung von RANDOM-Dateien Kenntnisse über "RECORD's" und andere Strukturen voraussetzt, wird im Folgenden nur der Umgang mit sequentiellen Dateien beschrieben.

Sequentielle Dateien verhalten sich in TURBO wie "normale" ASCII-Texte; d.h. jeder Eintrag (jede Zeile) ist mit einem RETURN und einem LINEFEED abgeschlossen. Bevor eine solche Datei benutzt werden kann, muß eine entsprechende "Filevariable" deklariert werden. Anschließend kann der Filevariablen der Name des Diskettenfiles zugeordnet werden. Auf die Datei kann mit READ und WRITE zugegriffen werden. Bevor der Zugriff aber möglich ist, muß die Datei entweder mit RESET für Lesevorgänge, oder mit REWRITE für Schreibvorgänge eröffnet werden. Das kleine Beispielprogramm zeigt die Möglichkeiten Dateien zu eröffnen, zu beschreiben und zu lesen :

```
LAREL
```
Stop:

```
CONST
```
 $Max = 79$ :

```
VAR
```

```
(* Filevariable *)
WorkFile : TEXT;
Daten : STRINGÄMaxÜ;
FileName : STRINGÄ14Ü;
        : BYTE:h.
```
Procedure Beep: **BEGIN**  $WRITE(H7)$  END; (\* erzeugt einen Ton \*)

Procedure OpenOutput; **BEGIN** 

```
(* Öffnet die Datei und bereitet *)
   REWRITE(WorkFile);
                             (* zum Schreiben vor. ACHTUNG :
                                                                 ^{\star})
                              (* Evt. vorhandene Daten gehen
                                                                 ^{\star}(* verloren ! *)(* Standard-Prozedur zur CURSOR-
   GOT0XY(26, 1);
                              Positionierung *)
   WRITE('Datei zum Schreiben geöffnet');
   END; (* OpenOutput *)
Procedure OpenInput;
```
**BEGIN** 

```
(* Öffnet die Datei und bereitet *)
   RESET(WorkFile);
                            (* zum Lesen vor !*GOT0XY(28.1):
   WRITE('Datei zum Lesen geöffnet');
                  (* Standard-Prozedur : löscht alle Zeichen *)
   CircEol:(*\; bis\; zum\; Zeilenende\; *)END: (* OpenInput *)
Procedure DateiSchliessen;
   BEGIN
   CLOSE(WorkFile); (* Die Datei wird geschloßen *)
GOTOXY(26.1); ClrEol;
END: (* DateiSchliessen *)
BEGIN (* --- Hauptprogramm --- *)
ClrScr:
Daten:=\cdotsGOTOXY(1, 12):
WRITE('Geben Sie eine qültige Dateibezeichnung ein : ');
BufLen:= 14; READLN(FileName);
IF Length(FileName) < 1 THEN GOTO STOP; (* Programm-Abbruch *)
ASSIGN(WorkFile.FileName):
                                      (* Name wird übergeben *)
OpenOutput:
GOTOXY(1,12); ClrEol;WRITELN('Dateneingabe kann mit ENDE beendet werden :');
WHILE Daten<> 'ENDE' DO
    REGTN
    GOTOXY(1,13); ClrEol;Buffer := Max:READLN(Daten);
    If Daten = \cdot THEN Beep ELSE
              IF Daten<> 'ENDE' THEN WRITELN(WorkFile, Daten);
    END: (* WHILE *)
DateiSchliessen;
FOR b:= 12 TO 13 DO
   BEGIN
   GOTOXY(1, b):
   ClrEol:
   END: (* FOR b *)
OpenInput;
GOT0XY(1,3);WHILE NOT EOF(WorkFile) DO
                             (* Die Standard-Funktion EOF *)
                             (* testet ob das File-Ende *)
  BEGIN
                             (* erreicht ist. *)
  READLN(WorkFile,Daten);
  WRITELN(Daten);
  END: (* WHILE *)
```
DateiSchliessen;  $Stop:$ FND.

Als Übung sollten Sie jetzt einmal versuchen, das Datenfeld aus 5.1. abzusichern und wieder zu laden. Wenn Sie dann noch eine Änderungs-Prozedur programmieren, besitzen Sie schon eine kleine Adressverwaltung. Eine Menuesteuerung könnte z.B. mit der CASE-Anweisung gut realisiert werden. Es gibt keine bessere Methode programmieren zu erlernen, als mit  $\frac{1}{\text{den}}$ eigenen Praxisübungen. Jeden Fehler, den Sie vielleicht erst nach stundenlangem Suchen gefunden haben, werden Sie nicht wieder vergessen. Dieses "Wissen" kann Ihnen kein Fachbuch auch nur annähernd so wirksam vermitteln.

# 7. Fehler abfangen

Wie bereits in anderen Kapiteln erwähnt, können Runtime-Fehler zu einem Programm-Abbruch führen. Bei diesem Gedanken vermißt ein BASIC-Programmierer "seinen" ON ERROR GOTO-Befehl. Aber in TURBO läßt sich etwas ähnliches realisieren. Als erstes wird die I/O-Überwachung kurzfristig ausgeschaltet. Das geschieht mit einem Compilerbefehl. Jetzt rufen I/O-Fehler keinen Programmabbruch mehr hervor. Aber der Programmierer muß dafür sorgen, daß der Fehler behoben wird. Dabei hilft ihm die Standardfunktion IORESULT. Diese Funktion liefert bei einem Fehler einen Wert ungleich "O". Darauf kann anschließend das Programm reagieren:

```
VAR
   Zahl : REAL:
   Fehler : BOOLEAN;
Procedure Beep;
   \text{BEGIN} \text{WRITE} (#7):
                        END:
BEGIN
ClrScr:
REPEAT
   Fehler := FALSE;WRITE('Geben Sie eine Zahl ein : ');
   a$I-ü
                   (* Fehlerprüfung ausschalten *)
   READLN(Zahl);
                   (* jetzt wieder einschalten *)
   ä$I+ü
   IF IOResult > 0 THEN BEGIN
                          Beep;
                          Fehler := TRUE:
```
#### Von BASIC zu TURBO-PASCAL

```
WRITELN(' >>> FEHLER <<<');
END:
```
UNTIL NOT Fehler; WRITE('Die Eingabe war fehlerfrei !'); END.

Im Beispiel soll eine Zahl eingegeben werden. In einem Programm ohne Fehlerroutine würde eine Stringeingabe zum Programmabbruch führen. Hier wurde aber vor der READLN-Anweisung die Fehlerüberwachung ausgeschaltet. Erfolgt nun eine Fehleingabe, liefert IOResult einmalig einen Wert über Null. Bei einem weiteren IOResult-Aufruf würde wieder der Wert Null geliefert! Darum wurde der Fehler in einer Variablen gespeichert. Solange eine Fehlermeldung vorliegt, verlangt das Programm eine neue Eingabe.

# 8.Schlußbemerkung

Wenn Sie alle Kapitel sorgfältig durchgearbeitet haben, sollten Sie jetzt in der Lage sein. Ihre BASIC-Kenntnisse in PASCAL anzuwenden. Sie dürfen dabei aber nicht vergessen, daß die meisten Annehmlichkeiten, die von PASCAL ausgehen, noch gar nicht behandelt wurden. Die Anwendungen von z.B. : RECORDS, MENGEN und ZEIGERN stellen mächtige Programmiermöglichkeiten dar. Eine Einführung in diese Techniken hätte allerdings den Rahmen dieses Artikels gesprengt. Nach dem Motto "WENIGER kann MEHR sein" sollten Sie erst einmal die hier beschriebenen Übungen verstanden haben. Anschließend werden Ihnen die vielen Bücher, die zum Thema PASCAL erschienen sind, sicherlich weiterhelfen, die Feinheiten von PASCAL - und insbesondere von TURBO-PASCAL - zu erlernen.

# **Das Profi-Software-Konzept von TA: Qualität vor Quantität.**

TA bietet Ihnen für seine alphatronic Personal Computer leistungsfähige, erprobte und auf die Anforderungen deutscher Anwender zugeschnittene Software. Programme, die sofort und problemlos laufen. Fordern Sie Qualität in Hard- und Software.

**TA Triumph-Adler AG** Fürther Straße 212 D-8500 Nürnberg 80 Tel. (0911) 322-0 Telex 6-23295 Teletex 9118 203 TA tele

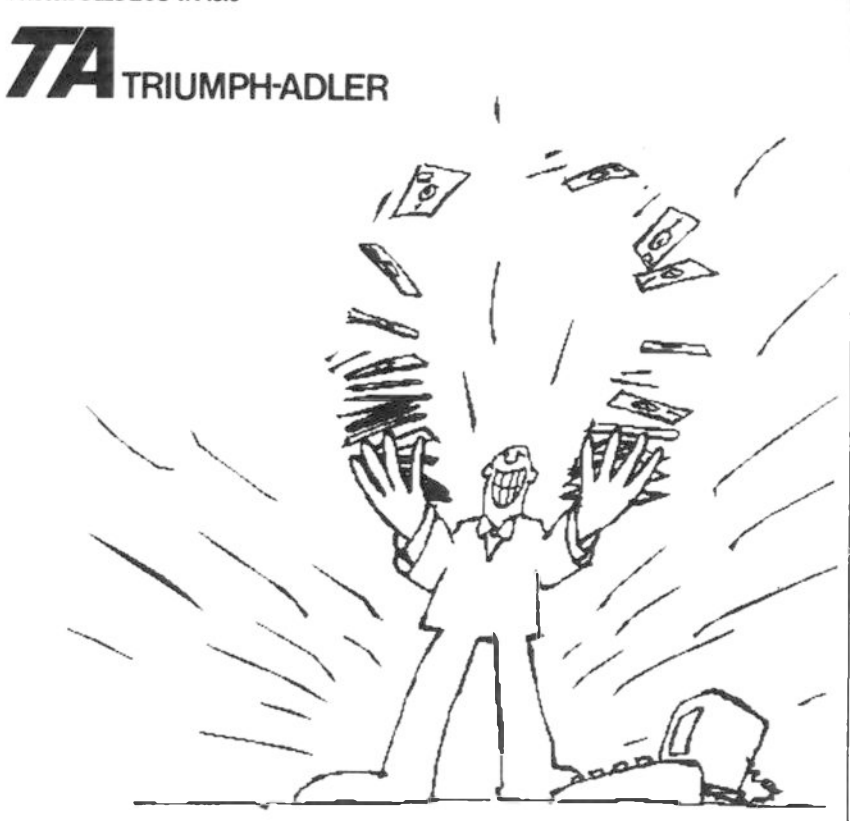
# Einstieg in die Maschinensprache

Patrick V. Thomas

## **EINLEITUNG**

Ein Personal-Computer, wie der TA-PC, ist im Grunde ein Alleskönner. Um seine zahlreichen Anwendungsmöglichkeiten auch tatsächlich zu nutzen, bedarf es oft einer zeitaufwendigen Programmierung, entweder durch den Benutzer selbst oder durch unabhängige System- und Software-Häuser.

Die Freude am "Selbst-Programmieren" kann allerdings ein jähes Ende erfahren, sobald man mit seinem Computer-Sprach-Latein an die Grenzen des Machbaren gelangt ist. In dieser Hinsicht ist der reine BASIC-Anwender sehr gefährdet. Dies hängt damit zusammen, daß 100% BASIC-Programme sehr langsam und zusätzlich noch speicherplatzfressend (durch ihre Länge) sind. An diesem Punkt beginnt man sich umzuhören, der Begriff der Maschinensprache taucht auf. Ab und zu schielt man zwar zu ihr hinüber. scheint aber meist wenig geneigt zu sein, den Schritt in das Zahlenabenteuer zu wagen.

Nun, diesen ersten Schritt einer Einführung werden wir wagen und gleichzeitig, mehr oder weniger nebenbei, ein sinnvolles BASIC-/Maschinensprache-Programm erstellen.

Unter den vielfältigen Peripherie-Geräten, die man heutzutage an den eigenen Home-/Personal-Computer anschließen kann, steht der Drucker ganz oben auf der Wunschliste vieler PC-Anwender. Insbesondere für Textverarbeitungsaufgaben kommt man um die Anschaffung eines Matrix- oder Typenrad-Druckers nicht herum.

Der TA-PC, zur Textverarbeitung wie geschaffen, hat in dieser Hinsicht einen würdigen Partner, den Typenrad-Drucker TRD 7020, hekommen.

Dieser, an fast alle PC's anschließbare, von TA entwickelte Typenraddrucker sticht vor allem aufgrund seiner vielfältigen Gestaltungs- und Kontrollmöglichkeiten aus dem Heer der Konkurrenten hervor.

Das von uns als Ergebnis der Maschinensprache-Einführung angestrebte Anwendungsprogramm in BASIC/MASCHINENSPRACHE wird die "Features" des TRD 7020 weitgehend zu nutzen wissen. In Anlehnung an seine Aufgabe haben wir es BRIEFMASCHINE genannt. Es<br>wird deutlich, daß es sich um "irgendein Druckprogramm" handeln muß, doch lassen Sie sich überraschen.

Zunächst müssen Sie sich nämlich durch die Grundzüge der TA-PC-Maschinensprache arbeiten und zu einer grundlegenderen, abstrakteren Denkweise bereit sein. Der insgesamt höhere Programmieraufwand wird mit kürzestmöglichen Ausführungszeiten und extremer Speicherplatz-Ökonomie belohnt. Am besten, Sie gehen einfach mit der realistischen Vorstellung, "ich lerne eine - im Grunde simple - neue Programmiersprache", in die ganze Angelegenheit.

## 1. GRUNDLAGEN

Der wichtigste Baustein im TA-PC, wie in jedem anderen Computer<br>auch, ist sein Mikroprozessor. Der im PC verwendete "Z-80A" von der Firma ZILOG wird, in Lizenz, auch von anderen Halbleiter-Herstellern gebaut und erfreut sich einer hohen Popularität. Um seine Arbeitsweise zu verstehen und ihn schließlich auch selbst zu programmieren, müssen wir die nun folgende Theorie über uns ergehen lassen.

Betrachten wir zunächst die grundlegenden Aufgaben eines Computer-Systems: es erlaubt INFORMATIONEN zu speichern, auszugeben und zu verarbeiten. Die Informations-Speicherung geschieht in RAM- oder ROM-Bausteinen. Diese Chips unterscheiden sich in einem wesentlichen Punkt. Während ein RAM-Baustein (RAM = Random Access Memory ... wahlfreier Zugriff) vom Anwender  $abqefraqt$ und mit Informationen beschrieben werden kann, dient der ROM- $TC$  (ROM = Read Only Memory ... Nur-Lese-Speicher) als reiner Abfragespeicher, d.h die in ihm enthaltenen Informationen können vom Anwender nur abgefragt ("gelesen") und nicht verändert werden.

In einem Computer wird jede Information codiert gespeichert.<br>Zwei Codierungsarten, die sich allerdings stärk von einander unterscheiden, werden wir nun kennenlernen: den Binär-Code und, auf höherer Ebene, den ASCII-Code. Der ASCII-Code ist ein Zahlen-Code, der computerintern als Binär-Code abgespeichert ist, d.h.: jede beliebige Zahl wird auf der Basis des Binär-Codes in eine für die Bausteine des Computer-Systems verständliche Form gebracht und derart auch gespeichert.

Das BIT. Ein Bit stellt die kleinste Informationseinheit in der EDV dar. Das bedeutet: unabhängig davon, was wir dem Computer an Informationen zuführen - es wird letztendlich in eine Kombination mehrerer Bits umqewandelt. Ein solches Bit muß man sich wie einen Schalter vorstellen, den man entweder auf AN oder AUS stellen kann oder anders gesagt: der nur 2 Zustände kennt.

In Zukunft werden wir diese zwei Zustände eines Bits mit 0 und 1 bezeichnen. Entscheidend für unsere Überlequngen ist dabei, daß jeder Speicherbaustein, ob RAM oder ROM, auf solch einer Bit-Struktur aufbaut, d.h. aus einer Vielzahl derartiger Schalter bzw. Bits besteht. Nun stellt sich natürlich die Frage, wie man mit derlei Bits und Bit-Kombinationen Informationen codieren bzw. darstellen kann.

Vergleichen wir beispielsweise eine einfache Rot/grün-Ampel mit einem BIT und legen folgende Zuordnung fest:

> Das Bit ist " $0$ " = Ampel rot Das Bit ist "1" = Ampel grün

Anders ausgedrückt: wenn das Bit "0" ist, darf ich nicht fahren und erst wenn das Bit "1" ist, habe ich freie Fahrt. Dadurch, daß wir den Bit-Zuständen eine bestimmte Bedeutung zuordnen, können wir mit diesem Bit Informationen anzeigen und speichern.

Interessant wird es aber erst, wenn wir mehrere Bits zusammennehmen und als Gruppe betrachten. Mit mehr als einem Bit können wir natürlich auch mehr als nur 2 Zustände bzw. Informationen speichern, der Weg zur Zahlen-Codierung durch Bits wird frei.

Bei 2 Bits zum Beispiel ergeben sich schon 4 Kombinations-Möglichkeiten, nämlich:

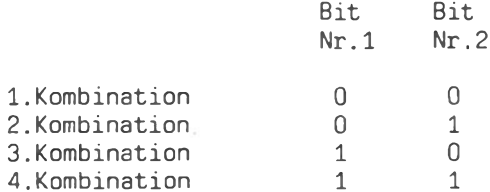

Dies kann man nun mit beliebig vielen Bits fortführen und dadurch immer größere Kombinations-Möglichkeiten erreichen, die gleichzeitig auch mehr speicherbare Informationen bedeuten.

Das BYTE. Ein Byte ist der Oberbegriff für eine Gruppe von acht Rits.

> Bit **Bit** Bit. Bit. Bit. Bit. Bit. Bit  $Nr.3$  $Nr.7$  $Nr.6$  $Nr.5$  $Nr.4$  $Nr.2$  $Nr.1$  $Nr.0$  $0/1$  $0/1$  $0/1$  $0/1$  $0/1$  $0/1$  $0/1$  $0/1$

Die 8 Bits eines Bytes erhalten jeweils eine "Platznummer", von 7 bis 0. Das Bit Nr.0 wird niederwertigstes Bit und dementsprechend Bit Nr.7 höchstwertigstes Bit genannt. Ein Byte, das sei vorweggenommen, kann 256 verschiedene Informationen (z.B. die Zahlen von 0 bis 255 ) darstellen, d.h speichern. Wenn man sich die Mühe machte und jede mögliche Kombination von 8 Bits zählen würde, dann käme man tatsächlich auf die 256:

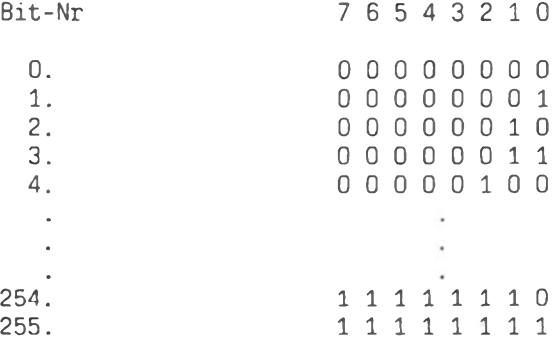

Genau 256 mögliche Kombinationen !

Um diese Bit-Kombinationen auch zur Zahlen-Codierung und damit zur Zahlenspeicherung verwenden zu können, benötigen wir eine Regel bzw. Umrechnungsart, sodaß jede Kombination von zunächst einmal 8 Bits genau einer Zahl (zwischen 0 bis 255) entspricht.

Der Binär-Code baut auf der Tatsache auf, daß jedem Bit, sei es in einem oder auch in mehreren Bytes, aufgrund seiner PLatznummer ein bestimmter Wert zugesprochen wird. Um schließlich von der Binär-Darstellung zur natürlichen Zahl zu kommen, summiert man die Werte der Bits, deren Zustand "1" ist, und läßt die "0" -Bits unbeachtet. Das mag zunächst etwas verwirrend klingen,

#### Einstieg in die Maschinensprache

ist es aber, sobald man die Umrechnung zwei-/dreimal am Beispiel vollzogen hat, bald nicht mehr: schließlich steckt eine recht simple Logik dahinter, die von folgenden Werten ausgeht:

**Bit-Nr**  $76$ 5  $\Delta$ 3  $2^{\circ}$  $\bigcap$  $\mathbf{1}$ 128 64 32  $\mathsf{R}$  $\Delta$  $\mathcal{P}$  $\mathbf{1}$ Wert.  $16$ 

Wären z.B. die Bits 2 und 5 eines Bytes auf "1", dann entspräche das einem Zahlen-Wert von  $4 + 32 = 36$ . Das Byte in Binär-Code:

Binär  $0.0100100 =$ 36 Dezimal

Würde der PC von uns die Information "36" erhalten, dann stünde diese Zahl in der o.a. codierten Form in den Speicherbausteinen des Systems. Bei einem POKE <Adresse> 36 in Basic passiert qenau das gleiche: das Byte Nr. < Adresse> enthält den Wert 36 als

00100100 Bit-Kombination.

Auf diese Art und Weise wurden die 256 möglichen 8-Bit-Kombinationen zur Darstellung der Zahlen O bis 255 verwendet. Noch ein paar Beispiele zum Üben (immer von Bit 7 bis Bit 0 zu lesen):

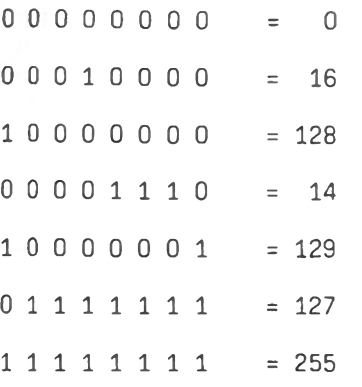

Umgekehrt, d.h von einer Zahl zu ihrem Binär-Code, versucht man vom höchsten zum niedrigsten Bit-Wert vorzugehen. Die Zahl 94 z.B. soll in ihren Binär-Code überführt werden.

Hierzu ziehen wir den höchstmöglichen Binär-Code, die 64, ab und verfahren mit dem Rest in gleicher Weise - bis wir bei 0 angelangt sind.

 $94 - 64$  (Bit 6) = 30  $1:$ BYTE: 01000000  $30 - 16$  (Bit 4) = 14 BYTE: 01010000  $2:$  $3: 14 - 8$  (Bit 3) = 6 BYTE: 01011000  $4:$  $6 - 4$  (Bit 2) = 2 BYTE: 01011100  $2 - 2$  (Bit 1) = 0! BYTE: 01011110  $5:$ 

Ergebnis : die Zahl 94 entspricht der Bit-Kombination ...

## 01011110

Dieses Verfahren läßt sich in beiden Richtungen natürlich auch auf größere Bit-Kombinationen anwenden. War die Anzahl der möglichen 8-Bit-Kombinationen = 2 hoch  $8 = 256$ , so steigt der Wert bei z.B. 2 Bytes (16 Bits) schon auf 2 hoch  $16 = 65536!$  Mit zwei Bytes lassen sich demnach bis zu 65536 Zahlen, z.B von 0 bis 65535 darstellen, mit drei Bytes schon... und so weiter. Der Z-80 Mikroprozessor arbeitet meist mit ein oder zwei Bytes auf einmal.

Die Speicherkapazität wird in der Regel mit ? KByte angegeben, beim TA-PC z.B. : 64 KByte. Dieses K als Einheit bedeutet nicht Kilo (1000), sondern 1024. Wenn von "64 K" die Rede ist, handelt es sich zunächst mal von einem unpräzisen, verwechselbaren Ausdruck. Ist von "64 KBYTE" die Rede, sind also nicht 64 000, sondern sondern  $64 \times 1024 = 65536$  Bytes gemeint. Bei Speicherbausteinen gilt es allerdings weiter zu unterscheiden. Dort werden nicht Bytes, sondern Bits angegeben. Die Bezeichnung 256K-Speicherbaustein bedeutet nicht 262.144 Bytes, sondern Bits, d.h. 32.768 Bytes, die in diesem Baustein gespeichert werden können.

Der augenscheinliche Zusammenhang zwischen dem 64 KByte-Speicherolatz des TA-PC und den 65536 möglichen Kombinationen in 16 Bit (= 2 Bytes) bringt uns auf die Tatsache, daß der Mikroprozessor genau 16 Bit dazu verwendet, seine demzufolge maximale Speicherkapazität von 65536 Bytes zu verwalten.

Die Speicherstelle. Eine Speicherstelle ist genau 1 Byte dieser Gesamtspeicherkapazität. Um den ganzen Haufen Speicherstellen auch unterscheiden zu können, erhält jede Speicherstelle eine Zahl, die sog. Adresse. Beim TA-PC sind es die Adressen 0 bis 65535. die auch tatsächlich je einem Byte entsprechen. Wenn wir uns eine Speicherstelle als Schublade vorstellen, dann ergeben die 65536 Speicherstellen des TA-PC eine riesige Kommode. Von 0 bis 65535 durchnumeriert, liegt eine Schublade über der anderen.

184

Der ASCII-Code. Wie jeder andere Computer auch, kann der TA- PC nur Zahlen verarbeiten. Um ihn dazu zu bringen, auch Texte oder Sonderzeichen zu verarbeiten, d.h. auch zu speichern, wurde ein Code geschaffen, der die Eigenheiten eines Computers mit der Notwendigkeit, Informationen zu standardisieren, verbindet. Der sog. ASCII-Code steht zunächst einmal für die Zahlen 0 bis 255. Jede Zahl entspricht einem bestimmten Zeichen hzw. einer bestimmten Funktion. Der ASCII-Code enthält neben dem Alphabet (Groß- und Klein-Buchstaben), den Ziffern 0 bis 9, noch einige Sonderzeichen, wie z.B. das Fragezeichen, die Klammern "()"... etc. Eine Tabelle, die den gesamten Zeichen-Vorrat des TA-PC auflistet, finden Sie in den BASIC- und Disk-BASIC Handbüchern. Der Vorteil des Ganzen steckt in der Tatsache, daß dieser Code ein Standard ist und damit auf praktisch allen gängigen PC's (fast) gleich ist. Daraus ergibt sich erst die Möglichkeit, z.B. Texte auf einem Computer-System einzutippen und diese auf ein anderes System zu übertragen, dort wieder lesbar zu machen und weiter zu verarbeiten.

Allerdings beschränkt sich diese Austauschmöglichkeit auf die "reinen" ASCII-Codes: die Zahlen von 0 bis 127. Am Beispiel des TA-PC läßt sich zum Beispiel erkennen, daß die Zahlen ab 128 im wesentlichen für Semi-Grafik und weitere Sonder-Zeichen reserviert sind, die natürlich nicht auf jedem Computer vorhanden sind. Auf einem Sirius I entsprächen die Zahlen von 128 bis 255 z.B. ganz anderen Sonderzeichen. Der Bereich von 0 bis 127 ist deshalb meist gleich, weil dort einige Standard-Kommandos (von 0 bis 31), die Ziffern von 0 bis 9 (48 bis 57), das große und das kleine Alphabet (von 65 bis 126) sowie Sonderzeichen (wie Interpunktions-Zeichen, etc.), Platz finden.

Die Information, die Sie dem Computer eintippen, hat also zwei Hürden zu nehmen. Ihre Eingabe wird einmal als ASCII-Code angenommen und intern als Binär-Code verarbeitet bzw. gespeichert. Ein Beispiel aus der Praxis; Bei der einfachsten Aktion - "Sie tippen etwas in die Tastatur ein und es erscheint auf dem Bildschirm" - passiert folgendes. Nehmen wir an, der Cursor steht ganz links oben auf dem Bildschirm und Sie tippen das Wörtchen "test" ein. Der Computer hat jeden Tastendruck registriert und entsprechend den getippten Zeichen, die zugehörigen ASCII-Codes in die Speicherstellen geschrieben. Welche Speicherstellen ?

Der Video-RAM-Bereich. Alles was Sie auf dem Bildschirm sehen. jedes Zeichen und jede Bildschirmstelle überhaupt, entspricht einem Byte im Gesamtspeicher des TA-PC. Dieser ganz spezielle Speicherbereich wird Video-RAM-Bereich genannt und ist genau 40 mal 24 bzw. 80 mal 24 Zeichen groß. Auf dem Bildschirm erscheint nur das, was an ASCII-Informationen (Text, Zahlen..) im VIDEO-RAM-BEREICH steht. Die erste Speicherstelle des VIDEO-RAM ist bei Adresse 61400, d.h. stünde in 61440 der ASCII-Code z.B. eines Fragezeichens (Code = 63), dann würde in der ersten Bildschirmstelle ganz links oben ein Fragezeichen erscheinen.

Doch zurück zu unserem "test". Der Beweis dafür, daß die ASCII-Codes des Wörtchens "test", d.h. für t - e - s - und t auch wirklich in den ersten Speicherstellen des VIDEO-RAM abgelegt wurden, ist leicht zu liefern. Wir brauchen uns nur den Inhalt der Speicherstellen 61440 bis 61443 ausgeben zu lassen (PEEK) und der PC listet uns die Codes auf:

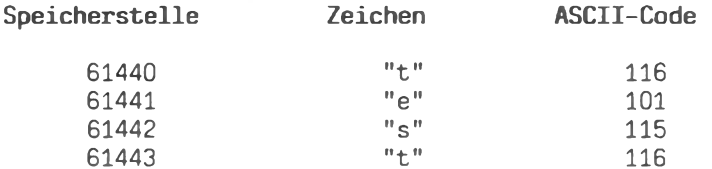

Unsere Aussage, daß jede Information codiert gespeichert wird, wird so langsam greifbarer. Dieser Text zum Beispiel wurde mit einem Textverarbeitungs-Programm erstellt und ist auf eine Diskette gespeichert. Auf dieser Diskette ist jedes Zeichen,<br>jeder Buchstabe in je einem Byte gespeichert - als Zahl bzw. ASCII-Code. Aus dem, was der ASCII-Code an Zeichen zur Verfügung stellt, setzt sich jedes Schriftstück, jede Kalkulation...etc zusammen.

Die Maschinensprache. Die Programmierung in Maschinensprache bringt uns auf die tiefste Ebene der Systemprogrammierung überhaupt. Es sind dabei jedoch zwei Begriffe auseinanderzuhalten: die MASCHINENSPRACHE und der MASCHINENCODE.Die Maschinensprache (auch ASSEMBLER genannt) entspricht einer "normalen" Programmiersprache mit etwas "grundlegenderen" Befehlen. D.h. im Klartext: die Befehle der Programmiersprache ASSEMBLER sind nicht derart umfassend, wie z.B der BASIC-Befehl PRINT USING oder die FOR-NEXT-Konstruktionen, die im Grunde aus lauter Einzelschritten bestehen, sondern erlauben es gerade, diese Einzelschritte in eigener Regie und nach eigenen Vorstellungen zu programmieren. Die ASSEMBLER-Befehle beziehen sich z.B oft direkt auf bestimmte Speicherstellen oder sogar auf einzelne Bits. Obwohl die Befehle der ASSEMBLER-Sprache eher Kürzel sind. kann man doch von einer "vollwertigen Programmiersprache der niedrigsten Stufe" sprechen.

Wie jede andere Programmiersprache auch, muß ASSEMBLER in den

"übersetzt" werden. Für höhere Programmier-MASCHTNENCODE sprachen existiert ein Übersetzerprogramm, das die im ASCII Format - bzw. beim TA-BASIC in einer Kurzform als sog. Tokens. auf die wir an dieser Stelle nicht näher eingehen müssen - vorliegenden Programmbefehle in vom Mikroprozessor ausführbaren Zahlencode übersetzt. Beim eingebauten TA-BASIC wird dies von einem sog. INTERPRETER getan. Bei ASSEMBLER-Programmen tut dies eben ein "ASSEMBLER".

Der Maschinencode ist der Zahlen-Code, der letztendlich vom Mikroprozessor ausgeführt wird. Solange der PC in Betrieb ist, geht der Mikroprozessor systematisch eine Speicherstelle nach der anderen durch und führt, je nachdem was für Zahlen er vorfindet, bestimmte Befehle aus. Ein ASSEMBLER-Befehl wird also zunächst in einen Zahlen-Code umgewandelt, der dann im Speicher abgelegt und vom Computer abgearbeitet wird.

Diese Codierungs-Arbeit nimmt uns der ASSEMBLER ab. Prinzipiell gilt das auch für die Interpreter und Compiler, nur auf einer sehr viel höheren Ebene.

In der Praxis gilt: Kleinere Z-80-Routinen kann man von Hand codieren, bei größeren Programmen ist ein ASSEMBLER unerläßlich. Schließlich will man nicht in einem Zahlen-, Codier und Berechnungswust untergehen.

Die Maschinensprache des Z-80-Mikroprozessors ist  $im$   $B-Bit-$ Prozessorenbereich eine der umfang- und befehlsreichsten überhaupt.

Datenbus. Der Z-80 ist ein 8-Bit Prozessor. Das heißt, daß  $Der$ sein Datenbus, über den er Daten z.B. mit seinen Speicherbausteinen austauscht, 8-Bit breit ist: es werden 8 Bits auf einmal verarbeitet. Einen solchen 8 Bit breiten "Bus" muß man sich wie 8 parallele Leitungen ("Leiterbahnen") vorstellen, über die 8 Bits bzw. Bit-Informationen gleichzeitig auf die Reise geschickt werden können. Der Datenbus ist die Verbindung zum Mikroprozessor und wird bei jedem Befehl, der in irgendeiner Weise Daten berührt, als "Haupt-Daten-Verkehrsader" genutzt. Um auch zu wissen, wo ("aus welcher Speicherstelle") er sich als nächstes Daten herholen soll, besitzt der Z-80 Chip eine zweite Bus-Einrichtung: den ADRESSBUS.

Der Adressbus. "Wie schon erwähnt, werden vom Z-80 16 Bit zur Speicherverwaltung benutzt". Nun, dies sind die 16 Bits: der sog. Adressbus. Das einzige, was dieser Bus zu transportieren hat, sind Adressen von bestimmten Speicherstellen, die als

weitere Datenquellen ausersehen sind. Beide Bus-Systeme sind interna des Prozessors und brauchen nur einmal registriert  $\overline{z}$ u werden.

Um Daten nicht nur auszutauschen, sondern auch verarbeiten zu können, stellt der Z80 dem Programmierer Pseudo-Variablen, sog. REGISTER, zur Verfügung. Ein Register ist 8 Bit groß. Es können aber auch bestimmte Register gemeinsam zur Aufnahme von 16 Bit angesprochen werden (Beispiel: HL, BC, DE). Das Register kann entweder Zahlen von 0 bis 255 oder von 0 bis 65535 speichern und verarbeiten. Die Bezeichnung jedes einzelnen Registers (z.B. A, B, L oder iX ...) ist festgelegt (von ZILOG und durch die ASSEMBLER) und unveränderlich. Diese zwei Punkte machen den Unterschied zu den gewohnten BASIC-Variablen deutlich.

Wenn man sich das so vor Augen führt, ...Speicherstellen, Befehle, Register..., dann scheint dieses ASSEMBLER tatsächlich eine ganz normale Programmiersprache zu sein. Nun, im Prinzip schon, allerdings ist die ASSEMBLER-Sprache immer an einen bestimmten Mikroprozessor gebunden, repräsentiert genau dessen Befehle. Nicht mehr und nicht weniger. Praktisch bedeutet das, daß ein in Z-80-Maschinensprache geschriebenes Programm nicht auf einem anderen Prozessor laufen kann. Der Vorteil höherer Programmiersprachen, die Kompatibilität bzw. Übertragbarkeit auf andere Rechner, fällt weg.

Andererseits kann man nur in ASSEMBLER alle Möglichkeiten eines Computer-Systems optimal ausnutzen. Assembler-Programme sind nicht nur extrem schnell, sondern meist auch um ein Vielfaches kürzer, als z.B. vergleichbare BASIC-Programme.

Wenn wir uns in dieser Einführung mit den Befehlen des Z-80-Mikroprozessors auseinandersetzen und hier und da, wo es meist auch nicht nötig ist, der Problemstellung mal nicht ganz, ganz tief auf den Grund gehen sollten, bedenken Sie bitte, daß das quasi Standard-Werk zur Z-80-Programmierung von Rodnay Zaks ca. 600 Seiten umfaßt.

Die Hilfsmittel. Neben den Registern, die keinen Speicherplatz beanspruchen, sondern eigentlich "extra-Schublädchen" sind, kann der Programmierer noch auf eine Vielzahl von Hilfen des Z80 zurückgreifen: die FLAGS.

Die Flags. Ein Flag ist ein Zeichen, eine Anzeige für ein bestimmtes Ereignis. Neben den Registern, die wir im Folgenden noch ausführlicher behandeln werden, sind die Flags der

wichtigste Prozessor-Bestandteil. Zum besseren Verständnis der Flag-Benutzung sei das Beispiel eines einfachen Zähl-Programmes herangezogen, einmal als BASIC- und einmal als ASSEMBLER-Programm.

\* BASTC \*

 $10 A = 100$ 20  $A = A - 1$ 30 IF A <> 0 THEN GOTO 20 40 STOP oder END oder RETURN (oder gar nichts)

In der ersten Zeile definieren wir eine Variable, dann vermindern wir sie (Zeile 20) und tun dies solange, bis der Wert der Variable die Null erreicht hat (Zeilen 20 und 30). Zuletzt wird z.B wie aus einem Unterprogramm mit RETURN zurückgesprungen. In ASSEMBLER benutzen wir anstatt einer Variablen ein 8-Bit-Register, genannt A (für "Akkumulator").

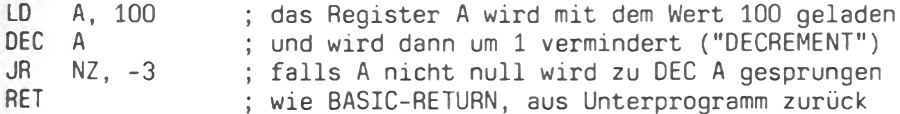

Das ist schon eine komplette, wenn auch bescheidene, Maschinensprach-Routine. Die Kürzel LD, DEC, JR und RET stehen jeweils für einen ASSEMBLER- bzw. Maschinensprachbefehl. Zeilennummern gibt es bei der ASSEMBLER-Programmierung nicht.

Beide Unterprogramme machen das gleiche: sie zählen von 100 bis 0. Der "Befehlswortlaut" der ASSEMBLER-Kürzel lautet:

"LOAD Register A mit 100"

"DECREMENT Reqister A"

"JUMP RELATIVE IF NOT ZERO -3 Bytes"

"RETURN"

Von Interesse ist für uns zunächst nur das "IF NOT ZERO" (falls nicht null). An dieser Stelle wird nämlich ein FLAG bemüht, das sog. ZERO-Flag. Ein Flag ist 1 Bit, das auf bestimmte Ereignisse reagiert und diese durch Zustands-Änderung (0 bzw 1 ) anzeigt. Das ZERO-FLAG reagiert z.B. darauf, ob der Wert NULL bei der letzten Befehls-Ausführung aufgetreten ist. Falls ja, wird das ZERO-FLAG bzw. BIT auf "1" gesetzt: es wird ein ZERO angezeigt, wohingegen meist ein NOT ZERO vorherrscht, d.h. ZERO-

Bit = "0". Es gibt nicht nur das ZERO-Flag. Da jedes Flag nur ein Bit benötigt, wurde ein spezielles 8-Bit-Register (6 FLAGS) als FLAG-Speicher eingebaut, das FLAG-Register F. Von den 8 Bits werden 5 als Flags für den Programmierer reserviert, wovon wir 4 vorstellen werden. Die 8 Bits des Flag-Registers "F" bedeuten:

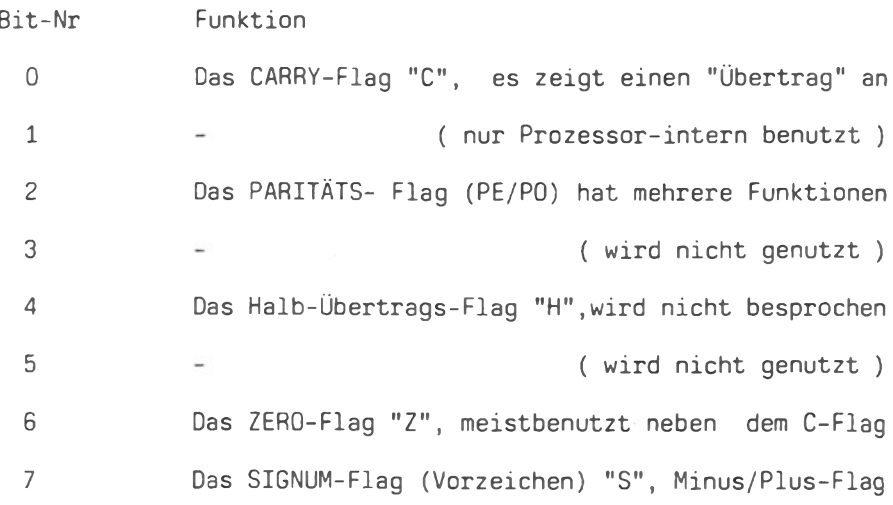

Das ZERO-FLAG wird, wie alle anderen auch, in Verbindung mit<br>bestimmten Befehlen - Sprungbefehlen - abgefragt und entscheidet bei derartigen "bedingten" Sprungbefehlen darüber, ob der Befehl ausgeführt oder übergangen werden soll. Die schon benutzte Abkürzung "NZ" steht für NOT ZERO, ein einfaches "Z" für ZERO.

Das CARRY-FLAG. Das C-Flag zeigt einen "Übertrag" an. Ein Übertrag tritt auf, wenn z.B. bei einer Rechenoperation ein Wert größer als 255 entsteht und nur ein 8-Bit-Register zur Speicherung vorgesehen war. Die über die 255 hinausgehenden Bits fallen weg und das C-Flag wird gesetzt, d.h. CARRY= "1". Außerdem existieren spezielle Befehle zur Manipulation einzelner Bits z.B. eines Registers, die ebenfalls Einfluß auf das Carry-Flag haben. Die Verwendung als Universalflag durch den Programmierer wird durch besondere ASSEMBLER-Befehle  $un$ terstützt, die ein direktes setzen von "1" bzw. zurücksetzen auf "0" des C-Flags gestatten. Das Kürzel "C" steht für CARRY, ein "NC" für NOT CARRY.

Das SIGNUM-FLAG, auf deutsch Vorzeichen-Flag, zeigt an, ob das

190

Ergebnis der letzten Rechenoperation positiv oder negativ ist. Maßgebend für die Unterscheidung in Plus und Minus ist das Bit Nr. 7 eines Byte-Wertes. Um keine Mißverständnisse aufkommen zu lassen: an der internen Bit-Struktur ändert sich nichts. Das höchstwertigste Bit wird nur als "Hilfe" genommen, um ein Plus oder Minus zu "simulieren". Dies schränkt natürlich den Wertebereich ein, da von 8 Bits nur 7 zur Werte-Codierung genutzt werden können: von -127 bis +127. Die Abkürzungen sind "P" für Plus und "M" für Minus.

Das PARITÄTS-FLAG. Die Parität bestimmt man, indem die Anzahl der "1er" in einem Byte gezählt wird. Eine gerade Anzahl wird gerade Parität genannt, "PARITY EVEN", und bei einer ungeraden<br>Anzahl herrscht eine ungerade Parität, "PARITY ODD". Das P-Bit "1" bei PARITY EVEN und "0" bei PARITY ODD. Das Paritätsist Bit kennt auch den Namen Prüf-Bit. Dies rührt daher, daß "einfache" Übertragungsfehler durch die Parität erkannt werden können. Ein Byte, das auf die Reise geschickt wird, erhält als Begleiter ein derartiges "Prüf-Bit". Tritt nun bei der Übertragung, z.B. über die Telefon-Leitung, ein Fehler auf ändert sich mit hoher Wahrscheinlichkeit das Verhältnis der "1" und "0" dieses Bytes. Ein Vergleich mit dem Paritäts-Bit führt zur Fehlererkennung. Entsprechend den Bezeichnungen ODD und EVEN werden als Kürzel "PO bzw. "PE" angegeben.

Die Flag-Kürzel können in Verbindung mit JR ("JUMP RELATIVE"), JP ("JUMP"), CALL (Vergleich: GOSUB) und RET ("RETURN")- Befehlen verwendet werden. Zum Beispiel RET Z ("RETURN IF ZERO")....

**DENEUTHMO** 

Alle Flag-Kürzel nochmals auf einen Blick :

**VÜOZEL** 

EL AC.

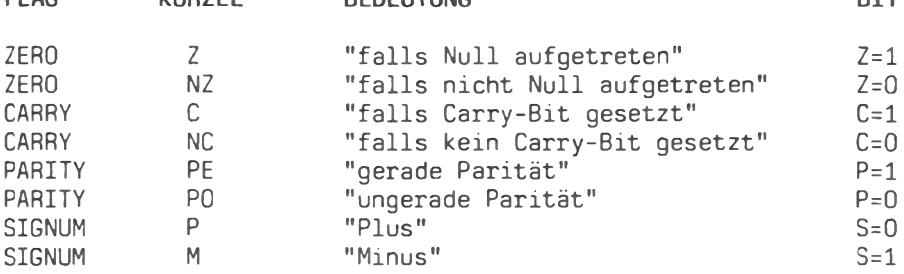

Achtung: das FLAG-REGISTER kann vom Programmierer als REGISTER nicht beeinflußt (abgesehen vom CARRY-Bit) und schon gar nicht als Datenspeicher genutzt werden. Es sind nur die Flags, die bei der Programmierung beachtet werden müssen.

**DTT** 

Die MNEMONICS. Dieser Zungenbrecher ist der Fachbegriff für das, was wir bisher als Befehlskürzel kennengelernt haben, z.B. JR. RET oder CALL.

Die REGISTER sind das A und 0 des Z-80-Mikroprozessors. Der Z-80 kennt folgende Register : A, B, C, D, E, H, L, F, iX, iY, SP, PC, I und R. Darüberhinaus stellt der Mikroprozessor bei bestimmten Operationen einen sonst "unsichtbaren" zweiten<br>Register-Satz A', F', B', C', D', E', H' und L' zur Verfügung. Auf diesen Register-Satz hat der Programmierer ausschließlich durch sog. Austausch-Befehle Einfluß. Doch zunächst die Universalen.

Das REGISTER A. Das "A" steht für AKKUMULATOR und stellt ein 8-Bit-Register dar. Der weitaus größte Teil aller Rechen-, Vergleichs- und Logik-Befehle "läuft" über den Akkumulator und endet auch dort mit einem Ergebnis. Er ist, so gesehen, der universalste aller 8-Bit-Universal-Register.

Die 8-BIT-REGISTER. Als Universal-8-Bit-Reqister stehen weiterhin zur Verfügung: B, C, D, E, H und L . Sie können beliebige Daten beinhalten und, paarweise zusammengefaßt, als 16-Bit Reqister agieren (BC, DE und HL). Dabei nimmt das Registerpaar HL eine ähnlich zentrale Stellung ein wie der Akkumulator im 8-Bit-Bereich. Der linke Buchstabe gibt immer das "höherwertige" Byte an, d.h. B (BC), D (DE) bzw. H (HL). Die Buchstaben H / L helfen da als kleine Eselsbrücke: H wie HIGH und L wie LOW. In der Praxis ist diese Unterscheidung von großer Bedeutung.

MSB und LSB. Eine Adresse, durch 16- Bits dargestellt, besteht aus zwei BYTES: dem höherwertigen und dem niederwertigen Byte. Das MSB (More Significant Byte) stellt die Bits mit den höheren Platznummern und das LSB (Less Significant Byte), die mit den niedrigeren Platznummern. Bei der Adressenspeicherung gilt:

"Zuerst das LSB und in die nächste Speicherstelle das MSB"

Eine Adresse (z.B. 2049), in den Speicherstellen 3000 und 3001 gespeichert, wäre folgendermaßen codiert worden:

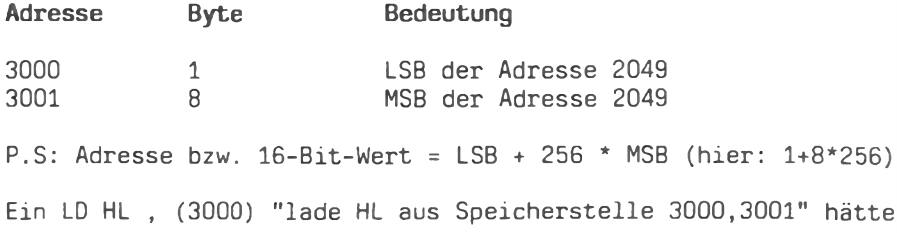

zur Folge, daß im L-Register eine 1 stünde und im H-Register eine 8. Zusammen ergibt dies den 16-Bit-Wert: 2049. Nach diesem kleinen Ausflug ins Innere des Z-80-Lebens wenden wir uns nun wieder den Registern zu.

Die INDEX-REGISTER. Die zwei Index-Register, iX und iY genannt. sind 16-Bit-Register. Sie lassen sich (offiziell) nicht in Einzelregister, ähnlich wie HL zu H und L, aufspalten. iX und iY werden im allgemeinen als Adressspeicher und weniger zur Datenspeicherung bzw. - verarbeitung verwendet. Das Wörtchen INDEX deutet eine Besonderheit der Index-Register an: die Möglichkeit der "indizierten" Adressierung. Diese ergibt sich aus der Tatsache, daß die Index-Registerbefehle des Mikroprozessors einen zusätzlichen 8-Bit-Wert verlangen, der zum Index-Registerwert addiert wird. Das iX-Register enthält beispielsweise den Wert einer Adresse, den Beginn einer speicherinternen Datentabelle, die es abzuarbeiten bzw. zu durchforsten gilt. Die Daten sind geordnet, d.h. die Datenstruktur wiederholt sich in unserem Fall alle X-Bytes (Name, Vorname, Wohnort, Name, Vorname, -Wohnort..) Die Index-Registerbefehle erlauben z.B ein "lade die Daten aus der Daten-Adresse + 2 Bytes" (z.B. Wohnort). Für jeden Datensatz würde dieser Befehl auf den WOHNORT zielen. Ein derartiger Hinweis auf eine bestimmte Adresse wird POINTER genannt. Zwar sind die Anwendungsmöglichkeiten der Index-Register durch einen beschränkten Befehlssatz eingeengt, doch sollten sie deshalb, weil sie nicht so universell sind, nicht vergessen werden. Das sind meist die Zwischenspeicher, die man gerade braucht.

Im Unterschied zum 6502 (das ist auch ein 8-Bit Mikroprozessor) - das sei an dieser Stelle für diejenigen erwähnt, die 6502-Anwendern schon über die Schulter geschaut haben - arbeitet der Z-80 eher registerbezogen. Deshalb sollte man auch jedes Register zwanglos in die Programmiererei mit einbeziehen.

Das SP-REGISTER. Eine sehr nützliche Einrichtung der meisten Mikroprozessoren sind die STACKs. Ein STACK ist einfach ein bestimmter Speicherbereich (bzw. zunächst nur einige Speicherstellen), der als solcher bestimmt und genutzt wird. Im Hinblick auf unser Bemühen, Daten schnell und einfach zwischenspeichern zu können, kommt ein STACK wie gelegen. Zwei Z-80 Befehle sind für den STACK entscheidend: PUSH und POP. Der PUSH-Befehl gestattet es, nahezu alle 16-Bit-Register in zwei definierte Speicherstellen zu kopieren und damit zu "retten". Der POP-Befehl veranlaßt genau das Gegenteil: die Daten werden wieder in das 16-Bit-Register geschrieben. Das SP-Register enthält die Adressen dieser bewußten zwei Speicherstellen, die bei Be-

darf zur Datenspeicherung genutzt werden. Der Programmierer hat die Möglichkeit, den Wert des SP-Registers (SP = STACK POINTER) frei zu bestimmen: jede Adresse zwischen 0 und 65535 kann gewählt werden. Zweckmäßig wäre es jedoch, einen möglichst unbenutzten Speicherbereich als STACK zu wählen, das u.a. deshalb. weil der Stack "wächst".

Der Stack wächst von "oben nach unten", das SP-Register zeigt auf das augenblickliche Ende des Stack-Bereiches. Wir wählen zum Beispiel die 49000 als Start-Adresse des Stack. d.h.  $SP<sub>II</sub>$ 49000. Der erste PUSH-Befehl bewirkt die Abspeicherung zweier Bytes in die Adressen 49000 und 48999. Ein nochmaliges PUSH wirkt dann auf die Adressen 48998 und 48997, d.h. SP wird bei jedem PUSH um 2 vermindert, damit bei nächsten Mal nicht die Daten des vorherigen PUSH-Befehls überschrieben werden. Analog bewirkt ein POP genau daß Gegenteil: SP wird um 2 erhöht, zeigt somit auf die zuletzt abgespeicherten Bytes und übergibt diese an das entsprechende Register. Der Fachausdruck für ein derartiges Daten-Handling": LIFO (Last In First Out)..."wer zuletzt kommt, mahlt zuerst".

Vorsicht ist geboten bei Unterprogrammen. Bei einem CALL-Sprung in ein Unterprogramm benutzt der Z-80 den Stack als Zwischenspeicher für seine augenblickliche Speicheradresse, zu der er bei einem RET zurückkehren soll. Ein POP zuviel, bzw. mehr POPs als PUSHes im Unterprogramm und schon haben Sie sich die Rückkehradresse des Prozessors geschnappt. Beim RET-Befehl steht dann irgendein Wert im Stack und Ihr Programm ist so qut wie weg: "abgestürzt"!

Das PC-REGISTER. Der "PC" (Program Counter) ist ein reines 16-Bit-Adress-Register. Im PC steht die Adresse des Befehls, der als nächster dran ist - da wo der Z-80 sich im Programmablauf gerade befindet. Die PC-Adresse, bzw. der PC-Wert ist auch der, der bei Bedarf auf den STACK gerettet wird. Der Programmierer kann den PC als Register nicht einsetzen.

Das I-REGISTER tritt bei sog. INTERRUPTS in Aktion, auf die wir aber nicht näher eingehen werden.

R-REGISTER dient zur Steuerung der REFRESH-Aktivitäten des Das Mikroprozessors, die bei sog. dynamischen RAM-Bausteinen nötig sind. Für den Anwender bedingt interessant.

Die AUSTAUSCH-REGISTER. Der Name sagt es schon. Die Register A' bis L' stellen einen zweiten unsichtbaren Registersatz dar, der komplett und nur komplett zum Daten-Austausch mit den regulären Register-Partner A bis L zur Verfügung steht. Neben dem direkten Register/Registertausch gibt es auch die Möglichkeit, Daten mit dem Stack auszutauschen. Hierzu später mehr.

gern allein. Er kann natürlich nicht nur Ein Z-80 ist nicht Daten verarbeiten, sondern auch mit der "Außenwelt" kommunizieren, d.h. Daten im weitesten Sinne senden und empfangen. Dies geschieht über sogenannte I/O-Ports (I/O= INPUT/OUTPUT). Ein Port ist eine Adresse eines Bausteines, die die Verbindung des Z-80 z.B. mit der Tastatur schafft, eine andere mit dem Video-Controller-IC ... etc. Der Mikroprozessor kann 256 solcher Ports, bzw. deren Adressen verwalten, was darauf zurückzuführen ist, daß ein 8-Bit-Wert zur "Port-Adressierung" verwendet wird. Die Ein-/ausgabe der 8-Bit-Informationen geschieht über zwei ASSEMBLER-Befehle: IN und OUT. An dieser Stelle sei der Hinweis gestattet, daß beide Befehle auch im TA-PC-BASIC "implementiert", d.h eingebaut sind. Wir können deren Wirkungsweise dadurch sehr bequem im BASIC-Level ausloten. (Das Z-80-IN wird in Basic zu INP). Beim TA-PC sind einige Ports "belegt" und können durch den Programmierer genutzt werden. All dies erlaubt eine grundlegendere Kontrolle der Datenein-/-ausgabe und sogar die Erstellung eigener I/O-Routinen.

Wenn Sie einen Port abfragen, dann liefert er Ihnen einen 8-Bit Wert, Jedes Bit dieses Bytes hat meist eine bestimmte Funktion Bedeutung. Andersherum hat jedes Bit eines von "uns" ge $bzw.$ sendeten Bytes auch eine bestimmte Bedeutung. Wir können damit spezielle Aktionen auslösen, z.B. Beeper an oder LED an... etc. Da jeder Port abgefragt wie auch beschrieben werden kann (auf die Ausnahmen müssen wir hier nicht eingehen), werden jeweils und dann die OUT-Bedeutungen der Bits O bis 7 die  $TN$ vorgestellt.

PORT 16

 $IN(16)$ :

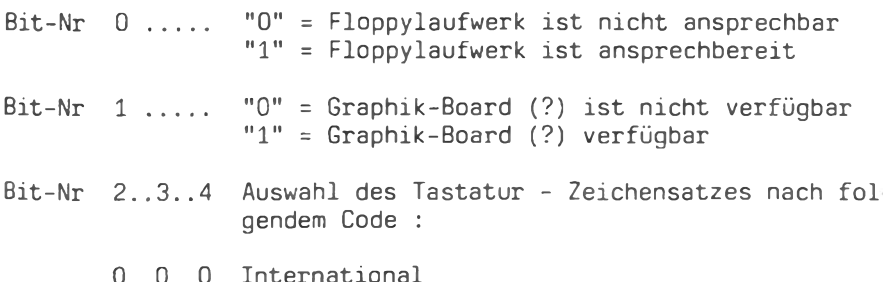

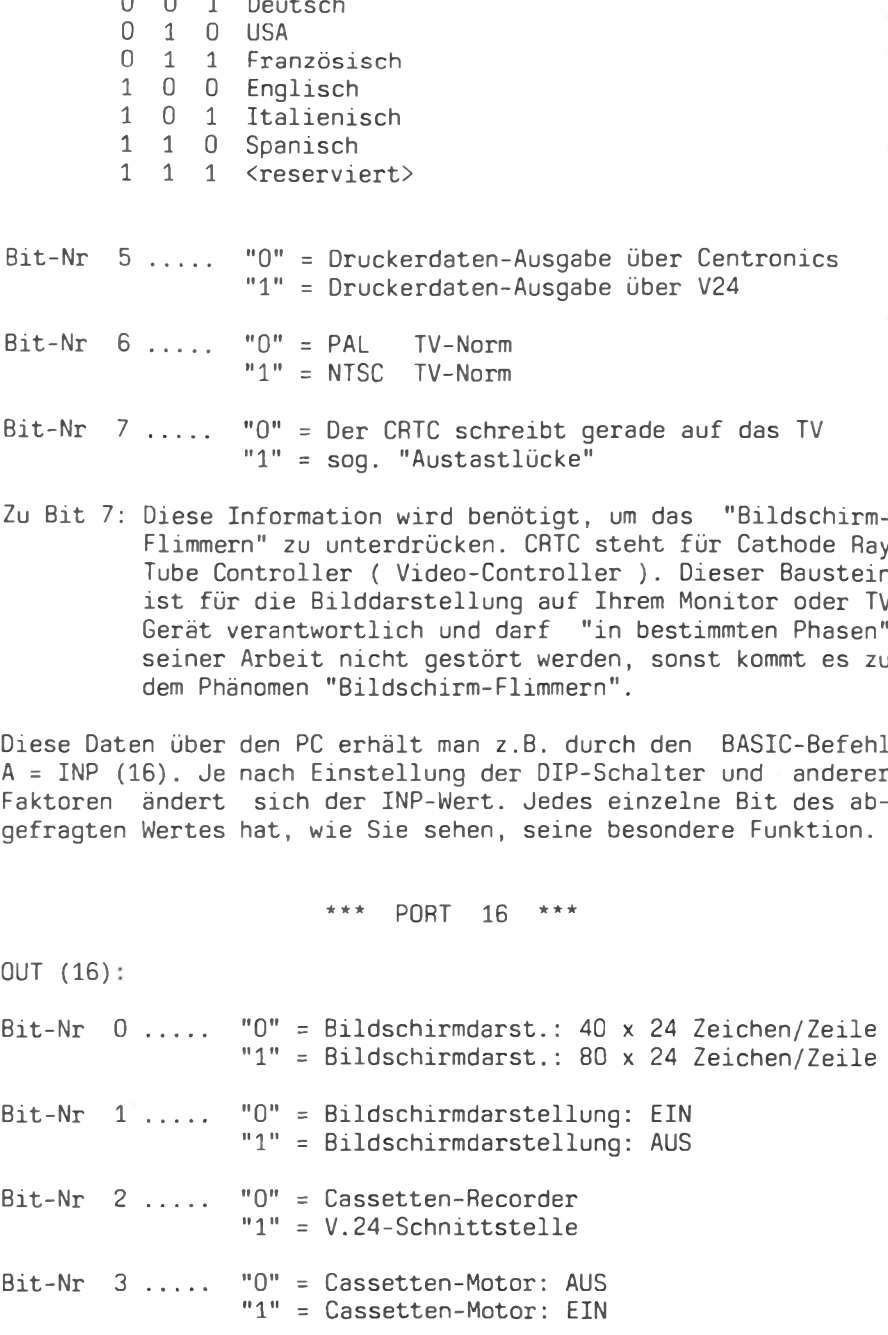

 $\sim$ 

÷

 $\overline{a}$ 

Einstieg in die Maschinensprache

Bit-Nr. 4 ..... " $0" =$  Summer (Piepser): AUS "1" = Summer (Piepser): EIN Bit-Nr. 5 ..... ist immer, bzw. muß immer "0" sein! Bit-Nr.  $6 \ldots$  "O" = ROM-Pack gesperrt ("disabled") "1" = ROM-Pack freigegeben ("enabled") (Bedingung: Bit 7 muß "0" sein) Bit-Nr. 7 ..... "0" = ROM-Zugriff freigegeben "1" = ROM-Zugriff gesperrt, d.h., die gesamten 64 KBYTE des PC sind RAM.

Der Programmierer kann durch einfache OUT-Befehle die Datenein-/-ausgabe des PC beliebig steuern, der Port 16, der mit OUT angesprochen wird, ist offensichtlich ein anderer, als der mit IN angesprochene. Um die Zustände der Bits 0 - 7 bei einem OUT (16) zu kennen (schließlich muß ich, auch wenn nur ein Bit verändert werden soll, die anderen mit berücksichtigen), wird der Port-Wert automatisch vom System in die Speicherstelle 58472 geschrieben. Wollten wir beispielsweise den Summer einschalten, wären drei Schritte einzuleiten:

1. Port- bzw. Status-Wert aus Adresse 58472 abfragen und retten

2. Status-Wert + 16 (weil Bit-Nr. 4 zu "1" wird) nehmen

3. Neuen Status-Wert mittels OUT-Befehl ausgeben

In BASIC: OUT (16), PEEK(58472) + 16

In ASSEMBLER:

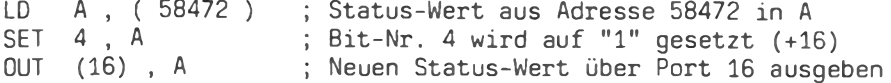

\*\*\* PORT 32 \*\*\*

 $OUT (32):$ 

Bit-Nr. 0 ..... "0" = CRTC nicht zurücksetzen "1" = CRTC zurücksetzen

- Bit-Nr. 1 ..... "0" = Centronics nicht zurücksetzen "1" = Centronics zurücksetzen
- Bit-Nr. 2 .....  $"0" = Centrones-Strobe-Signal inaktiv$ "1" = Centronics-Strobe-Signal aktiv

Bit-Nr.  $3$  ..... "O" = Monitor-ROM angewählt "1" = Video-RAM angewählt

Bit-Nr. 4 .....  $"0" = GRAPH-LED$  aus " $1" = GRAPH-LED$  an

- Bit-Nr. 5 ..... " $0" = LOCK-LED$  aus " $1$ " = LOCK-LED an
- Bit-Nr. 6 ..... "O" = Monitor-ROM Freigabe: höhere 4KBYTE "1" = Monitor-ROM Freigabe: niedrige 4KBYTE

Bit-Nr. 7 ..... nicht genutzt!

Die Zustände der Bits 0 - 7 werden vom System in die Speicherstelle 58473 geschrieben. Um z.B. das GRAPH-LED anzuschalten, wäre Adresse 58473 abzufragen, Bit-Nr 4 auf "1" zu setzen und der Gesamtwert über Port 32 auszugeben.

Die Port-Adressen 32 bis 43 werden zur Tastaturabfrage genutzt. Die Abfrage erfolgt über den IN-Befehl und ergibt einen Wert, dessen Bits für jeweils eine Taste der TA-PC Tastatur stehen. Um die Funktions-Tasten (1) bis (6) abzufragen, auch unabhängig von den SHIFT-Tasten, genügt z.B. ein IN (43), dessen Bits von 7 bis 2 die Funktionstasten (6) bis (1) repräsentieren.

Der CRTC. Bisher nur kurz erwähnt, werden wir die Aufgaben des CRTC im PC und den entsprechenden CRTC-Port näher beschreiben. Ein CRTC stellt mehr oder weniger eine Brücke zwischen dem eigentlichen Computer und dem Sichtgerät, sei es nun ein Monitor oder auch ein einfacher Fernseher, dar. Die im VIDEO-RAM in ASCII Form gespeicherten Informationen sind es, die auf dem Bildschirm erscheinen. Portmäßig interessant wird dieser

Baustein dadurch, daß er sehr variabel besonders  $("pro$ grammierbar") ist.

Zunächst sein Name: 6845SP. Der 6845 kann bis zu max 16K Video-Ram verwalten, d.h abfragen und die TV-Signale erzeugen. Belegt sind beim TA-PC max., d.h. im 80-Zeichen-Modus, ca 4K: Adressen von 61440 bis 65407. Was stimmt hier nicht? 80 x 24 sind 1920 Zeichen - woher kommen die 4K? Nun, der 6845 geht nicht nur die ASCII- Zeichen durch und setzt diese in Signale um, sondern tut genau das gleiche auch für die Attribute: Informationen über Farbe, Hintergrundfarbe, Blinken...etc. Wir kommen demnach auf 1920 x 2, immerhin "fast" 4K, es bleibt ein bißchen Luft zum `rumexperimentieren.

Und das geht so. Wir bedienen uns der "Register" des 6845 und verändern damit z.B die Anzahl der Zeichen/Zeile, stellen einen anderen "Bildfang" ein, bringen das Bild zum wackeln... etc.

Jedes Reqister hat eine bestimmte Bedeutung. Ein CRTC-Reqister stellt praktisch eine Variable dar, die entweder gelesen, beschrieben oder gelesen und beschrieben werden kann. Über Port 80 steht der TA-PC mit seinem CRTC in Kontakt. Die Funktion der einzelnen Register sei hier ansatzweise beschrieben.

- $R(0)$ - Dieses Register ist mit bis zu 255 programmierbar und steht für die Gesamtzahl der möglichen Zeichen in einer Text-Zeile minus 1.
- $R(1)$ - In diesem Register steht die Anzahl der tatsächlich angezeigten Zeichen/Zeile. Hiermit läßt sich die TA-PC Anzeige z.B. in die Breite strecken.
- $R(2)$ - Mit diesem Register läßt sich die Anzeige / das Bild horizontal verschieben. Für Effekte sehr nützlich.
- $R(3)$ - Länge des Zeilensynchronpulses
- $R(4)$ - In diesem Reqister steht die Gesamtzahl der möglichen Zeilen pro Bild.
- $R(5)$ - Die Programmierung dieses Registers entspricht dem Bildfang beim Fernseher.
- $R(6)$ - Dieses Register bestimmt die Anzahl der auf dem Bildschirm angezeigten Text-Zeilen pro Bild. Man kann dadurch das Bild vertikal vergrößern oder verkleinern.

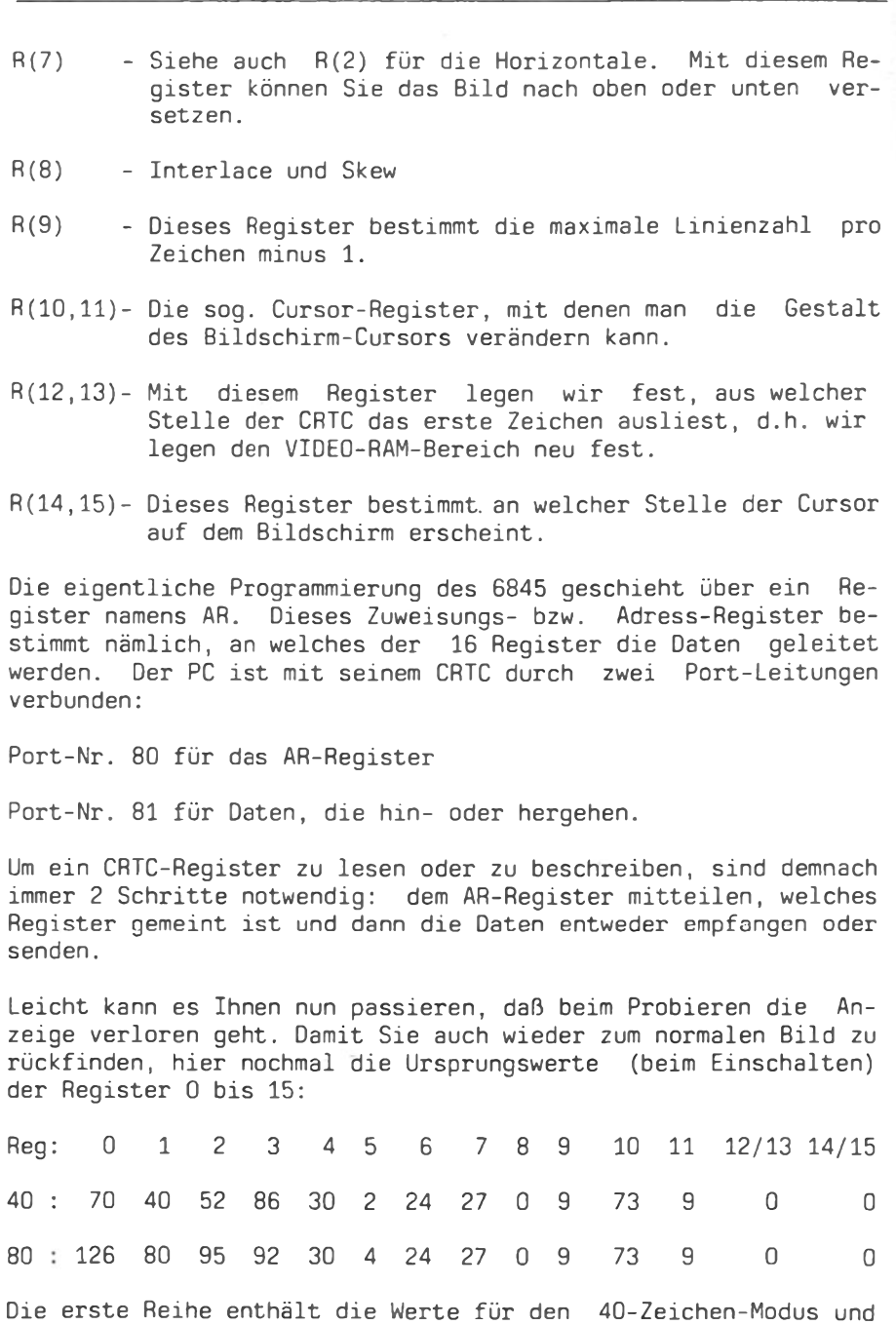

die zweite Reihe die Werte für den 80-Zeichen-Modus, die intern

TA Alphatronic PC-Almanach `85/86

200

vorgegeben sind.

Ein Beispiel: der TA-PC befindet sich im Width-40-Modus. Um die Bildweite (jetzt noch 40 Zeich./Zeile) zu strecken, beschreiben wir das Register R1 z.B. mit 45 (ergibt 45 Zeichen/Zeile) .....

OUT 80, 1 : das AR-Register wird mit 1 (R1) geladen.

OUT 81, 45 ; es werden nun 45 Zeichen/Zeile angezeigt

... und schon ist das Bild gestreckt. Wir können es natürlich auch komprimieren (z.B. auf 20 Zeichen/Zeile):

OUT 80, 1 : OUT 81, 20

Die Effekte sind natürlich nur zu sehen, wenn auch etwas auf dem Bildschirm steht.

Wir haben bisher im Schnellverfahren die wesentlichen Züge der Maschinensprache, des Mikroprozessors und dessen Zusammenwirken mit seiner "Außenwelt" besprochen. Bevor wir uns nun den eigent lichen Assembler-Befehlen zuwenden, bietet sich nachfolgend die Möglichkeit, ein Blick in das HEXADEZIMALE-Zahlensystem zu tun. Diese Abhandlung wurde bewußt an das Ende dieses Kapitels gestellt, weil Sie zwar Kenntnisse zum sog. HEX-Code früher oder später ohnehin benötigen werden, diese aber für die noch folgenden Kapitel unerheblich sind. Schon der im TA-PC eingebaute Monitor arbeitet rein im HEX-Betrieb, d.h. nimmt nur HEXA-DEZIMALE Zahlen an. Es bleibt demnach Ihnen überlassen, zu welchem Zeitpunkt Sie sich damit "auch noch" befassen.

Das HEX-SYSTEM. Maschinensprache-Programmierer ziehen normalerweise das sog. HEXADEZIMALE-Zahlensystem dem BINÄREN (zur Basis 2) und unserem "normalen" DEZIMALEN (zur Basis 10) vor. Das HEX System hat die 16 zur Basis, was bedeutet, daß die Ziffern dieses Zahlen-Systems die Zahlen von 0 bis 15 darstellen können. Der wesentliche Vorteil dieser Zählweise liegt darin, daß die Zahlen von 0 bis 15 mit genau 4 Bits ausgedrückt werden können, daß jede 8-Bit-Zahl (d.h. jedes BYTE) mit nur zwei HEX- $SO$ Ziffern dargestellt werden kann. (anstatt z.B. 245 "dezimal" = 3 Ziffern). Das Problem liegt darin, daß die Zahlen von 10 bis 15 nicht als solche auch im Hex-System dargestellt werden können, als wären sie zur Basis 10. Deshalb werden sie durch die Buchstaben A bis F repräsentiert. Das bedeutet, daß C in Hex einer 12 entspricht und F dementsprechend einer 15. Damit können wir jede BYTE-große Zahl in HEX als zwischen 00 (0) und FF (255) darstellen.

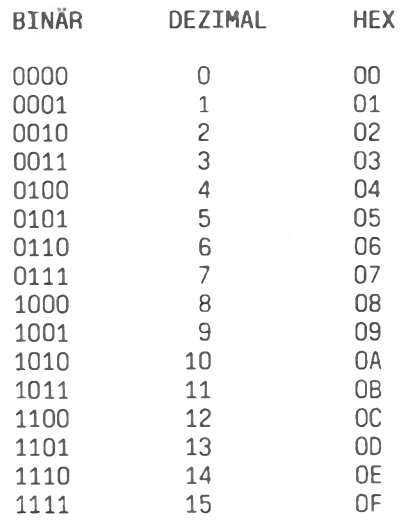

Wie man sieht, tritt der Überlauf nicht wie im Dezimalen bei jeder 10er, sondern bei jeder 16er Potenz (16, 256, 4096 ...) auf. Das bedeutet: zwei Ziffern für 256 verschiedene Zahlen, d.h von 0 bis 255, nur vier Ziffern für die Zahlen von 0 bis 65535, z.B Adressen...etc. Nehmen wir als Beispiel die Adresse O1FA Hex:

Zur Umrechnung in das Dezimale System bedienen wir uns des folgenden Schlüssels:

> 1 E A (HEX) 4

1. Ziffer "A" wird immer mal 1 genommen = 1  $*$  10 = 10 2. Ziffer "E" wird immer mal 16 genommen =  $16 \times 14 =$ <br>3. Ziffer "1" wird immer mal 256 genommen =  $256 \times 1 =$ 224 256 4. Ziffer "4" wird immer mal 4096 genommen =  $4096 * 4 = 16384$ 

Das ergibt  $10 + 224 + 256 + 16384 = 16874$  Dezimal. Die Ziffern EA entsprechen dem LSB der Adressen und die 41 dem MSB. Am besten wir üben noch ein bißchen:

OC.  $16 + 12$  \* 12 Dez.  $\sim$  $0$  \*  $\mathbf{1}$  $=$  $\overline{1}$  $13 *$  $16 + 10 *$ 218 Dez.  $DA =$  $=$  $10 * 4096 + 3 * 256 + 0 * 16 + 15 * 1 = 41743 \text{ bez.}$ A3 OF  $\equiv$  $FF FF =$  $15 * 4096 + 15 * 256 + 15 * 16 + 15 * 1 = 65535 \text{ Dez.}$ 

Nun ist es aber Zeit, das Kapitel abzuschließen und uns eingehender mit den Assembler-Befehlen zu befassen.

## 2. Z-80-REFEHLE

Der Z-80 kennt mehr als 600 Befehle. Dieser sehr umfangreiche Befehlssatz hat seinen Ursprung in der Konzeption bzw. Philosophie des Z-80-Mikroprozessors. Im Gegensatz zum 6502, erinnern Sie sich noch, arbeitet er eher "registerbezogen" und da er nun einmal so viele davon hat, und jedes Register auch möglichst vielseitig verwendbar sein sollte, entstand dieser "Mammut"-Befehlssatz. Allerdings, nicht alle Z80-Befehle werden gebraucht. Einige Befehle sind so gesehen sehr speziell und äußerst rar in der Anwendung.

Wollten wir alle Z80-Befehle in einem Byte codieren, dann wären nur 256 verschiedene Befehle möglich. Um aber den gesamten vorhandenen Befehlssatz zu erfassen, sind einige Befehle sog. 2bzw. sogar 3-Byte Befehle. Das erste Byte dient dann praktisch als Hinweis darauf, daß es sich um eine andere Befehlsart handelt.

Auf einige Z-80-Befehle folgt ein 8- bzw. 16-Bit-Wert, so daß ein Assembler-Befehl bis zu 4 Bytes lang werden kann. Möglich sind:

1. Ein 8-Bit Wert als solcher (Daten) 2. Ein 8-Bit Wert als Sprung-Distanz (in Bytes) 3. Ein 16-Bit Wert als solcher (Daten) 4. Ein 16-Bit Wert als ADRESS-Wert

Beispielsweise benötigt die schon erwähnte Anweisung JR NZ, +/-X ein Byte für den Sprung-Befehl selbst und ein weiteres Byte für den Wert der Sprung-Distanz + bzw. - X. Der Befehl LD A.100 belegt ebenfalls zwei Bytes: für den Befehl und für den Wert 100. Die Schreibweise der Assembler-Befehle folgt einigen Konventionen:

a. Einzelne Register werden durch ihren Buchstaben benannt.

Beispiel: A für Akkumulator, D für Register D, IX, HL...etc

b. Das Ziel eines Ergebnisses wird immer zuerst angegeben.

Beispiel: ADD A, C

"addiere den Wert aus C zum Akkumulator und schreibe das Ergebnis in den Akkumulator (Ziel)"

c. Ein Wert in Klammern deutet auf seine "indirekte" Verwendung hin.

Beispiel: LD HL, (33000)

"lade HL aus den Speicherstellen 33000 und 33001"

...aber: LD HL, 33000

"lade HL mit dem Wert 33000"

Steht HL in Klammern (HL), ist die durch HL adressierte Speicherstelle gemeint. HL ohne Klammern bezieht sich auf den in HL gespeicherten Wert.

d. Eine Sprungdistanz wird zwischen 0 und 127 als positiv angesehen, zwischen 128 und 255 als negativ. Der Sprung wird bei derartigen Befehlen erst hinter dem Sprung-Befehl durchgeführt, es müssen demnach immer 2 Bytes subtrahiert werden.

Wir werden nachfolgend die wichtigsten Z-80-Befehle vorstellen. Von besonderer Bedeutung ist immer die Wirkung des Befehls auf die Flags. insbesondere ZERO- und CARRY-Flag. Eine detaillierte Befehlsbeschreibung würde allerdings den Rahmen sprengen.  $Des$ halb beschränken wir uns auf eine zum besseren Verständnis der in Zukunft verwendeten Assemblerbefehle notwendige Darstellung.

# ADC.

Sprich "add with carry". Mit diesem Befehl kann man eine Addition durchführen lassen, die - im Unterschied zum ADD-Befehl auch das Carry-Flag mit einbezieht. Die Addition erfolgt  $\mathbf{r}$ entweder zum Akkumulator oder zu HL.

## AND

Sprich "add", Ähnlich dem ADC, nur daß auf die zusätzliche Addition des Carrys verzichtet wird. Addition zu A, HL, IX oder  $TY$ .

# **AND**

Sprich "and" bzw."und". Dieser Befehl gehört zur Gruppe der Logik-Befehle, so wie auch OR und XOR. Die "logische" Verknüpfung erfolgt zum Akkumulator.

# **BIT**

Sprich "bit Nr. von". Ein spezielles Bit wird geprüft und das ZERO-Flag entsprechend gesetzt.

## CALL:

Sprich "call ADRESSE". Entspricht dem GOSUB und ruft ein Unterprogramm ab der Speicherstelle ADRESSE auf, Rückkehr mit RET,

# $\mathbf{C}$

Sprich "compare". In Verbindung mit dem Akkumulator wird ein Wert geprüft und die Flags entsprechend gesetzt.

## DFC

Sprich "decrement", Dekrementieren bedeutet um 1 vermindern bzw. "minus 1 nehmen", Der DEC-Befehl kann sich auf Register. Speicherstellen und Registerpaare beziehen.

# $D$ <sub>JN7</sub>

Sprich "decrement and jump if not zero". Ein sehr spezieller Befehl, der sich ausschließlich auf das Register B bezieht und gleich drei Dinge auf einmal bewerkstelligt: das Register B wird dekrementiert, dessen Wert geprüft  $(= 0.7)$  und falls dieser "nicht null" ist wird gesprungen, z.B zurück in eine Schleife. Ideal zur Verwendung des Registers B als Zähler.

# EX und EXX

Sprich "exchange". Mit diesen Befehlen wird ein Wertetausch zwischen Registern und Zweit-Registern angeregt.

#### **TN**

Sprich "in (put)". Dieser Befehl dient zur ABFRAGE der PORTs des Mikroprozessors.

# **INC**

Sprich "increment". Das Gegenstück zum DEC-Befehl: das angesprochene Register, Registerpaar bzw. Speicherstelle wird um 1 erhöht, "plus 1 genommen".

## $J<sub>P</sub>$

Sprich "jump". Es wird ein Sprung zu einer bestimmten Adresse angeregt. Dies kann auch in Abhängigkeit bestimmter Flag-Zustände erfolgen.

#### **JR**

Sprich "jump relative". Es wird "relativ" zur augenblicklichen Position um X Bytes vor- oder zurückgesprungen. Dies kann auch in Abhängigkeit bestimmter Flag-Zustände erfolgen.

#### $LD$

Sprich "load". Die LD-Befehlsgruppe ist die mächtigste und fangreichste aller Z-80-Befehlsgruppen. Alle Datenbewegungen erfolgen mittels solcher load-Befehle. Geladen wird aus Registern, in Reqister, aus Speicherstellen, in Speicherstellen, $etc.$ 

# **MOP**

Sprich "no operation". Dieser Befehl tut nichts. Der Code ist O.

## **OR**

Sprich "or" bzw. "oder". Einer der logischen Befehle. Der Akkumulator wird "logisch OR" mit einem anderen Register bzw. Wert verknüpft.

#### **OUT**

Sprich "out (put)". Dieser Befehl dient zur AUSGABE von Daten über einen der Z-80-PORTs. OUT ist das Gegenstück zu IN.

# **POP**

Sprich "pop", Mit diesem Befehl wird der letzte 16-Bit-Wert, der auf dem STACK abgelegt wurde, wieder zurück in ein 16-Bit-Register geschrieben.

## **PLISH**

Sprich "push". PUSH ist das Gegenstück zu POP. Der PUSH-Befehl bewirkt, daß der Wert eines 16-Bit-Registers auf dem STACK abgelegt wird.

#### **RFS**

Sprich "reset bit". Ein bestimmtes Bit kann durch RES zurückgesetzt werden.

# **RFT**

Sprich "return", Wie in BASIC bewirkt dieser Befehl den Rücksprung aus einem Unterprogramm. Dies kann auch in Abhängigkeit bestimmter Flag-Zustände erfolgen.

## **RST**

Sprich "restart". Die RST-Befehle belegen genau 1 Byte und bewirken einen direkten Sprung zu einer von 8 festgelegten Adressen.

#### **SBC**

Sprich "substract on carry". Mit diesem Befehl können Register/ Speicherstellen (indirekt) voneinander subtrahiert werden. Das Carry-Flag wird in die Subtraktion miteinbezogen.

## **SFT**

Sprich "set bit". Mit diesem Befehl kann ein bestimmtes Bit ge-

#### 206

setzt werden.

# **SUR**

Sprich "subtract". Ein Befehl, der sich ausschließlich auf den Akkumulator bezieht. Ein 8-Bit-Wert (Reqister, Daten...) wird vom Akkumulator subtrabiert.

# **XOR**

Sprich "xor". Einer der drei logischen Befehle. Der Akkumulator und ein 8-Bit-Wert werden "logisch xor" verknüft.

Die LOGIK. Die Angaben zu den Logik-Befehlen kann man nicht so ohne weiteres stehen lassen, deshalb an dieser Stelle noch eine kurze Ergänzung. Zu jedem Logik-Befehl gibt es eine sog. "Wahrheitstabelle". Diese Tabelle enthält die Regeln zur Behandlung der aufeinandertreffenden Bits, z.B. zweier Register. Der Akkumulator enthält immer das Ergebnis der Operation.

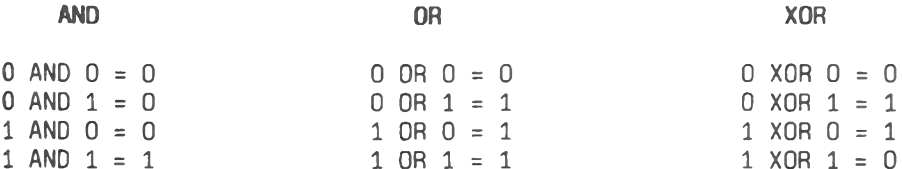

Bei der Verknüpfung AND 200 z.B. wird jedes einzelne Bit des Akkumulators mit jedem einzelnen Bit des Wertes 200 nach o.a. AND-Tabelle verknüpft und das Ergebnis im Akkumulator abgelegt.

Nicht besprochen wurden bisher sog. Blocklade-Befehle. Rotations-Befehle und einige ganz spezielle Einzelbefehle, z.B. zur Interrupt-Steuerung.

Für eine tiefergehendere Darstellung des Z-80-Prozessors sollte man auf einschlägige Literatur zurückgreifen. Die "Bibel"  $z \cup m$ 2-80 nennt sich "Programmierung des Z-80" (von Rodnay Zaks) und erscheint im Sybex-Verlag.

Unser nächstes Problem wird sein, unsere Maschinensprache-Routinen in entsprechende BASIC-Programme zu integrieren.

## 3. Z-80 PRAXIS

Obwohl es mehrere Methoden qibt, Maschinensprache-Routinen in BASIC-Programme zu integrieren, wollen wir uns auf eine konzentrieren und eine weitere am Rande erwähnen. Ausgangsbasis ist eine kleine Beispiel-Routine: PLUS, Die Routine PLUS tut nichts anderes, als das VIDEO-RAM durchzugehen und den Wert jedes Byte um 1 zu erhöhen. Dadurch können wir uns am Bildschirm von der korrekten Funktion unserer kleinen Routine vergewissern.

In BASIC könnte man z.B. einer FOR-NEXT-Schleife diesen Auftrag geben (WIDTH 40 vorausgesetzt):

10 FOR VIDEO = 61440 TO 62463 20 POKE VIDEO, PEEK ( VIDEO ) + 1 30 NEXT VIDEO

Die Umsetzung in Maschinensprache scheint nicht allzu schwer. Tatsächlich brauchen wir zunächst nur eine Schleife, die allerdings groß genug sein muß (1024 Zeichen zu durchlaufen), d.h. von einem 16-Bit-Register gesteuert wird (8-Bit = max. 256). Nehmen wir mal das Registerpaar BC. BC "läuft" demnach von 1024 auf 0 herunter. Ein zweites 16-Bit-Register benötigen wir als "Pointer", als Zeiger auf die zu "inkrementierende" Speicherstelle. Hierzu bestimmen wir HL. In Abhängigkeit des Zählers BC stehen in HL nacheinander die Adressen 61440 **bis** 62463 des Video-RAM-Bereiches.

Damit das BC-Registerpaar auch wirklich bei 0 aufhört zu zählen, muß eine Kontrolle eingebaut werden. Leider hat der DEC-Befehl bei 16-Bit-Registern (hier:DEC BC) keinen Einfluß auf die Flags, so daß eine einfache ZERO-FLAG-Kontrolle nicht möglich ist.

Wir müssen also die zwei 8-Bit-Register B und C von BC einzeln prüfen und erst wenn beide 0 sind, die Prozedur abbrechen. Dafür gibt es eine recht elegante Methode, die sich die Eigenschaften des OR-Befehls zunutze macht, denn: (laut OR-Tabelle)<br>wenn auch nur ein Bit auf "1" ist, kann das Ergebnis schon nicht mehr 0 sein, d.h., nur wenn alle Bits von B und alle Bits von C "O" sind, dann wäre auch das Ergebnis von B OR C oder C OR B gleich O. Und auf den OR-Befehl reagieren die Flags, die wir dann ja prüfen können.

Zum Abschluß der ganzen Routine erscheint, damit der TA-PC auch wieder ins BASIC zurückfindet, ein RET. Wir wollen nun in einem ersten Schritt die Assembler-Befehlsfolge von PLUS festlegen und anschließend die PLUS-Routine codieren.

Die Routine PLUS :

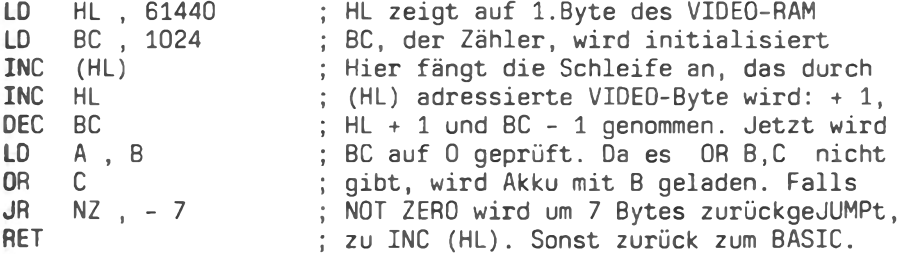

Die Codierung solch kleiner Routinen kann von Hand erfolgen. In diesem Fall greifen wir, mangels einer Z-80-Code-Tabelle, etwas vor. Der Befehl LD HL, ? hat den Code 33 und die Adresse 61440 wird in die zwei Bytes 0 (LSB) und 240 (MSB) codiert. (61440 =  $0 + 240 * 256!)$ . Der Befehl LD BC, ? hat den Code 1 und die Adresse 1024 die Bytes 0 und 4. Unsere ersten zwei Assembler-Zeilen werden demnach als:

 $33, 0, 240, 1, 0, 4 \ldots$  codiert.

Die gesamte Routine PLUS sieht codiert so aus:

33, 0, 240, 1, 0, 4, 52, 35, 11, 120, 177, 32, 249, 201

Jetzt kommt es darauf an, das Ganze in ein BASIC-Programm zu integrieren und zwar mit

# **DATA<br/>s**

Die Codes werden als DATAs in einer BASIC-Zeile gespeichert und anschließend durch eine Programm - Schleife in den auserwählten Speicherbereich gePOKEt.Dieser "Integrations-Methode" sind hinsichtlich der Länge der Z-80 Routinen kaum Grenzen gesetzt, bis auf den begrenzten BASIC-Speicherbereich natürlich. Bei einer großen Anzahl dieser Datas dauert es außerdem ein Weilchen bis alle in ihren Bytes gespeichert sind. Unsere PLUS-Routine könnte man auf folgende Art und Weise aktivieren:

```
10 DATA 33, 0, 240, 1, 0, 4, 52, 35, 11, 120, 177, 32, 249, 201
20 FOR SPEICHER = 50000 TO 50013
30 READ WERT : POKE SPEICHER, WERT
40 NEXT SPEICHER
50 PLUS = 50000
```
60 CALL PLUS **70 GOTO 60** 

In Zeile 10 steht die PLUS-Routine codiert als DATAs. In den Zeilen 20 bis 40 wird die Routine, werden die Z-80-Codes aus der Data-Zeile ausgelesen und in die Speicherstellen 50000 bis 50013 geschrieben. Dort kann PLUS jederzeit aufgerufen und ausgeführt werden. Dies geschieht in den Zeilen 50 bis 70. Eine Variable, sinnigerweise PLUS genannt, wird mit dem Wert 50000 geladen, damit die Routine über einen CALL-Befehl ausgerufen werden kann (Zeile 60). In Zeile 70 wird dann immer wieder zu Zeile 60 zurückgesprungen. Der Bildschirm verändert sich demnach dauernd und ohne Ende. Mit BREAK läßt sich der Spuk stoppen.

Auf diese Art und Weise werden wir auch die Routinen zu unserem noch folgenden Programm "Die Briefmaschine" speichern und aktivieren. Als Anregung sollte folgender kleiner Hinweis dienen:

REM-Zeilen werden in BASIC beim Programm-Durchlauf übergangen. Das prädestiniert sie geradezu zur Speicherung von z.B. Z-80 -Routinen, Anstatt jede einzelne Ziffer eines Codes, wie in den DATA-Zeilen, zu speichern, wird das Code-Byte direkt in die REM-Zeile geschrieben und aus dieser auch wieder herausgelesen, Bei einem LIST erscheinen dann zwar lauter "wilde" Zeichen in der REM-Zeile, doch hat dies keinen negativen Effekt auf das Programm oder dessen Ausführungsgeschwindigkeit.

Einen Haken hat die ganze Sache allerdings doch. In die REM-Zeile darf man keine Bytes zwischen 0 und 31 schreiben. Die Zahlen 0 bis 31 stehen für Sonder-Sequenzen des eingebauten BASIC-Interpreters, was leicht zu Unannehmlichkeiten führen kann. Da man andererseits nicht auf die Z-80-Befehle mit den Codes 0 bis 31 verzichten kann, muß man sich einen eigenen ESCAPE-Code ausdenken, d.h. eine Zahl, deren Auftreten signalisiert: "der folgende Code ist im Grunde ein 0 bis 31-Code".

Der Code 1 für LD BC, ? z.B. würde zunächst + 32 genommen. Dem 33er Code wird nun unser ESCAPE-Code vorangestellt und das ganze in der REM-Zeile abgespeichert. Beim darauffolgenden " Wiederauslesen " wird der ESCAPE-Code erkannt, übergangen und die 33 wieder - 32 genommen, so daß der Original-Code 1 letztendlich in den Speicher gePOKEt wird. Weiterexperimentieren emofohlen!

## **4. DIE BRIEFMASCHINE**

## **FINLETTUNG**

Die BRIEMASCHINE ist teils in Maschinensprache, teils in BASIC geschrieben und dient zur direkten Ansteuerung des TRD 7020-Typenraddruckers von Triumph-Adler. Nachfolgend werden wir die einzelnen Programmabschnitte der Briefmaschine kennenlernen und praktisch "im Lesen programmieren". In einem ersten Schritt wird das BASIC-Programm der Briefmaschine als Ganzes und anschlie-Bend die vier Z-80-Routinen im einzelnen vorgestellt. Wo immer nötig, sind Anmerkungen für PC-Besitzer mit neuen ROMs hinzugefügt. Entsprechende Modifikationen am Programm sind daher leicht durchzuführen. Die Anpassung der Briefmaschine an andere Drucker dürfte ebenfalls keine Probleme bieten. da sämtliche Druckeransteuerungs-Routinen im BASIC-Teil untergebracht und kommentiert sind. Es müssen lediglich die auszugebenden Steuer-Codes angepaßt werden. Beim Programm-Start sollte der angeschlossene Drucker schon im ONLINE-Modus sein, sonst erfolgt ein Hinweis.

Das Programm BRIEFMASCHINE, (C) Copyright 1985 P.V. Thomas, kann jeder Leser frei verwenden. Bitte, übernehmen Sie dabei jedoch den Urhebervermerk.

#### **DAS PROGRAMM**

der Z-80-Die ersten 36 Programm-Zeilen enthalten die DATAs Routinen und einen Urhebervermerk.

1 REM \* BRIEFMASCHINE (C) Copyright 1985 Patrick V. Thomas \*  $1000<sup>2</sup>$  $1010$   $*$  $1020$  \* DIE BRIEFMASCHINE  $1030$   $\degree$ 1050  $1060$   $\degree$ ### Maschinen-Code Routinen als DATA's ### 1070  $\degree$ 1080 DATA 33, 0, 240, 17, 1, 240, 1, 0, 16, 54, 0, 237, 176, 201 1090 DATA 94, 35, 86, 235, 17, 0, 248, 25, 6, 0, 205, 88, 234, 203 1100 DATA 254, 35, 16, 248, 201 1110 DATA 33, 238, 244, 6, 80, 205, 88, 234, 54, 32, 35, 16, 248, 201 1120 DATA 120, 50, 244, 194, 33, 24, 235, 34, 170, 231, 201, 33, 0, 0 1130 DATA 34, 170, 231, 34, 244, 194, 58, 236, 194, 79, 6, 1, 219, 41 1140 DATA 203, 119, 32, 224, 4, 203, 65, 32, 21, 203, 95, 32, 215, 4 1150 DATA 203, 71, 32, 210, 4, 203, 87, 32, 205, 4, 203, 79, 32, 200

1160 DATA 24, 29, 6, 2, 219, 33, 203, 71, 194, 127, 195, 219, 32, 4 1170 DATA 203, 87, 194, 127, 195, 4, 203, 103, 194, 127, 195, 4, 203 1180 DATA 119, 194, 127, 195, 4, 219, 42, 203, 103, 194, 127, 195, 4 1190 DATA 219, 43, 203, 127, 194, 127, 195, 4, 203, 119, 194, 127 1200 DATA 195, 4, 203, 111, 194, 127, 195, 4, 203, 103, 194, 127 1210 DATA 195, 4, 203, 95, 194, 127, 195, 4, 203, 87, 194, 127, 195 1220 DATA 4, 219, 41, 203, 127, 194, 127, 195, 4, 219, 42, 203, 95 1230 DATA 194, 127, 195, 4, 219, 32, 203, 71, 40, 7, 219, 42, 203, 87 1240 DATA 194, 127, 195, 203, 73, 40, 15, 4, 219, 33, 203, 119, 194 1250 DATA 127, 195, 219, 42, 203, 79, 194, 140, 196, 205, 148, 231 1260 DATA 183, 202, 151, 195, 254, 127, 210, 151, 195, 254, 32, 218 1270 DATA 151, 195, 203, 65, 40, 11, 254, 57, 48, 7, 254, 50, 56, 3 1280 DATA 195, 151, 195, 203, 73, 40, 5, 254, 61, 202, 151, 195, 42 1290 DATA 237, 194, 17, 62, 245, 71, 205, 166, 196, 202, 151, 195 1300 DATA 120, 205, 87, 234, 112, 35, 54, 46, 34, 237, 194, 203, 73 1310 DATA 194, 151, 195, 219, 16, 203, 111, 14, 64, 32, 2, 14, 48 1320 DATA 237, 65, 6, 0, 195, 127, 195, 42, 237, 194, 17, 239, 244 1330 DATA 205, 166, 196, 218, 151, 195, 205, 87, 234, 54, 32, 43 1340 DATA 54.46.34.237.194.195.172.196 1350 DATA 124, 146, 192, 125, 147, 201, 33, 0, 99, 205, 161, 230 1360 DATA 195.151.195

Mittels einer FOR - NEXT - Schleife werden die Routinen BLANKO. DIVERSE, CLEAZE und TASTATUR in die Speicherstellen 50000 his 50356 geschrieben. Die entsprechenden Variablen werden mit den jeweiligen START-ADRESSEN initialisiert:

= 50000 ... zum Bildschirm-Löschen BLANKO DIVERSE =  $50014$  ... zum Texthervorheben<br>CLEAZE =  $50033$  ... Eingabezeile löschen  $TASTATUR = 50058... zur Tastaturabfrac$ 1370 <sup>-</sup> 1380 ' ### Mit FOR-NEXT Schleife einlesen ### 1390  $\degree$ 1400 FOR SPEICHER= 50000 TO 50000+356 1410 READ DATEN: POKE SPEICHER, DATEN 1420 NEXT SPEICHER: BLANKO= 50000: DIVERSE= 50014 1430 CLEAZE= 50033: TASTATUR= 50058

In den folgenden Zeilen wird ein Trick angewandt um zu prüfen, ob ein betriebsfertiger Drucker ONLINE bereitsteht. Zunächst erscheint folgende Meldung:

" SCHALTEN SIE DEN ANGESCHLOSSENEN DRUCKER AUF ON LINE..."

Dann werden zwei LPRINT-Anweisungen ausgegeben, die bei nicht betriebsbereitem Drucker bewirken, daß der PC solange wartet, bis er die Meldungen absetzen kann, d.h. der Drucker betriebsbereit ist. Ist der Drucker andererseits schon betriebsbereit, dann wird die Meldung durch WIDTH 80 sofort gelöscht.

 $1440$ 1450 ' ### Meldung, falls Drucker nicht bereit ### 1460 1 1470 WIDTH 80: COLOR 7.0.2 SCHALTEN SIE DEN ANGESCHLOSSENEN DRUCKER ": **1480 PRINT"** 1490 PRINT"AUF ON LINE ....." 1500 LPRINT CHR\$(27)CHR\$(13)CHR\$(80): LPRINT CHR\$(0): 1510 COLOR 7.0.0: WIDTH 80

Nun werden die wesentlichen Programm-Parameter festgelegt, das Bildschirm-Format und der Cursor geändert. Eine wichtige Variable, FLAG genannt, tritt in Erscheinung. Sie ist identisch mit dem Inhalt der Speicherstelle 49900, die als STATUS-Byte dient. Diese Speicherstelle baut sich folgendermaßen auf:

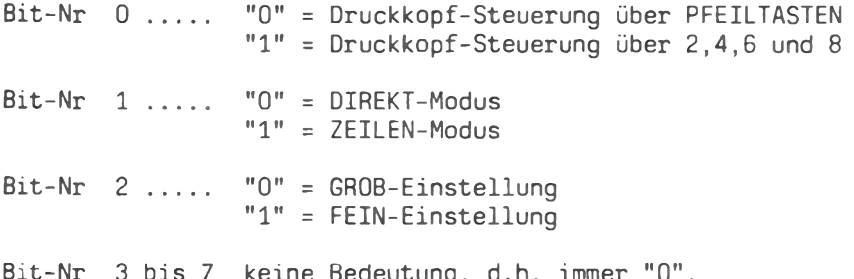

Wir haben uns praktisch unser eigenes FLAG-BYTE geschaffen, das einerseits von BASIC aus als Variable FLAG ansteuerbar ist und andererseits in Maschinensprache als Speicherstelle 49900. Weiterhin als Variablen werden die SPALTEN-, ZEILEN-Zähler. LRAND für den linken Tabulator, SCHRIFT für die eingestellte Schrift-Art. TEILORT und ABSTAND für die eingestellte Schrift-Teilung deklariert. Die LPRINT-Anweisungen in den Zeilen 1620,1630 bewirken die Löschung der AUTO-CR und AUTO-LF Funktionen des TRD 7020, damit nicht nach jeder LPRINT-Anweisung automatisch ein Wagenrücklauf und Zeilenvorschub erfolgt, bzw. stellen 1/12inch als Zeichenteilung ein. Die Speicherstellen 49901 und 49902 enthalten die Adresse des Cursors in der Eingabezeile, so daß auch die Maschinensprache-Routinen Text direkt anzeigen können.

 $1520^{-7}$ 1530 ' ### Programm - Initialisierung ### 1540 . 1550 OUT 80,11:0UT 81,8:POKE &HE462,84 1560 CALL BLANKO: FLAG= 0: POKE 49900, FLAG 1570 POKE 49902, 244: POKE 49901, 238 1580 OUT 80,1: OUT 81,84: OUT 80,2: OUT 81,102: OUT 80,6 1590 OUT 81,24: OUT 80,10: OUT 81,32 1600 ZEILE1= 0: SPALTE1= 0: SPALTE2= 0 1610 SCHRIFT= 86: LRAND= 0: TEILORT= 326: ABSTAND= 11 1620 LPRINT CHR\$(27)CHR\$(98)CHR\$(27)CHR\$(100); 1630 LPRINT CHR\$(27)CHR\$(31)CHR\$(11);

Erst jetzt wird die Arbeits-Maske der Briefmaschine gePRINTet. Die mit W beginnenden Variablen werden als INTEGER-Typ deklariert, um die Übergabe von Variablen-Werten an Z-80-Routinen so einfach wie möglich zu gestalten (siehe Z-80 Routinen).

Die Graphik-Zeichen erhalten Sie mittels der GRAPH-Taste des PC (siehe Bediener-Handbuch). Sie sind zwar auf dem Bildschirm gemäß dem abgedruckten Listing darstellbar, da mit einem Typenraddrucker wie dem TRD 7020 jedoch keine Graphik-Zeichen druckbar sind, mußte das Listing "getürkt" werden, d.h., die Zeichen wurden von Hand eingetragen.

Die Variable TEXT\$ wird mit 80 Leerzeichen gefüllt. Näheres dazu im Zeilendruck-Unterprogramm.

```
16401650 ' ### Bildschirm-Maske Printen ###
1660 7
1670 DEFINT W: TEXT$= SPACE$ (80)
1680 PRINT"
                                      ٠,
-n e
1690 PRINT"| NORMAL-SCHRIFT
                                    DOPPEL-SCHRIFT | | Modus .... (F5)
 Il Ausdruck IlSchriftTeilung|";
1700 PRINT" I
                                                       \mathbf{H}\mathbb{I}^n;
 \mathbf{11}\mathbf{1}1710 PRINT"I UNTERSTREICHEN
                                    SCHATTENSCHRFT | | DIREKT-AUSDRUCK
 11 SERIELLE
               11 10 12 15
                                   \mathbb{R}^n :
1720 PRINT" |
                                                       \mathbf{H}\mathbf{H}\mathbb{I}^n:
                 11
1730 PRINT"| TRD 7020 Schriften ....... (F2) || ZEILEN-SPEICHER
                         (F4)11 PARALLEL
                 \mathbf{H}\mathbb{I}^n:
1740 PRTNT"1
                        1 C
                                                            า ก
سما اب
                 a L
                                    و ۱۱ ه
           1 F
                               ٦r
```
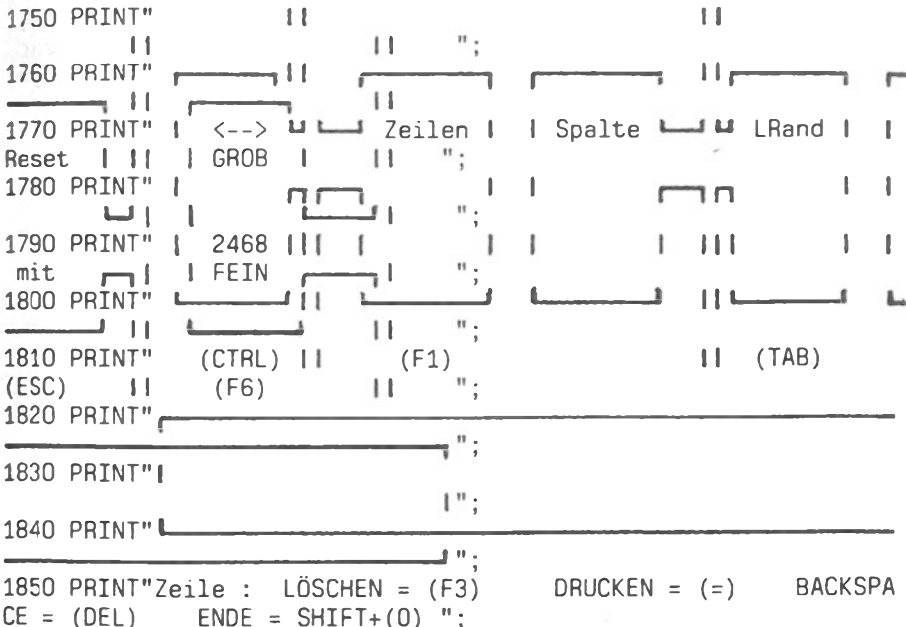

Um wichtige Text-Abschnitte INVERSE darzustellen, wird nun eine DATA-Zeile mit den Angaben LÄNGE DES TEXTES und ORT DES TEXTES für die insgesamt 23 hervorzuhebenden Stellen generiert. Eine kleine Routine liest jeweils 2 DATAs (Länge, Ort) aus der Zeile und ruft die Z-80-Routine DIVERSE (von DE-INVERSE) auf, die den Text hervorhebt. Danach wird anhand von Port 16 getestet, ob die PARALLELE oder SERIELLE Schnittstelle zur Daten-Ausgabe genutzt wird und der entsprechende Hinweis "INVERTIERT".

 $1860$   $\degree$  $1870$ ### Daten für Ort und Länge der Textstellen ### 1880 1 1890 DATA 14, 86, 4, 449, 15, 289, 4, 132, 8, 309, 4, 326, 4 1900 DATA 494.4.760.6.772.6.784.5.798 1910 DATA 5,809,4,824,6,1095,4,1109,5,1134,5,1145,4 1920 DATA 1160, 80, 1262, 7, 1437, 7, 1456, 9, 1474, 4, 1496 1930 1940 ' ### Stellen mittels Z-80-Routine hervorheben ### 1950<sup>-</sup> 1960 FOR T= 1 TO 23: READ ANZAHL, WERT 1970 GOSUB 3160: NEXT T 1980 A= INP(16): IF (A AND 32)= 32 THEN 2030 1990 ANZAHL= 8: WERT= 309: GOSUB 3210: WERT= 477: GOSUB 3160 Der nächste Programm-Abschnitt ist der Kern der Briefmaschine. der Hauptteil. Hier werden die Anzeigen für LRand, Spalte und Zeile aktualisiert, die TASTATUR-Routine wird aufgerufen und je nachdem auch zu den Funktions-Unterprogrammen gesprungen.

 $2000<sup>2</sup>$  $2010$   $#$ ## Haupt - Teil ###  $2020 - 7$ 2030 LOCATE 42,11: PRINT LRAND" ": 2040 LOCATE 17,11: PRINT ZEILE1" ": 2050 LOCATE 27,11: PRINT SPALTE1" "; 2060 LOCATE 31,11: PRINT"." SPALTE2; 2070 CALL TASTATUR 2080 IF PEEK(49908)= 0 THEN SPALTE1= SPALTE1+1: GOTO 2050 2090 ON PEEK (49908) GOSUB 2110, 2180, 2250, 2320, 2370, 2420, 2490, 2540, 2610, 2670, 2770, 2830, 2890, 2980, 3030, 3070 2100 GOTO 2030

Jetzt folgt die Zeit der Unterprogramme. In Zeile 2090 werden die nun folgenden Sub-Routinen angesprungen, nach einem Code, der von der TASTATUR-Routine in Speicherstelle 49908 geschrieben wird. Dieser geht von 0 bis 16 und umfaßt folgende Funktionen:

0 ..... kein Unterprogramm, sondern schon erfolgte Texteingabe

- 1 ..... CURSOR WAHL, Pfeiltasten oder 2,4,6,8
- 2 ..... DRUCKKOPF hoch
- 3 ..... DRUCKKOPF runter
- 4 ..... DRUCKKOPF links
- 5 ..... DRUCKKOPF rechts
- 6 ..... WAGENRÜCKLAUF und ZEILENVORSCHUB
- 7 ..... ZEILENANZEIGE AUF NULL STELLEN
- 8 ..... SCHRIFTTYP WÄHLEN
- 9 ..... EINGABEZEILE LÖSCHEN
- 10 ..... SCHRIFTTEILUNG WÄHLEN
- 11 ..... SCHREIBMODUS WÄHLEN
- 12 ..... GROB/FEIN BEWEGUNG WÄHLEN
- 13 ..... DRUCKER-RESET AUSLÖSEN
- 14 ..... LINKEN RAND SETZEN
- 15 ..... PROGRAMMENDE
- 16 ..... EINGABEZEILE DRUCKEN

216

Als erstes Unterprogramm begegnen wir der CURSOR-WAHL. Um den Druckkopf zu bewegen, kann man zwischen zwei möglichen Cursor-Tasten-Sets wählen: den regulären Pfeiltasten, links und rechts der Space-Taste und den Tasten 2,4,6 und 8 des 10er Blocks. Die FLAG-Variable und die Cursor-Anzeige der Bildschirmmaske werden entsprechend verändert.

```
21102120 ' ### Cursor-Wahl durch CTRL ###
2130^{-4}2140 ANZAHL= 4: WERT= 760: A= FLAG AND 1
2150 IF A THEN FLAG= FLAG-1: GOSUB 3160: WERT= WERT+168:
    GOSUB 3210 ELSE FLAG= FLAG+1: GOSUB 3210:
    WERT= WERT+168: GOSUB 3160
2160 POKE 49900, FLAG
2170 RETURN
```
Die nächsten vier Unterprogramme bewegen den Druckkopf in eine von 4 Richtungen, unabhängig von der Cursor-Tastenwahl und ob GROB oder FEIN bewegt werden soll. Die Bewegungssequenz bleibt in beiden Fällen gleich bis auf den Unterschied, daß für FEIN in den GRAPHIK-Modus umgeschaltet wird.

```
2180 \degree2190 ' ### Move UP mit Pfeil oder (8) ###
2200 \cdot2210 IF (FLAG AND 4)= 4 THEN GOSUB 3390: GOTO 2230
2220 IF ZEILE1 > 0 THEN ZEILE1= ZEILE1-1
2230 LPRINT CHR$(27)CHR$(10);
2240 GOSUB 3430: RETURN
```
 $2250$   $\degree$  $2260$   $^{-1}$ ### Move DOWN mit Pfeil oder (2) ###  $2270$   $\degree$ 2280 IF (FLAG AND 4)= 4 THEN GOSUB 3390: GOTO 2300 2290 IF ZEILE1 < 999 THEN ZEILE1= ZEILE1+1 2300 LPRINT CHR\$(10); 2310 GOSUB 3430: RETURN

 $2320$   $\cdot$  $2330$ ### Move LEFT mit Pfeil oder (4) ###  $2340$   $\degree$ 2350 GOSUB 3470: B= 8: GOSUB 3520 2360 RETURN

 $2370$   $^{\circ}$ 2380 ' ### Move RIGHT mit Pfeil oder (6) ###  $2390$ 2400 GOSUB 3470: B= 32: GOSUB 3610 2410 RETURN Das folgende Unterprogramm führt den WAGENRÜCKLAUF und ZEILEN-VORSCHUB durch. Der Druckkopf bewegt sich bis zum linken Rand nach links und das Papier wird um eine Zeile vorgeschoben.  $2420$ 2430 ' ### CR und Line Feed ( Drucker ) ###  $2440$   $\degree$ 2450 LPRINT CHR\$(13);: SPALTE1= LRAND: SPALTE2= 0 2460 IF ZEILE1 < 999 THEN ZEILE1= ZEILE1+1 2470 LPRINT CHR\$(10):: GOSUB 2750: GOSUB 3350 2480 RETURN Weiter geht es mit dem NULLSTELLER. Der ZEILENZÄHLER wird O. 2490 . 2500 ' ### Nullsteller ###  $2510$ 2520 ZEILE1= 0 2530 RETURN Das folgende Unterprogramm dient zur SCHRIFTTYP Umschaltung und hebt die entsprechende Schriftbezeichnung in der Maske hervor. Die Variable SCHRIFT kommt zur Anwendung. Sie speichert die Adresse des Ortes der augenblicklich qültigen Schrifttyp-Bezeichnung. 2540 2550 <sup>\*</sup> ### Schrifttyp wählen ### 2560 2570 ANZAHL= 14: WERT= SCHRIFT: GOSUB 3210: GOSUB 3330 2580 IF SCHRIFT= 254 THEN SCHRIFT= 103 ELSE IF SCHRIFT= 271 THEN SCHRIFT= 86 ELSE SCHRIFT= SCHRIFT+168 2590 WERT= SCHRIFT: GOSUB 3160 2600 RETURN

Mit folgendem Unterprogramm wird die Eingabezeile gelöscht. Die Routine CLEAZE übernimmt das eigentliche Löschen. Anschlie-ßend wird der Cursor-Pointer (Speicherstellen 49901,2) regene-riert und das Cursor-Pünktchen "," neu gesetzt.

218

Einstieg in die Maschinensprache

 $2610<sup>-1</sup>$ 2620 ' ### Zeile löschen ### 2630  $\degree$ 2640 CALL CLEAZE: POKE 49902,244: POKE 49901,238 2650 POKE 62702,46: POKE 62782,32 2660 RETURN

Das folgende Unterprogramm ist verantwortlich für die Wahl der Zeichenteilung von entweder 1/10, 1/12 oder 1/15 Inch. Die Variable TEILORT enthält die Adresse der "augenblicklich" aktiven Zeichenteilungsanzeige innerhalb der Briefmaschinenmaske. In ABSTAND steht der an den Drucker auszugebende Funktionswert. An dieser Stelle sei erwähnt, daß die als 1/15" bezeichnete Zeichenteilung im Grunde eine 7/120 (anstatt 8/120) Inch-Teilung ist (siehe Zeile 2730).

```
2670<sup>2</sup>2680 <sup>*</sup> ### Schriftteilung ###
2690 \degree2700 ANZAHL= 4: WERT= TEILORT: GOSUB 3210
2710 IF TEILORT= 330 THEN TEILORT= 322: ABSTAND= 13: GOTO 2740
2720 TEILORT= TEILORT+4: ABSTAND= ABSTAND-2
2730 IF ABSTAND= 9 THEN ABSTAND= 8
2740 WERT= TEILORT: GOSUB 3160
2750 LPRINT CHR$(27)CHR$(31)CHR$(ABSTAND);
2760 RETURN
```
Die Umschaltung zwischen den zwei Programm-Modi erfolgt in den Zeilen 2800 bis 2820 . Im wesentlichen wird nur FLAG geändert, die Anzeige erneuert und die Eingabezeile gelöscht.

 $2770.7$ 2780 ' ### Schreib-Modus wählen ###  $2790$   $^{\circ}$ 2800 ANZAHL= 15: WERT= 289: A= FLAG AND 2 2810 IF A= 2 THEN FLAG= FLAG-2: GOSUB 3160: WERT= WERT+168: GOSUB 3210 ELSE FLAG= FLAG+2: GOSUB 3210: WERT= WERT+168: GOSUB 3160 2820 POKE 49900, FLAG: GOSUB 2610: RETURN

Folgende Unterroutine schaltet zwischen GROB und FEIN um. Das FLAG und die Anzeige werden erneuert. Anhand des FLAGs können die Bewegungsroutinen entscheiden, ob der DRUCKKOPF in feinen oder "ganzen" Schritten bewegt werden soll.

```
28302840 <sup>-</sup> ### Grob/fein wählen
                              ###
2850
2860 ANZAHL= 4: WERT= 824: A= FLAG AND 4
2870 IF A= 4 THEN FLAG= FLAG-4: GOSUB 3160: WERT= WERT+168:
    GOSUB 3210 ELSE FLAG= FLAG+4: GOSUB 3210:
     WERT = WERT + 168: GOSUB 3160
2880 POKE 49900. FLAG: RETURN
Ein DRUCKER-RESET bewirkt, daß der TRD 7020 in seinen Einschalt-
Zustand, inkl. den entsprechenden Parametern, versetzt wird. Die
Variablen LRAND und SPALTE werden mit neuen Werten geladen. Die
Zeichenteilung 1/12" und die NORMAL-Schrift werden aktiviert.
2890 1
2900 <sup>*</sup> ### Reset auslösen ###
2910 \degree2920 LPRINT CHR$(27)CHR$(13)CHR$(80);
2930 WERT= SCHRIFT: ANZAHL= 14: GOSUB 3210: WERT= 86:
     SCHRIFT= WERT: GOSUB 3160
2940 LRAND= 0: SPALTE1= 0: SPALTE2= 0
2950 ANZAHL= 4: WERT= TEILORT: GOSUB 3210
2960 TEILORT= 322: ABSTAND= 13: GOTO 2720
2970 RETURN
Den "linken Rand" am Drucker festzusetzen bedarf es lediglich
eines LPRINT-Befehls. Die "augenblickliche" Druckkopf-Position
wird als Randwert übernommen und in LRAND gespeichert.
2980 ·
2990 ' ### Linken Rand setzen ###
30003010 LRAND= SPALTE1: LPRINT CHR$(27)CHR$(57);
3020 RETURN
An dieser Stelle wird aus dem Programm "herausgesprungen".
3030<sup>-1</sup>3050 \degree3060 WIDTH 80: END
```
Um die EINGABEZEILE auszudrucken, bedienen wir uns der Variable TEXT\$ und des VARPTR-Befehls. VARPTR liefert bei String-Varia-

220

blen die Adresse einer in zwei Bytes gespeicherten Adresse. die auf den Beginn des Variablen-Textes weist bzw "pointet". Da wir TEXT\$ mit 80 Zeichen Länge definiert haben, brauchen wir ihr nur noch weiszumachen, daß der Variablen-Text bei der Eingabe-Zeile beginnt. Ergebnis: die Variable TEXT\$ entspricht dann der Eingabezeile und läßt sich mit einem LPRINT-Befehl als "Ganzes" ausgeben. Um zu verhindern, daß - bei nicht ganz vollgeschriebener Eingabezeile - unnötige Leerzeichen nach dem Text mit ausgegeben werden, begrenzen wir den auszugebenden Teil der<br>Variablen mittels LEFT\$ (TEXT\$). Zum Abschluß des Unterprogramms wird die Eingabezeile für neue Eingaben gelöscht.

 $3070$   $\degree$ 3080 ' ### Zeile drucken ###  $3090<sup>-1</sup>$ 3100 A= VARPTR (TEXT\$): POKE A+2, 244: POKE A+1, 238 3110 A= PEEK (49901)+ 256 \* PEEK (49902): POKE A, 32 3120 LPRINT LEFT\$( TEXT\$, A-62702 ); : GOSUB 2610; RETURN

Dies waren die 16 Unterprogramme der Briefmaschinen-Sonderfunktionen. Nun folgen einige Hilfsunterprogramme, die von o.g. Routinen aufgerufen werden.

Die Routine DIVERSE läßt sich zum INVERTIEREN wie auch zum DE-INVERTIEREN von Bildschirmstellen verwenden. Umgeschaltet wird durch einen Befehl mitten in der Routine:

> SET 7, (HL) ..... Invertieren RES 7 (HL) ..... De-Invertieren

Als Befehls-Code wird je nach Aufgabe SET oder RES in die Routine gePOKEt. Die Länge des Textes wird ebenfalls direkt in die Routine gePOKEt. Um letztlich noch zu wissen, wo der Text steht, wird der Routine vom BASIC-Programm aus ein ADRESS-PARAMETER (als Variable WERT) übergeben. Siehe auch Zeile 1670.

 $3130$   $\degree$ 3140 ' ### Textstellen INVERTIEREN ### 3150  $\degree$ 3160 POKE 50028, 254: POKE 50023, ANZAHL: CALL DIVERSE (WERT) 3170 RETURN

 $3180$   $\degree$ 3190 ' ### Textstellen DE-INVERTIEREN ###  $3200$   $\cdot$ 3210 POKE 50028, 190: POKE 50023, ANZAHL: CALL DIVERSE (WERT) 3220 RETURN

Um bei der Schriftumschaltung auf eine Reihe von IF-THEN-ELSE zu verzichten, sind die Daten zur Bildschirmadresse der augenblicklich aktivierten Schriftart, zum Löschen derselben und zur Aktivierung der folgenden in DATA-Zeilen gespeichert. Diese werden nacheinander ausgelesen, bis die Subroutine die richtige Schriftart findet. In einem LPRINT-Befehl wird dann die alte Schriftart gelöscht und die neue aktiviert.

 $3230$   $\degree$ 3240 <sup>\*</sup> ### DATAs für Schriftumschaltung ###  $3250$   $\degree$ 3260 DATA 86, 0, 0, 27, 69 3270 DATA 254, 27, 82, 27, 79 3280 DATA 103, 27, 38, 27, 87 3290 DATA 271, 27, 38, 0, 0 3300 3310 ' ### Schrifttype umschalten ### 3320  $\cdot$ 3330 RESTORE 3260 3340 READ A1, A2, A3, A4, A5: IF A1<>SCHRIFT THEN 3340 3350 LPRINT CHR\$(A2)CHR\$(A3)CHR\$(A4)CHR\$(A5);:RETURN

Die folgenden zwei Subroutinen werden von den Druckkopf-Bewegungs-Routinen bei FEIN-Einstellung aufgerufen. Sie schalten den GRAPHIK-Modus des Druckers an und aus.

 $3360$ 3370 ' ### Graphik-Modus an ### 3380 . 3390 LPRINT CHR\$(27)CHR\$(51);: RETURN  $3400$   $\degree$ 3410 ' ### Graphik-Modus aus ###  $3420$   $'$ 3430 LPRINT CHR\$(27)CHR\$(52); : RETURN

In den folgenden Programm-Zeilen wird ermittelt, ob HORIZONTAL in GROBen oder FEINen Schritten bewegt werden soll (anhand der Variable FLAG und deren Bit-Nr. 2) und dementsprechend eine Variable A mit einem bestimmten Wert geladen. Für FEIN-Bewegungen wird ein LPRINT-Befehl ausgegeben, der den "horizontalen Bewegungs-Index" (Abstände zwischen den Zeichen) des TRD 7020 derart niedrig ansetzt, daß 10tel-Millimeter-Schritte möglich sind.  $3440$ 3450 ' ### Horizontal-Bewequng ermitteln ###  $3460$   $\degree$ 3470 IF (FLAG AND 4)<>4 OR ABSTAND<>11 THEN A=0 : RETURN 3480 A=1: LPRINT CHR\$(27)CHR\$(31)CHR\$(2);: RETURN Der Spaltenzähler wird aus zwei Variablen gebildet: SPALTE1 .... für GROBE bzw. "ganze" Schritte SPALTE2 ..... für FEIN-Bewegungen Um die Werte der beiden SPALTE-Variablen bei Druckkopfbewegungen kümmern sich die letzten beiden Subroutinen.  $3490$   $^{\circ}$ 3500 ' ### Spaltenzähler setzen (LINKS) ### 3510  $\degree$ 3520 IF SPALTE1= 0 AND SPALTE2= 0 THEN RETURN 3530 IF SPALTE1>0 AND A=0 THEN SPALTE1= SPALTE1-1: GOTO 3570 3540 IF A=0 THEN RETURN ELSE SPALTE2= SPALTE2-1 3550 IF SPALTE2<0 AND SPALTE1= 0 THEN RETURN 3560 IF SPALTE2<0 THEN SPALTE1= SPALTE1-1: SPALTE2= 9 3570 LPRINT CHR\$(B)CHR\$(27)CHR\$(31)CHR\$(11):: RETURN 3580 - $3590$   $#$ ## Spaltenzähler setzen (RECHTS) ###  $3600$   $\degree$ 3610 IF SPALTE1>135 THEN RETURN 3620 IF A=0 THEN SPALTE1= SPALTE1+1: GOTO 3570 3630 SPALTE2= SPALTE2+1 3640 IF SPALTE2>9 THEN SPALTE1= SPALTE1+1: SPALTE2= 0 3650 GOTO 3570

Bevor Sie die Briefmaschine starten, speichern Sie sie erst mal ab. Sicher ist sicher. Besonders bei den DATA-Zeilen der Z-80-Routinen, die wir nachfolgend vorstellen werden, kann es leicht zu Tippfehlern kommen.

Die Anpassung der Briefmaschine an "neue ROM PC's" liegt im Bereich der Z-80-Routinen. Die Änderungen sind daher in den DATA-Zeilen dieser Routinen vorzunehmen.

# 5. Z-80-ROUTINEN

# **RI ANKO**

Die Routine BLANKO löscht den von der Briefmaschine erweiterten Bildschirm inkl. Attribute. Hierzu wird ein sog. Blocklade-Befehl, LDIR, verwendet, der folgendes bewirkt: der durch (HL) adressierte Wert wird in die von DE adressierte Speicherstelle geladen, HL und DE inkrementiert und BC dekrementiert. Dies geschieht solange bis BC = 0 ist. BLANKO setzt BC auf 4096 (4K), HL auf die erste VIDEO-RAM Speicherstelle 61440 und DE auf die folgende (61441). Anschließend wird dafür gesorgt, daß 61440 mit 0 geladen wird. Der LDIR-Befehl überträgt so 4096 mal den Wert 0 von einer Speicherstelle in die folgende.

BLANKO: ab Adresse 50000

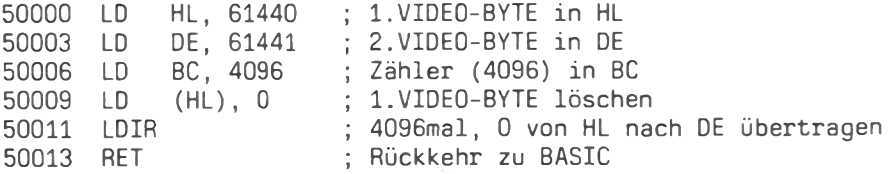

# **DIVERSE**

Die Routine DIVERSE dient zum hervorheben von Textstellen auf dem Bildschirm und gleichzeitig zur Aufhebung dieses "INVERTIE-RENs". Drei Dinge muß die Routine wissen: 1) Soll invertiert/ oder de-invertiert werden, 2) wo (Adresse) steht der jeweilige Text und 3), wie lang ist dieser Text?

Da die Routine nur in einem Befehl geändert werden muß, um entweder zu invertieren oder zu de-invertieren, wird jeweils nur die entsprechende Speicherstelle mit dem gewünschten Befehls-Code bePOKEt (POKE 50028 in Zeilen 3160 bzw. 3210). Die Adresse Textes, in der Variablen WERT gespeichert, wird durch den des BASIC-Interpreter übergeben. DIVERSE (HL) erhält einen Adress-Wert, der auf zwei Speicherstellen zeigt, die die eigentliche Bildschirmadresse enthalten. Die Länge des Textes wird direkt in die Routine gePOKEt (Adresse 50023 bei LD B,...). Damit bei der Invertiererei kein Flimmern entsteht, benützen wir eine ROM Routine, im folgenden NOFLIM genannt, zu dessen Unterdrückung. Als Zähler wird das Register B verwendet, das über einen Spezial-Befehl verfügt: DJNZ (siehe Z-80-Befehle). Da Bit-Nr 7 der Attribute für die INVERS-Darstellung zuständig ist, wird dieses Bit bei jedem Schleifendurchgang entweder geSETzt oder zurückgeRESetzt. Als Pointer wird HL verwendet. Der Attribute-Bereich fängt bei Adresse 63488 an. Da WERT einen INTEGER-Wert enthalten muß, wird WERT mit Werten zwischen 0 und 2048 der Z-80-Routine 63488 übergeben, wozu dann von addiert. werden.

DIVERSE: ab Adresse 50014

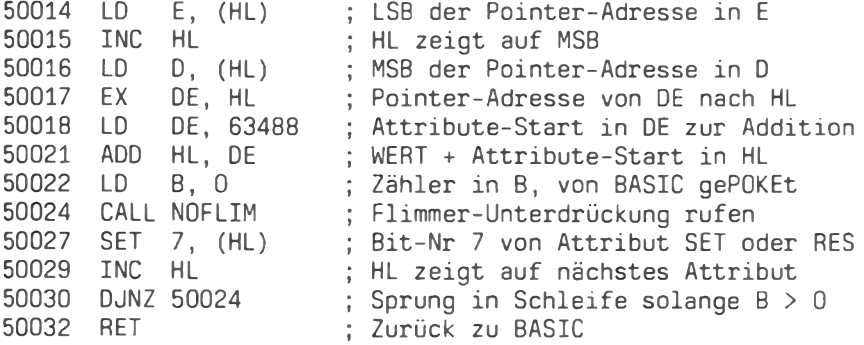

**CLEAZE** 

Die Routine CLEAZE dient zur schnellen Löschung der Eingabe-Zeile, die insgesamt 80 Zeichen umfaßt. Auch hier wird NOFLIM verwendet, um ein Flimmern zu unterdrücken. HL zeigt nacheinander auf die einzelnen Speicherstellen der Eingabezeile und beschreibt diese mit dem Wert 32 (SPACE). Reqister B fungiert als Zähler von 80 bis 0.

CLEAZE: ab Adresse 50033

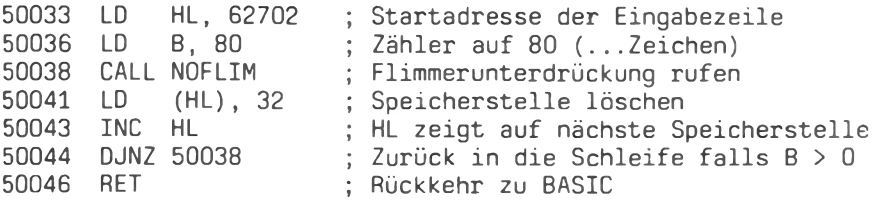

# **TASTATUR**

Die TASTATUR-Routine ist die weitaus wichtigste der vier Z-80-Routinen. Hier werden alle Tastaturabfragen und Unterprogramm-Code-Zuweisungen gemanagt. Die getippten Zeichen werden in der Eingabezeile sichtbar und die Funktion BACKSPACE (Zeichen löschen) wird innerhalb der TASTATUR-Routine ausgeführt. Die Schnittstelle zum BASIC-Teil, der hauptsächlich die Unterprogramme ansteuert, besteht in der Speicherstelle 49908, die den GOSUB-Code enthält.

ZUR ANPASSUNG AN NEUE ROMs: Zu Beginn der Routine wird eine ROM Routine zur Tastaturabfrage leicht geändert, die bei neuen ROM PC's adressmäßig woanders liegt. Hinzu kommt eine DELAY-Routine, die ebenfalls in neuen ROMs woanders liegt. Die schon zweimal verwendete NOFLIM-Routine ( DIVERSE & CLEAZE ) ändert ebenfalls ihren Sitz bei den neuen ROMs.

Wie die Anpassung vorzunehmen ist, wird im Anschluß an die Beschreibung der Z-80-Routinen gezeigt.

Der Einsprung in die Routine erfolgt bei Adresse 50058. Die Befehle der Bytes 50047 bis 50057 werden zum Rücksprung ins BASIC dadurch genutzt, daß hier der GOSUB-Code in Speicherstelle 49908 geladen und die ROM-Routine zur Tastaturabfrage wiederhergestellt wird.

TASTATUR: ab Adresse 50058

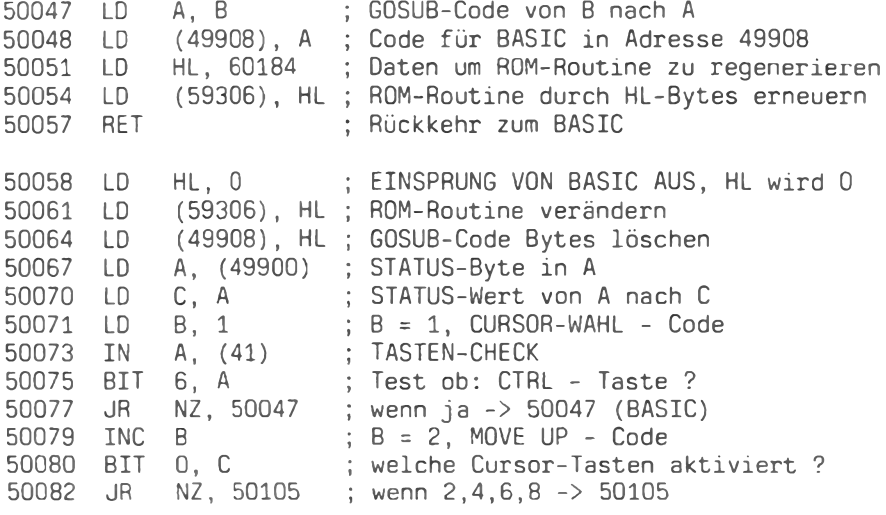

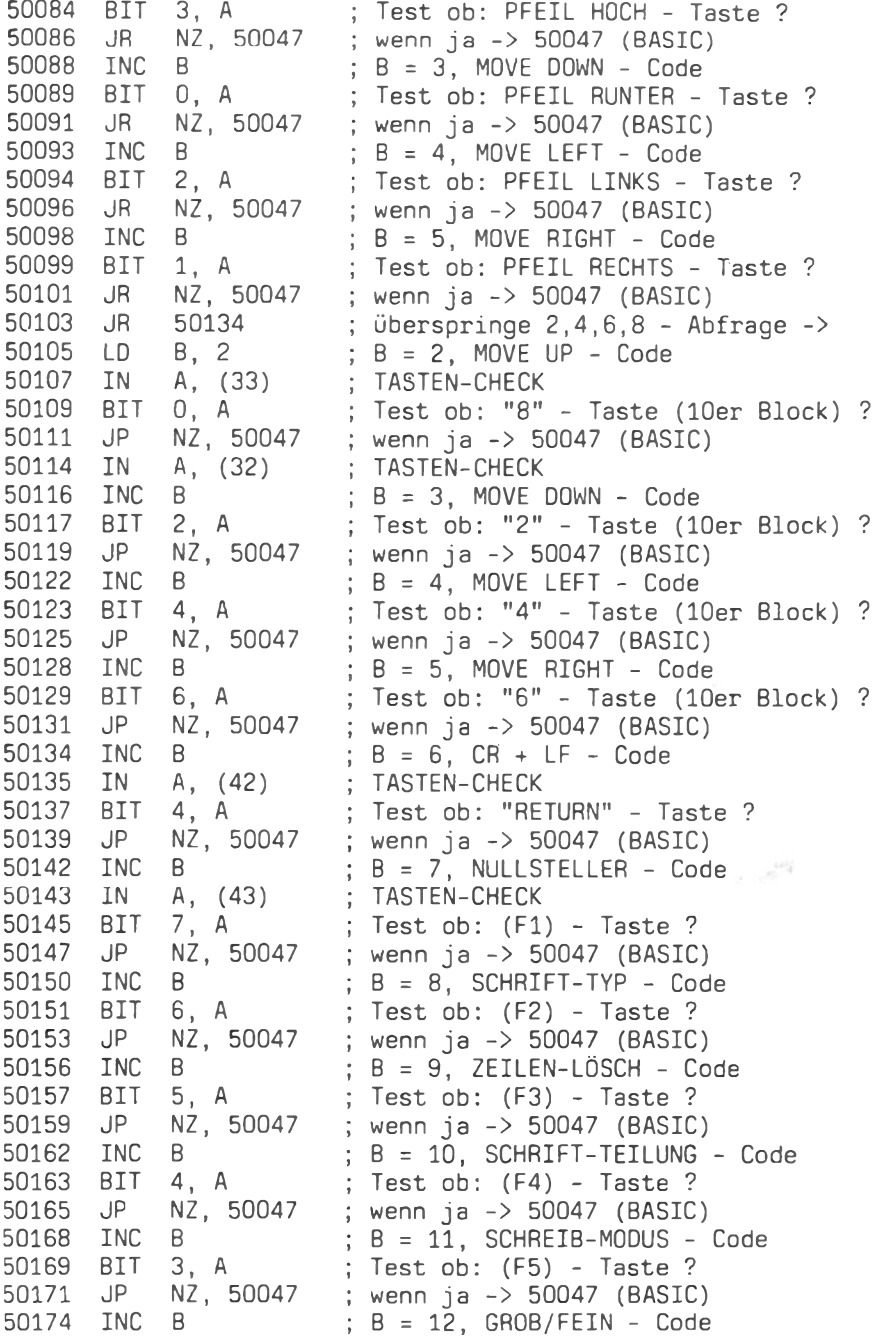

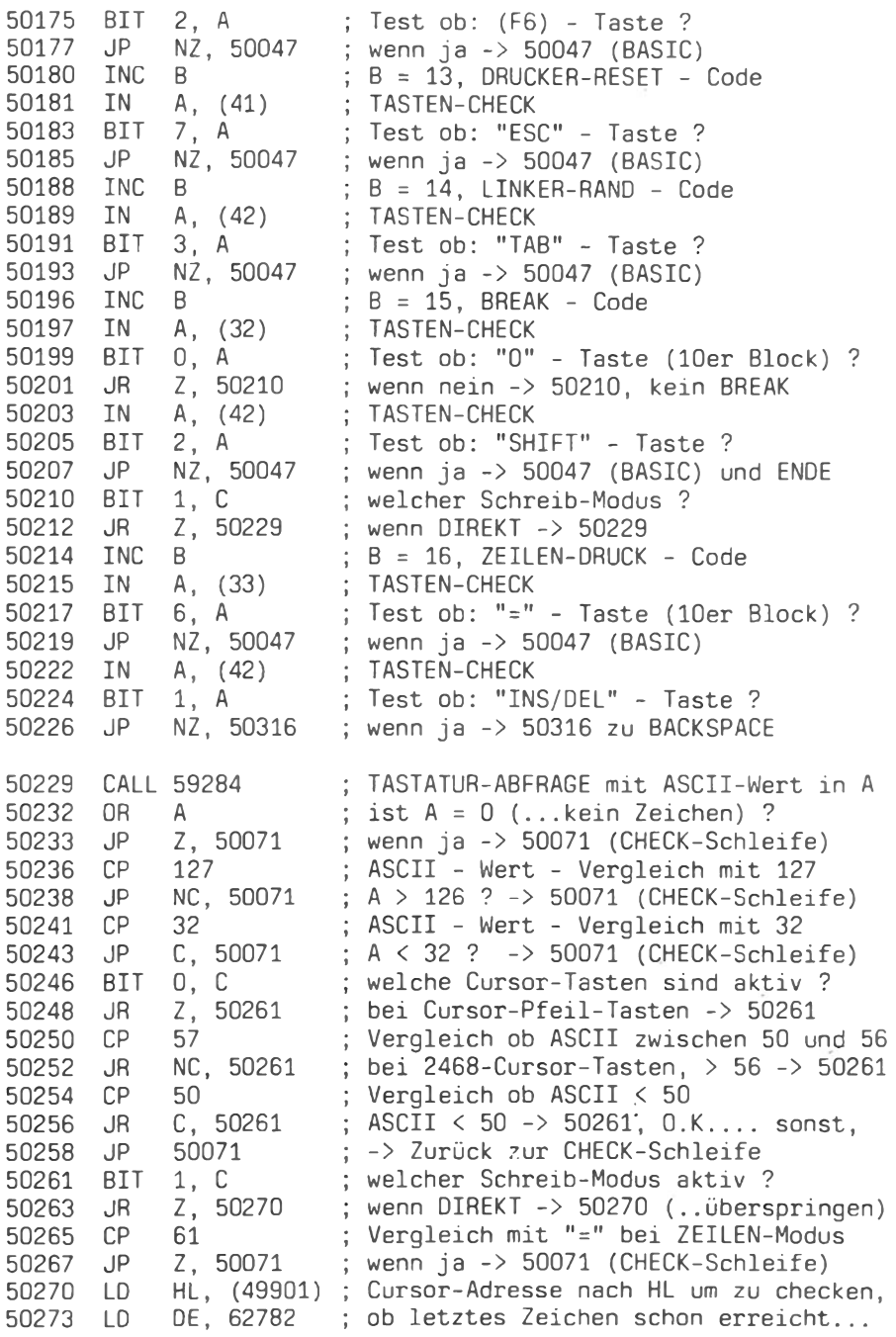

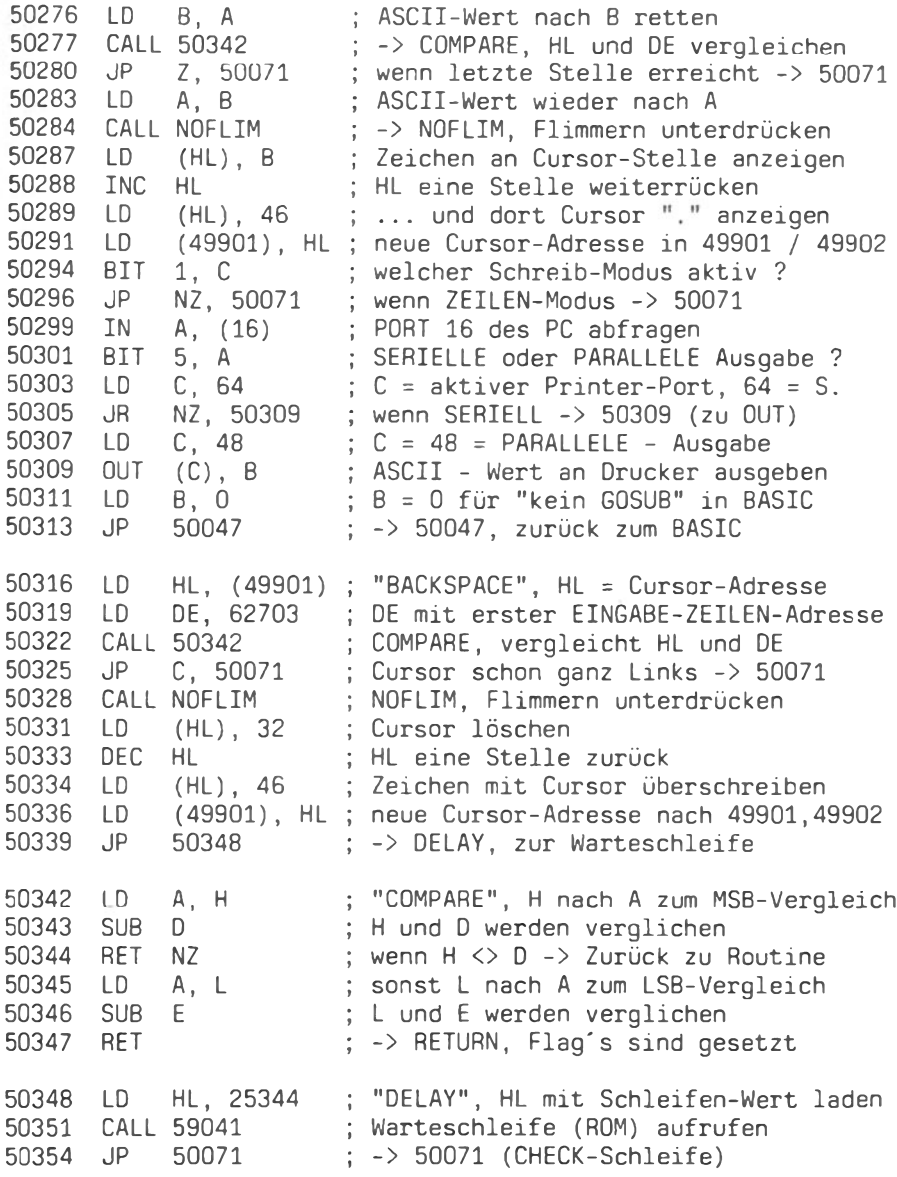

Damit hätten wir alle vier Routinen erläutert. Die Anpassung der verschiedenen ROM-Routinen-Aufrufe geschieht durch Austausch bestimmter DATAs, nämlich der, die einer Routinen-Adresse entsprechen. Folgende Zeilen müssen geändert werden:

1090 DATA 94.35,86,235.17.0.248.25.6.0.205.40, 234, 203 1110 DATA 33, 238, 244, 6, 80, 205, 40, 234, 54, 32, 35, 16, 248, 201 1120 DATA 120, 50, 244, 194, 33, 24, 235, 34, 120, 231, 201, 33, 0, 0 1130 DATA 34, 120, 231, 34, 244, 194, 58, 236, 194, 79, 6, 1, 219, 41 1250 DATA 127, 195, 219, 42, 203, 79, 194, 140, 196, 205, 98, 231 1300 DATA 120, 205, 39, 234, 112, 35, 54, 46, 34, 237, 194, 203, 73 1330 DATA 205, 166, 196, 218, 151, 195, 205, 39, 234, 54, 32, 43 1350 DATA 124, 146, 192, 125, 147, 201, 33, 0, 99, 205, 124, 230

#### 6. BEDIENUNGSANLEITUNG

# Einführung:

Das Programm "BRIEFMASCHINE" dient zur Erstellung kleinerer Schriftstücke, dem Ausfüllen von Formularen und ähnlichen Aufgaben, die eine direkte Kontrolle des verwendeten Druckers verlangen.

Die BM ist ein TA-PC-Programm, daß speziell auf den Typenrad drucker TRD 7020 von Triumph-Adler zugeschnitten worden ist und seine zahlreichen Sonderfunktionen weitgehend unterstützt.

#### Programmstart:

Die BRIEFMASCHINE kann sowohl unter ROM- als auch Disk-BASIC "laufen". Unabhängig davon, ob Sie sich noch mit Cassetten rumplagen oder schon Disketten benutzen: erst laden dann starten. Legen Sie die Programm-Diskette in das Floppy-Laufwerk und starten Sie die BRIEFMASCHINE mit RUN "brief". Die BM erwartet einen TRD 7020 oder kompatiblen, der sich im ONLINE-Modus befindet. Sollte der angeschlossene Drucker noch nicht betriebsbereit sein, meldet sich die BM mit der Aufforderung:

" Schalten Sie den angeschlossenen Drucker auf O N L I N E "

Sobald diese Hürde genommen ist, wird die Arbeitsmaske der BM aufgebaut: Der Bildschirm wird in mehrere Felder eingeteilt. Bevor wir uns eingehender mit dem Maskenaufbau und den damit zusammenhängenden Funktionen beschäftigen sei erwähnt, daß dem Anwender zwei Arbeits- bzw. Betriebs-Modi von der BM zur Verfügung gestellt werden.

Im sog. DIREKT-MODUS verhält sich die BM wie eine Schreibmaschine, d.h., wir benutzen den TA-PC praktisch nur als Tastatur. Jedes in die Tastatur getippte Zeichen erscheint nicht nur in der sog. Eingabezeile im Mittelfeld des Bildschirms, sondern wird auch direkt am Drucker ausgegeben.

In diesem Modus befindet sich die BM nach dem Programm-Start. Dieser Schreibmaschinen-Modus wird besonders bei der Formular-Bearbeitung bzw. beim Beschriften und Erstellen kurzer Notizen Verwendung finden.

Der ZEILEN-MODUS versetzt den Anwender in die Lage, den Text zunächst in die Eingabezeile einzugeben - bis zu max. 80 Zeichen finden darin Platz - und erst danach, z.B. nach ev. Korrektur, ausdrucken zu lassen. Dieses Verhalten entspricht mehr dem einer Speicherschreibmaschine und wird bei längeren Texten bevorzugt werden.

#### Die Maske:

Die Maske enthält diverse Anzeigen und die schon erwähnte EINGABE-ZEILE. Der Eingabebereich ist INVERS hervorgehoben und genau 80 Zeichen breit. Sie können demnach 80 Zeichen Text auf einmal behandeln. Einige der dazugehörigen Funktionen, wie z.B Zeile DRUCKEN, LÖSCHEN oder die BACKSPACE-TASTE, sind direkt unter der EINGABE-ZEILE als Hilfs-Texte nochmals aufgeführt.

Wenden wir uns nun den Anzeigen zu und beginnen links oben in der Bildschirm-Ecke. Das erste Anzeigenfeld ist das SCHRIFT-Feld. In diesem Bereich zeigt die BM an, in welcher Schriftart gerade gedruckt wird. Als Schriftarten stehen zur Verfüqung:

- 1. Die Normalschrift
- 2. Die unterstrichene Normalschrift
- 3. Die doppelt gedruckte Normalschrift
- 4. und die Schattenschrift (Fettdruck)

Beim Programm-Start befindet sich die BM im NORMALSCHRIFT-Modus. Dies wird, wie jede andere aktivierte Funktion auch, in einem invers dargestellten Schriftfeld kenntlich gemacht.

Von links nach rechts wandernd erblicken wir das MODUS-Feld. An dieser Stelle zeigt die BM an, in welchem Arbeits-Modus sie sich gerade befindet (siehe 1.2).

Die dritte große Anzeige signalisiert über welchen PORT die Daten zum Drucker gelangen: den SERIELLEN oder den PARALLELEN.

Die letzte Anzeige auf dieser Höhe zeigt an, welche ZEICHEN-TEILUNG gewählt wurde. Wählbar sind 1/10, 1/12 oder 1/15 Inch (Zoll) als Zeichenabstand, d.h., es passen z.B. 10 oder 12 Anschläge auf 1 Zoll (Schreibweise auch: 10").

Die zweite Anzeigen-Gruppe liegt eine Ebene tiefer, direkt über der EINGABEZEILE. Von links beginnend wird zunächst die CURSORangezeigt. Zur Kontrolle des Druckkopfes stehen dem An-**WAHL** wender zwei Steuertasten-Sets zur Verfügung. Neben den  $ae$ gewöhnlichen CURSOR-(Pfeil)-TASTEN, rechts und links von der Space-Taste, können auch über die Tasten 2,4,6 und 8 des 10er-Blocks Druckkopf-Bewegungen veranlaßt werden.

Die folgenden 3 Anzeigen ZEILE, SPALTE und LRAND sind als Orientierungs-Hilfe gedacht und haben die Funktion einer Positions-Anzeige des DRUCKKOPFES. Die LRAND-Anzeige enthält die Angabe, an welcher Spalten-Position der LINKE RAND festgelegt ehrilw

Das RESET-Feld ist als Erinnerungshilfe gedacht und sagt Ihnen, mit welcher Taste ein DRUCKER-RESET, d.h., praktisch ein Warm-Start des Druckers, ausgelöst werden kann.

Das letzte Anzeigen-Feld, GROB/FEIN, bezieht sich auf die Kontrolle des Druckkopfes. Es ist nämlich möglich, den Druckkopf entweder in "groben" oder in "feinen" Schritten zu bewegen. Ein grober Schritt nach rechts entspricht einer Horizontal-Bewequng um ein ganzes Zeichen und ein feiner Schritt nach rechts bewegt den Druckkopf nur ein paar 10tel Millimeter. Auf diese Art und Weise kann der Druckkopf in der Vertikalen und in der Horizontalen sehr genau positioniert werden.

Um bei der Einarbeitung in die Möglichkeiten der BM nicht immer wieder diese Anleitung zu Rate ziehen zu müssen, sind entweder in oder an jedem Anzeigenfeld die der Funktion entsprechenden Tasten bzw. Tastenkombinationen angegeben.

Die Angabe (F6) unterhalb des GROB/FEIN-Feldes gibt z.B an, daß eine Umschaltung mit der Funktionstaste Nr. 6 möglich ist. Eine Übersicht über die BM-Funktionen und ihren Auslösern finden Sie am Schluß dieser Anleitung.

Die Funktionen:

# Cursor-Wahl

Der Druckkopf läßt sich mit den Cursor-Tasten horizontal und vertikal bewegen. Unabhängig davon, ob dies in feinen oder groben Schritten erfolgt, läßt sich jedoch eine zweite Kontrollmöglichkeit wählen: über die Tasten 2, 4, 6 und 8 des 10er- Blocks.

Die Anzeige unterscheidet dabei zwischen "<-->" und "2468". Die Umschaltung von der einen Cursor-Steuerung zur anderen erfolgt mittels der CTRL-TASTE (auf der linken Seite der Tastatur).

#### $CR + LF$

Die Kürzel CR (für Carriage Return = Wagen zurück) und LF (für Line Feed = Zeilen-Vorschub) stehen für die <ENTER> / <RETURN> Funktion, die bewirkt, daß der Druckkopf zurück auf den eingestellten linken Rand fährt und das Papier um eine Zeile vorgerückt wird (RETURN-TASTE).

#### **NULLSTELLER**

Der sog. Nullsteller (denken Sie an Ihr Cassetten-Gerät) dient dazu, die ZEILENANZEIGE bei Bedarf auf Null zurückzustellen. Dies geschieht mit der FUNKTIONSTASTE Nr. 1.

#### **SCHRIFTTYP**

Um zwischen den 4 wählbaren Schriften umzuschalten, genügt die Betätigung der FUNKTIONSTASTE Nr. 2.

#### ZETLE LÖSCHEN

Mit dieser Funktion schaffen Sie wieder Platz in der Eingabezeile. Die gesamte Zeile wird gelöscht und der Eingabe-Cursor "." steht wieder auf der linken Seite der Zeile. Betätigen Sie hierzu die FUNKTIONSTASTE Nr. 3.

#### **SCHRIFTTEILUNG**

Es sind drei Schriftteilungen wählbar: 1/10, 1/12 oder 1/15tel Zoll. Für bestimmte Schrift-Arten ist der richtige Abstand unerläßlich, da sonst alles etwas bedrückt bzw. ausgeweitet aussehen kann. Beachten Sie bitte, daß bei Verwendung der 1/10 bzw. 1/15-Teilung keine Feinbewegungen des Druckkopfes in der Horizontalen möglich sind. Die Vertikale ist davon nicht betroffen, so daß einem Hoch- bzw. Tiefstellen nichts im Wege steht. Im 1/12-Modus, der beim Programmstart gewählt wird, sind in dieser Hinsicht keine Einschränkungen gegeben.  $Zur$   $Um$ schaltung betätigen Sie bitte FUNKTIONSTÄSTE Nr. 4.

#### ARBEITS-MODUS

Die Umschaltung zwischen den zwei schon erwähnten Arbeits-Modi

234

der BM erfolgt mittels der FUNKTIONSTASTE Nr. 5.

#### GROB/FEIN

Diese Funktion erlaubt eine Umschaltung zwischen GROB und FEIN im Hinblick auf die Positionierung des Druckkopfes. Die feine Bewegung ist in der Horizontalen nur mit der 1/12er-Zeichenteilung möglich. Dies hängt mit der zweiten SPALTEN-Anzeige zusammen, die von 0 bis 9 zehn Schritte kennt und nur bei einer 1/12-Teilung funktioniert. Die Umschaltung erfolgt mittels der FUNKTIONSTASTE Nr. 6.

# **DRUCKER-RESET**

Mit der Taste ESC veranlassen Sie einen Drucker-Warmstart, d.h., alle Voreinstellungen werden aufgelöst (Schrift, Linker Rand ) und der Druckkopf auf seine Ursprungs-Position gebracht. Die gewählte Zeichenteilung bleibt jedoch.

#### **LINKER RAND**

Ein LINKER RAND kann mittels der TAB-TASTE an der augenblicklichen Druckkopf-Position (SPALTE) eingestellt wrden. Bei CR + LF wird dann nicht mehr ganz links an den Rand gefahren, sondern nur bis zur LRAND-SPALTEN-Position. Dies ist besonders für Tabellen-Eingaben nützlich.

#### **FNDF**

Mit der Tasten-Kombination SHIFT + "0" können Sie das Programm BM beenden und in den BASIC-MODUS zurückkehren. Die BM wird dabei nicht gelöscht und kann jederzeit neu gestartet werden.

#### ZEILE DRUCKEN

Um den im ZEILEN-Modus eingegebenen Text auch auszudrucken, betätigen Sie bitte das "=" - Zeichen rechts über dem 10er-Block. Die Eingabezeile wird danach für neue Eingaben gelöscht.

#### **BACKSPACE**

Diese Funktion des ZEILEN-MODUS erlaubt ein Überschreiben des Zeichens links neben dem Eingabe-Cursor. Die Taste INS/DEL ist der Auslöser. Damit können in der Eingabe-Zeile Korrekturen ausgeführt werden.

Zum Schluß:

Wie immer macht die Übung den Meister. Für die BM lassen sich sicher vielerlei Einsatzmöglichkeiten finden und man wird sie immer wieder für kleine. Druckarbeiten einsetzen. Zum hestimmt. Schluß noch eine Gesamtübersicht der BM-Features und Tasten: . . . . . . CTRL-TASTE CURSOR-WAHL . . . . . . . . . . . . .  $\sim$ DRUCKKOPF HOCH . . . . . . . . . . . . . . . . . Pfeil / (8)  $\ldots$  . . . . . . Pfeil / (2) DRUCKKOPF RUNTER  $\mathbf{r}$  , and  $\mathbf{r}$  , and  $\mathbf{r}$  , and  $\mathbf{r}$ . . . . . . . . . . . . . . . . Pfeil / (4) DRUCKKOPF LINKS DRUCKKOPF RECHTS . . . . . . . . . . . . . . . . Pfeil / (6) . . . RETURN-TASTF CR und LF . . . . . . . . . . . . NULLSTELLER  $(F1)$  $\ldots$  . . . . . . . (F2) SCHRIFTTYP . . and the state of the state of the state of the state of the state of the state of the state of the state of the  $(F3)$  $(F4)$  $(F5)$  $(F6)$ PROGRAMMENDE . . . . . . . . . . . . . . . . . . SHIFT + "0" ZEILE DRUCKEN . . . . . . . . . . . . . . . "=" des 10er Blocks  Programm-Listing

#### Die Briefmaschine

In Anschluß an diesen Einführungskurs in die Maschinensprache des Z-80 listen wir hier nochmals das Programm als Zusammenfassung auf.

Damit wird denjenigen Lesern, die sich nicht selbst mit der Programmierung befassen wollen, andererseits gerne das Programm für Formularbeschriftungen (Schreiben von Schecks u.a.m) nutzen möchten, um so die Möglichkeiten des TRD 7020 besser auszuschöpfen, das Abtippen und Kontrollieren erleichtert.

Beachten Sie dabei jedoch bitte: Dieses Listing ist lauffähig auf PC's mit "alter" PROM-Version (Gerätenummern bis 5000). Haben Sie einen PC mit höherer Seriennummer, ändern Sie die DATA-Zeilen 1090 bis 1350 (siehe Seite 230).

Die Zeilen für die Bildschirmmaske (1680 bis 1850) haben wir mit "Hilfszeichen" versehen, an deren Stelle die "richtigen" Grafik-Zeichen einzugeben sind (siehe Seiten 214/215). Ein Typenraddrucker wie der TRD 7020 hätte sonst an dieser Stelle einen konfus erscheinenden "Buchstabensalat" ausgedruckt.

1 REM \* BRIEFMASCHINE (C) Copyright 1985 Patrick V. Thomas \*  $1010$   $*$  $\star$  $1020$   $*$ DIE BRIEFMASCHINE  $\star$  $1030$   $*$  $1050$ 1060 ### Maschinen-Code Routinen als DATA's ### 1070 \* 1080 DATA 33, 0, 240, 17, 1, 240, 1, 0, 16, 54, 0, 237, 176, 201 1090 DATA 94, 35, 86, 235, 17, 0, 248, 25, 6, 0, 205, 88, 234, 203 1100 DATA 254, 35, 16, 248, 201 1110 DATA 33, 238, 244, 6, 80, 205, 88, 234, 54, 32, 35, 16, 248, 201 1120 DATA 120, 50, 244, 194, 33, 24, 235, 34, 170, 231, 201, 33, 0, 0 1130 DATA 34, 170, 231, 34, 244, 194, 58, 236, 194, 79, 6, 1, 219, 41 1140 DATA 203, 119, 32, 224, 4, 203, 65, 32, 21, 203, 95, 32, 215, 4 1150 DATA 203.71.32.210.4.203.87.32.205.4.203.79.32.200 1160 DATA 24, 29, 6, 2, 219, 33, 203, 71, 194, 127, 195, 219, 32, 4 1170 DATA 203, 87, 194, 127, 195, 4, 203, 103, 194, 127, 195, 4, 203 1180 DATA 119, 194, 127, 195, 4, 219, 42, 203, 103, 194, 127, 195, 4 1190 DATA 219, 43, 203, 127, 194, 127, 195, 4, 203, 119, 194, 127

1200 DATA 195, 4, 203, 111, 194, 127, 195, 4, 203, 103, 194, 127 1210 DATA 195.4.203.95.194.127.195.4.203.87.194.127.195 1220 DATA 4.219.41.203.127.194.127.195.4.219.42.203.95 1230 DATA 194, 127, 195, 4, 219, 32, 203, 71, 40, 7, 219, 42, 203, 87 1240 DATA 194, 127, 195, 203, 73, 40, 15, 4, 219, 33, 203, 119, 194 1250 DATA 127, 195, 219, 42, 203, 79, 194, 140, 196, 205, 148, 231 1260 DATA 183, 202, 151, 195, 254, 127, 210, 151, 195, 254, 32, 218 1270 DATA 151, 195, 203, 65, 40, 11, 254, 57, 48, 7, 254, 50, 56, 3 1280 DATA 195, 151, 195, 203, 73, 40, 5, 254, 61, 202, 151, 195, 42 1290 DATA 237, 194, 17, 62, 245, 71, 205, 166, 196, 202, 151, 195 1300 DATA 120, 205, 87, 234, 112, 35, 54, 46, 34, 237, 194, 203, 73 1310 DATA 194, 151, 195, 219, 16, 203, 111, 14, 64, 32, 2, 14, 48 1320 DATA 237.65.6.0.195.127.195.42.237.194.17.239.244 1330 DATA 205.166.196.218.151.195.205.87.234.54.32.43 1340 DATA 54, 46, 34, 237, 194, 195, 172, 196 1350 DATA 124, 146, 192, 125, 147, 201, 33, 0, 99, 205, 161, 230 1360 DATA 195, 151, 195  $1370$ 1380 ' ### Mit FOR-NEXT Schleife einlesen ### 1390 1 1400 FOR SPEICHER= 50000! TO 50000!+356 1410 READ DATEN: POKE SPEICHER.DATEN 1420 NEXT SPEICHER: BLANK0=50000!: DIVERSE=50014! 1430 CLEAZE= 50033!: TASTATUR=50058!  $1440$ 1450 ' ### Meldung, falls Drucker nicht bereit ###  $1460$   $\degree$ 1470 WIDTH 80: COLOR 7.0.2 1480 PRINT" SCHALTEN SIE DEN ANGESCHLOSSENEN DRUCKER ": 1490 PRINT"AUF ON LINE ....." 1500 LPRINT CHR\$(27)CHR\$(13)CHR\$(80):LPRINT CHR\$(0); 1510 COLOR 7.0.0:WIDTH 80 1520 1530 ' ### Programm - Initialisierung ### 1540  $\degree$ 1550 OUT 80, 11: OUT 81, 8: POKE &HE462, 84 1560 CALL BLANKO: FLAG=0: POKE 49900!, FLAG 1570 POKE 49902!.244: POKE 49901!.238 1580 OUT 80,1:0UT 81,84:0UT 80,2:0UT 81,102:0UT 80,6 1590 OUT 81,24: OUT 80,10: OUT 81,32 1600 ZEILE1= 0: SPALTE1= 0: SPALTE2= 0 1610 SCHRIFT= 86: LRAND= 0: TEILORT= 326: ABSTAND= 11 1620 LPRINT CHR\$(27)CHR\$(98)CHR\$(27)CHR\$(100); 1630 LPRINT CHR\$(27)CHR\$(31)CHR\$(11);  $1640$ 

Einstieg in die Maschinensprache

1650 ' ### Bildschirm-Maske Printen ### 1660 \* 1670 DEFINT W: TEXT\$= SPACE\$ (80) 1680 PRINT". -------------------------------<sub>---</sub>---------------والرامين فليتعدد فالمتعدد والمستند فالمتعدد والمتحدودين !! Ausdruck !!SchriftTeilung!"; 1700 PRINT"!  $-11$  $\mathbf{H}$  and  $\mathbf{H}$ and the con- $\frac{1}{2}$ 1710 PRINT"! UNTERSTREICHEN SCHATTENSCHRFT !! DIREKT-AUSDRUCK  $\ddots$  SERIELLE  $\ddots$  10 12 15  $\ddots$ 1720 PRINT"!  $\frac{1}{2}$ control della **THE REAL**  $\pm 1$ 1730 PRINT"! TRD 7020 Schriften ....... (F2) !! ZEILEN-SPEICHER  $\cdots$   $\cdots$   $\cdots$   $\cdots$   $\cdots$   $\cdots$ والكسمى ومصطففتك كمصص متملك كالأنا 1750 PRINT"  $\pm$  $\pm$ **Contract Contract** a Haramata 1760 PRINT" .------.!! .--------. .---------. !!.-------. . ------- <sub>12</sub> - 14 -- 11 1770 PRINT" ! <--> '''--' Zeilen ! ! Spalte '--''' LRand ! ! Reset !!! ! GROB ! !! ";  $\cdots$   $\cdots$  $\frac{1}{2}$   $\frac{1}{2}$   $\frac{1}{2}$   $\frac{1}{2}$   $\frac{1}{2}$   $\frac{1}{2}$   $\frac{1}{2}$   $\frac{1}{2}$   $\frac{1}{2}$   $\frac{1}{2}$   $\frac{1}{2}$   $\frac{1}{2}$  $3 - - 1 - 1$ 1790 PRINT" ! 2468 !!! !  $\frac{1}{2}$   $\frac{1}{2}$   $\frac{1}{2}$   $\frac{1}{2}$   $\frac{1}{2}$   $\frac{1}{2}$   $\frac{1}{2}$   $\frac{1}{2}$   $\frac{1}{2}$   $\frac{1}{2}$   $\frac{1}{2}$   $\frac{1}{2}$ mit .-.!! FEIN .----.! ";  $\frac{1}{2}$  $\vdots$  (TAB) 1810 PRINT" (CTRL) !! (F1) (ESC)  $\qquad$   $\qquad$ 1830 PRINT"! .  $\pm$ <sup>n</sup>; 1840 PRINT" -------------------\_\_\_\_\_\_\_\_\_\_\_\_\_\_\_\_\_\_\_\_\_\_\_\_\_\_ ---<br>--------------------------------<sup>-</sup>"; 1850 PRINT"Zeile : LÖSCHEN = (F3) DRUCKEN = (=) BACKSPA  $CE = (DEL)$   $ENDE = SHIFT+(0)$  ":  $1860$ 1870 ' ### Daten für Ort und Länge der Textstellen ### 1880  $\degree$ 1890 DATA 14,86,4,449,15,289,4,132,8,309,4,326,4 1900 DATA 494,4,760,6,772,6,784,5,798 1910 DATA 5,809,4,824,6,1095,4,1109,5,1134,5,1145,4

1920 DATA 1160, 80, 1262, 7, 1437, 7, 1456, 9, 1474, 4, 1496 1930 1940 ### Stellen mittels 2-80-Routine hervorheben ### 1950  $\degree$ 1960 FOR T= 1 TO 23: READ ANZAHL, WERT 1970 GOSUB 3160: NEXT T 1980 A= INP(16): IF (A AND 32)= 32 THEN 2030 1990 ANZAHL= 8: WERT= 309: GOSUB 3210: WERT= 477: GOSUB 3160 2000 2010 ' ### Haupt - Teil ###  $2020$   $\degree$ 2030 LOCATE 42.11: PRINT LRAND" ": 2040 LOCATE 17.11: PRINT ZEILE1" ": 2050 LOCATE 27,11: PRINT SPALTE1" ": 2060 LOCATE 31,11: PRINT"." SPALTE2; 2070 CALL TASTATUR 2080 IF PEEK(49908)= 0 THEN SPALTE1= SPALTE1+1: GOTO 2050 2090 ON PEEK (49908) GOSUB 2110, 2180, 2250, 2320, 2370, 2420, 2490, 2540, 2610, 2670, 2770, 2830, 2890, 2980, 3030, 3070 2100 GOTO 2030  $2110$   $\cdot$ 2120 ' ### Cursor-Wahl durch CTRL ###  $2130$ 2140 ANZAHL=  $4$ : WERT= 760: A= FLAG AND 1 2150 IF A THEN FLAG= FLAG-1: GOSUB 3160: WERT= WERT+168: GOSUB 3210 ELSE FLAG= FLAG+1: GOSUB 3210: WERT= WERT+168: GOSUB 3160 2160 POKE 49900, FLAG 2170 RETURN  $2180$   $\degree$ 2190 ' ### Move UP mit Pfeil oder (8) ###  $2200$   $\cdot$ 2210 IF (FLAG AND 4)= 4 THEN GOSUB 3390: GOTO 2230 2220 IF ZEILE1 > 0 THEN ZEILE1= ZEILE1-1 2230 LPRINT CHR\$(27)CHR\$(10): 2240 GOSUB 3430: RETURN  $2250$ 2260 ' ### Move DOWN mit Pfeil oder (2) ###  $2270$ 2280 IF (FLAG AND 4)= 4 THEN GOSUB 3390: GOTO 2300 2290 IF ZEILE1 < 999 THEN ZEILE1= ZEILE1+1 2300 LPRINT CHR\$(10); 2310 GOSUB 3430: RETURN  $2320$   $\degree$ 2330 ' ### Move LEFT mit Pfeil oder (4) ###  $2340$   $\degree$ 2350 GOSUB 3470: B= 8: GOSUB 3520

#### Einstieg in die Maschinensprache

2360 RETURN  $2370$  $2380$ ### Move RIGHT mit Pfeil oder (6) ###  $2390$   $\cdot$ 2400 GOSUB 3470: B= 32: GOSUB 3610 2410 RETURN  $2420$ 2430 ' ### CR und Line Feed ( Drucker ) ###  $2440$   $^{\circ}$ 2450 LPRINT CHR\$(13):: SPALTE1= LRAND: SPALTE2= 0 2460 IF ZEILE1 < 999 THEN ZEILE1= ZEILE1+1 2470 LPRINT CHR\$(10):: GOSUB 2750: GOSUB 3350 2480 RETURN  $2490$ 2500 ' ### Nullsteller ###  $2510$   $\degree$ 2520 ZEILE1= 0 2530 RETURN  $2540$ 2550 ### Schrifttyp wählen ### 2560 -2570 ANZAHL= 14: WERT= SCHRIFT: GOSUB 3210: GOSUB 3330 2580 IF SCHRIFT= 254 THEN SCHRIFT= 103 ELSE IF SCHRIFT= 271 THEN SCHRIFT= 86 ELSE SCHRIFT= SCHRIFT+168 2590 WERT= SCHRIFT: GOSUB 3160 2600 RETURN  $2610$ 2620 <sup>\*</sup> ### Zeile löschen ### 2630 1 2640 CALL CLEAZE: POKE 49902,244: POKE 49901,238 2650 POKE 62702,46: POKE 62782,32 2660 RETURN  $2670$ 2680 ### Schriftteilung ###  $2690<sup>-1</sup>$ 2700 ANZAHL= 4: WERT= TEILORT: GOSUB 3210 2710 IF TEILORT= 330 THEN TEILORT= 322: ABSTAND= 13: GOTO 2740 2720 TEILORT= TEILORT+4: ABSTAND= ABSTAND-2 2730 IF ABSTAND= 9 THEN ABSTAND= 8 2740 WERT=TEILORT:GOSUB 3160 2750 LPRINT CHR\$(27)CHR\$(31)CHR\$(ABSTAND); 2760 RETURN 2770 2780 ' ### Schreib-Modus wählen ### 2790 2800 ANZAHL=15:WERT=289:A=FLAG AND 2

```
2810 IF A=2 THEN FLAG=FLAG-2:GOSUB 3160:WERT=WERT+168:
          GOSUB 3210 ELSE FLAG=FLAG+2:GOSUB 3210
               WERT=WERT+168: GOSUB 3160
2820 POKE 49900! FLAG: GOSUB 2610: RETURN
2830
2840 ' ### Grob / Fein wählen
                                ###
2850 \degree2860 ANZAHL= 4: WERT= 824: A= FLAG AND 4
2870 IF A= 4 THEN FLAG= FLAG-4: GOSUB 3160: WERT= WERT+168:
     GOSUB 3210 FLSE FLAG= FLAG+4: GOSUB 3210:
     WERT= WERT+168: GOSUB 3160
2880 POKE 49900, FLAG: RETURN
2890 1
2900 \degree### Reset auslösen ###
2910 \degree2920 LPRINT CHR$(27)CHR$(13)CHR$(80):
2930 WERT= SCHRIFT: ANZAHL= 14: GOSUB 3210: WERT= 86:
     SCHRIFT= WERT: GOSUB 3160
2940 LRAND= 0: SPALTE1 = 0: SPALTE2 = 02950 ANZAHL= 4: WERT= TEILORT: GOSUB 3210
2960 TEILORT= 322: ABSTAND= 13: GOTO 2720
2970 RETURN
2980
2990 ' ### Linken Rand setzen ###
3000<sup>-1</sup>3010 LRAND= SPALTE1: LPRINT CHR$(27)CHR$(57);
3020 RETURN
3030
3050<sup>-1</sup>3060 WIDTH 80: END
30703080 ' ### Zeile drucken ###
3090 \degree3100 A= VARPTR (TEXT$): POKE A+2, 244: POKE A+1, 238
3110 A= PEEK (49901)+ 256 * PEEK (49902): POKE A, 32
3120 LPRINT LEFT$( TEXT$, A-62702 );: GOSUB 2610: RETURN
3130 \cdot3140 ' ### Textstellen INVERTIEREN ###
3150 \degree3160 POKE 50028, 254: POKE 50023, ANZAHL: CALL DIVERSE (WERT)
3170 RETURN
3180
3190 ' ### Textstellen DE-INVERTIEREN ###
3200 \degree3210 POKE 50028, 190: POKE 50023, ANZAHL: CALL DIVERSE (WERT)
3220 RETURN
```
 $3230$   $\degree$ 3240 ' ### Data's für Schrift-Umschaltung ### 3250  $\cdot$ 3260 DATA 86, 0, 0, 27, 69 3270 DATA 254.27.82.27.79 3280 DATA 103, 27, 38, 27, 87 3290 DATA 271.27.38.0.0 3300 - $3310$   $\degree$ ### Schrifttype-Umschalten ###  $3320$   $\cdot$ 3330 RESTORE 3260 3340 READ A1, A2, A3, A4, A5: IF A1<>SCHRIFT THEN 3340 3350 LPRINT CHR\$(A2)CHR\$(A3)CHR\$(A4)CHR\$(A5);:RETURN  $3360$   $\degree$  $3370$   $#$ ## Graphik-Modus an ### 3380  $\cdot$ 3390 LPRINT CHR\$(27)CHR\$(51): RETURN  $3400.$ 3410 ' ### Graphik-Modus aus ###  $3420$   $\cdot$ 3430 LPRINT CHR\$(27)CHR\$(52): RETURN  $3440$   $^{\circ}$ 3450 ' ### Horizontal-Bewegung ermitteln ### 3460 \* 3470 IF (FLAG AND 4)<>4 OR ABSTAND<>11 THEN A=0 : RETURN 3480 A=1: LPRINT CHR\$(27)CHR\$(31)CHR\$(2):: RETURN  $3490$   $\degree$  $3500$ ### Spalten-Zähler setzen (LINKS) ###  $3510$   $\degree$ 3520 IF SPALTE1= 0 AND SPALTE2= 0 THEN RETURN 3530 IF SPALTE1>0 AND A=0 THEN SPALTE1= SPALTE1-1: GOTO 3570 3540 IF A=0 THEN RETURN ELSE SPALTE2= SPALTE2-1 3550 IF SPALTE2<0 AND SPALTE1= 0 THEN RETURN 3560 IF SPALTE2<0 THEN SPALTE1= SPALTE1-1: SPALTE2= 9 3570 LPRINT CHR\$(B)CHR\$(27)CHR\$(31)CHR\$(11);: RETURN 3580 .  $3590$   $#$ ## Spalten-Zähler setzen (RECHTS) ### 3600 3610 IF SPALTE1>135 THEN RETURN 3620 IF A=0 THEN SPALTE1= SPALTE1+1: GOTO 3570 3630 SPALTE2= SPALTE2+1 3640 IF SPALTE2>9 THEN SPALTE1= SPALTE1+1: SPALTE2= 0 3650 GOTO 3570

# Software für Gebäudetechnik

 $(R)$ ZUVERLÄSSIG- BEDIENUNGSFREUNDLICH **REST MASTERSOFTWARE** 

UNIVERSELL EINSETZBAR-PREISWERT

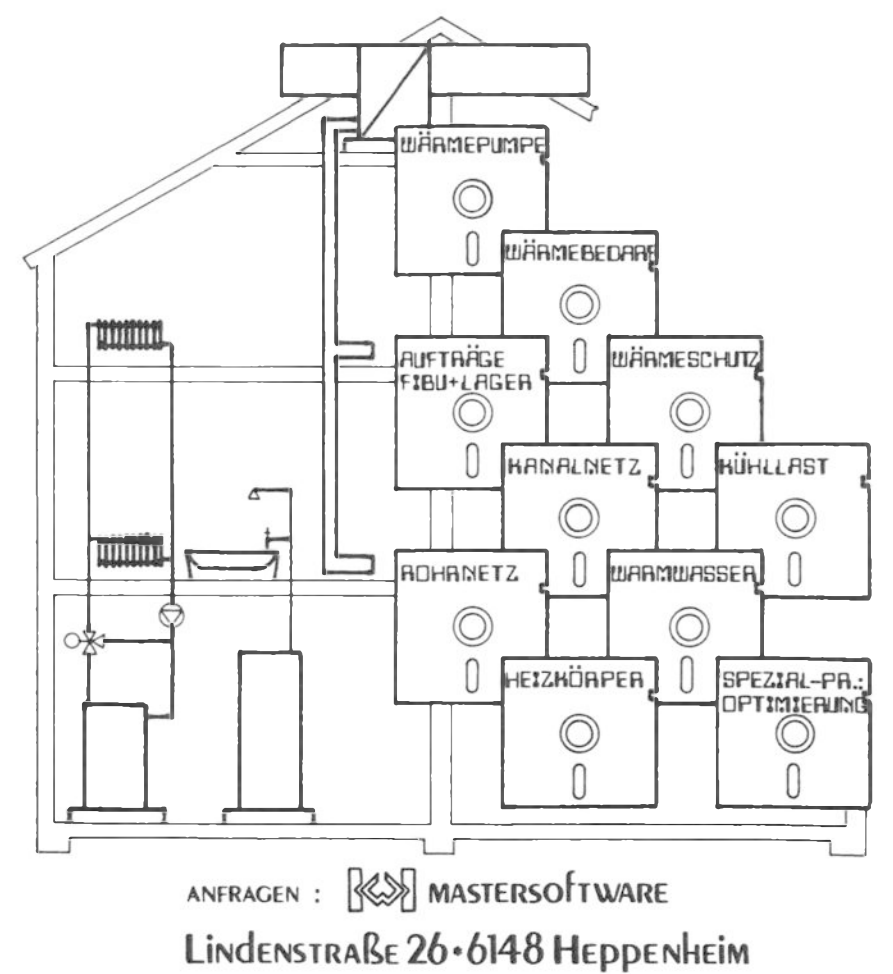

# Programmier-Herausforderung ECHTZEITUHR

Mikros der gehobenen Preisklasse verfügen häufig schon in der Grundausstattung über eine integrierte, batteriegepufferte Uhr. auf die sich programmtechnisch zugreifen läßt und die sich für eine Reihe von Änwendungen, besonders im technisch-wissenschaftlichen Bereich häufig als nützlich, manchmal als unentbehrlich erweist.

Bei Personal Computern im unteren Preisbereich, wie dem Alphatronic PC, die über ein solches "Hardware-Feature" nicht verfügen, ist es deshalb interessant, eine Echtzeituhr softwaretechnisch zu realisieren. Dies setzt allerdings nicht nur fortgeschrittene Kenntnisse der Maschinensprache voraus, sondern auch Experimente mit den Hardware-Gegebenheiten, wie z.B. dem Interrupt-Controller. Letztlich bleiben solche auf Interrupt-Routinen beruhende Experimente auch nicht problemlos, d.h., Konflikte mit ebenfalls auf hardware-nahen Ebenen angelegten und Interrupts nutzenden Programmen sind nicht ausgeschlossen. Zeitkritische Schnittstellenprogramme z.B. können teilweise durch die Interrupt-Steuerung der mitlaufenden Echtzeituhr gestört werden.

Diese Echtzeituhr, auf die wir bei der Suche nach "Assembler-Experimentierprogrammen", die auf unseren Einführungskurs aufbauen könnten, stießen, erhebt deshalb auch keinen Anspruch auf Perfektion. Dies wird auch ausdrücklich von der Software-Support-Abteilung der TA-AG betont, die uns dieses Programm freundlicherweise zur Verfügung stellte.

Das Programm wurde auch nicht aus der Absicht kommerzieller Vermarktung heraus entwickelt, sondern im "TA-Support" gewissermaßen als "Lockerungsübung" geschrieben, um einen besseren Überblick über die Arbeitsweise des Interrupt-Controllers des Alphatronic PC zu gewinnen und sich mit den notwendigen Routinen vertraut zu machen.

TA hat diese Echtzeituhr auch bereits dem Alphatronic PC-User-Klub in Barsinghausen zur Verfügung gestellt, wo es sofort  $\overline{z}$ u einem "Renner" unter den experimentierfreudigen Assembler-Programmierern wurde. Nachdem viele tausend PC-Anwender keine Verbindung zu User-Clubs pflegen, gleichwohl das Interesse an der Vertiefung von Maschinensprache-Kenntnissen und Tricks besteht, sind wir sicher, daß die Echtzeituhr auch den Lesern dieses Buches neue Anstöße zur Kreativität und Weiterentwicklung des Programmes bietet.

# **Echtzeituhr**

Johann Rödel-Krainz

Das hier vorgestellte Programm stellt eine Echtzeituhr dar, die weder den freien Anwenderspeicher einschränkt, noch zu großen zeitlichen Belastungen führt. Das Programm besteht im wesentlichen aus vier Teilen:

- 1) Der erste Teil besteht aus einer gewöhnlichen Laderoutine, welche die Interrupt- und Anzeigeroutine an die im Speicher vorgesehenen Stellen schiebt und die Datenfelder vorbesetzt.
- 2) Anschließend wird der Interrupt-Controller initialisiert und die Sprungtabelle aktualisiert. Das Programm ist damit beendet, der Interrupt-Controller unterbricht alle 20 Millisekunden die Verarbeitung eines laufenden Programmes.<br>Der Interrupt wird dann in der Interrupt-Routine bearbeitet.
- 3) Die erste der beiden Routinen ist die Interrupt-Routine, die nichts anderes zu tun hat, als einen Interrupt-Zähler sowie Sekunden-, Minuten- und Stundenzähler zu erhöhen. Bei jedem Aufruf, der eine Änderung der angezeigten Zeit bewirkt, wird die Anzeigeroutine aufgerufen. Die Interrupt-Routine bleibt bis zum Ausschalten des Gerätes, bzw. einem Reset im Speicher und in den oberen 48 Byte des Bildwiederholspeichers.
- 4) Die zweite Routine dient der Auswertung und Anzeige der Zähler. Die in DCB-Darstellung vorhandenen Zeitwerte werden konvertiert und an eine andere Stelle gespeichert. Die Anzeigeroutine liegt im oberen Ende des Attributspeichers und bleibt ebenfalls bis zum nächsten Reset erhalten.

Die wesentlichen Eigenschaften der Echtzeituhr bestehen in den folgenden Punkten:

- Nach dem Start des Programmes kann unter CP/M ganz normal gearbeitet werden. Es besteht keine Einschränkung in Bezug auf den freien Anwenderspeicher (TPA). Im Normalfall startet die Uhr kurz mit der Zeit 00.00.00.
- Die Uhrzeit kann jederzeit auf einfache Weise geändert werden  $(<$   $\leq$  3 Pokes ).
- Die automatische Anzeige der Uhrzeit kann unterdrückt werden  $(1$  Poke).

#### Echtzeituhr

- Das Ziel der Anzeige kann verändert werden (2 Pokes).
- Die Anzeige der Uhrzeit kann von einem Programm aus angefordert werden (1 Call, 2 Pokes).
- Es ist ein Stundengong eingebaut, der auch abgeschaltet werden kann (1 Poke).

Wie jedes andere Programm, unterliegt auch dieses einigen Einschränkungen, die jedoch alle, soweit bekannt, auf verschiedene Monitorstände des PC und auf das Sichern der Register zurückzuführen sind:

- In der abgedruckten Version wird der alternative Registersatz des Z-80-Prozesssors von der Interruptroutine benutzt. Verwendet auch ein Anwenderprogramm diesen Registersatz, gibt's Probleme, die sich aber umgehen lassen. Das Sichern der Register des laufenden Anwenderprogrammes kann auch in der Interruptroutine durch die Befehle PUSH und POP erfolgen. Diese Art der Registersicherung benötigt jedoch im Fall der Interruptroutine 2 Bytes mehr als die Verwendung des alternativen Registersatzes, so daß man in diesem Fall auf eine der Optionen, automatische Anzeige oder Stundengong, verzichten muß. Von den zur Verfügung stehenden 48 Bytes stehen dann je nach Reduzierung der Optionen zwischen einem und vier Byte für sinnvolle Anwendungen zur Verfügung.
- Zum Zwecke der Sicherung von Registern wird von beiden Routinen ein Stack strapaziert, der nicht von den Routinen selbst eingerichtet und verwaltet wird. Es wird erwartet, daß zu jeder Zeit genügend Platz auf dem Stack zur Verfügung steht. Es werden benötigt:
	- in der Anzeigeroutine: 8 Bytes für die Sicherung von vier Registern (Standard)
	- in der Interruptroutine:
		- 8 Bytes von dem Stundengong (Aufruf + Piepser-Routine, auf die auch verzichtet werden)
		- 6 Bytes für die Sicherung von drei Registerpaaren. falls der Stack benutzt wird.
		- 2 Bytes für den Aufruf der Anzeigeroutine, nicht änderbar.

In der vorliegenden Version des Programms werden also 10 Bytes Stack verwendet. Der minimale Verbrauch an Stackbereich liegt bei 0, wobei der Aufruf der Anzeigeroutine nicht stattfinden darf (bitte nicht von BASIC aus). Der maximale Bedarf liegt bei 16 Byte (10 Byte für die Anzeigeroutine, 6 für die Registersicherung - der Gong läuft nicht innerhalb der Anzeigeroutine).

- Die Piepserroutine für den Stundengong liegt im alten Monitor an einer anderen Adresse: EAAB. Wird diese Adresse nicht geändert. läuft die Uhr unter dem alten Monitor höchstens eine Stunde richtig.

Die wichtigsten der bereits angesprochenen Änderungen werden jetzt, soweit möglich, anhand von BASIC-Beispielen erklärt.

- automatische Anzeige ausschalten:
	- Der NOP (&HOO) an der Stelle &HhFFDO) muß in einen RETURN geändert werden: POKE &HFFDO, &HC9
- Stundengong ausschalten:
	- Der bedingte CALL-Aufruf (&HCD) an der Stelle &HF7EE muß in einen anderen geändert werden, wobei die Bedingung nicht erfüllt ist. Ein Überschreiben durch NOP's ist nicht zu empfehlen, da dabei zwei Bytes geändert werden müssen. Vor der Änderung des zweiten Bytes kann ein Interrupt unabsehbare Folgen haben: POKE &HF7EE, &HD4
- setzen der Uhrzeit:

Die Zeitangaben sind in den Datenfeldern in Binary Coded Dezimal-Darstellung gespeichert. Eine Änderung wird am besten durch ein Beispiel erklärt. Es soll die Uhrzeit auf 5:32:16 gesetzt werden: POKE &HFFFE.&HO5: POKE &HFFFD.&H32: POKE &HFFFC.&H16

- Anzeige von einem Programm aufrufen:

Soll die Anzeige aus einem Programm heraus aufgerufen werden, sind mehrere Schritte notwendig:

- a) zuerst muß die automatische Anzeige der Uhrzeit unterdrückt werden. (siehe oben)
- b) in der Anzeigeroutine sind zwei Bytes freigehalten, die für Interrupt-disable bzw. enable vorgesehen sind. Diese Interrupt-Befehle dürfen in der Standardversion (automatische Anzeige) nicht in der Anzeigeroutine vorhanden sein. Diese Befehle werden wie folgt gepatched: POKE &HFFD5, &HF3: POKE &HFFF4, &HFB
- c) die Anzeige kann dann im Programm mit einem

#### Echtzeituhr

einfachen CALL-Aufruf angefordert werden: CALL RHEED1

- Position des Ausgabefeldes für die Uhrzeit ändern: Für die Anzeigeroutine ist die Adresse des Bytes hinter dem Anzeigefeld von Interesse. Im folgenden Beispiel soll die Anzeige in der 24sten Zeile ab Spalte 70 erfolgen. Die zu patchende Adresse ergibt sich aus: ADR =  $8HF000 + 24*80 + 70 + 9$ , wobei  $8Hf000$ die Anfangsadresse des Bildwiederholspeichers ist. Die so erhaltene Adresse muß noch konvertiert werden:  $ADRHIGH = INT(ADR/256)$ :  $ADRLOW = ADR - ADRHIGH*256$ , bevor sie in der Anzeigeroutine geändert werden kann: POKE &HFFDA.ADRLOW: POKE &HFFDB.ADRHIGH - laden der Uhrzeit in eine Stringvariable: 10 REM Uhrzeit in eine Variable laden 20 REM 30 RFM Vorbesetzen der Variablen 40 DISPLADR = &HFFDO: DISPLRET = &HC9 50 ENABLEINT =  $RHEB$ : DISABLEINT =  $RHE3$ 60 ENABLEADR =&HFFF4 : DISABLEADR = &HFFD5 70 DISPLROUT = &HFFD1 80 OUTADRL = &HFFDA : OUTADRH = &HFFDB 90 REM Variable ZEIT\$ lang genug machen  $100$  ZEIT\$ = " 110 REM Adressrechnung 120 ADR = PEEK(VARPTR(ZEIT\$) + 1) + PEEK(VARPTR(ZEIT\$) + 2)\*256 + 9 130 ADRH = INT(ADR / 256) : ADRL = ADR - ADRH \* 256 140 REM automatische Anzeige unterdrücken 150 POKE DISPLADR.DISPLRET 160 REM Ausgabeadresse patchen 170 POKE OUTADRL.ADRL : POKE OUTADRH.ADRH 180 REM Interruptbefehle ändern 190 POKE ENABLEADR.ENABLEINT: POKE DISABLEADR.DISABLEINT 200 REM Alles bis hierhin wird in Zukunft nicht mehr 210 REM benötigt. Das Laden der Uhrzeit in die Variable 220 REM ZEIT\$ erfolgt mit: 230 CALL DISPLROUT 240 REM Die Variable ZEIT\$ muß beim Aufruf wie in Zeile 250 REM 100 vorbesetzt sein 260 PRINT ZEITS

Das Programm wurde mit dem MACRO-Assembler M80 erstellt, das Listing für den Ausdruck an dieser Stelle komprimiert. Auch wurde die Kommentierung dem Druckformat angepaßt.

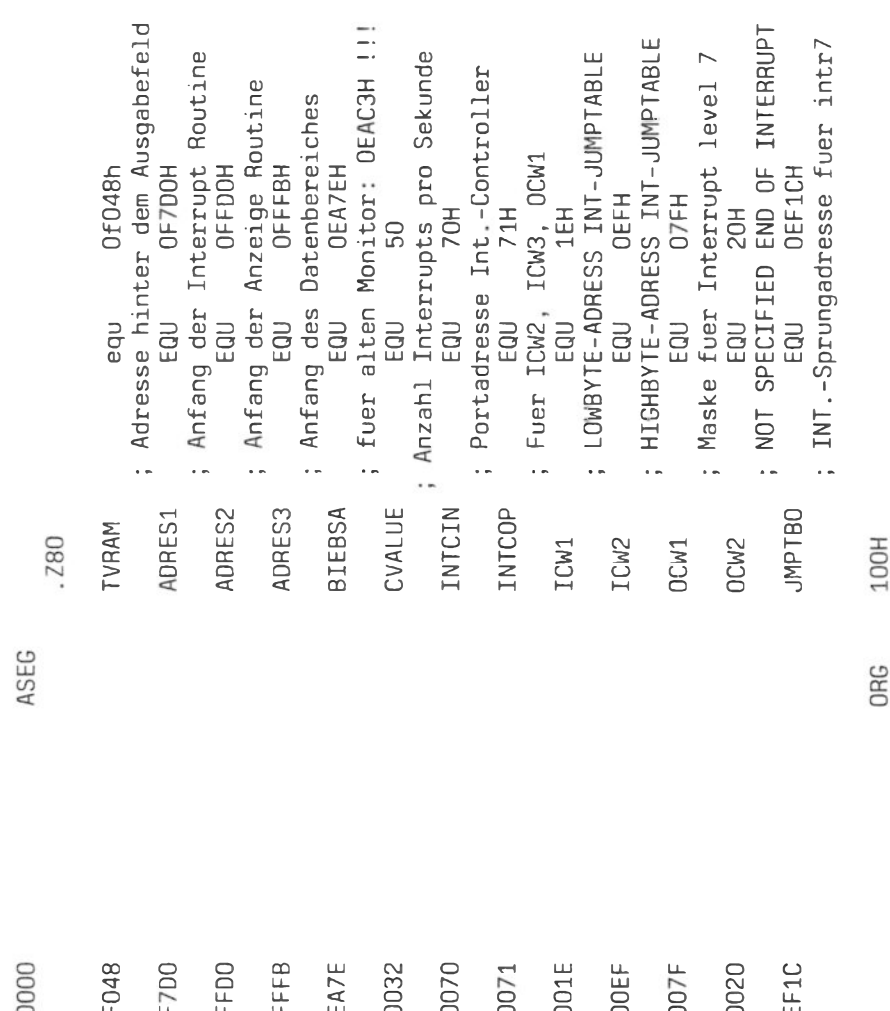

250
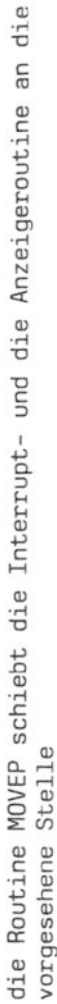

 $\cdots$ 

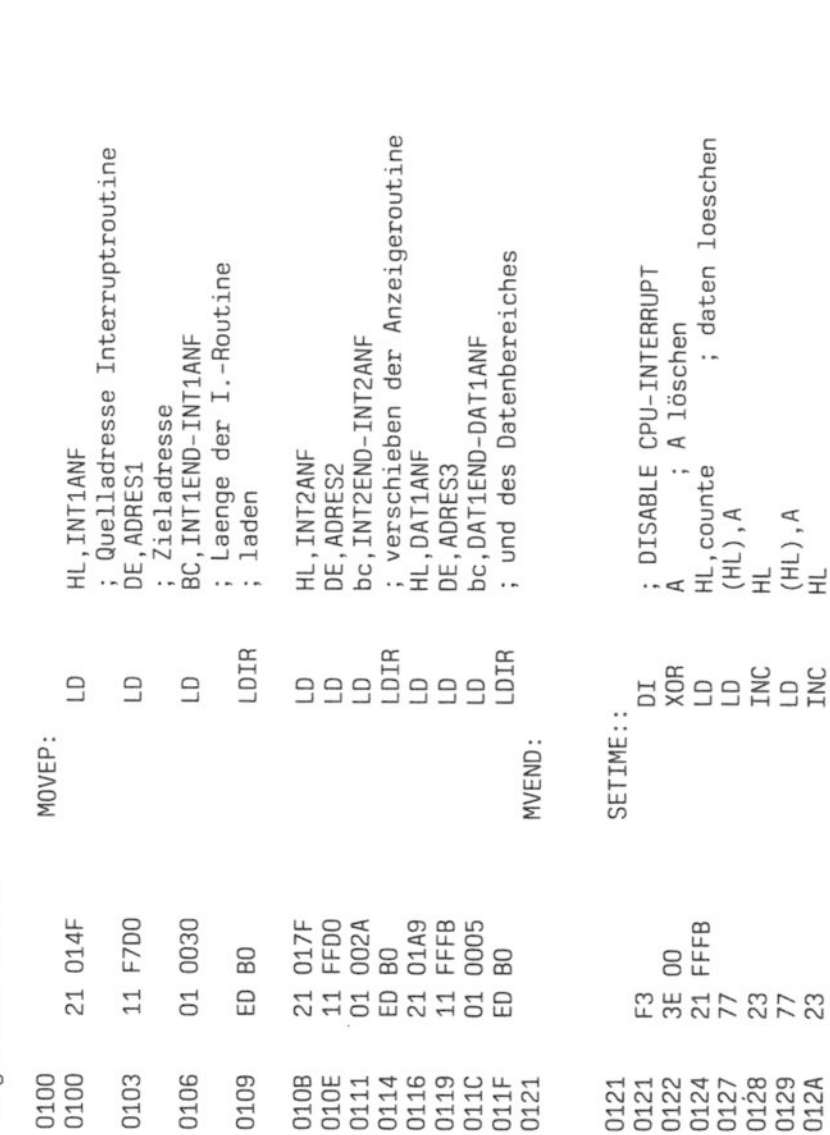

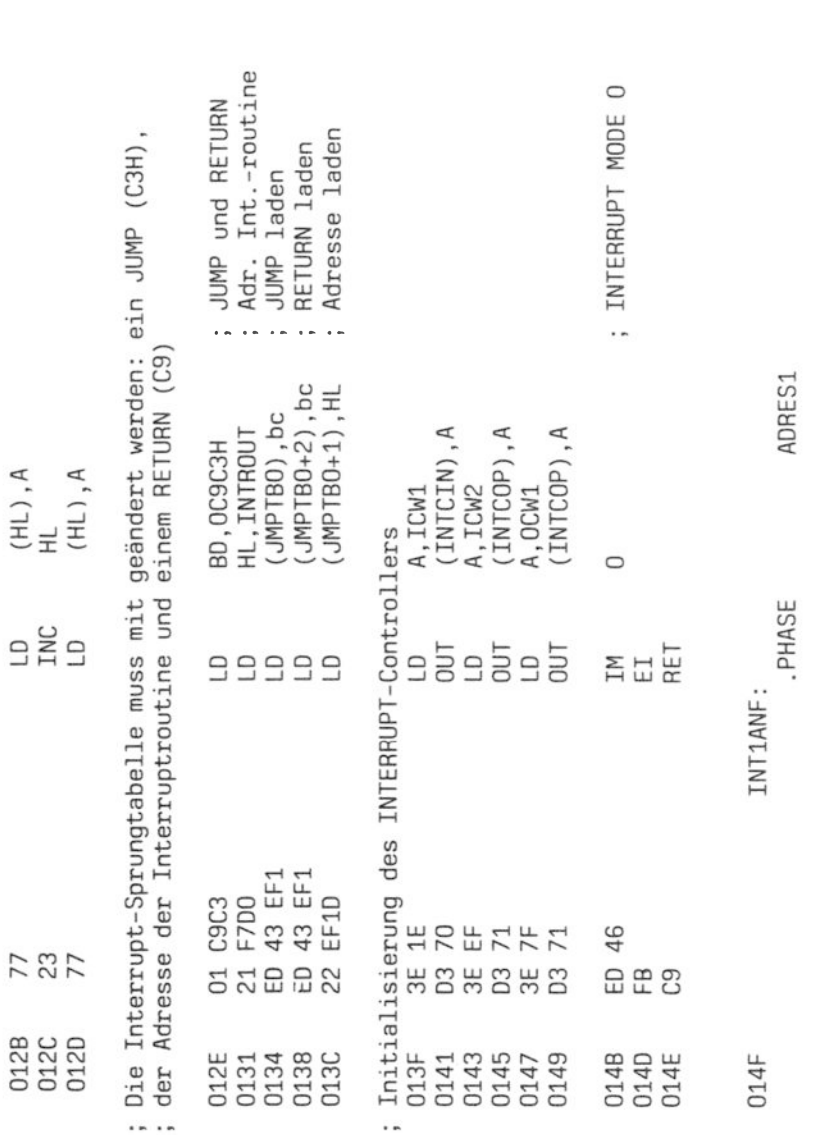

Interruptroutine  $\ddot{\phantom{0}}$ 

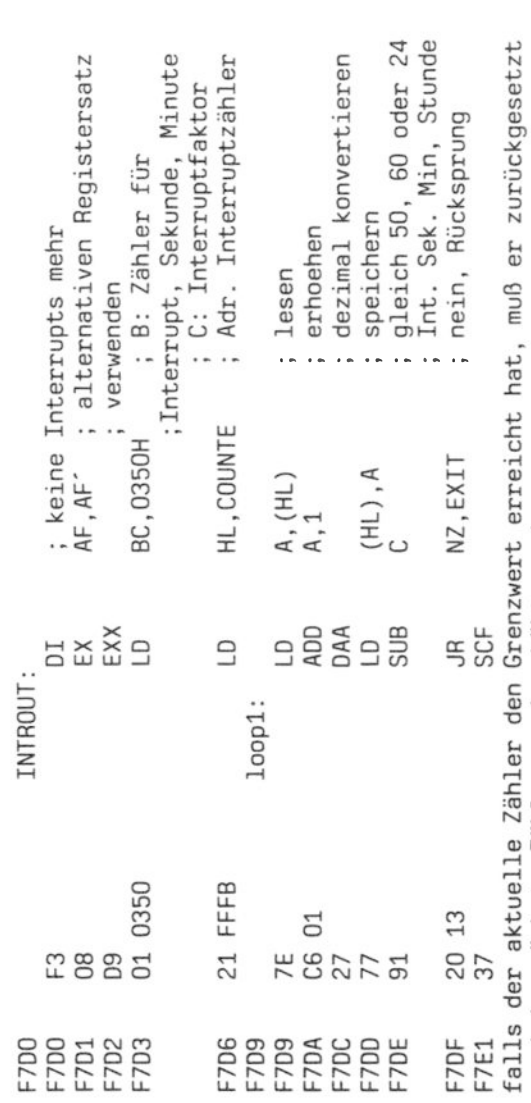

und der nächste Zähler um 1 erhöht werden usw.  $\cdots$ 

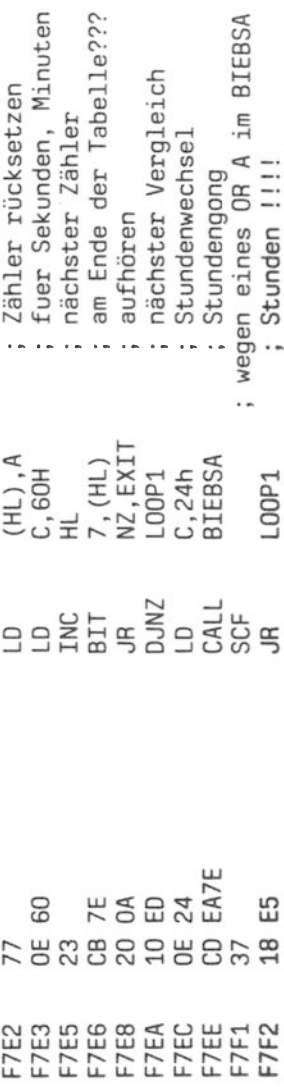

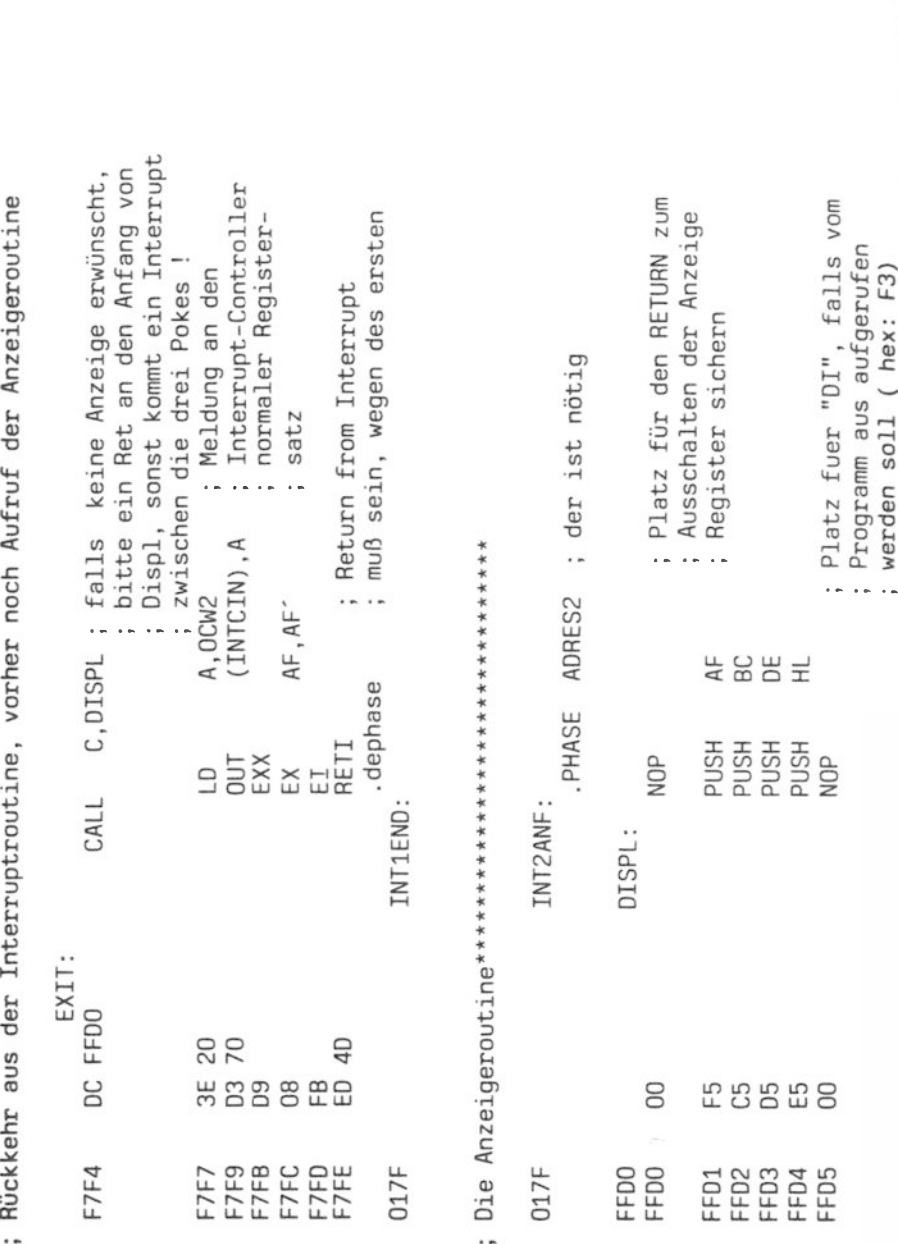

# Echtzeituhr

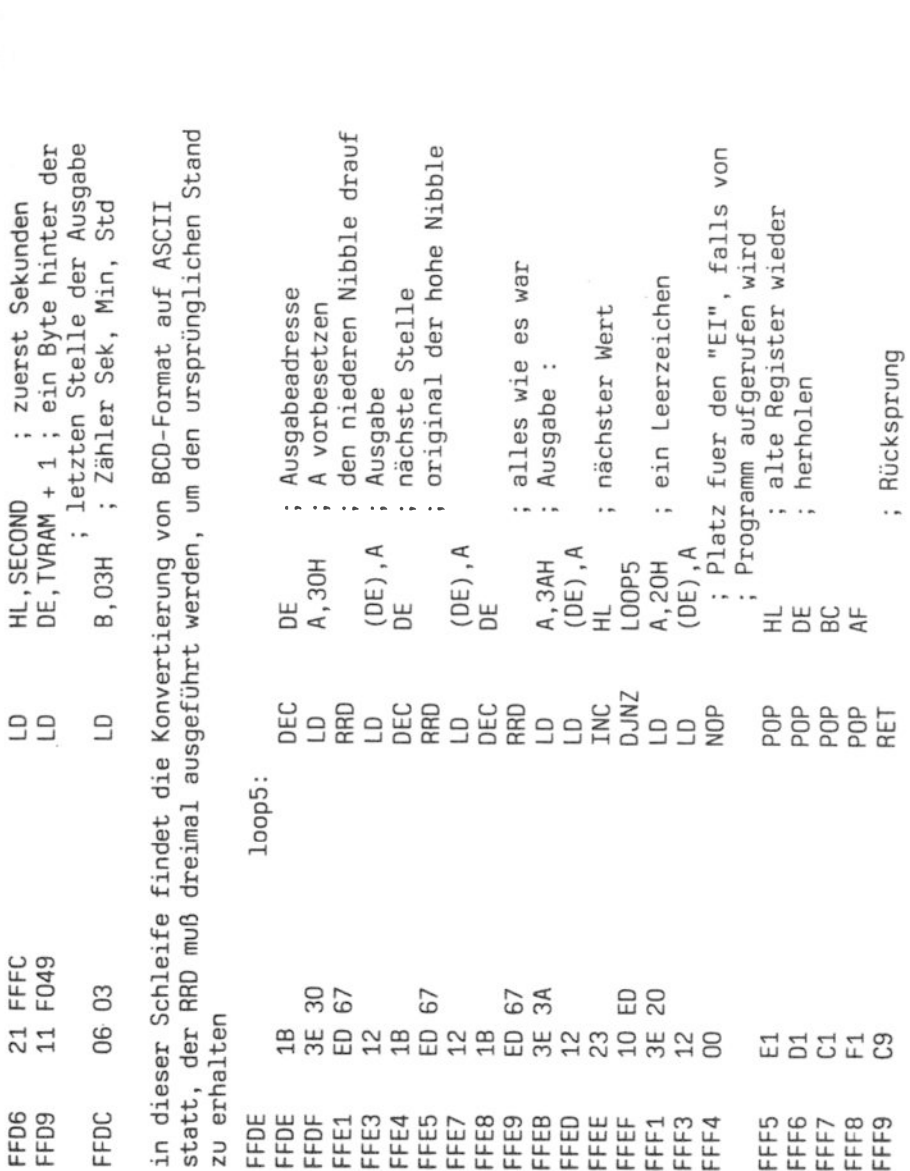

 $\sim$ 

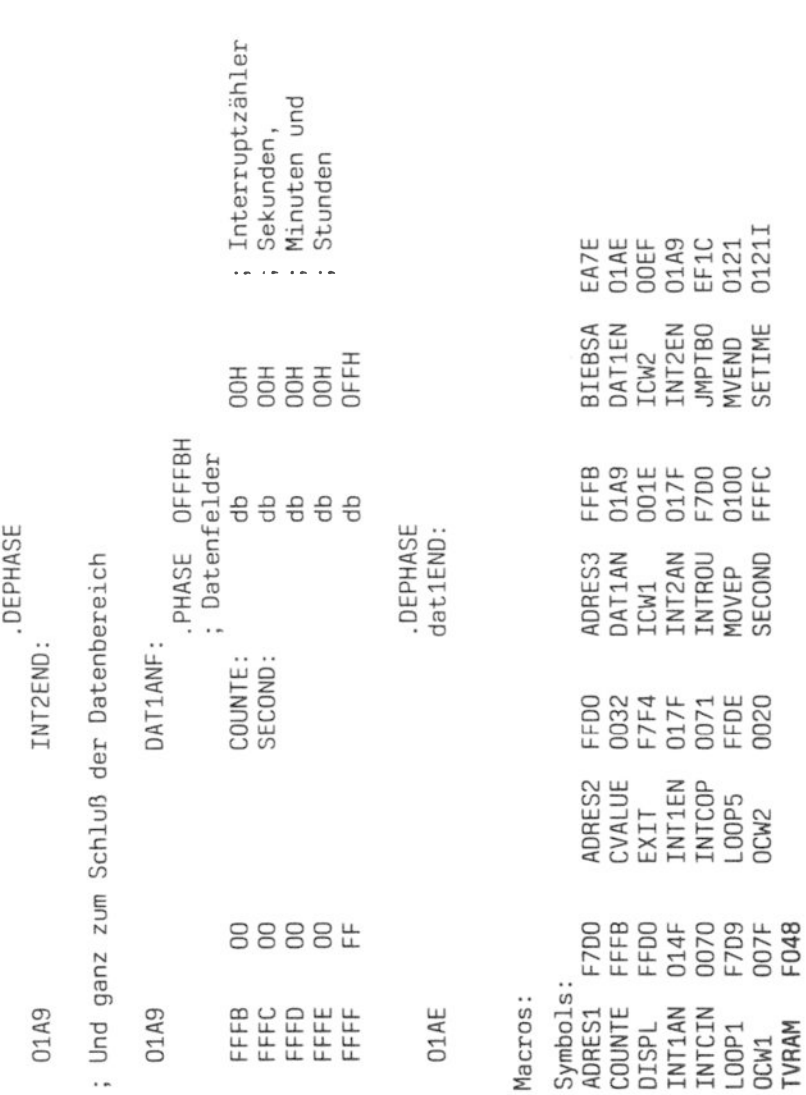

### Programmbeschreibung

Mit dem hier beschriebenen Terminalprogramm wird Ihr Alphatronic PC zu einem Terminal mit der Emulation VT-52 von digital equipment corporation. Diese Terminalemulation ist zu einem weit verbreiteten Standard geworden, der auch in der Microcomputerfamilie von TA teilweise zur Anwendung kommt. Ein Teil der Bildschirmsteuerzeichensequenzen, die zur Programmierung des PC verwendet werden, sind dieser Emulation entnommen. Das vorliegende Programm realisiert nahezu alle Funktionen des VT-52 mit Ausnahme der Semigrafikzeichen, die jedoch jederzeit eingefügt werden könnten

Aufgabe des Programms ist es, jedes Zeichen, das über die serielle Schnittstelle empfangen wird, auf dem Bildschirm des PC darzustellen und jedes Zeichen, das über die Tastatur eingegeben wird, über die serielle Schnittstelle zu senden.

Das Terminalprogramm besteht im Wesentlichen aus drei Teilen. Dies sind

- die Interruptserviceroutine zum Empfang der Zeichen,
- der Teil zur Interpretation und Bearbeitung der Steuerzeichen.
- sowie die Bildschirmroutinen zur Darstellung der Zeichen.

Für den Empfang der Zeichen über die serielle Schnittstelle wird eine Interruptserviceroutine verwendet.Der programmierbare Interrupt Controller (PIC) des PC wird so initialisiert, daß er jeweils für ein ankommendes Zeichen einen Interrupt auslöst. Die Serviceroutine holt das Zeichen aus dem USART ab und schreibt es in einen Ringpuffer, der im vorliegenden Fall 2 KByte groß ist. Dadurch kann mit höheren Übertragungsgeschwindigkeiten gearbeitet werden, ohne daß ein Überlauf entsteht, auch wenn die Gegenseite nicht über einen Harwarehandshake verfügt (z.B. Modem). Sollte ein Softwarehandshake (XON/XOFF) benötigt werden, so läßt sich dies sehr leicht in das Programm einfügen.

Ein weiterer Vorteil ergibt sich durch die Verwendung einer Interruptroutine. Dadurch.daß der PC nicht über einen Tastaturpuffer verfügt, ist es schwierig, zwei Eingabequellen, dies sind die Tastatur und die serielle Schnittstelle, so häufig abzufragen, daß bei keiner von beiden ein Überlauf entsteht, ohne iedesmal beim Abfragen der Tastatur das Signal RTS der seriellen Schnittstelle zu deaktivieren. Durch die Verwendung der Interruptroutine kann nun jederzeit die Tastatur abgefragt wer-<br>den und dennoch können Zeichen von der seriellen Schnittstelle entgegengenommen werden. Durch diese Vorgehensweise ist es gelungen, einen Überlauf der Tastatur weitestgehend zu vermeiden.

Der Vollständigkeit halber sollte erwähnt werden, daß auch die Tastatur über Interrupt abgefragt werden könnte. Dies bedarf jedoch einigen Aufwands und führt uns über den Rahmen dieses Beitrags weit hinaus.

Jedes Zeichen, das über die Schnittstelle empfangen wird, wird vom Programm untersucht, ob es zu einer Steuerzeichensequenz gehört oder nicht. Ist eine Steuerzeichensequenz erkannt, wird diese bearbeitet und auf das nächste Zeichen gewartet. Gehört ein Zeichen nicht zu einer Steuerzeichensequenz wird es auf dem Bildschirm ausgegeben.

Die Programmteile, die die unterschiedlichen Bildschirmfunktionen realisieren, sollen hier nicht im Einzelnen beschrieben werden, sondern können der nachfolgenden Programmliste entnommen werden

Zu den verschiedenen Betriebsarten des Programms und zur Bedienung des Bildschirms jedoch noch einige Erläuterungen.

Das Programm kann im ON-LINE und im LOCAL Modus arbeiten. Tm ON-LINE Modus werden alle Zeichen, die über die Tastatur eingegeben wurden, über die serielle Schnittstelle gesendet. Im LOCAL Modus werden diese Zeichen nicht über die Schnittstelle gesendet, sondern unmittelbar auf dem Bildschirm dargestellt. In dieser Betriebsart werden alle Funktionstasten verarbeitet und es entsteht ein einfacher Bildschirmeditor, der als Grundlage zur Realisierung eines Block Mode Terminals verwendet werden kann.

Eine hilfreiche Testfunktion stellt der sogenannte TRANSPARENT Modus dar. In dieser Betriebsart werden nicht die empfangenen Zeichen als ASCII-Zeichen dargestellt, sondern das jeweilige Hexadezimaläquivalent wird als zwei ASCII Ziffern auf dem Bildschirm dargestellt. Sowohl im ON-LINE als auch im LOCAL Modus erfolgt die transparente Darstellung der Zeichen, die von der Tastatur eingegeben werden, in REVERSE Darstellung (unterlegt), um sie von den empfangenen Zeichen zu unterscheiden.

Eine weitere Funktionstaste erlaubt das Ein- bzw. Ausschalten

(Übergang auf die neue Zeile am automatischen LINF **WRAP** des Zeilenende).

Im PAGE Modus wird bei Überschreiten des unteren Bilschirmrandes der Bildschirm gelöscht und die Ausgabe der nachfolgenden Zeichen erfolgt wieder ab der HOME Position (links oben). PAGE Modus wird ebenfalls mit einer Funktionstaste ein- bzw. ausgeschaltet.

Eine weitere Sondertaste ist die NOSCROLL Taste, die die Zeichenausgabe auf den Bildschirm anhält bzw. freigibt.

Als Funktionstasten zum Ein-/Ausschalten der hier beschriebenen Betriebsarten, werden die drei Tasten oberhalb des Ziffernblocks verwendet, die zu Beginn des Programms mit neuen Codes belegt werden, so daß sie von den Tasten der Haupttastatur, die den qleichen Funktionscode liefern, zu unterscheiden sind. Die genaue Aufteilung der Tasten entnehme der Leser der Programmliste.

Nun zur Bildschirmverwaltung. Das Terminalprogramm verwendet einen eigenen, internen Bildspeicher. Dies wurde so gewählt, um einen größeren Bildausschnitt einfach zu verwalten. Der größere Bildausschnitt dient dazu, bereits aus dem darstellbaren Bereich hinausgerollte Informationen, im LOCAL Modus zurückzuholen, Weiterhin braucht dadurch beim Verschieben des Bildspeichers nicht auf die Bildschirmsynchronisation geachtet werden. Dies ist erforderlich, um eine flimmerfreie Ein-/Ausaabe auf dem Bildschirm zu realisieren.

Je nach Funktion werden die Bildmanipulationen erst im internen Bildpuffer vorgenommen und dieser wird danach neu in das eigentliche VIDEO RAM (sichtbarer Bildspeicher) übertragen oder bei schnell ablaufenden Funktionen werden die Einzeloperationen sowohl mit dem internen als auch mit dem VIDEO RAM ausgeführt.

Bei jedem Zugriff auf das VIDEO RAM muß darauf geachtet werden, daß Schreib- oder Leseoperationen nur dann ausgeführt werden. wenn sich der Schreibstrahl der Bildröhre in einer Rücklaufphase befindet, um ein flimmerfreies Bild zu erhalten. Die dazu nötige Information liefert der Baustein 6845 (Videocontroller) und diese steht über ein SYSTEMPORT abrufbar zur Verfügung. Man beachte, daß durch einen Interrupt an einigen Stellen des Programms das Zeitverhalten der Routinen beeinflußt werden könnte. Dieser Fall tritt jedoch so selten ein, daß es nicht gerechtfertigt ist, die Ausgabegeschwindigkeit zu Gunsten der Bildqualität weiter herabzusetzen.

Der Vollständigkeit halber muß auch hier gesagt werden, daß es für die Bedienung des VIDEO RAMs, speziell zum SCROLL des Bildschirms, Alternativen gibt. Man kann dem 6845 mitteilen, ab welcher Adresse er mit der Bilddarstellung beginnen soll. **SO** daß sich ein sehr schneller SCROLL realisieren ließe, dies hat jedoch zur Folge, daß alle Routinen, die Zeichen innerhalb des VIDEO RAMs verschieben, über relative Zeiger arbeiten müssen und damit wesentlich aufwendiger werden. Aus Gründen der Übersichtlichkeit und ohne wesentliche Geschwindigkeitseinbußen wovon man sich leicht überzeugen kann - wurde der vorliegende Weg gewählt.

Der interne Bildspeicher wurde nur für Textcodes wesentlich vergrößert. Der interne Attributspeicher entspricht in seiner Größe dem darstellbaren Bereich, so daß Attributinformationen beim SCROLL über die Bildschirmgrenzen hinaus verlorengehen. Eine Erweiterung des Attributspeichers ist jederzeit möglich, da noch genügend Speicherplatz zur Verfügung steht.

Da dieses Programm für die Verwendung mit Akustikkopplern bestens geeignet ist, sei dem Leser empfohlen, einen Programmteil zum Schreiben empfangener Daten auf Diskette und umgekehrt selbst zu ergänzen. Bei der Verwendung von Akustikkopplern miteiner Übertragungsrate von 300 bit/sec könnte es nützlich sein, einen Tastaturpuffer nachzubilden, um einen Zeilenüberlauf an der Tastatur zu vermeiden, da diese geringe Übertragungsgeschwindigkeit dazu führen kann, daß der Bediener schneller eingibt, als die Daten gesendet werden können. Dieses Problem läßt sich durch eine Interruptroutine für die Ausgabe auf der seriellen Schnittstelle leicht lösen. Der Interruptvektor für die Ausgabe steht auf der Adresse EINGABE + 4 und die Maske zum Aktivieren des PIC für den Sendeinterrupt ergibt sich durch shiften (links) der Maske für den Empfangsinterrupt.

Viel Erfolg. Dipl.Ing. G. Müller-Dorn BiCom Datensysteme GmbH

Terminalprogramm zur Emulation eines VT-52 Terminals auf dem ------------------------ TA-PC, ----------------------------Promversion : Setze "PROM" = TRUE Diskversion : "PROM" =  $FALSE$ Setze Ringelnatzstr. 22 (c) 1985 BiCom Datensysteme GmbH 6073 Eqelsbach 2 Tel: 06103 / 44157 Geschäftsstelle Hannover: Bultstraße 25 3000 Hannover 1 Dipl. Ing. G. Müller-Dorn Verfasser: BiCom Datensysteme GmbH Schutzbestimmungen:Dieses Programm wurde zur Dokumentation der Funktion des alphaTronic PC zur Verfügung gestellt. Jeder Leser kann dieses Programm frei verwenden, wird jedoch gebeten, den Urhebervermerk zu übernehmen, auch wenn nur

Zur Programmerstellung wurden verwendet:

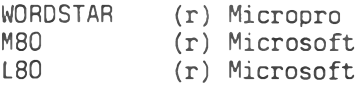

Teile aus diesem Programm entnommen werden.

Um ein kommentiertes Assembler-Listing im Hochformat in eine buchgerechte Form zu bringen, müßte es derartiq stark verkleinert werden, daß es eine Zumutung für jedes Leserauge wäre. Wir haben uns deshalb entschlossen, das Listing in der Original-Schriftgröße zu belassen und es dafür querformatig abzudrucken.

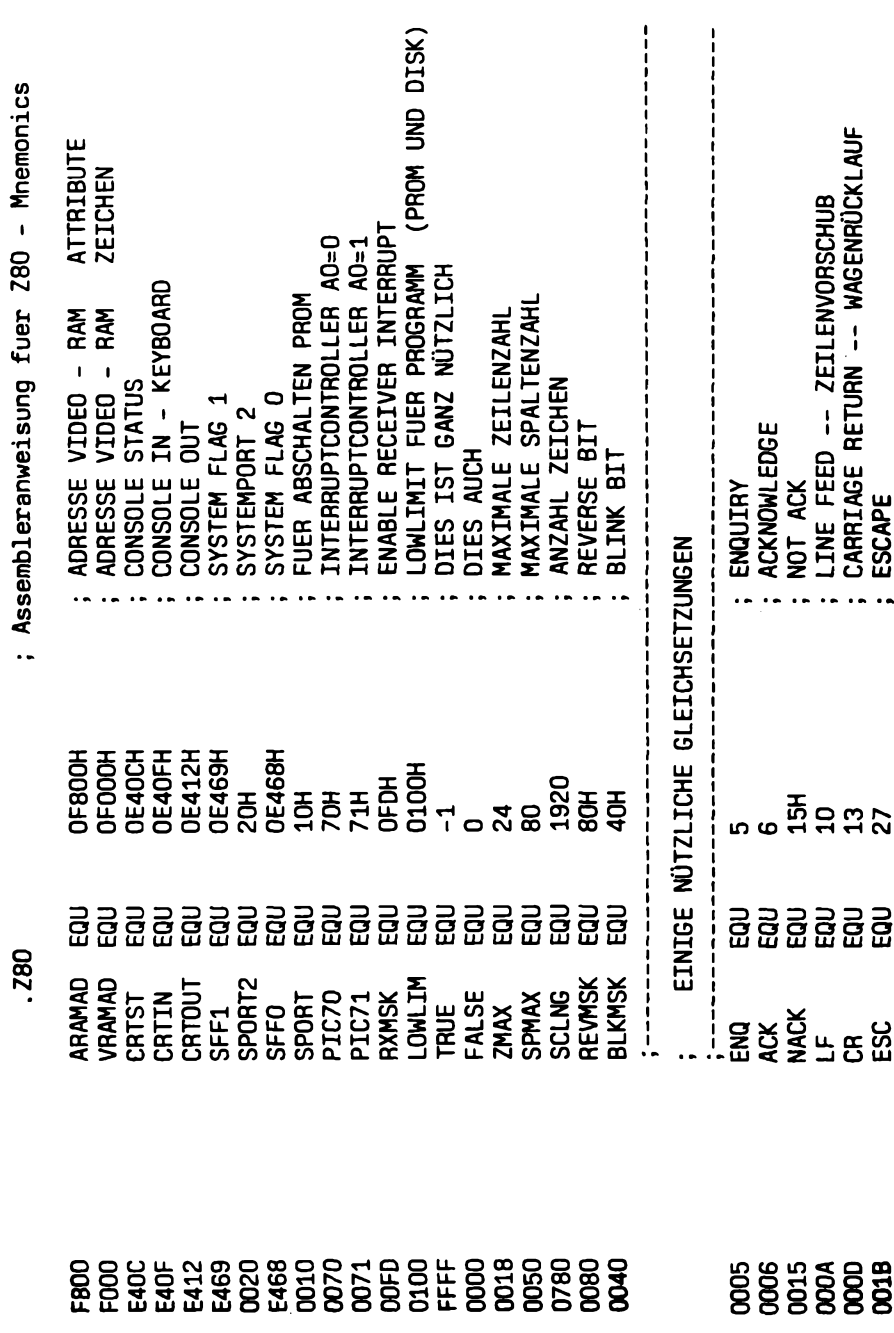

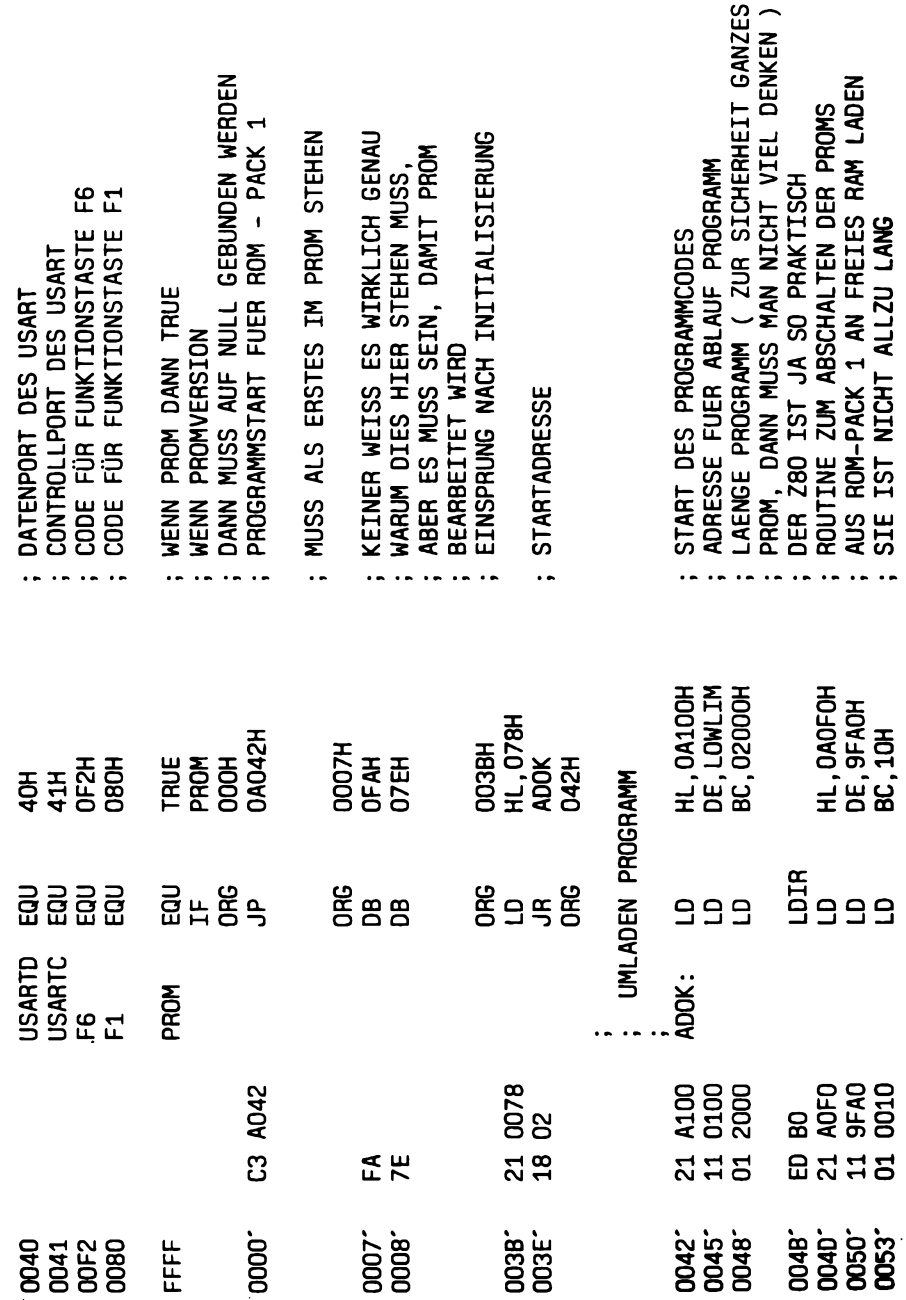

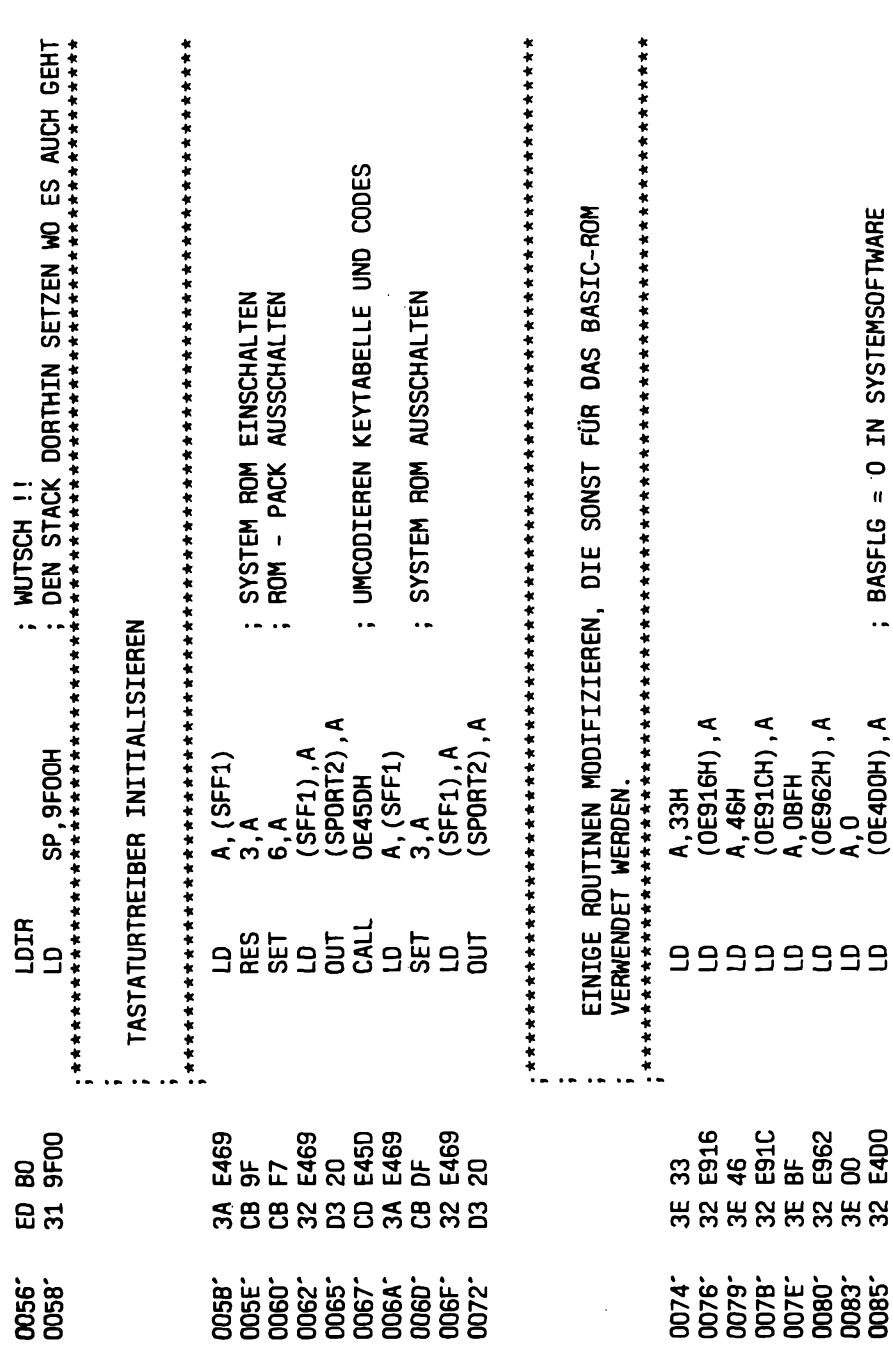

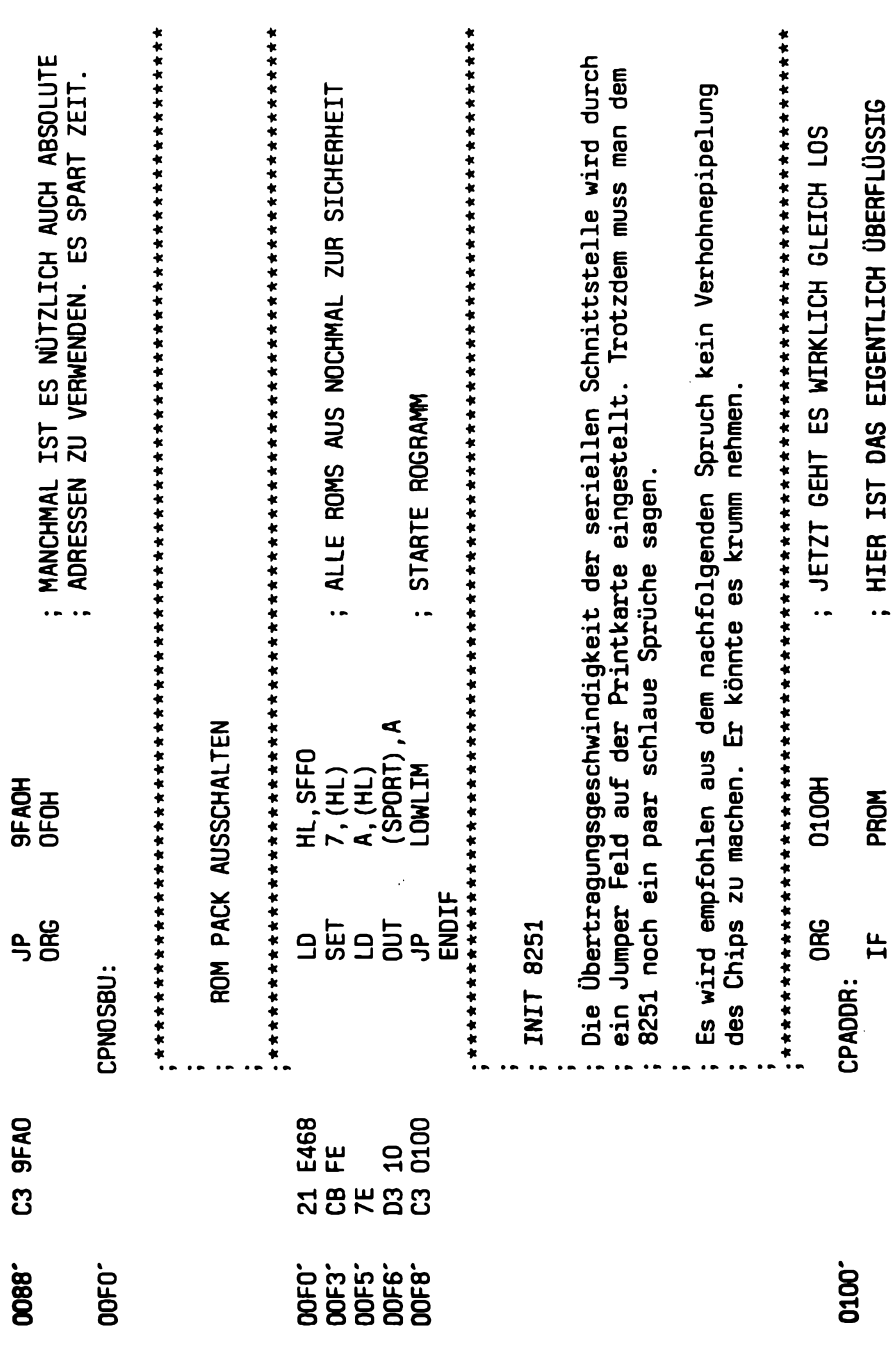

. . . . . . .

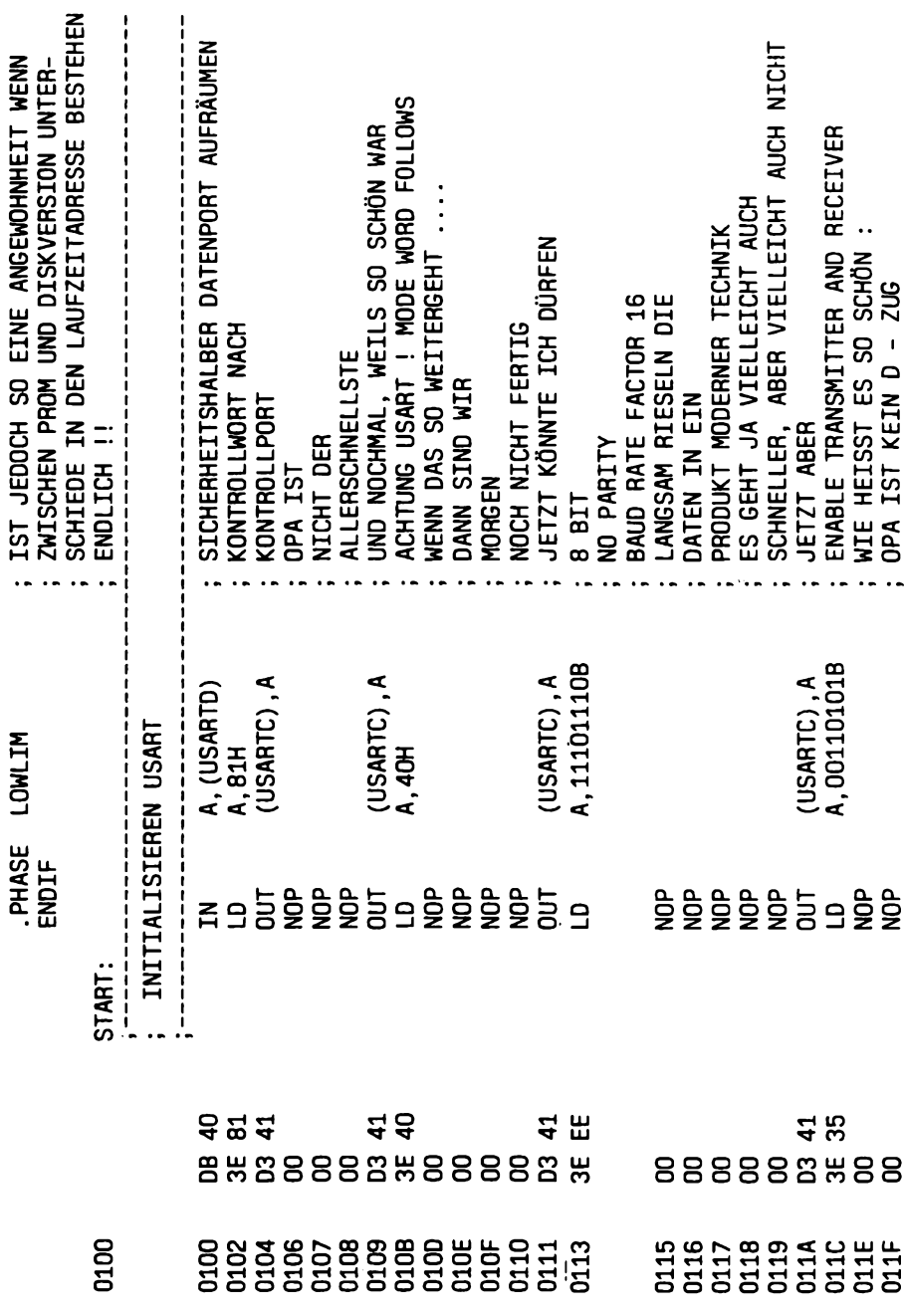

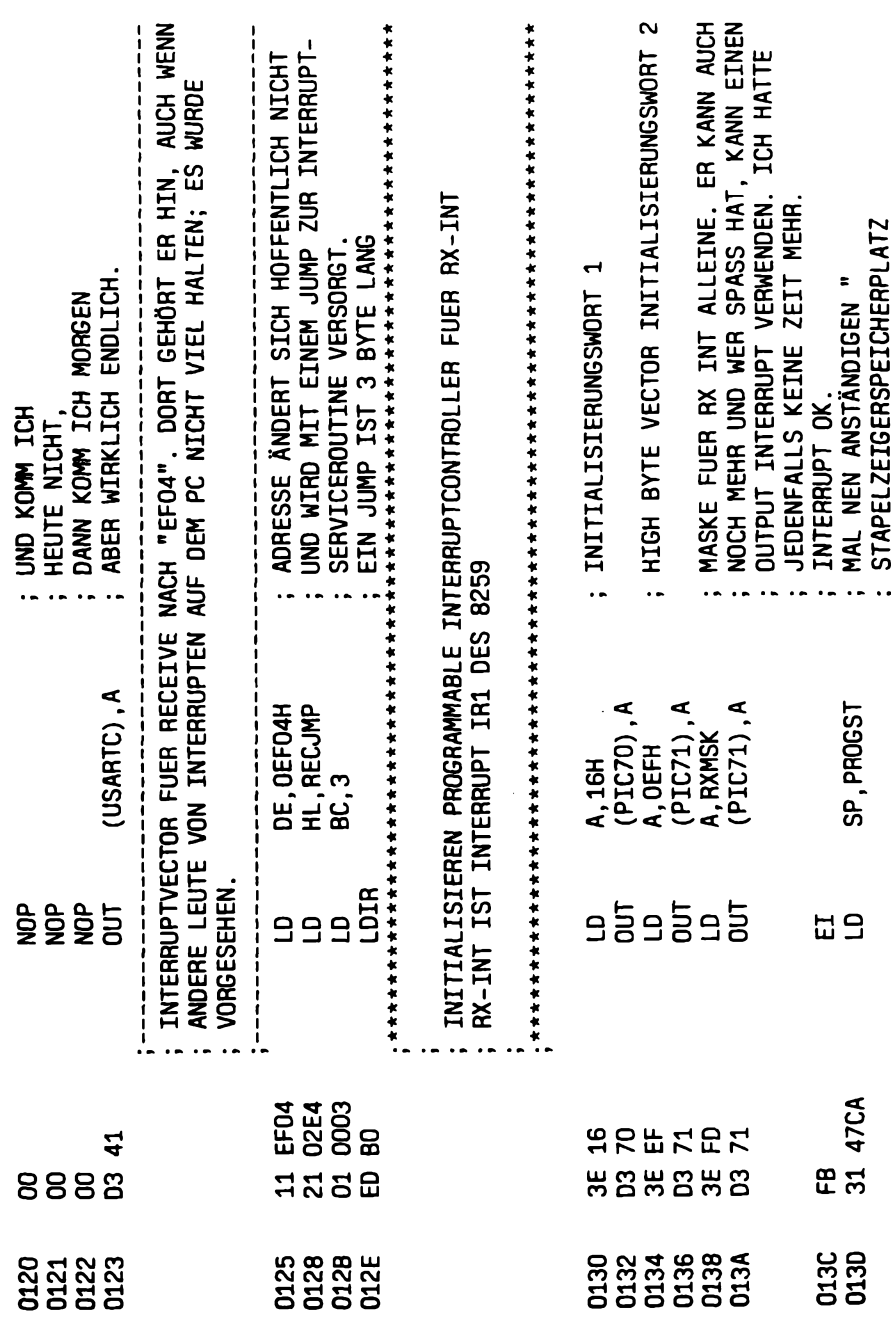

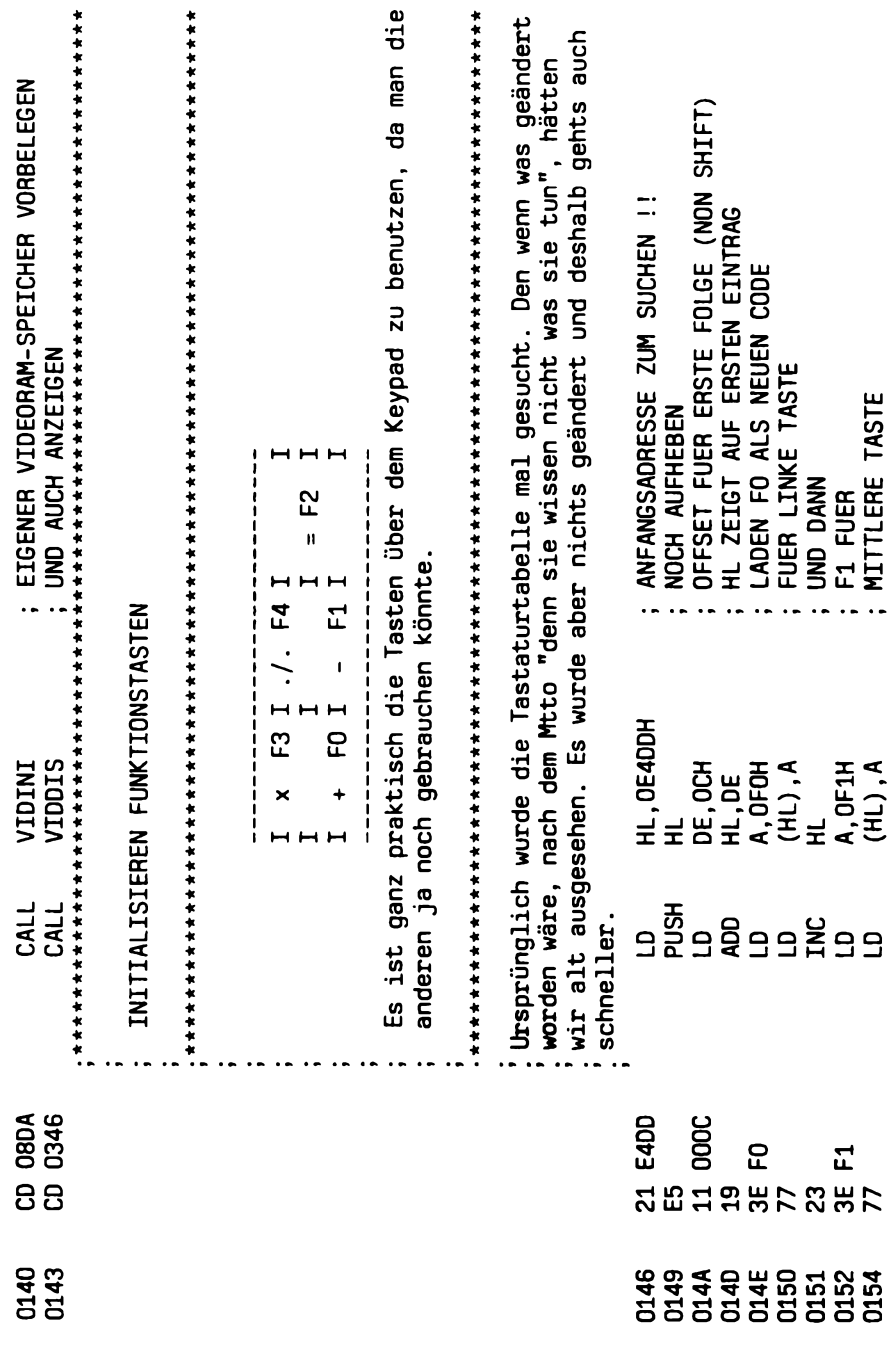

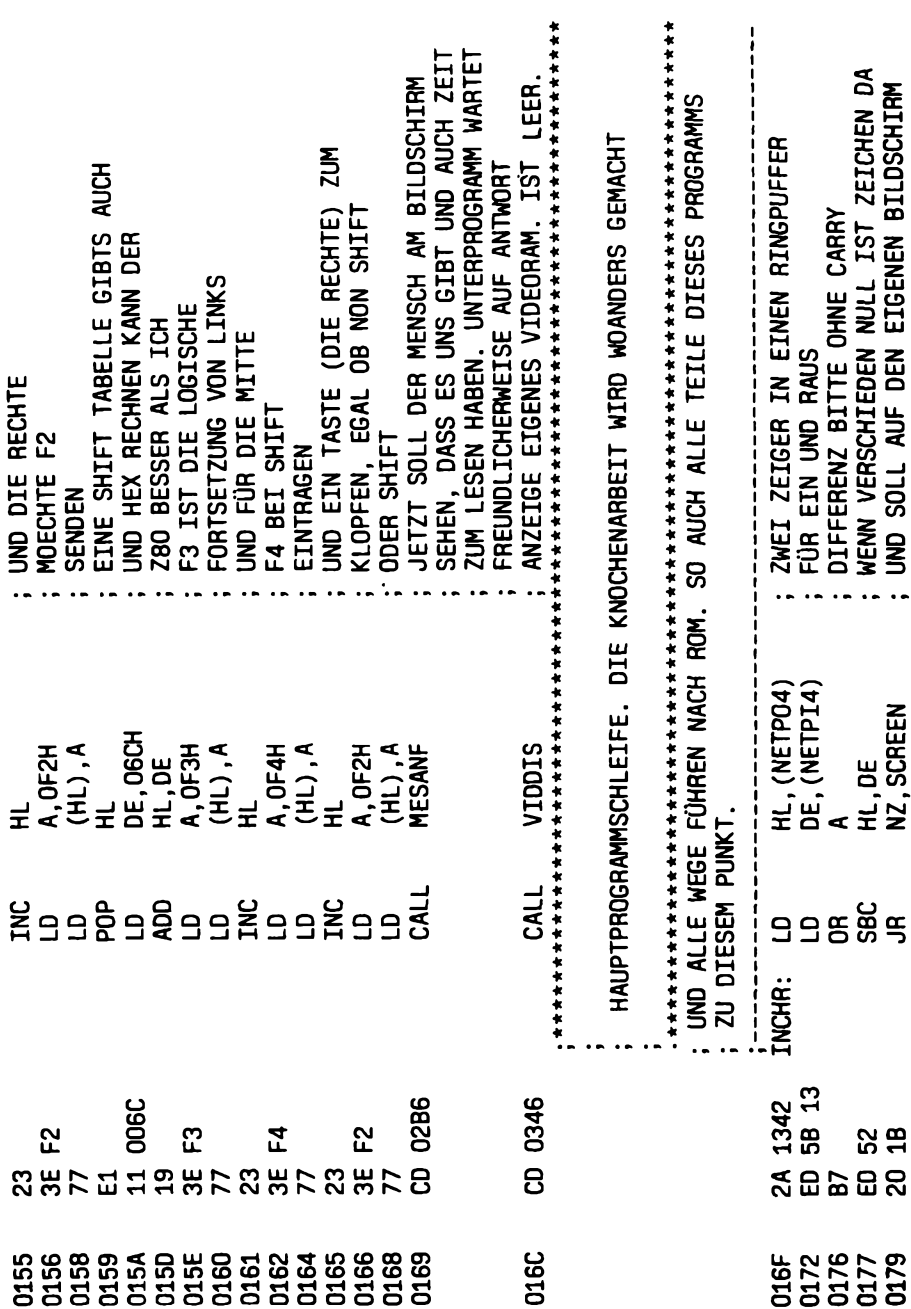

 $\ddot{\phantom{0}}$ 

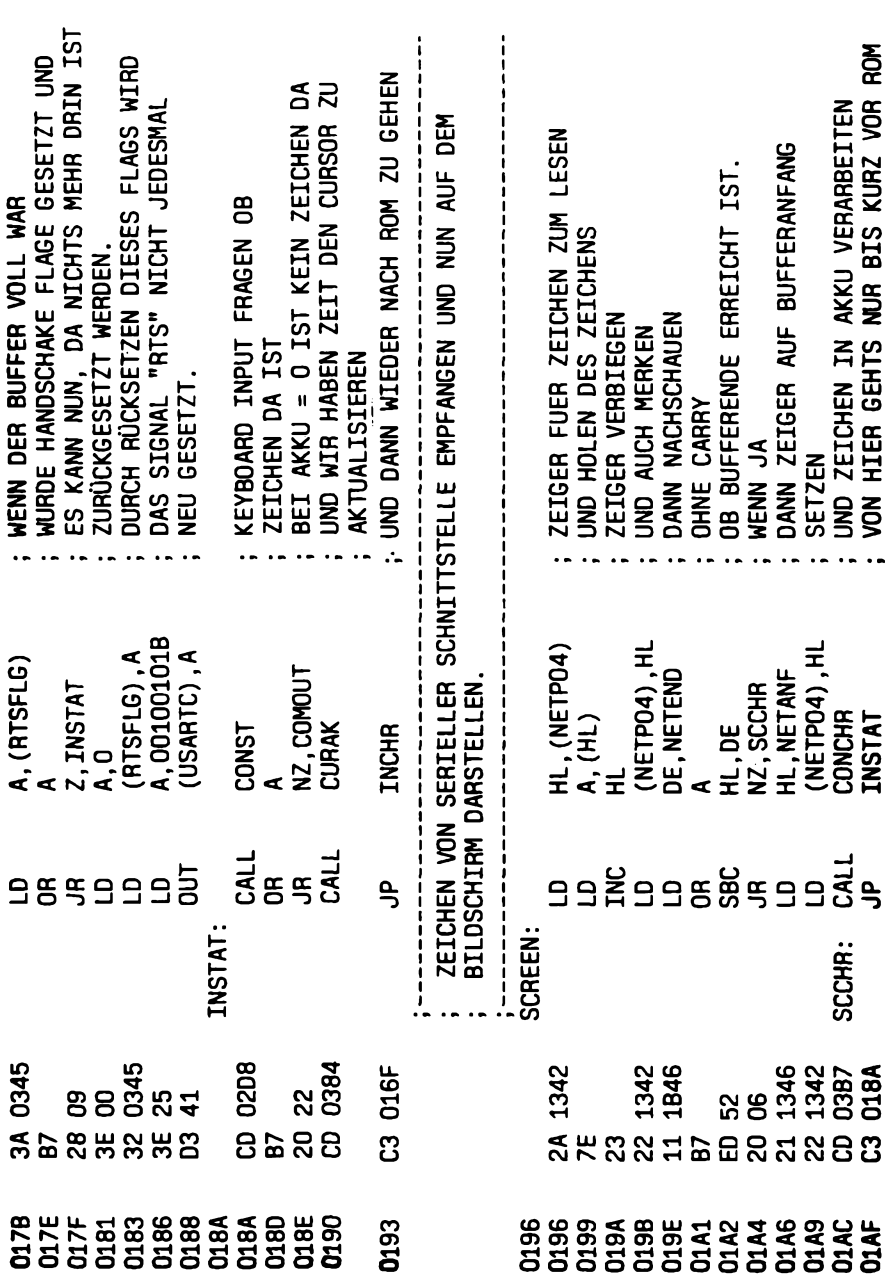

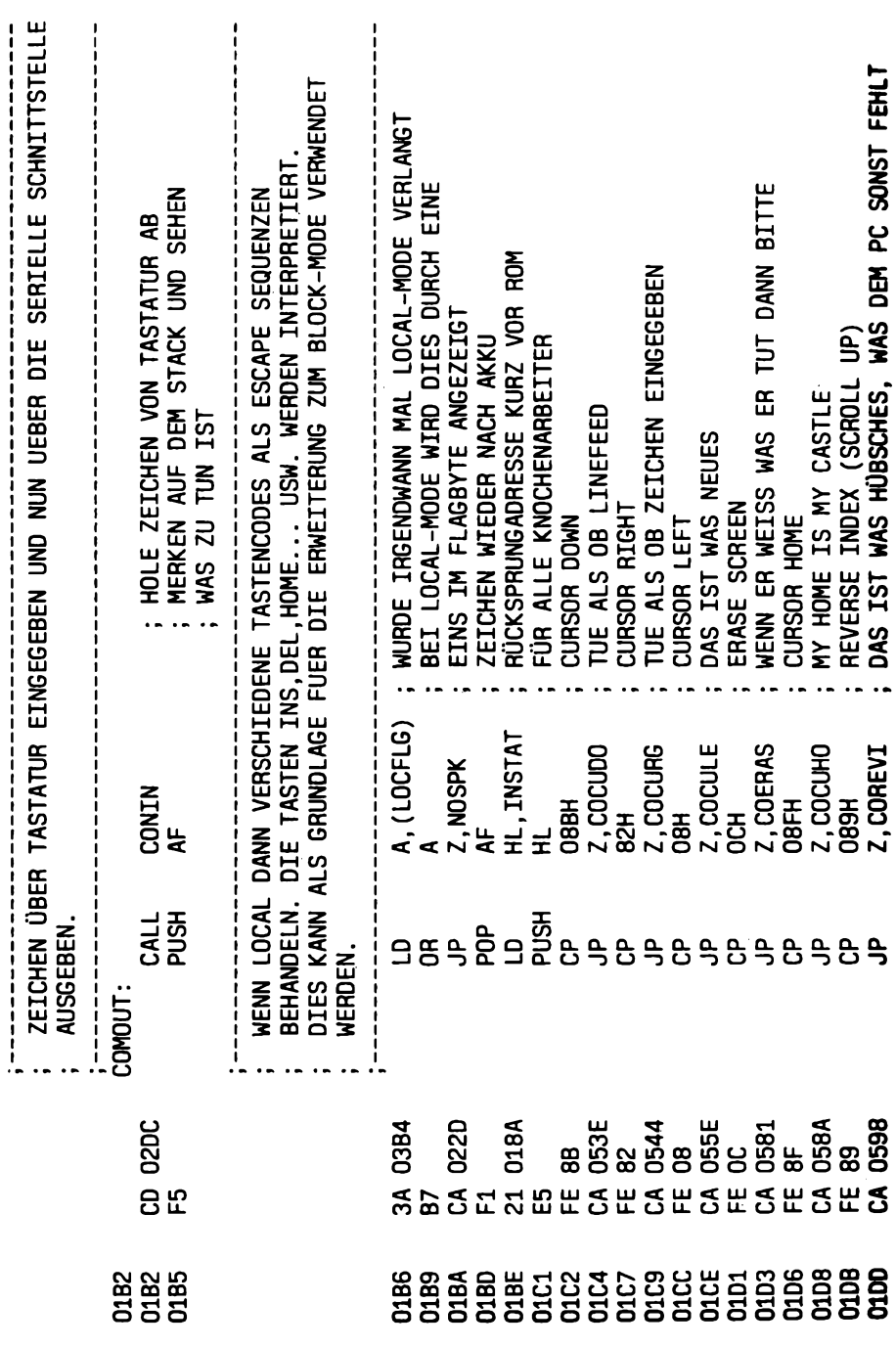

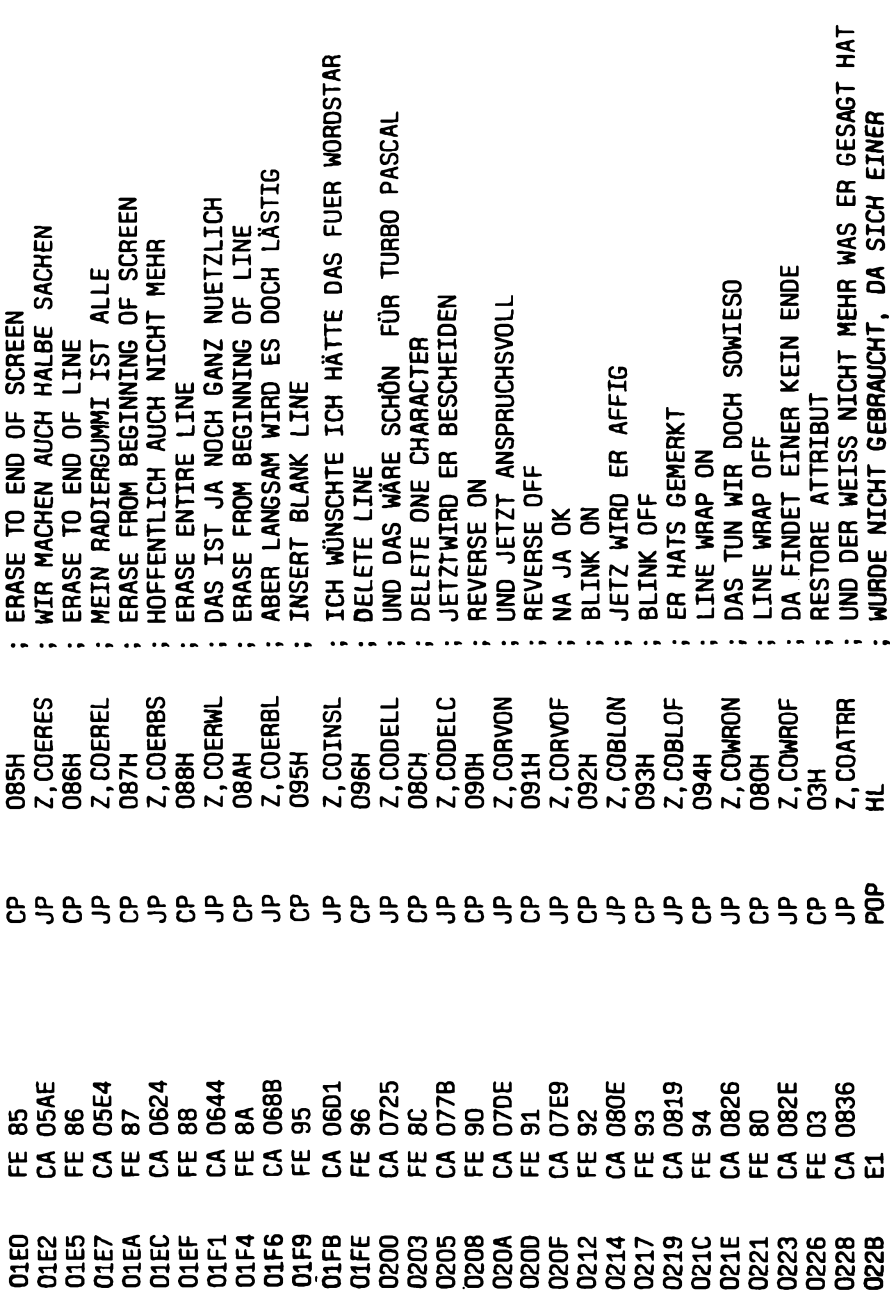

 $\begin{array}{c} 1 \\ 1 \\ 1 \end{array}$ 

Ĵ,  $\frac{1}{\sqrt{2}}$ 

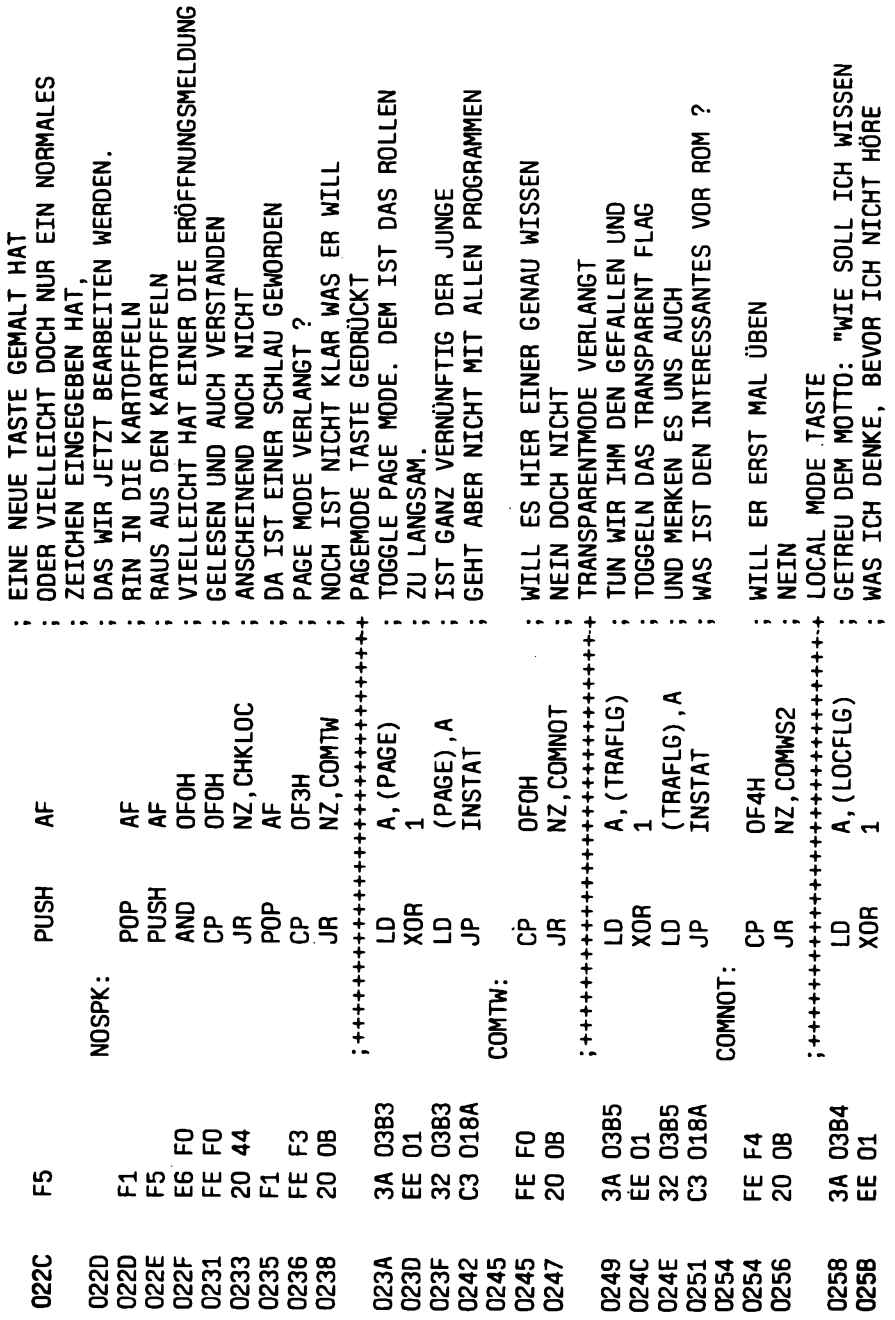

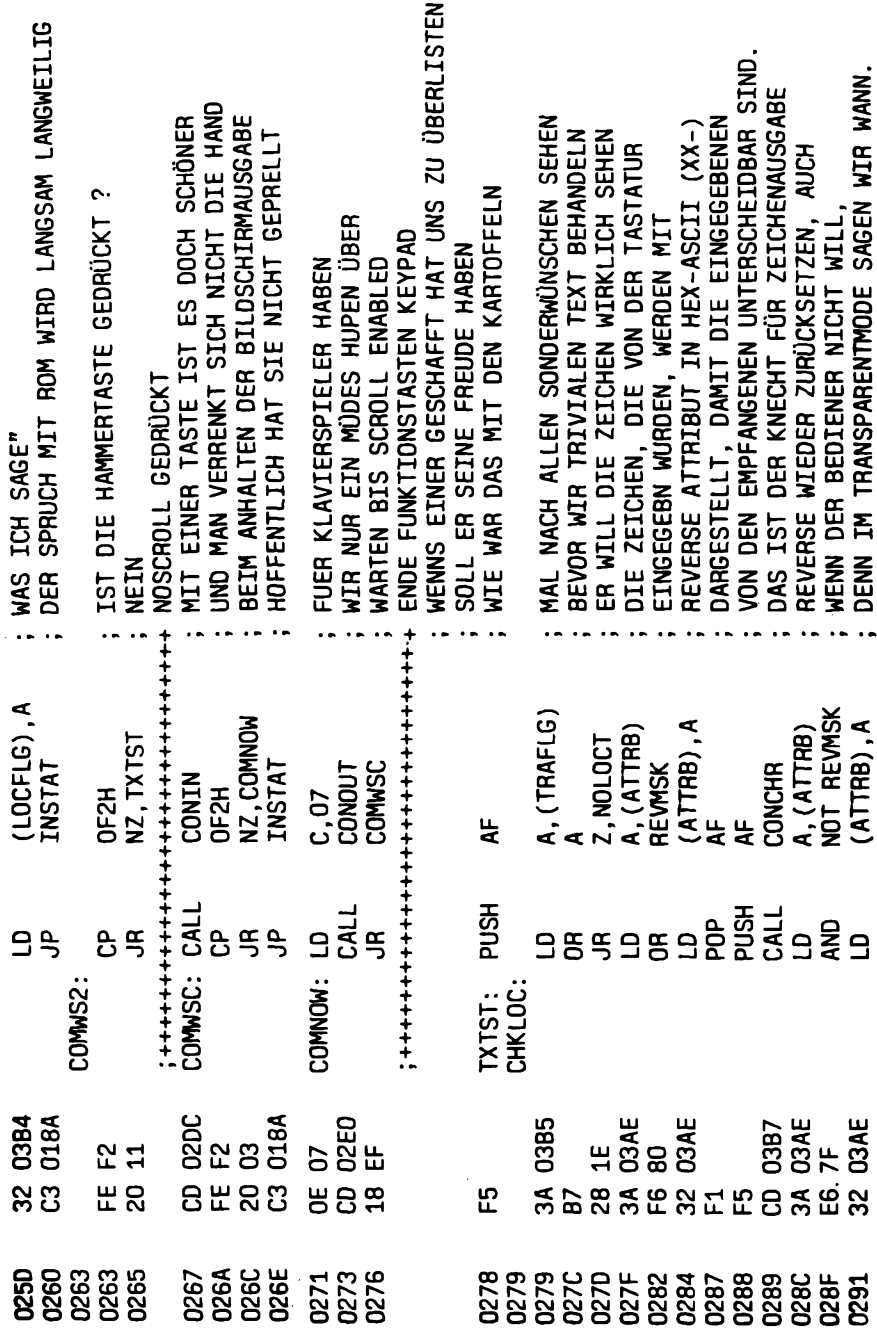

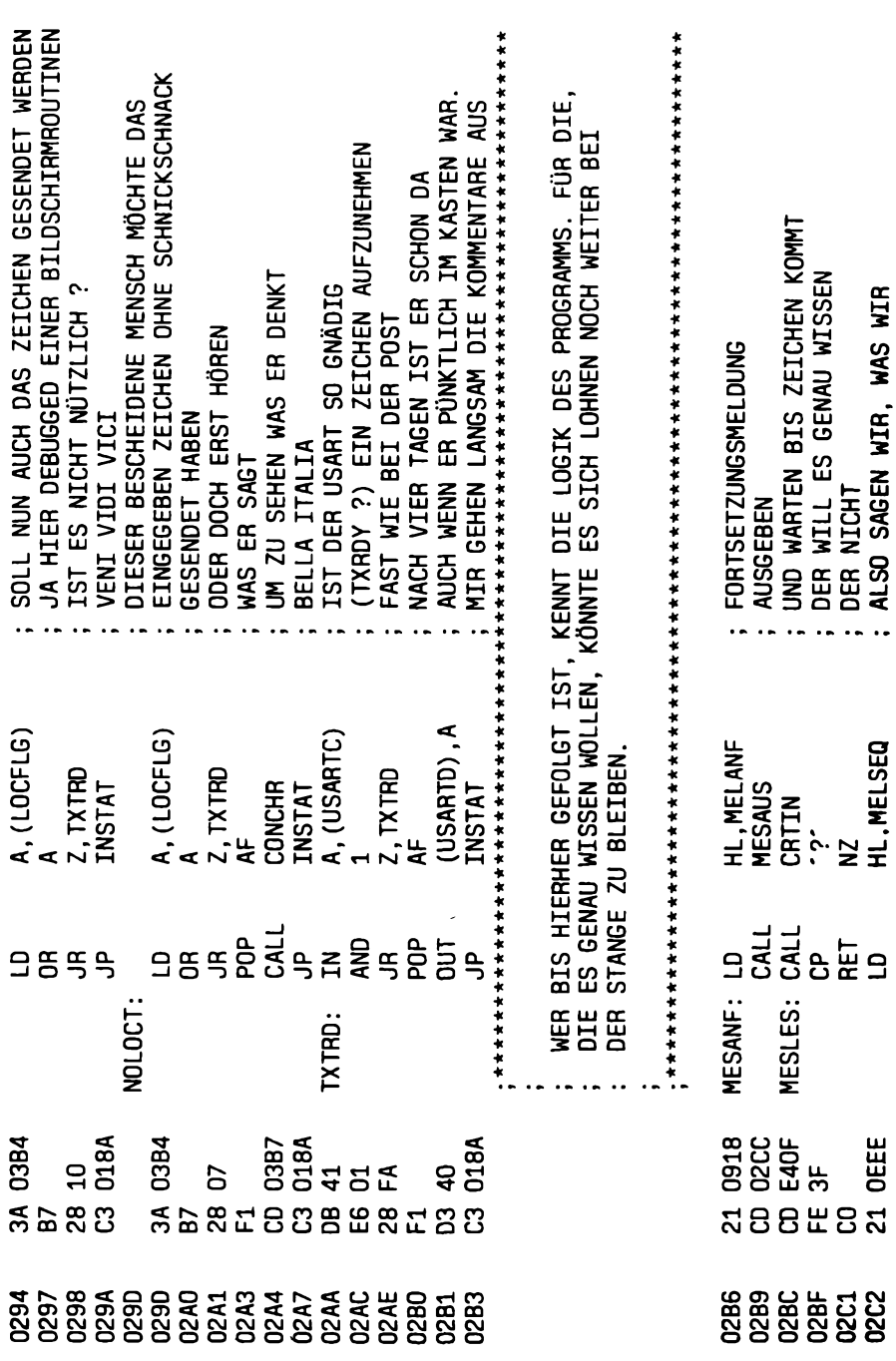

 $\hat{\boldsymbol{\cdot} }$ 

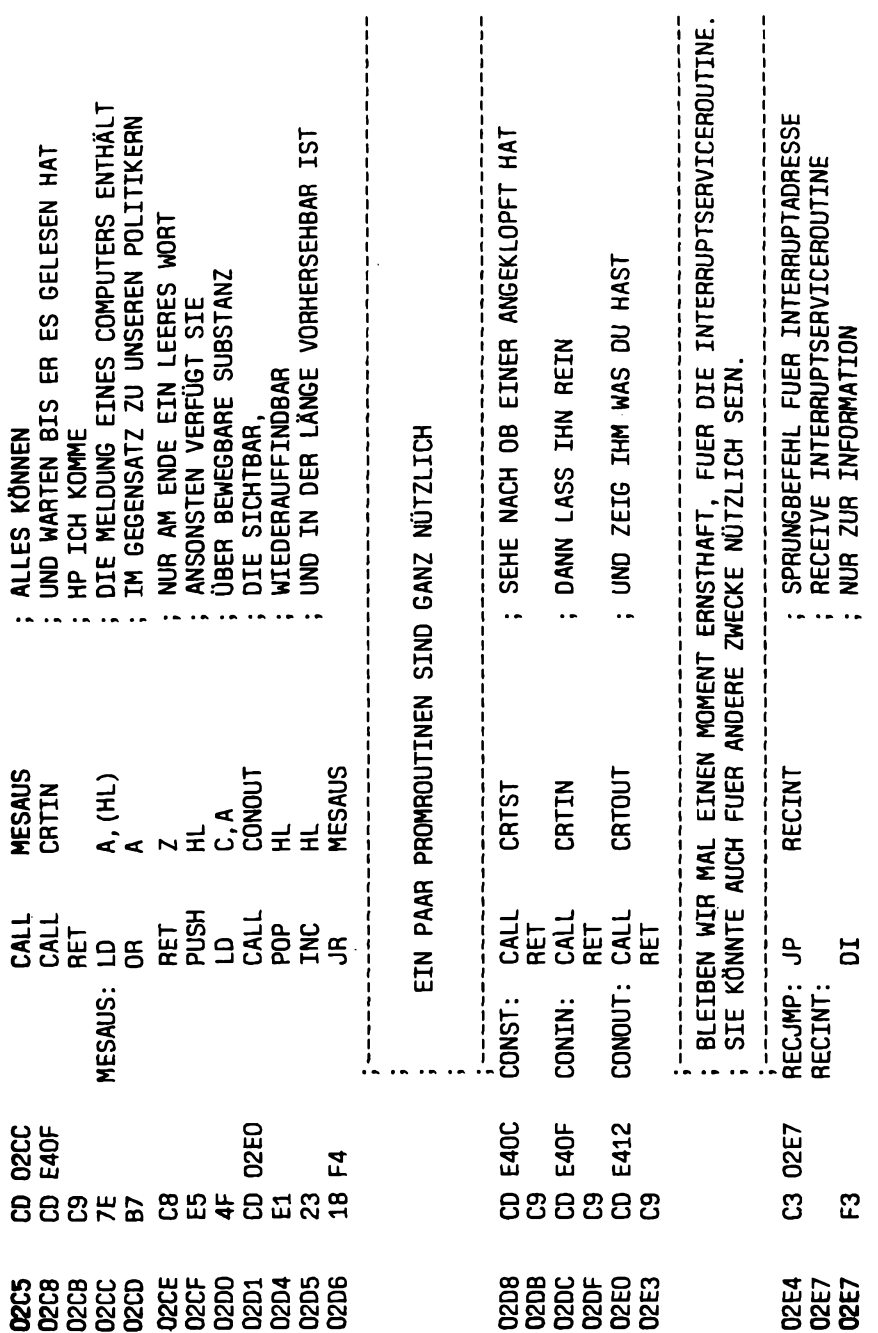

 $\frac{1}{2} \frac{d^2}{d}$ 

 $276$ 

 $\sim$ 

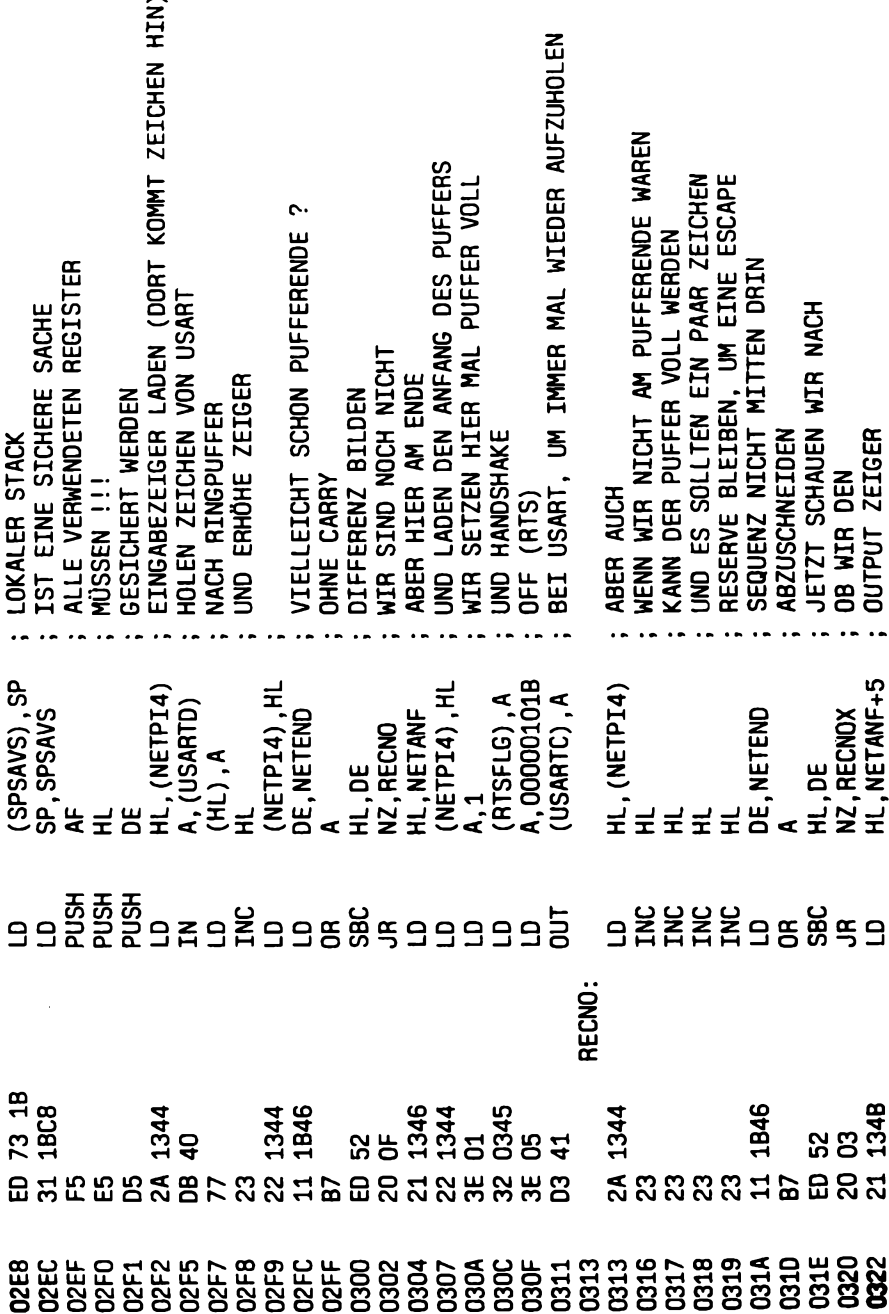

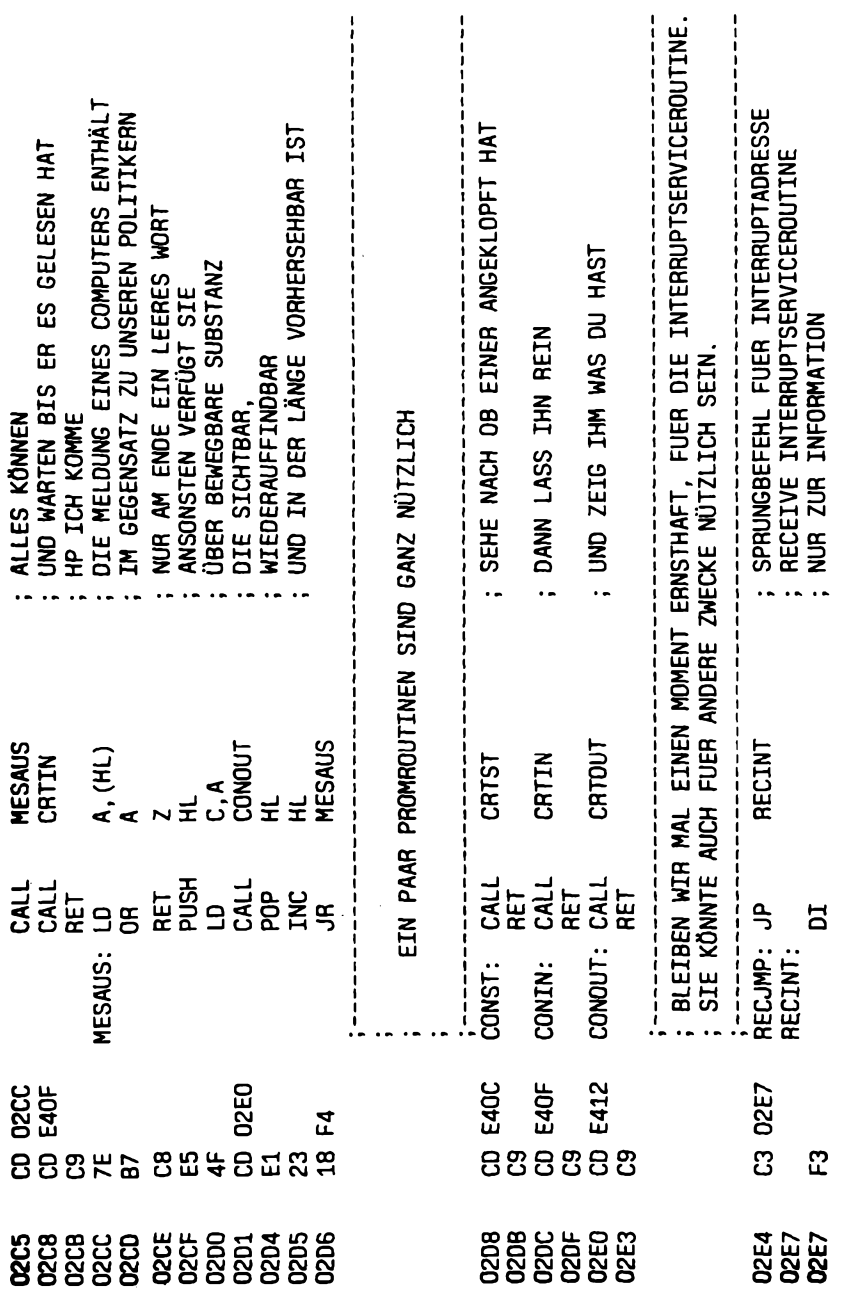

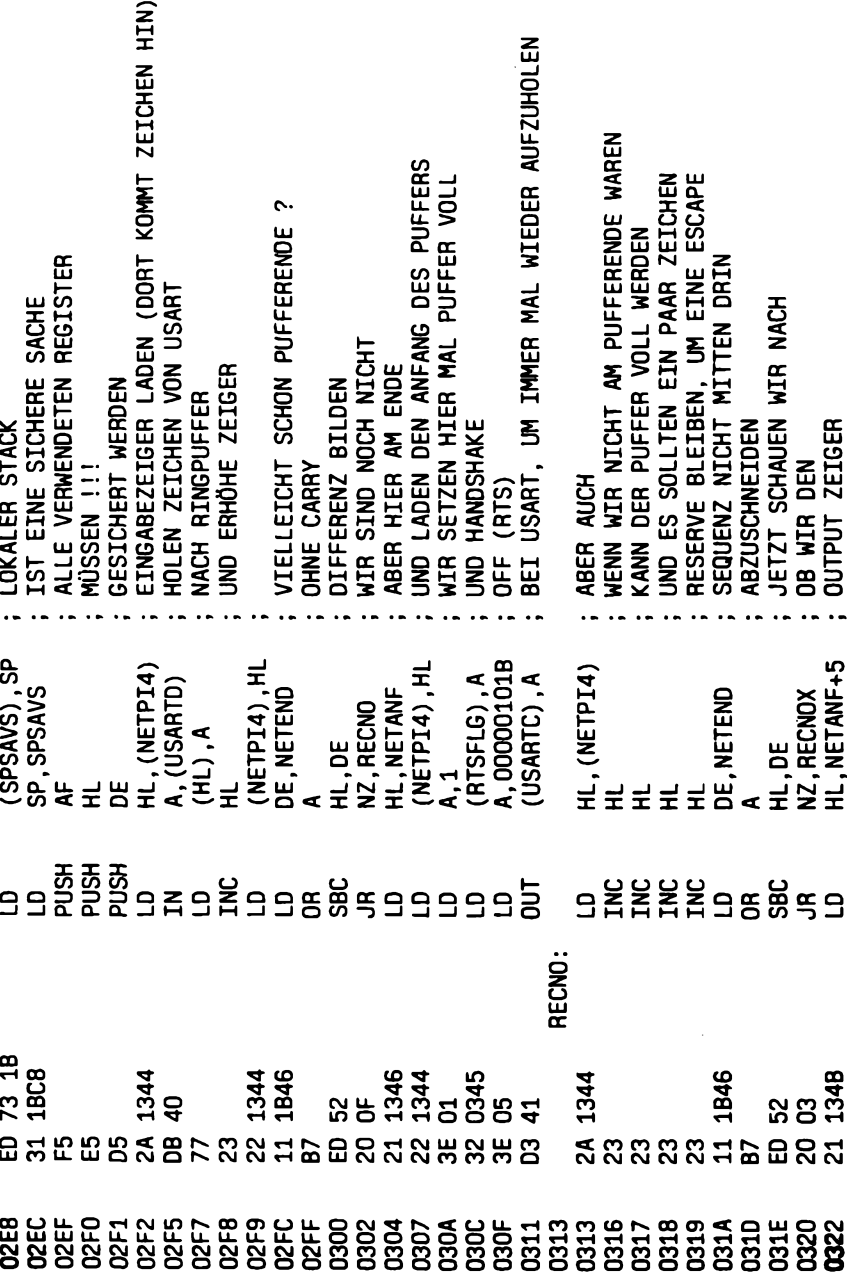

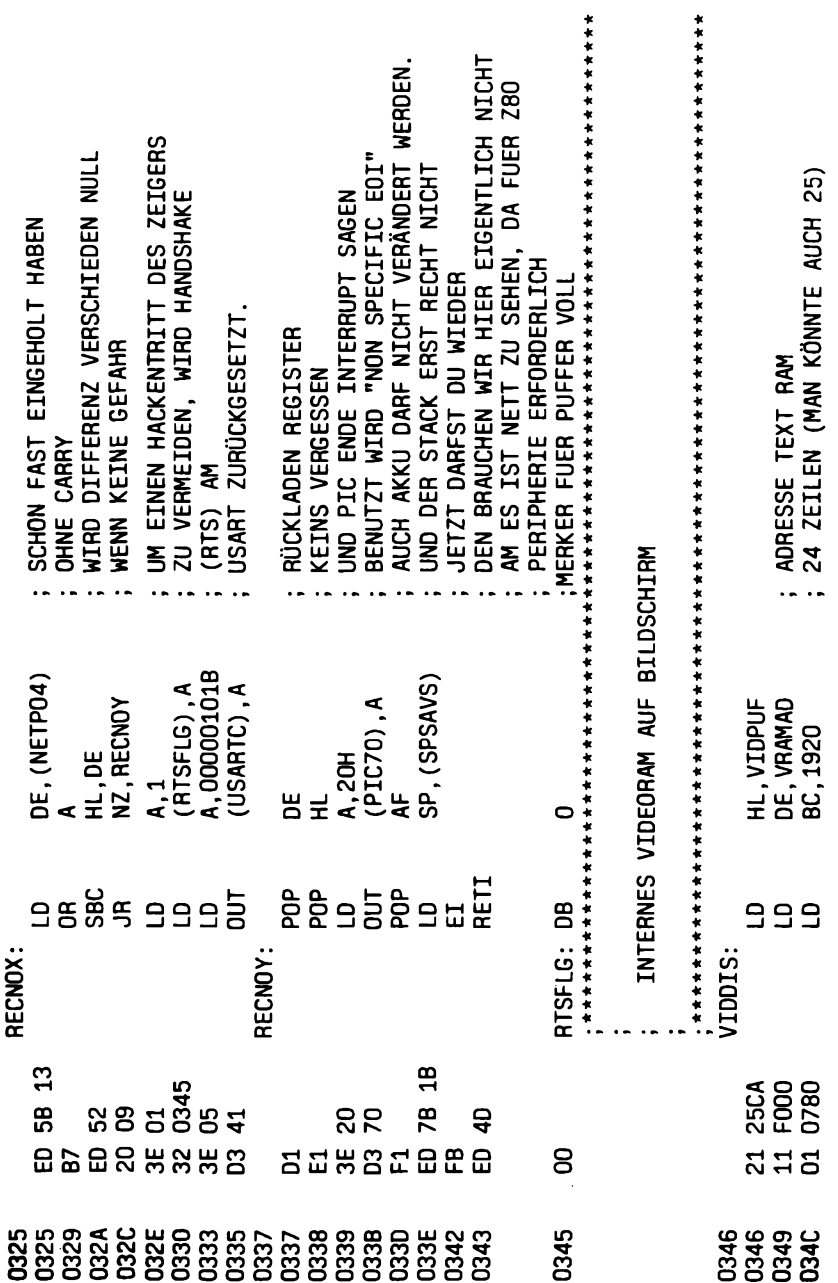

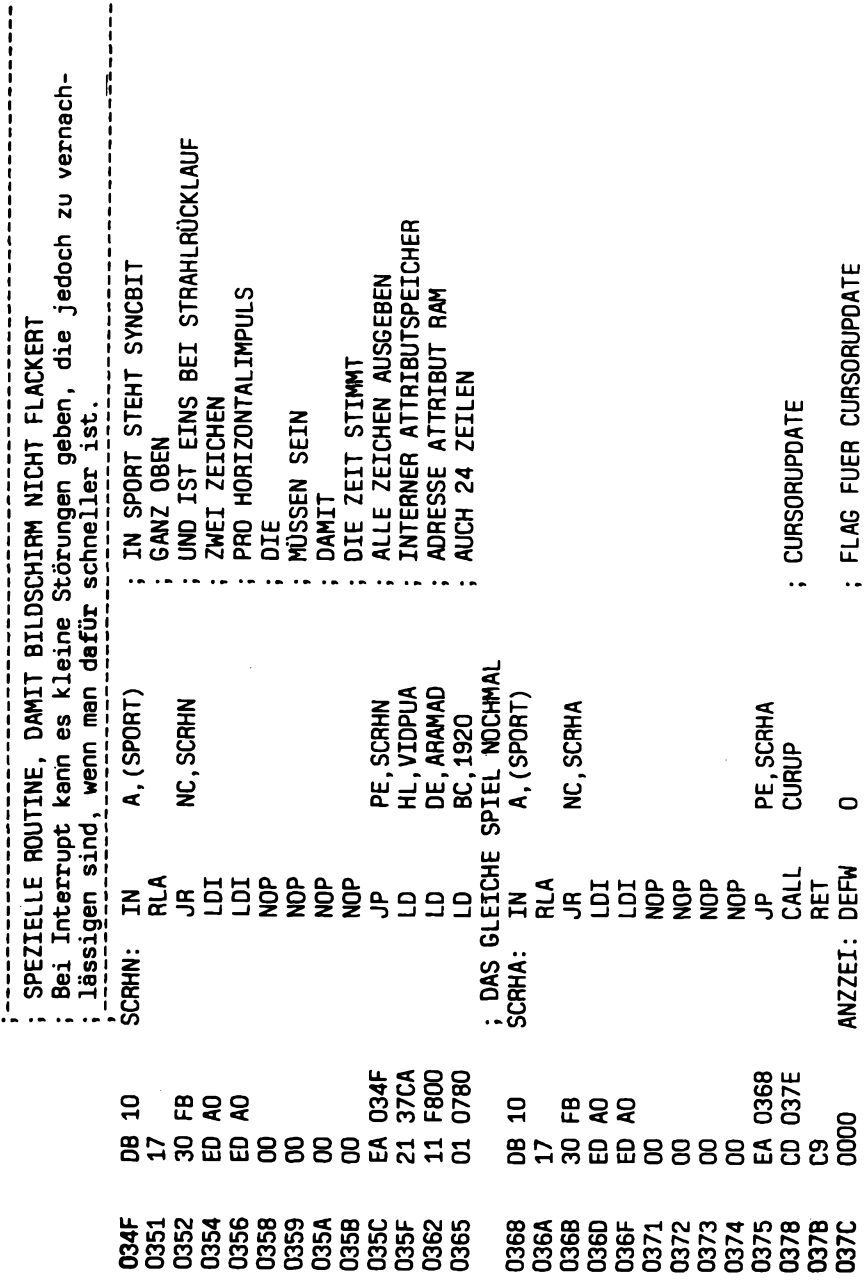

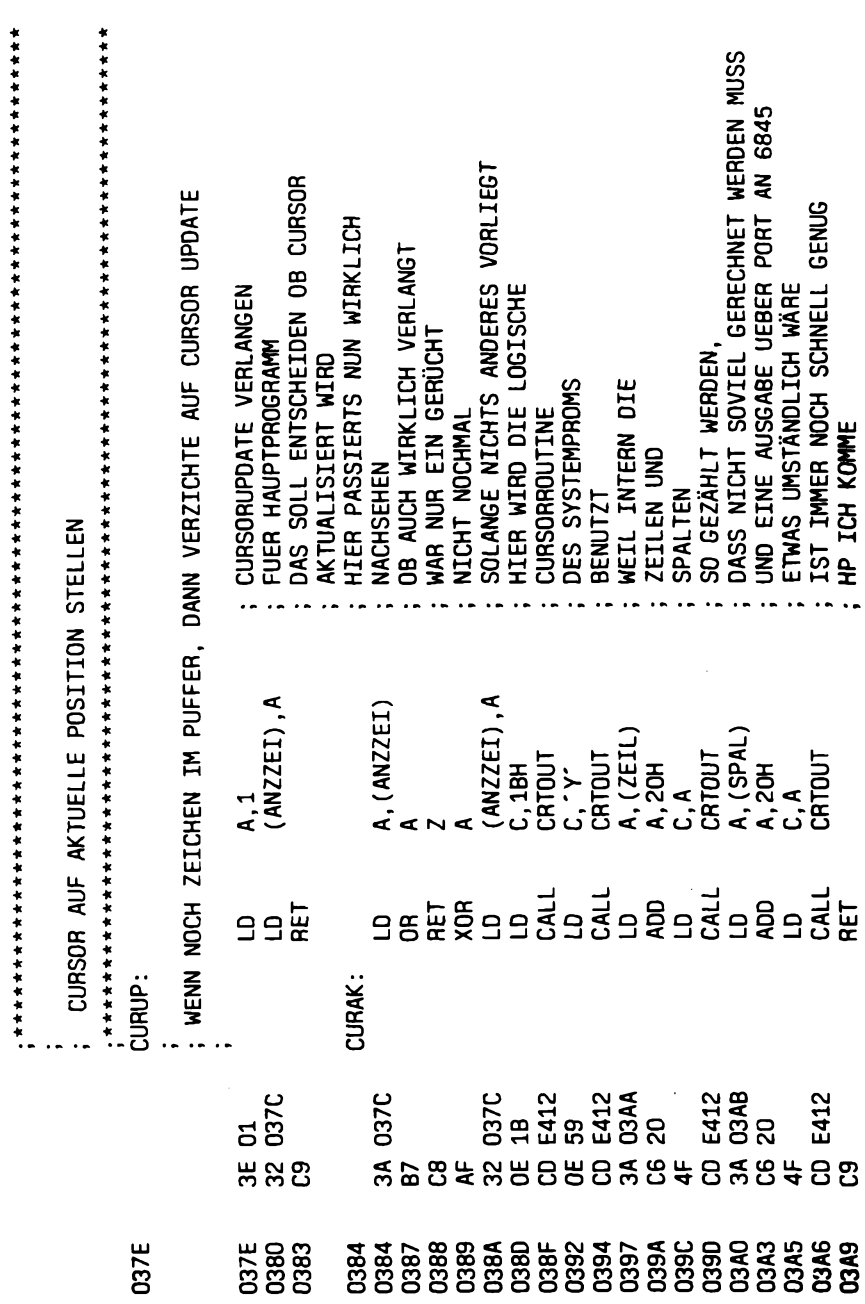

 $\bar{z}$ 

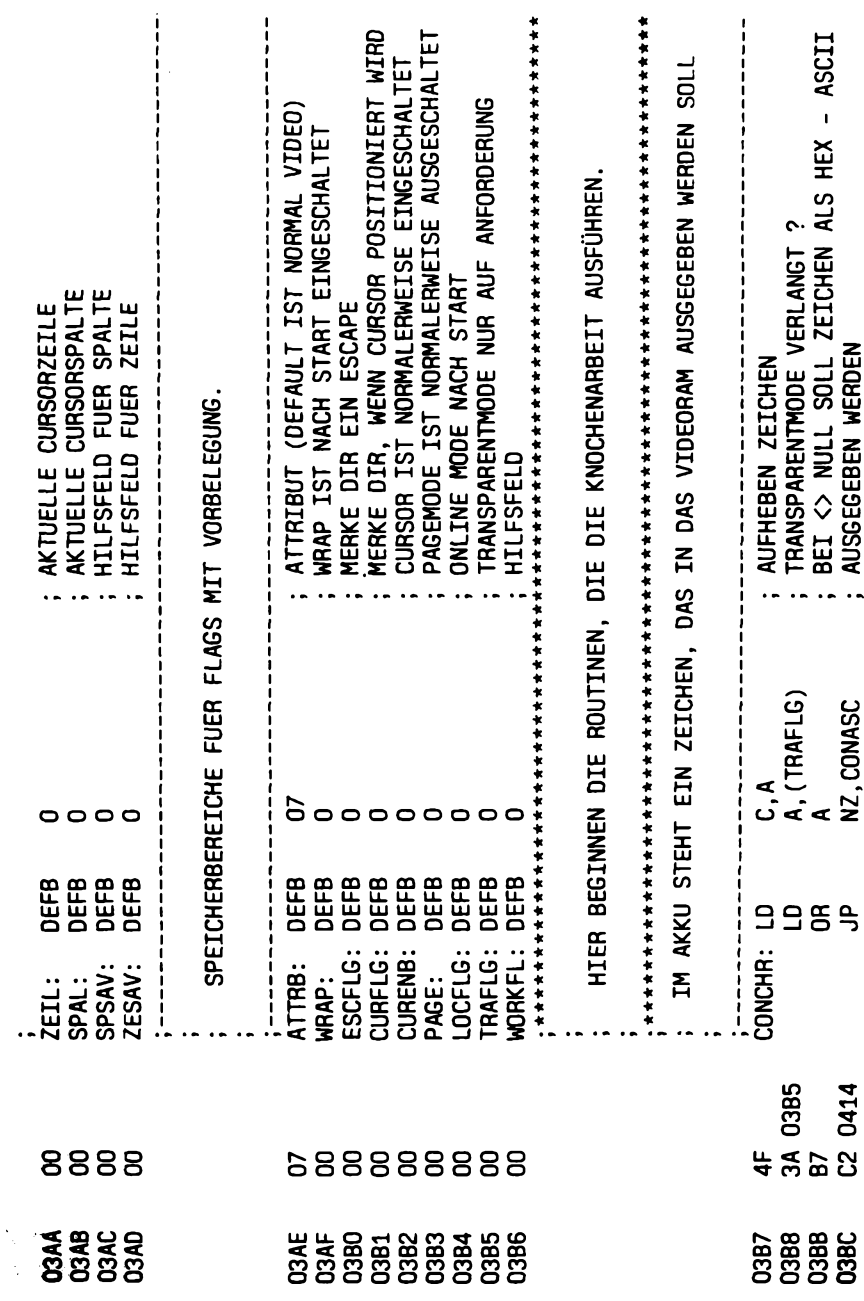

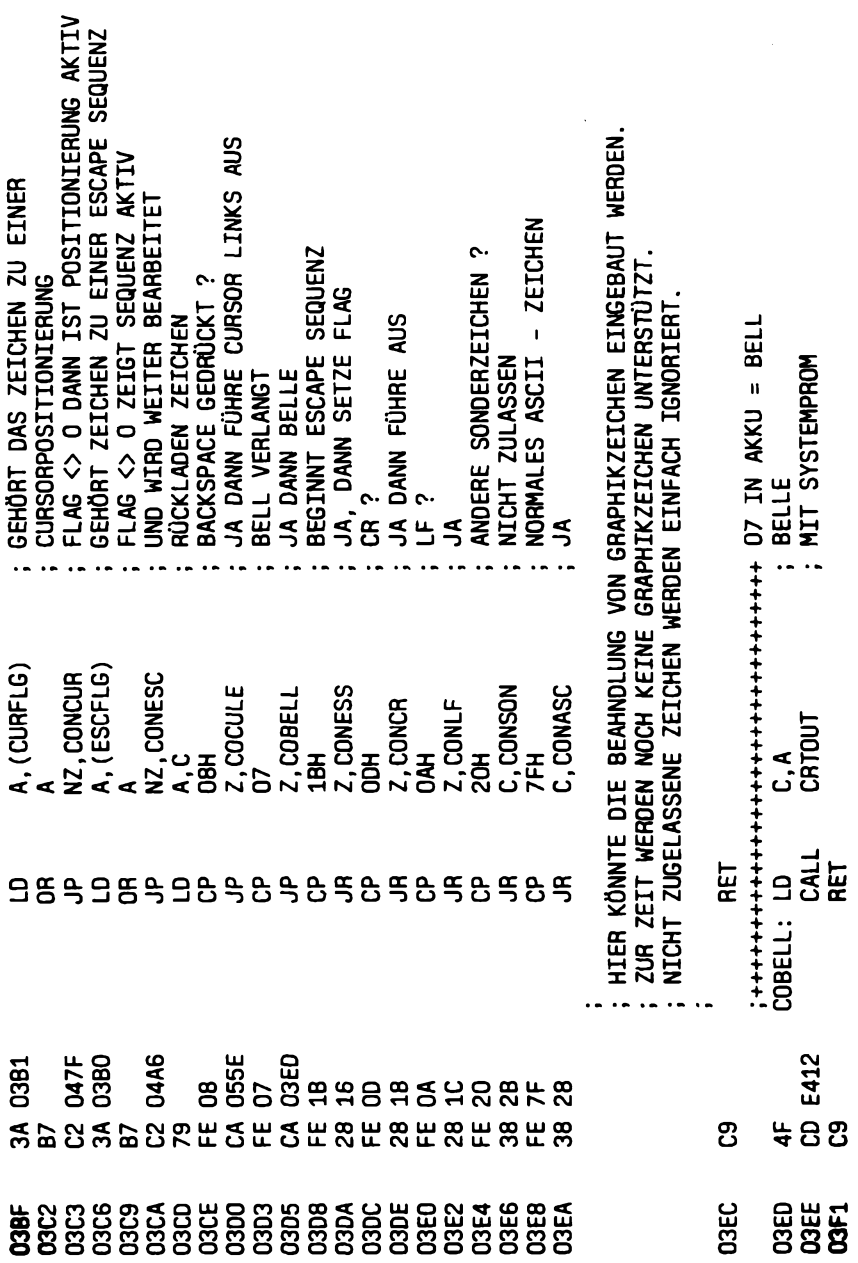

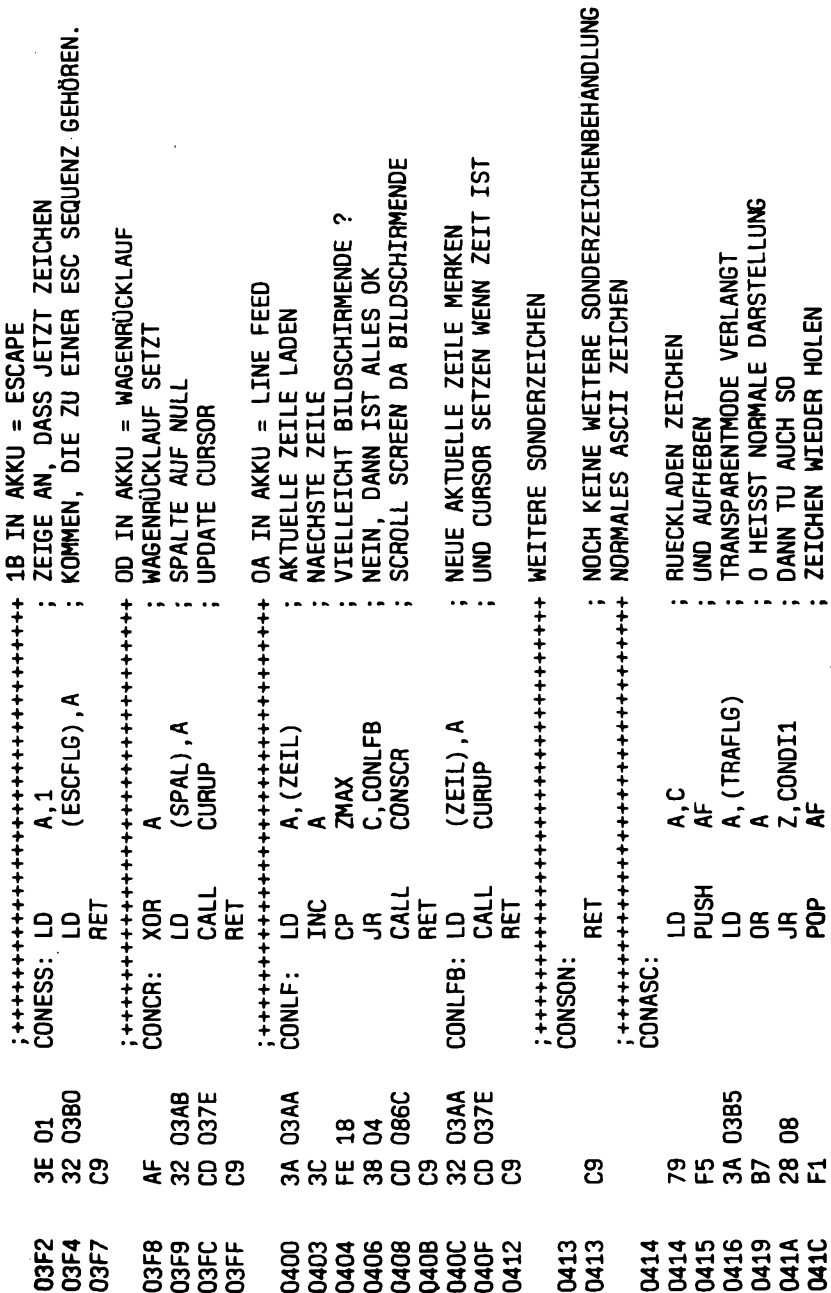

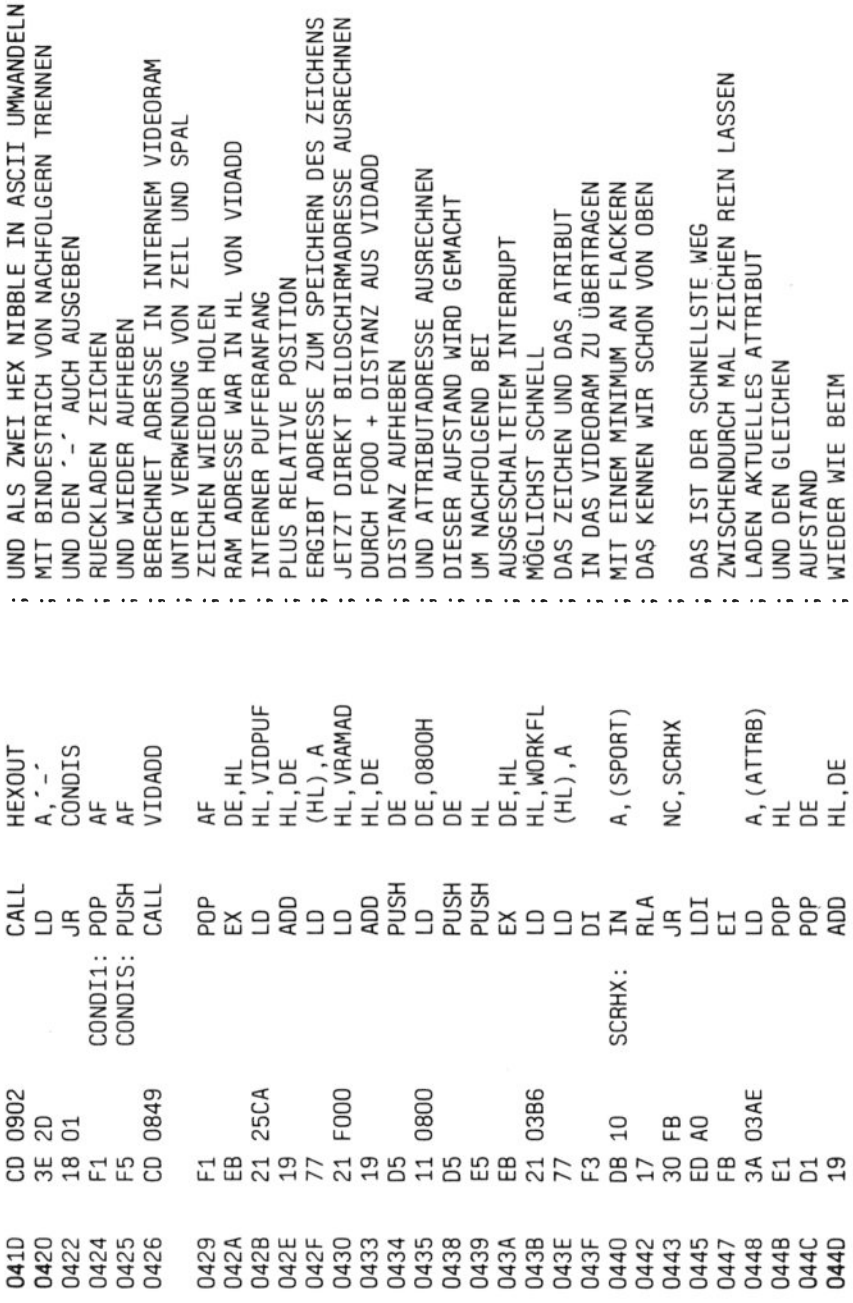

 $\mathcal{G}(\mathfrak{g})$
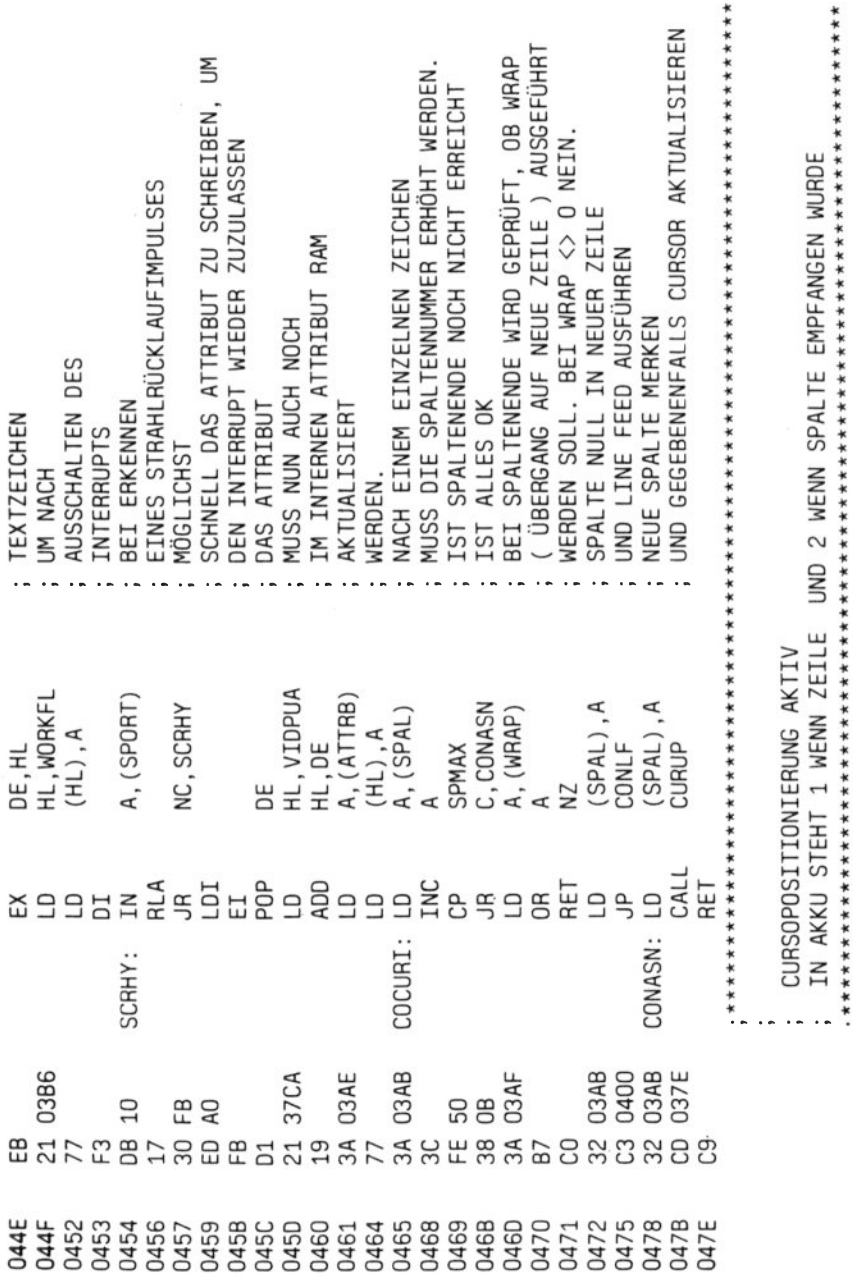

 $\overline{a}$ 

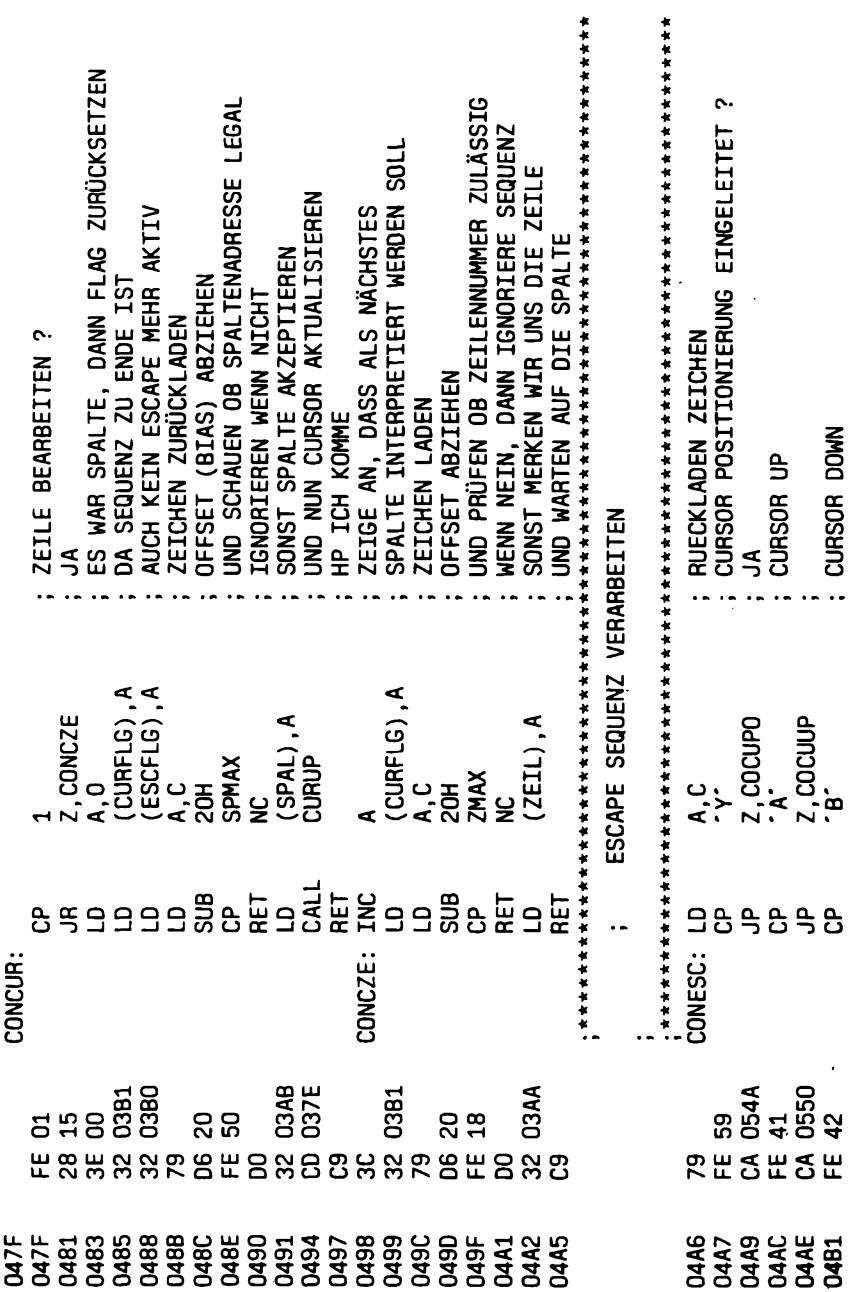

I

 $\sim$ 

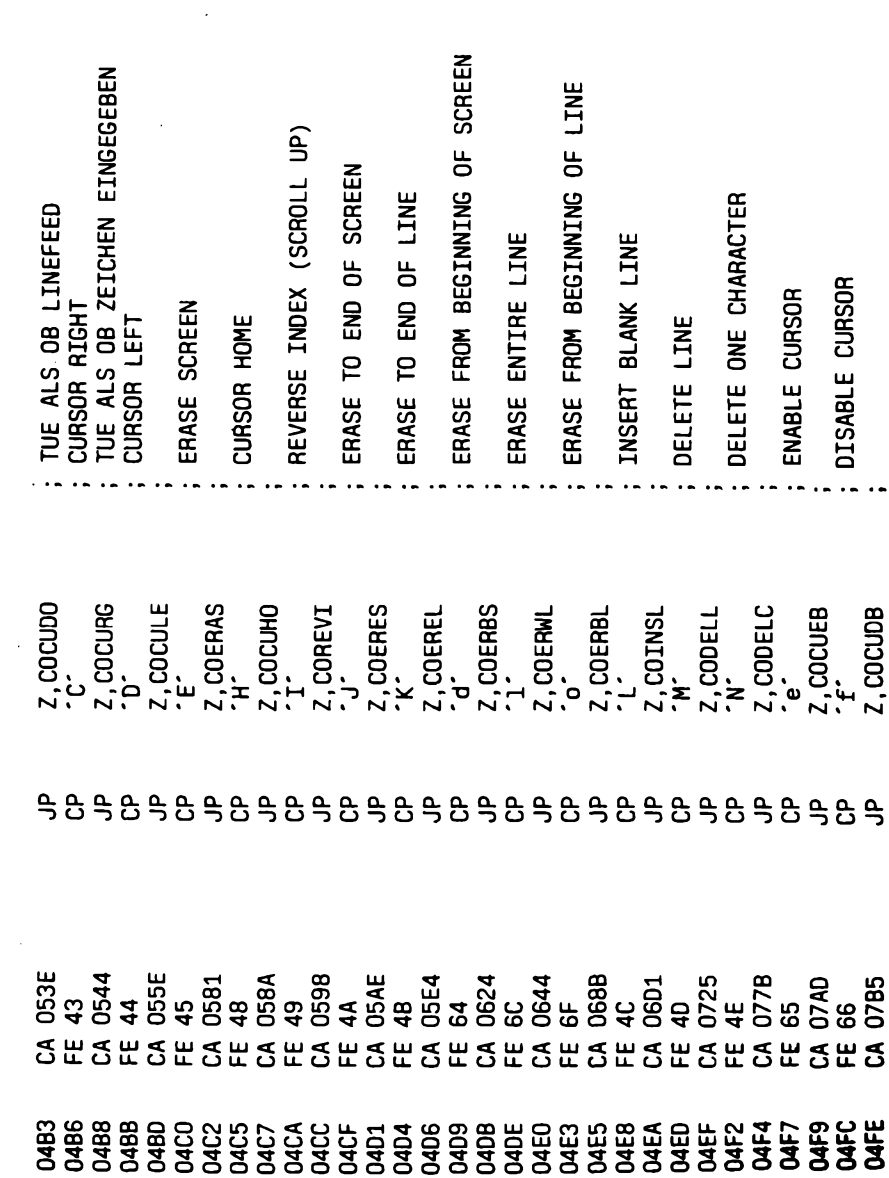

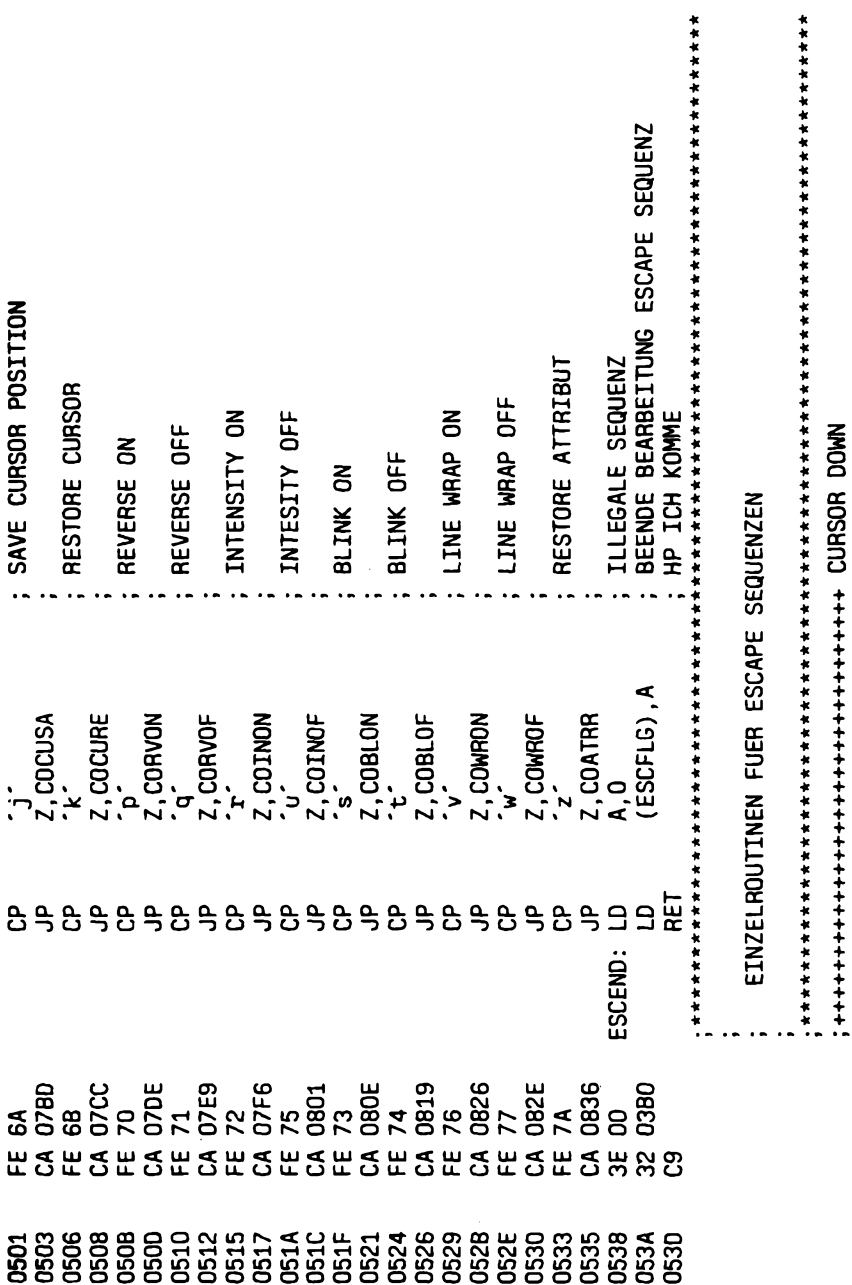

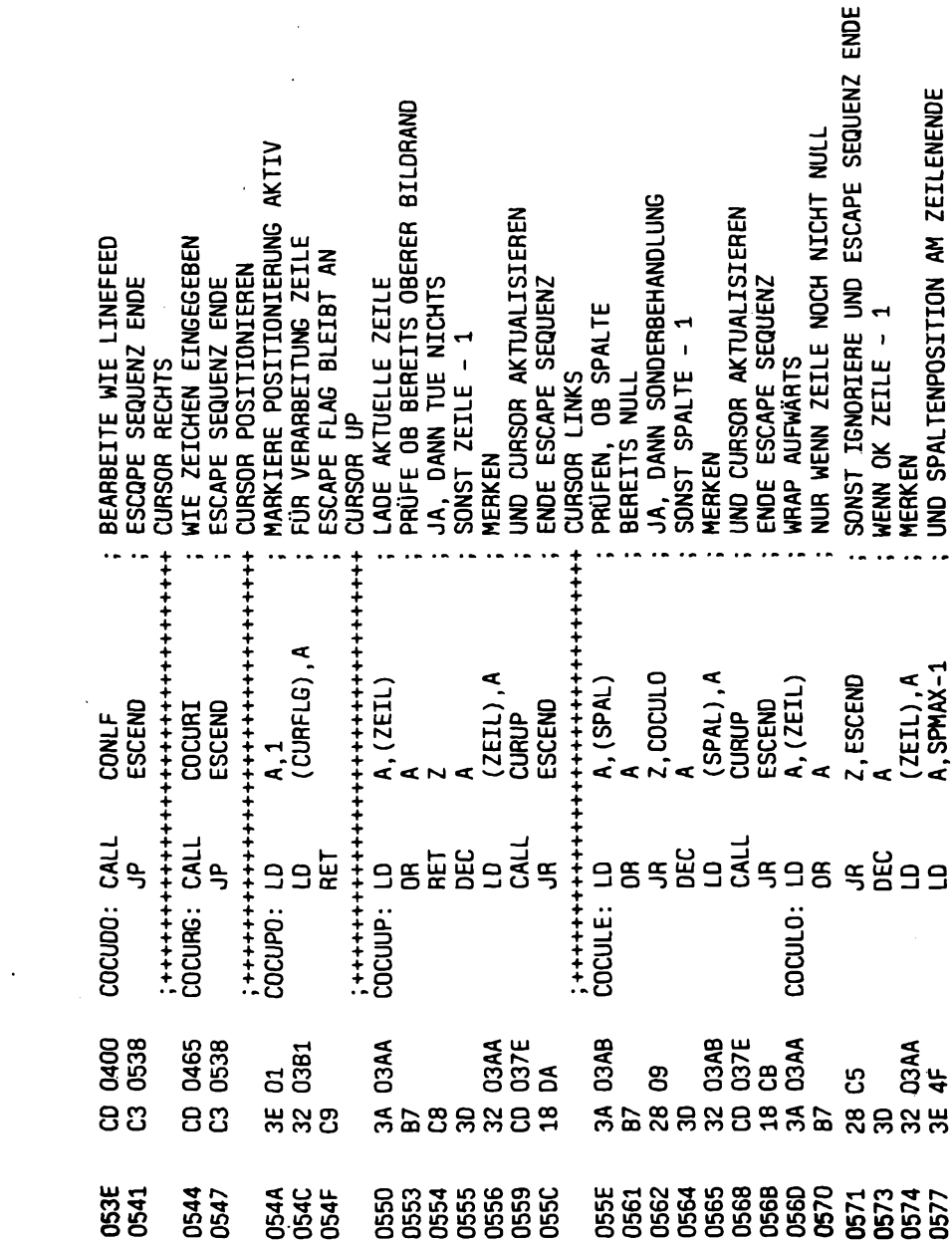

<u> 1970 - John Barnett, fransk kanton (d. 1982)</u>

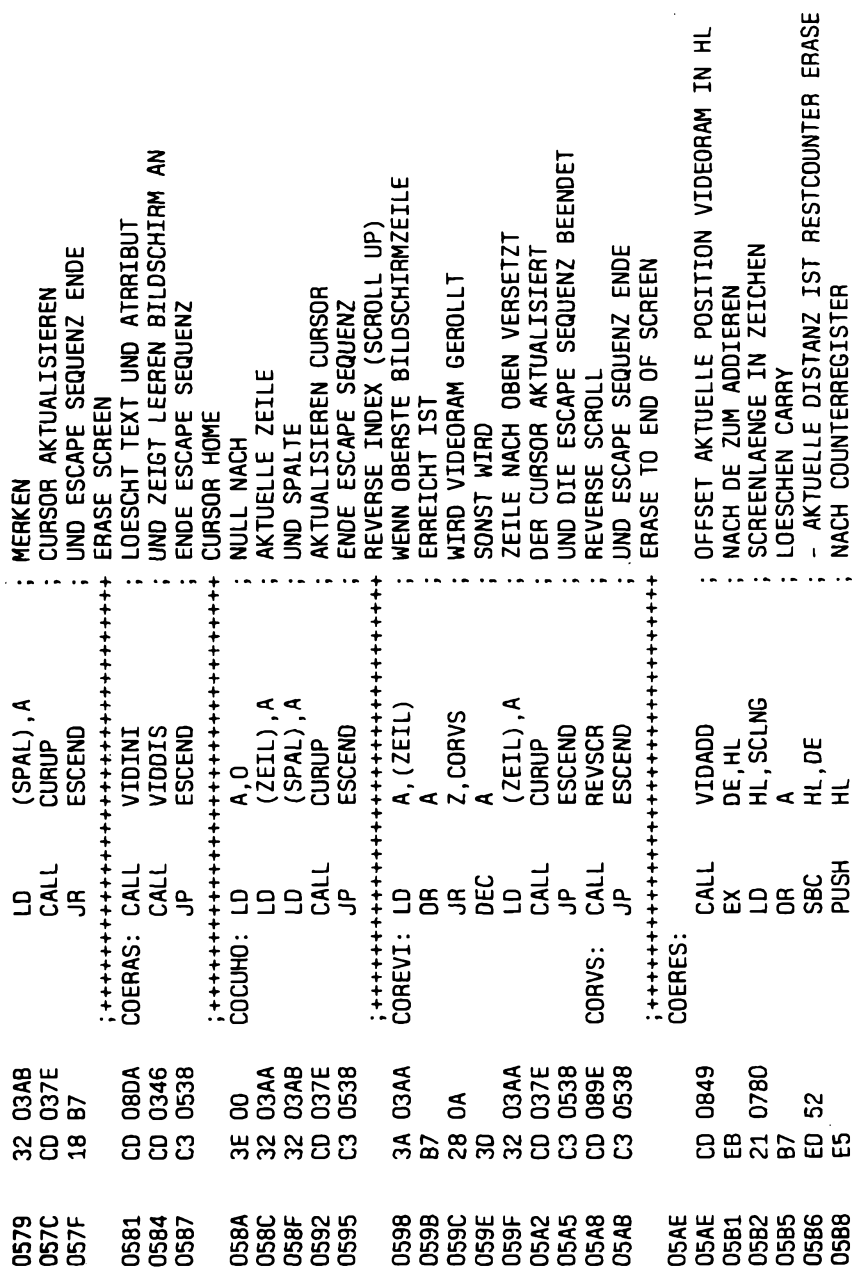

 $\sim$  .

 $\ddot{\phantom{1}}$ 

 $\sim 10^{-11}$ 

 $\overline{a}$  $\ddot{\phantom{a}}$ 

I.

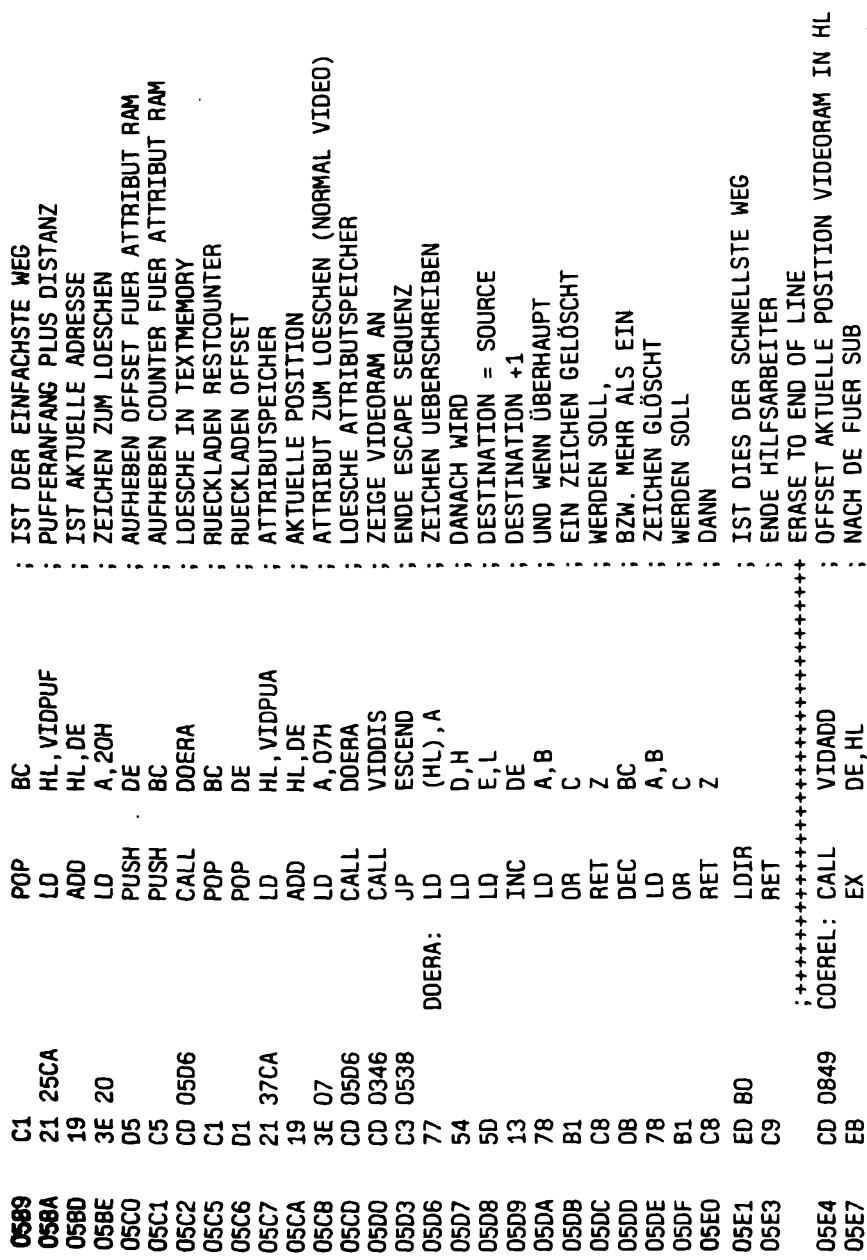

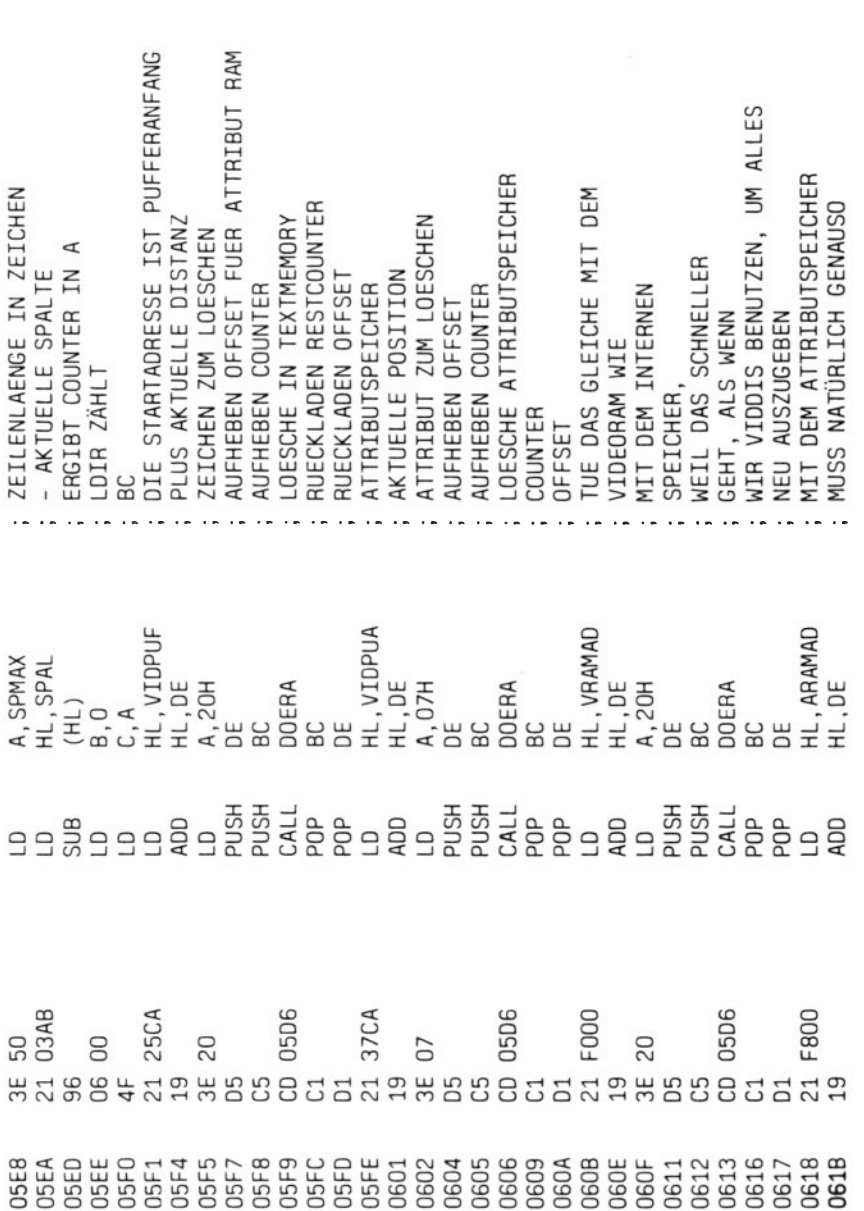

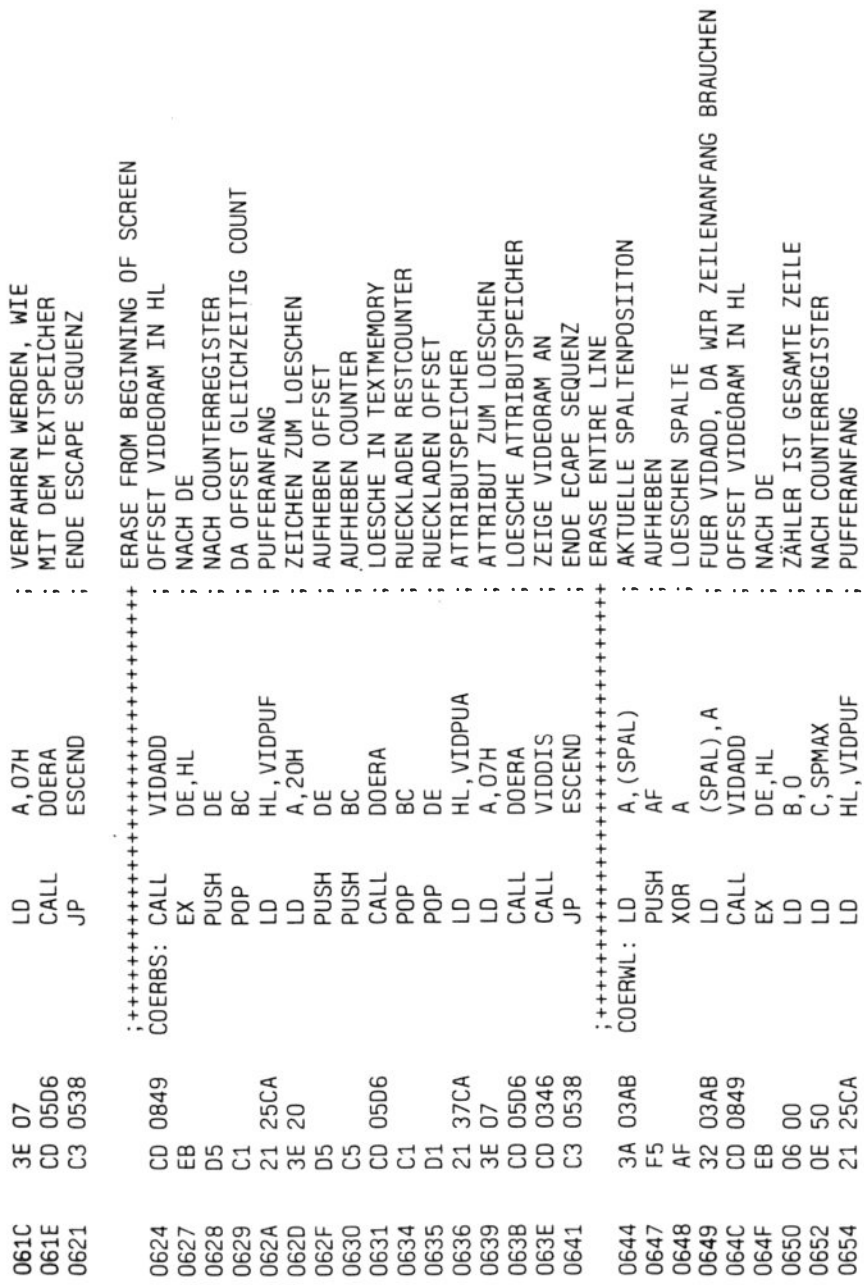

ż,

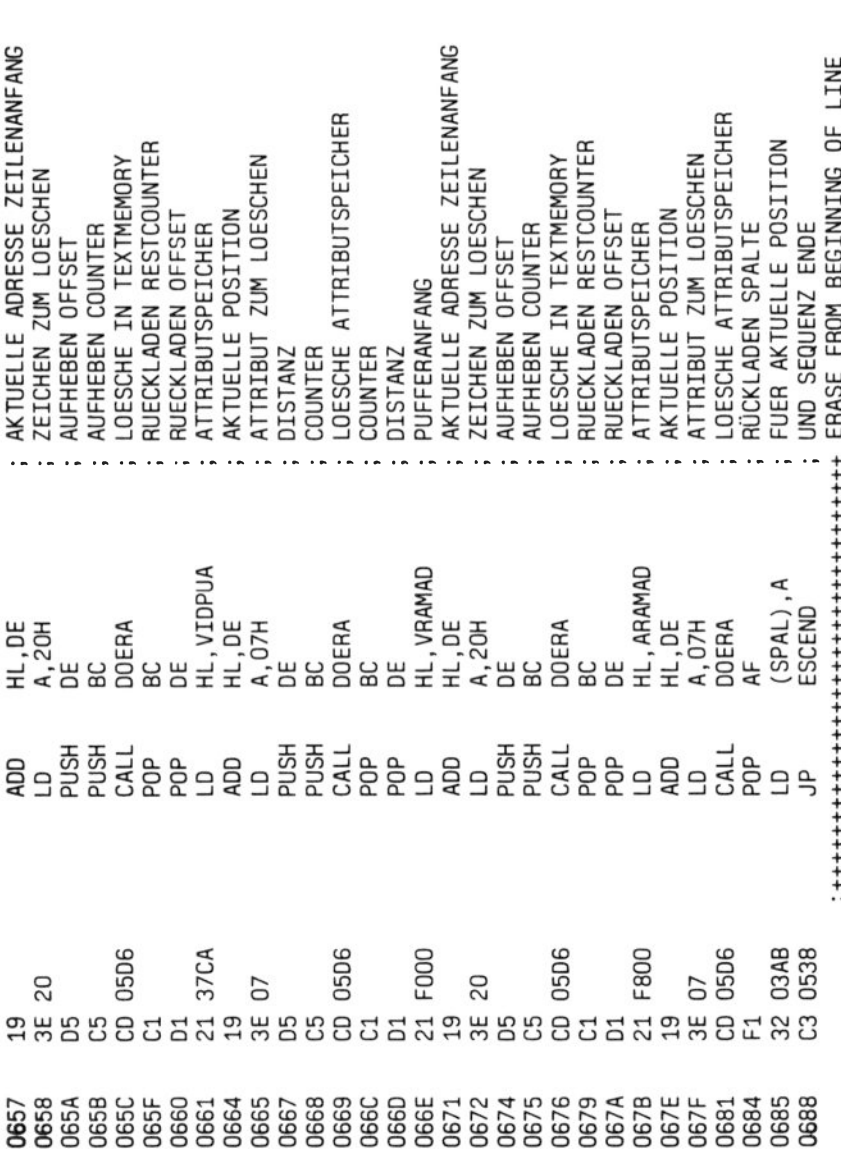

 $\bar{\alpha}$ 

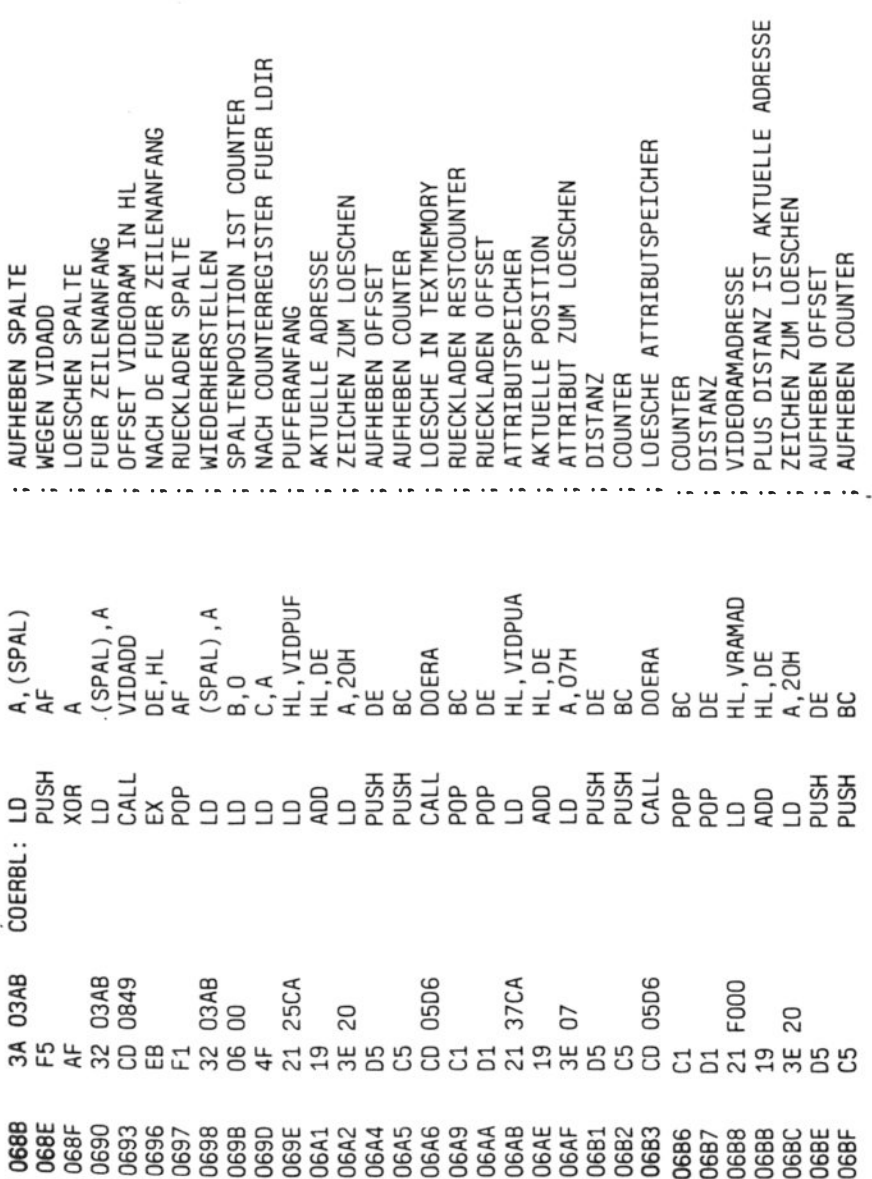

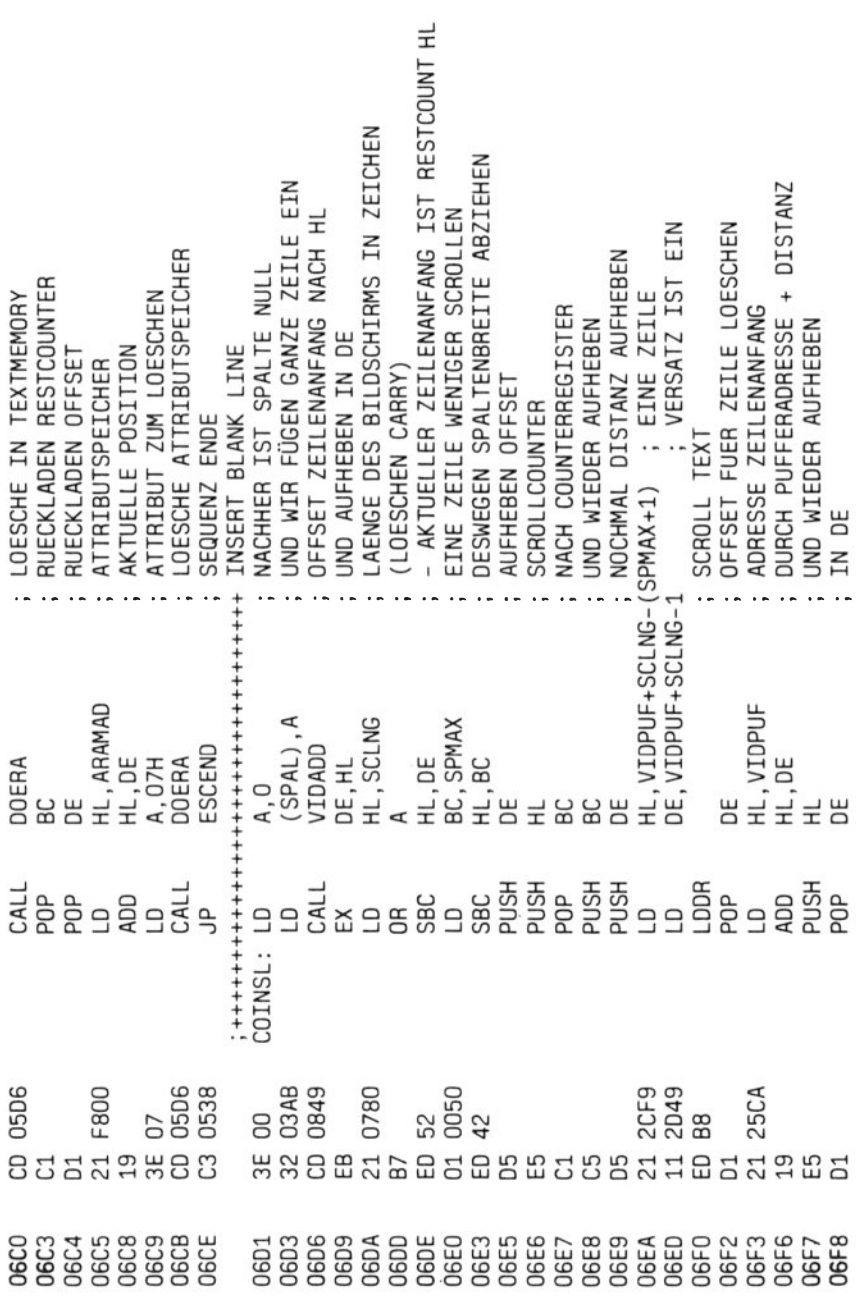

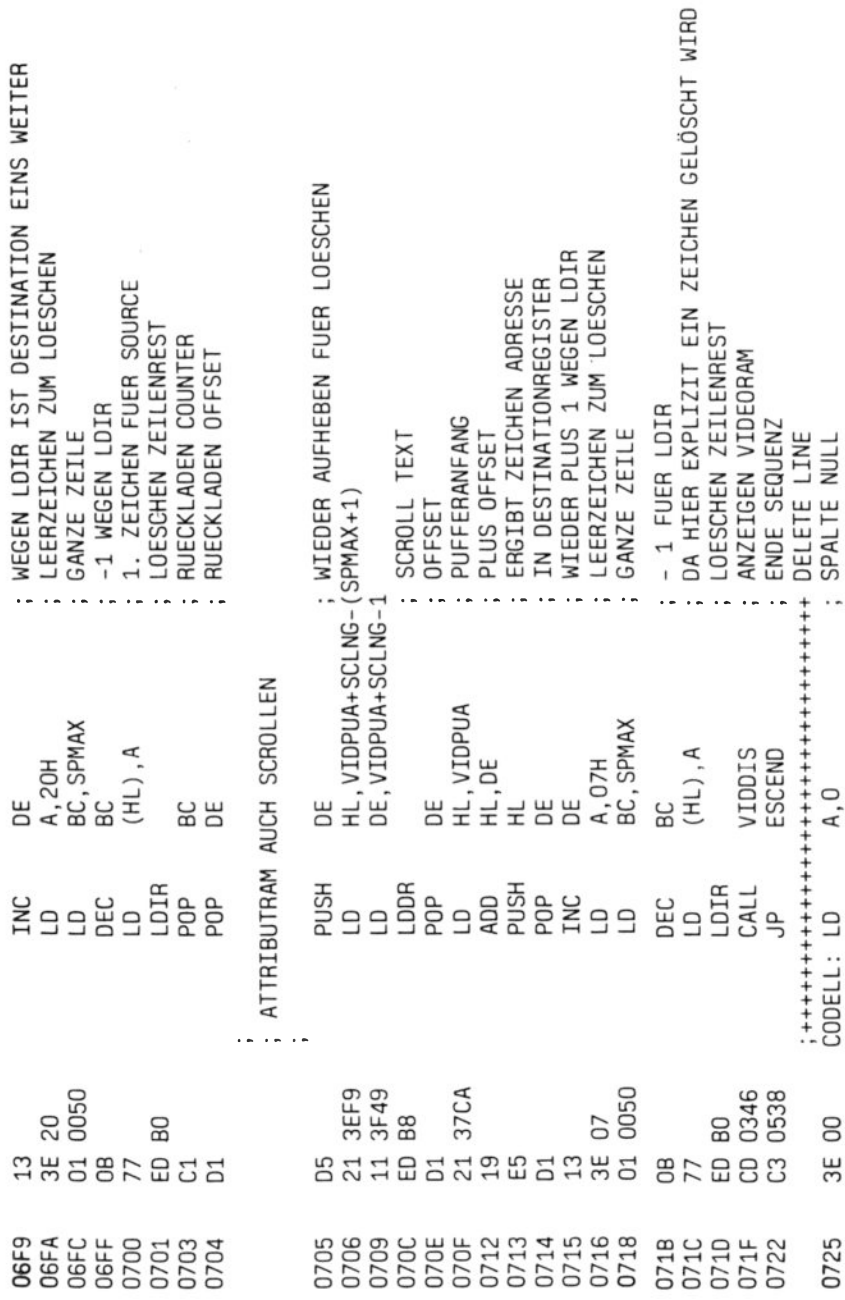

 $\widetilde{\mathbb{R}}$ 

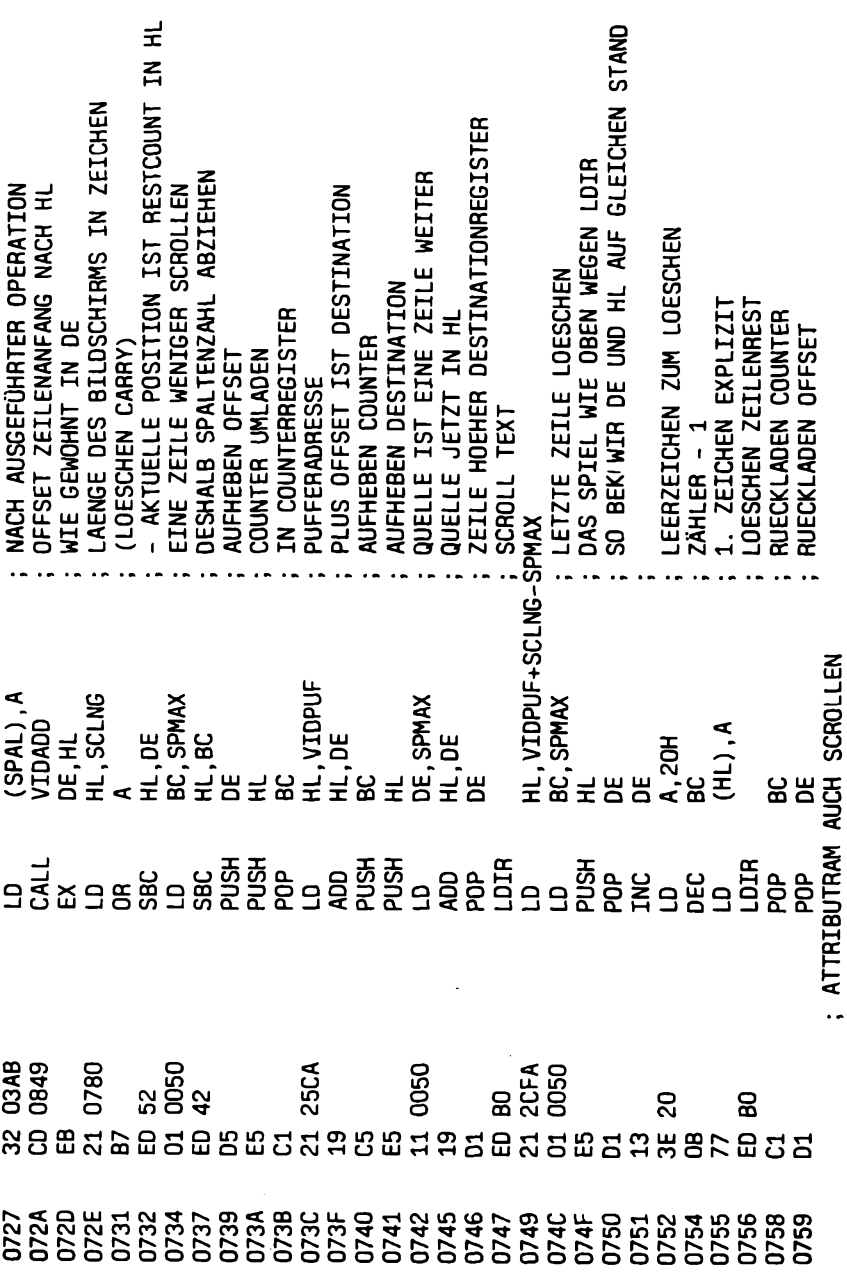

 $\bar{z}$ 

 $\sim 10^{11}$  km  $^{-1}$ 

i,

 $\ddot{\phantom{a}}$ 

 $\ddot{\phantom{a}}$ 

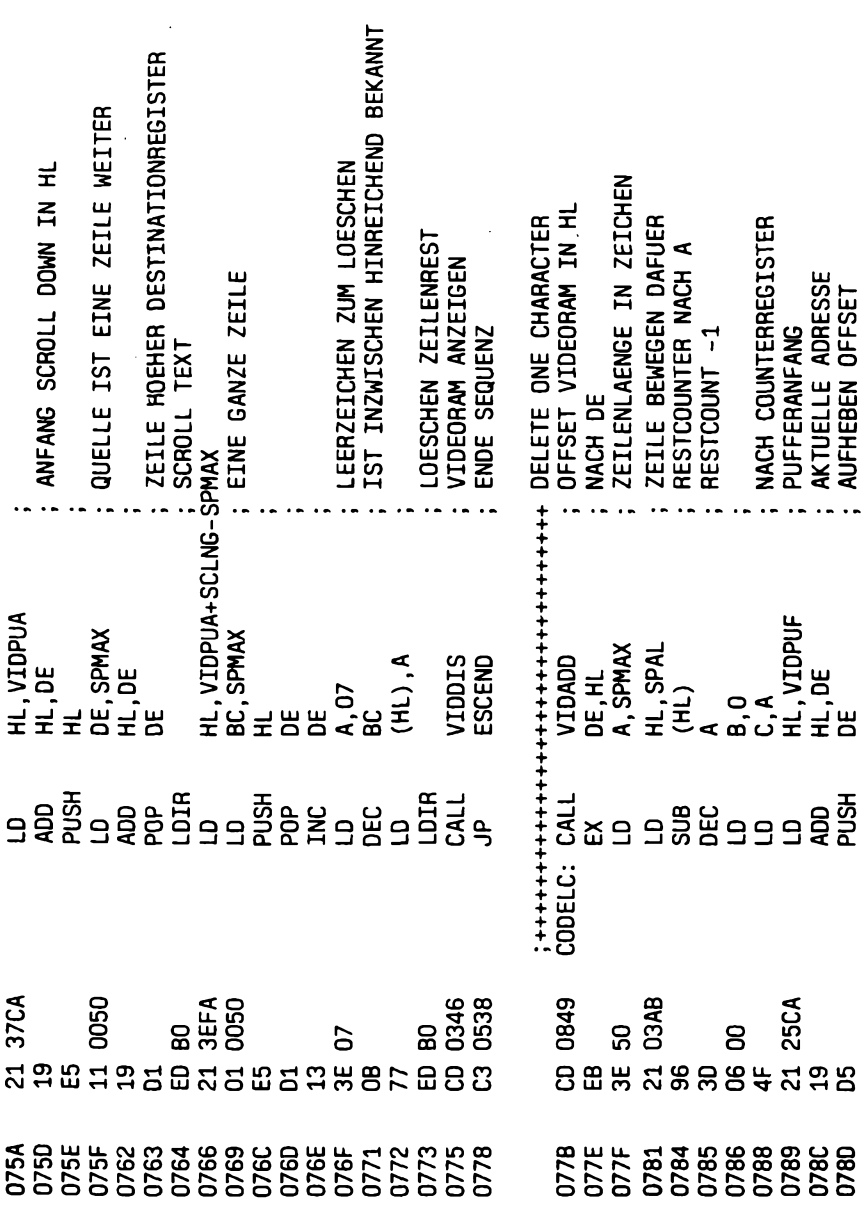

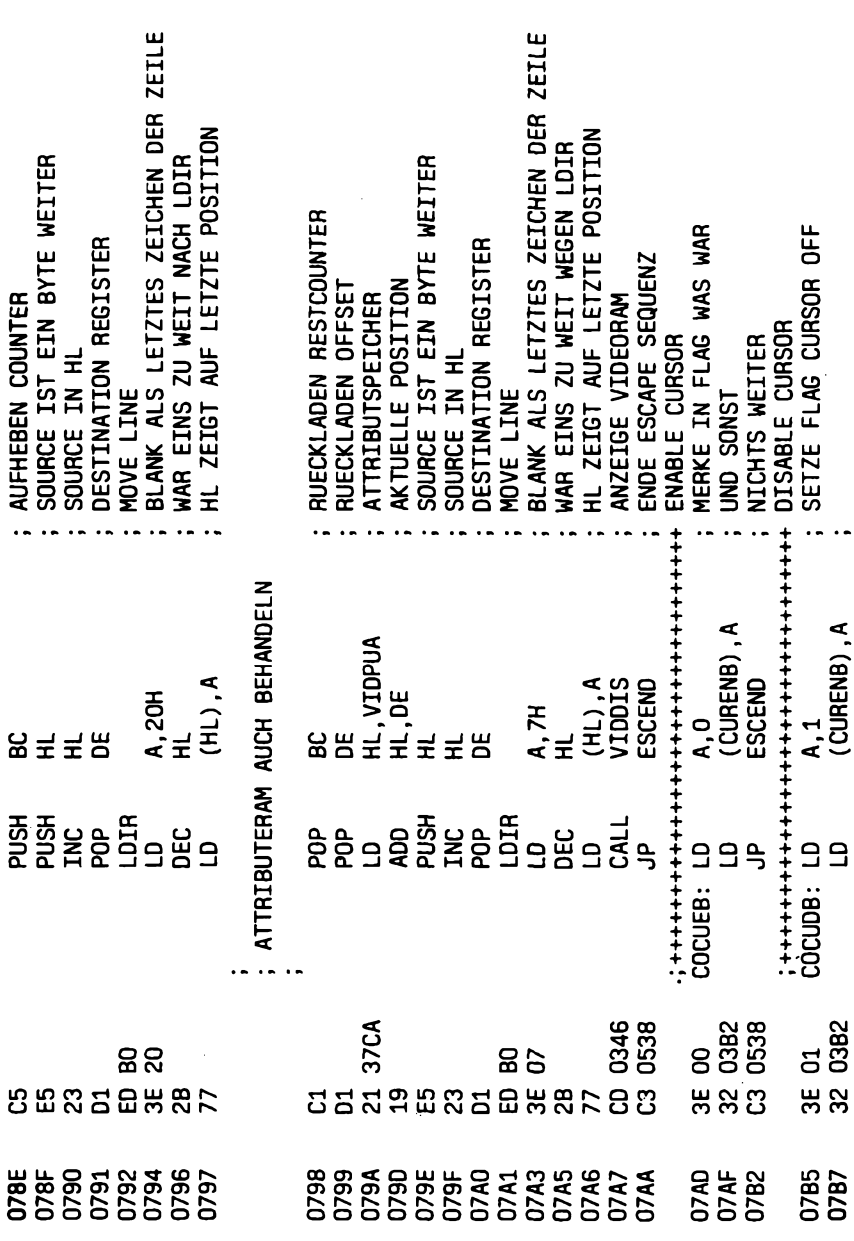

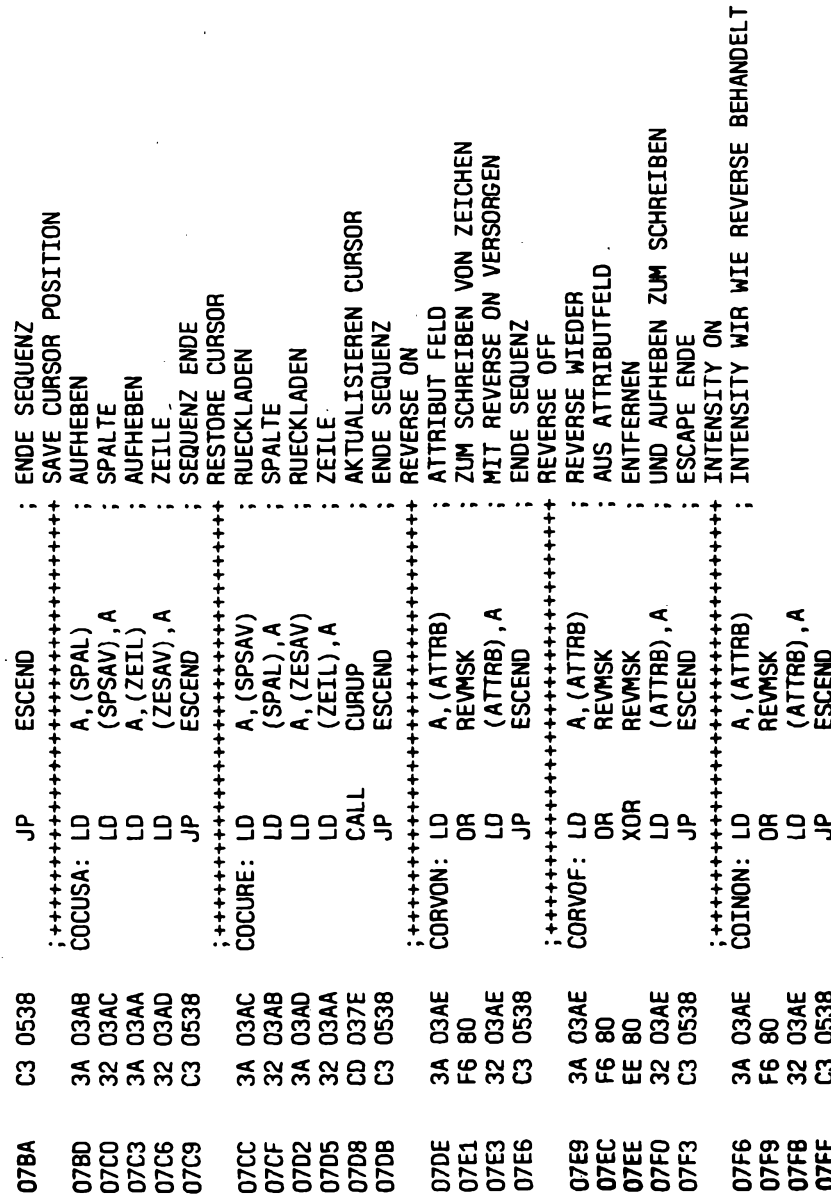

 $\overline{1}$  $\frac{1}{2}$ Ì 1,547,510 Í

And Concert

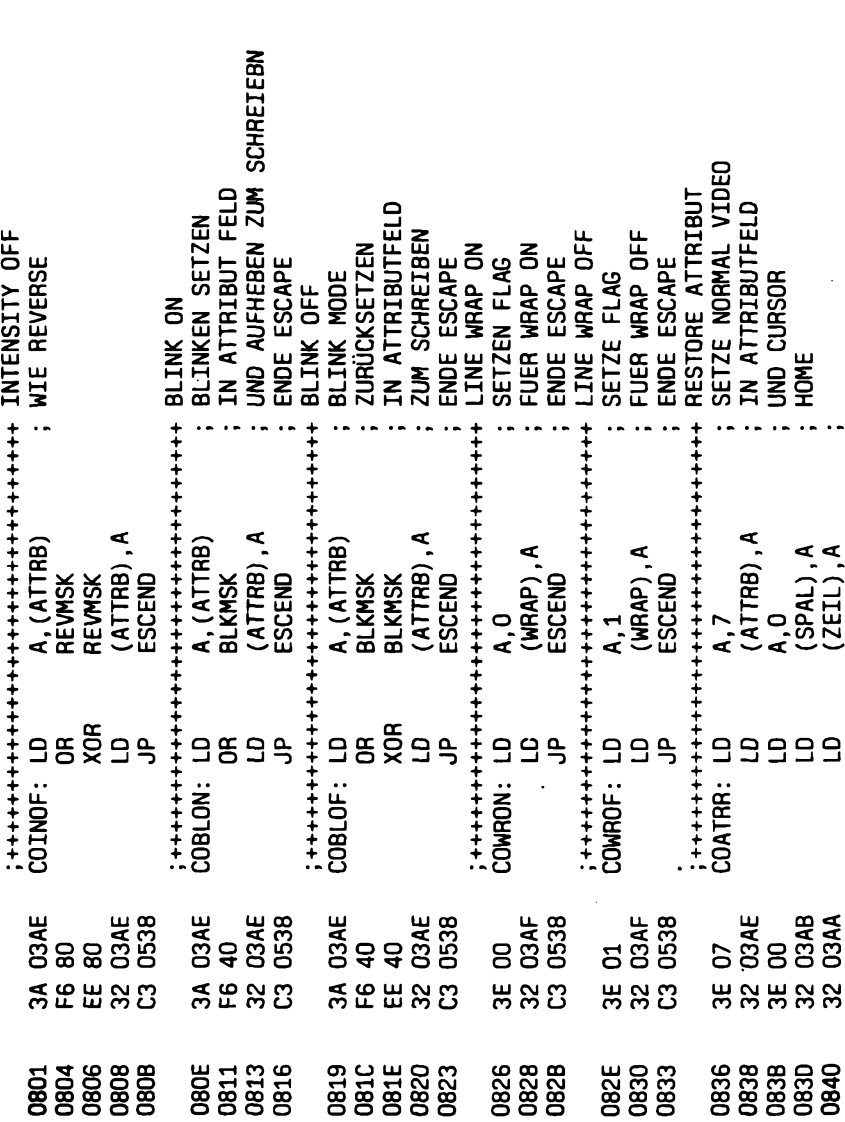

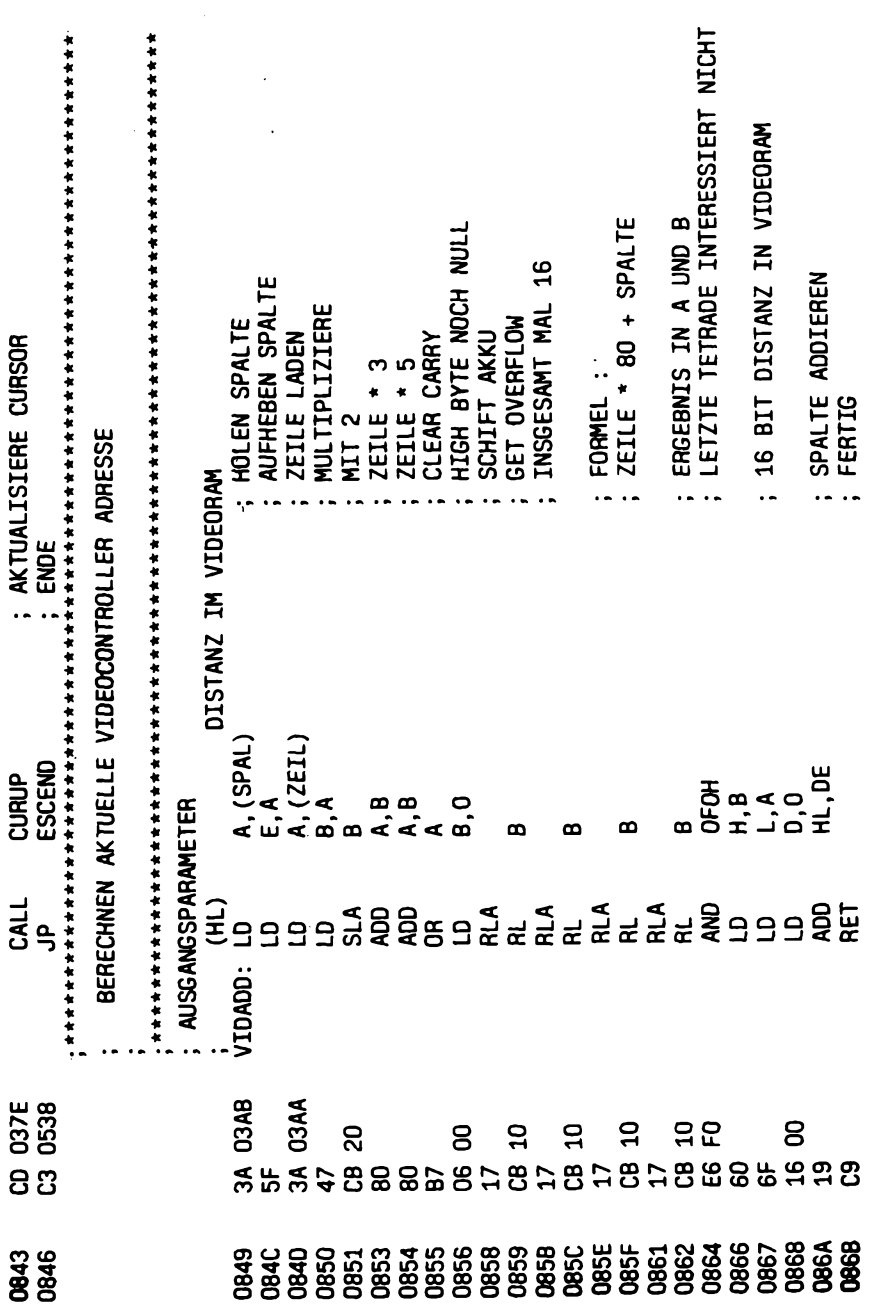

## Terminalprogramm

 $\sim$  .

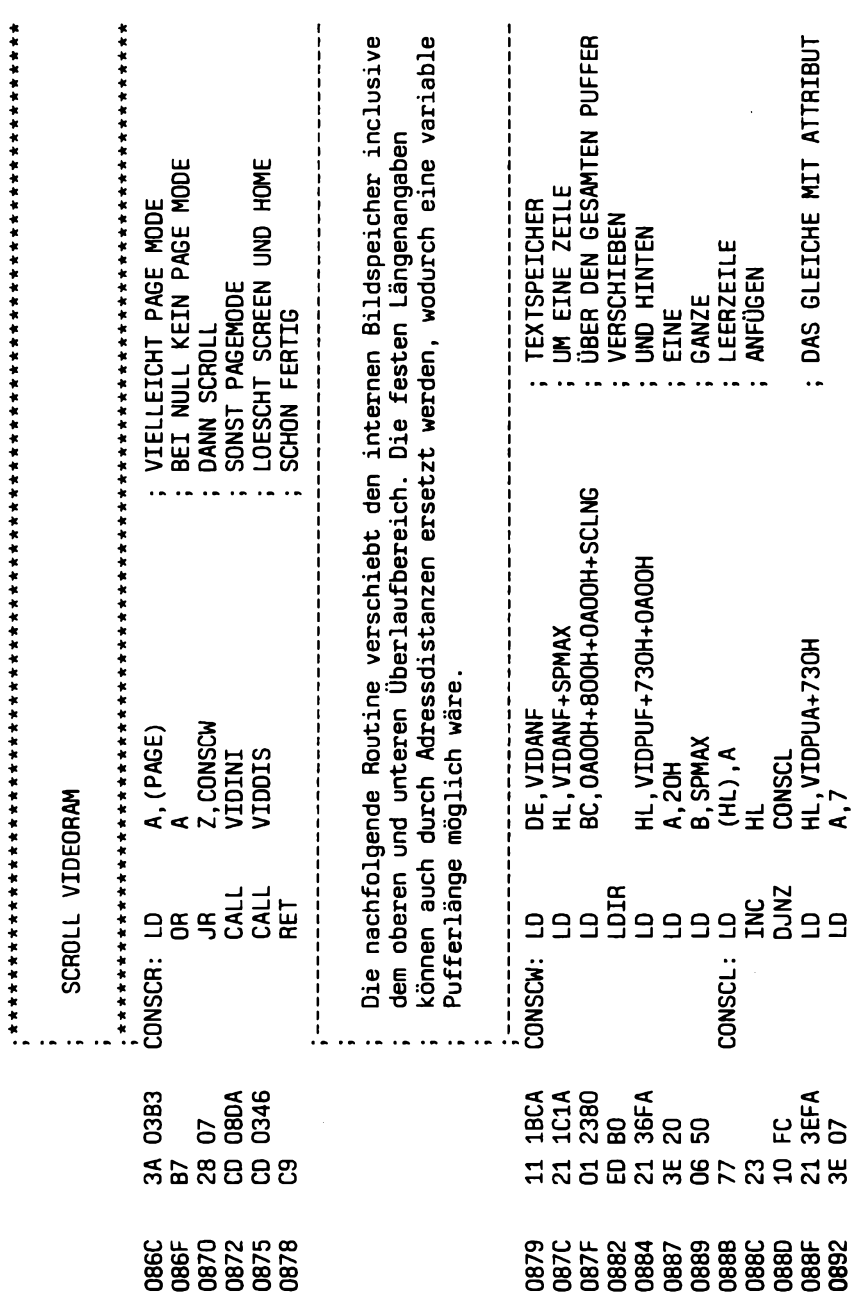

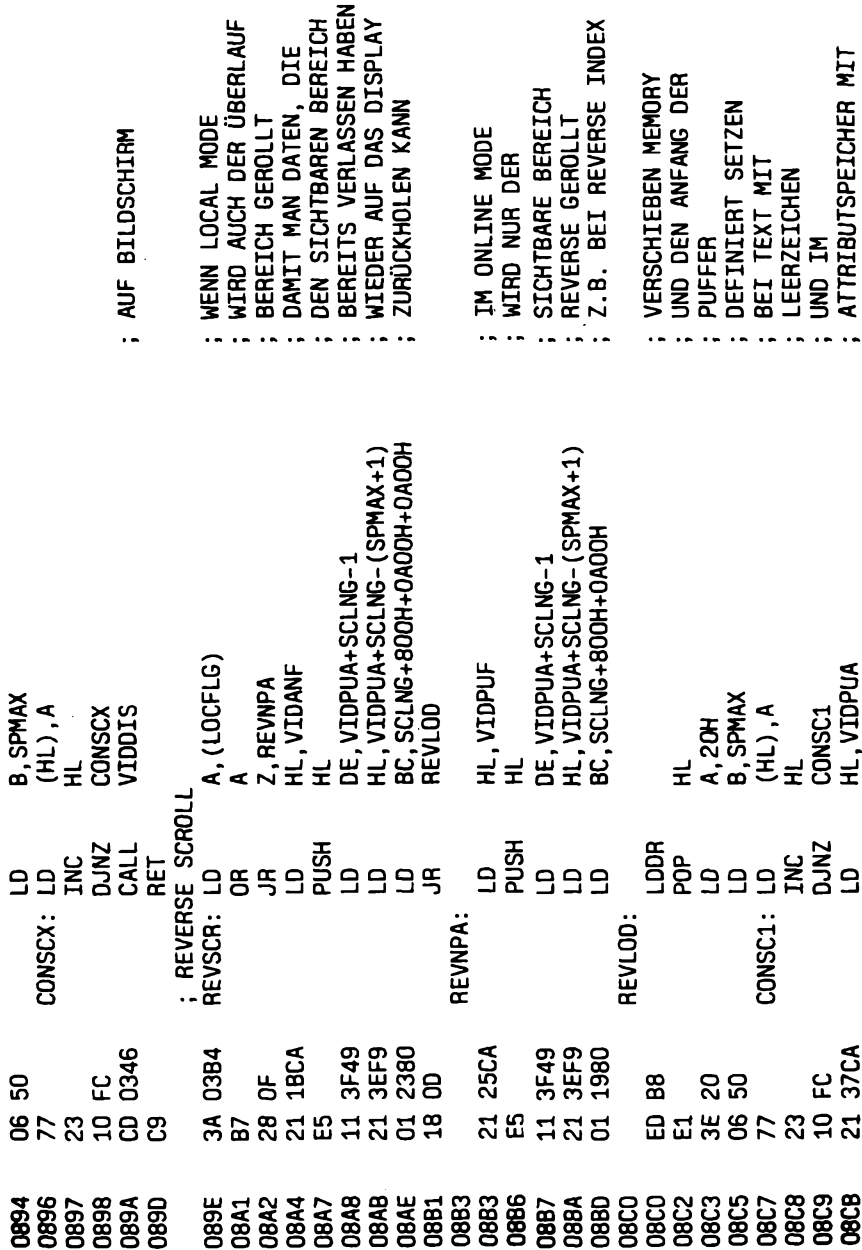

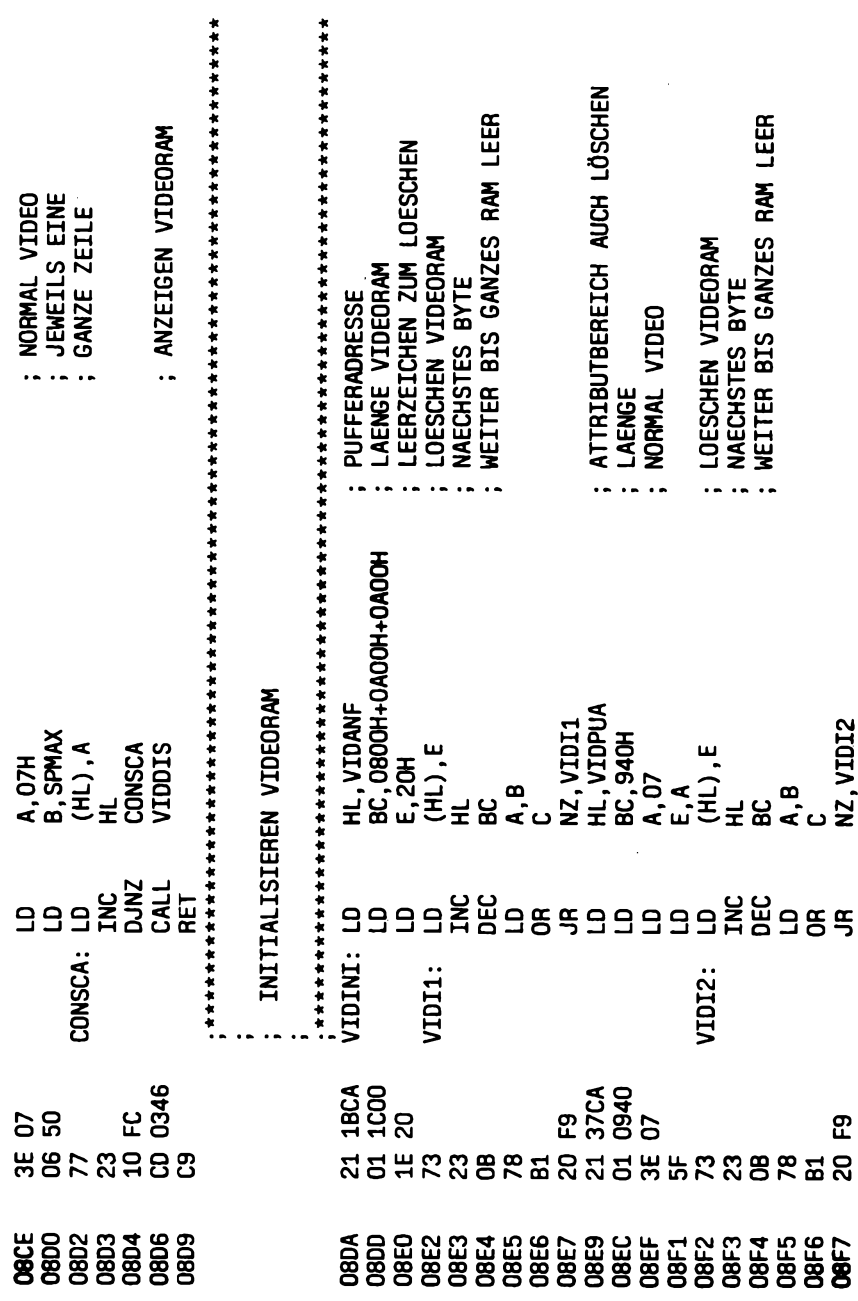

 $\overline{a}$ 

## Terminalprogramm

 $\sim$   $\sim$ 

 $\ddot{\phantom{a}}$ 

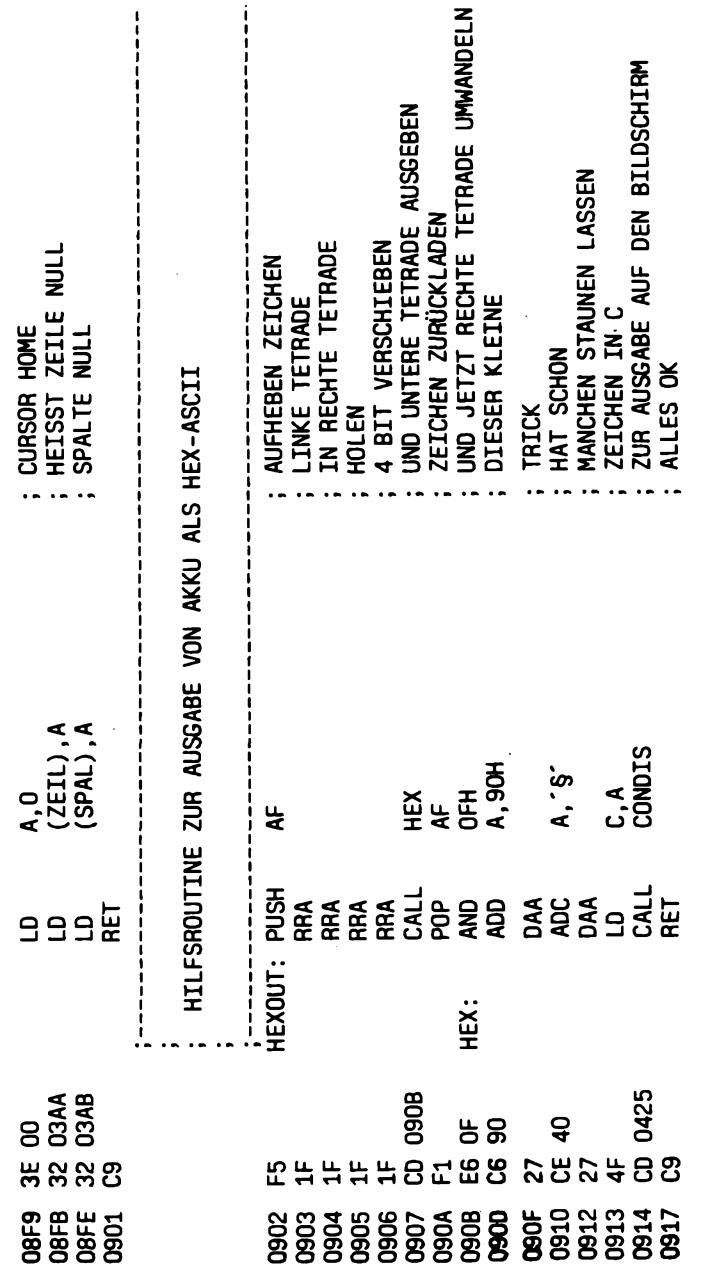

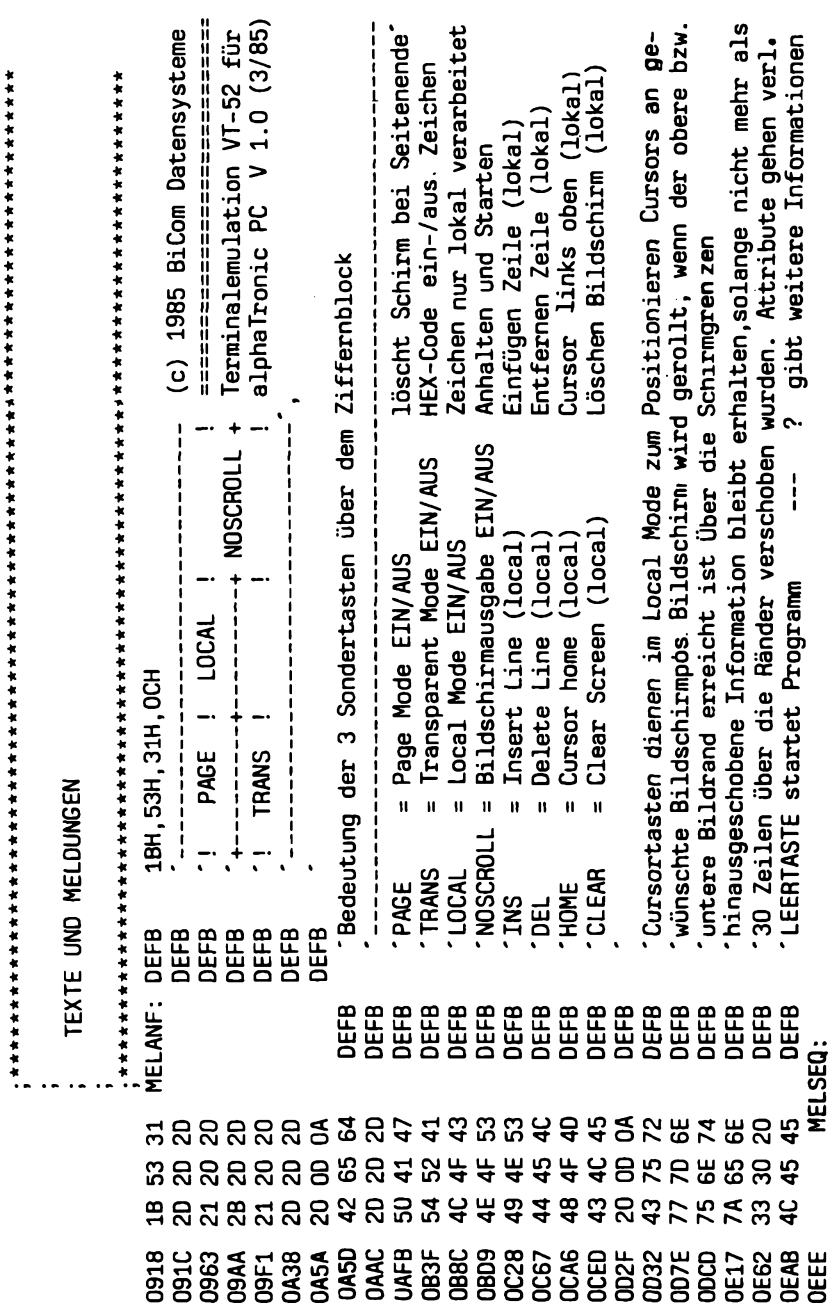

## Terminalprogramm

;;

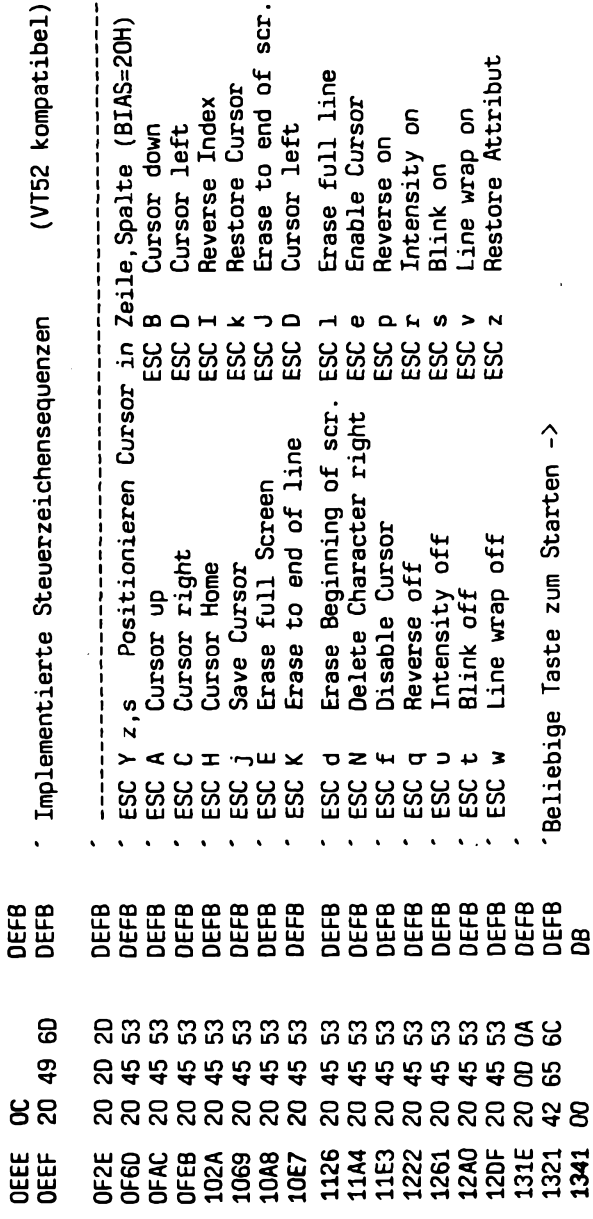

309

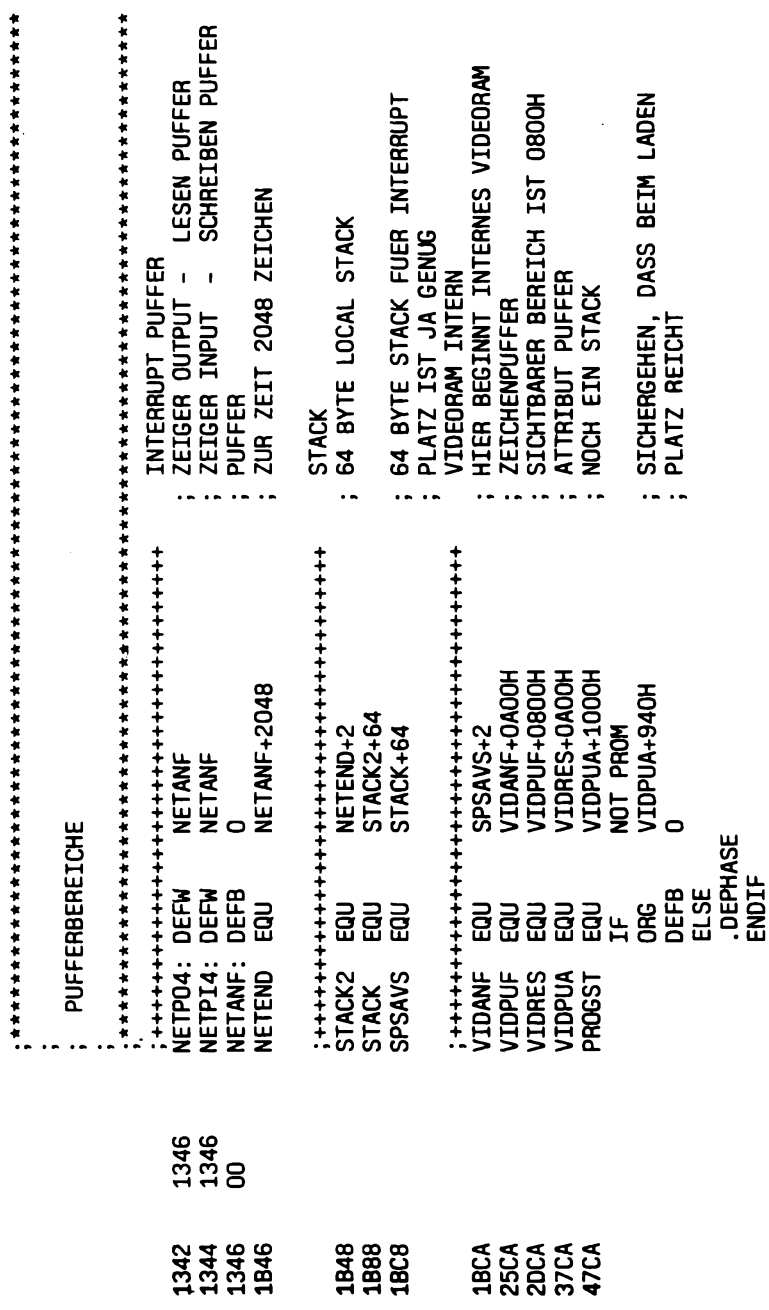

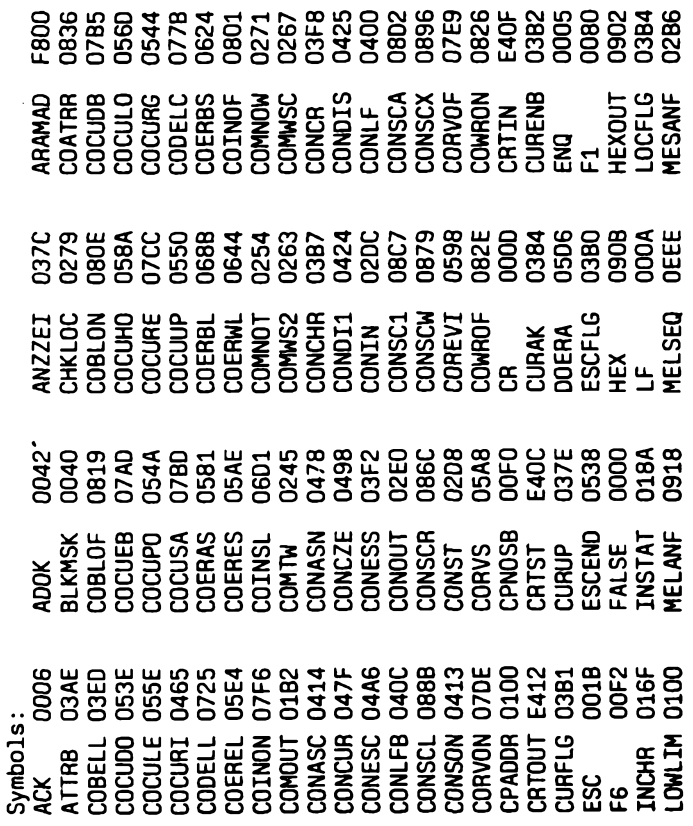

1. 经未定

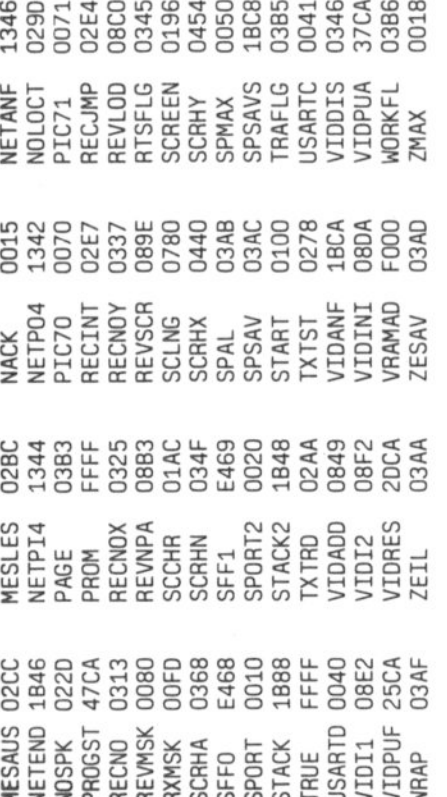

Fatal error(s)  $\frac{1}{2}$  ï

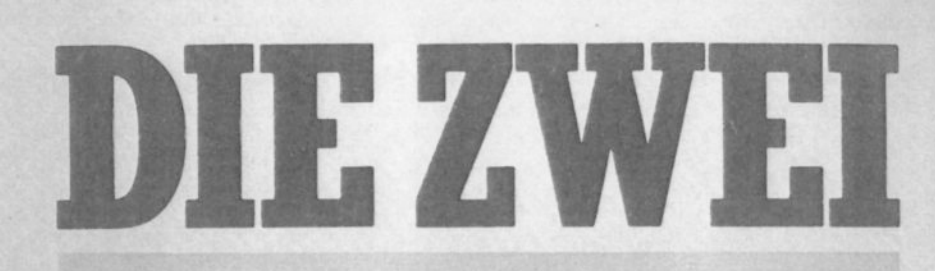

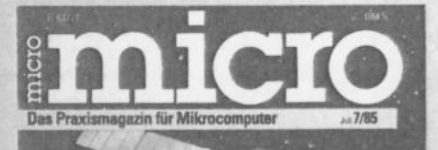

rest Samour<br>Nie gut schreibt<br>Nord Result?<br>Ruchbaltion mit Buchhaltung mit<br>Personal & Finanz

Test: www.we<br>Farbdrucker Okimate 20<br>alphatronic. P.50<br>Siemens PC-D

Nachicse Hamover Mess<br>Die neuen 32 Bitei<br>Unix Welle rollt

a<br>Libersetzen<br>Arzipraxen<br>Áuf Mikro-Kur

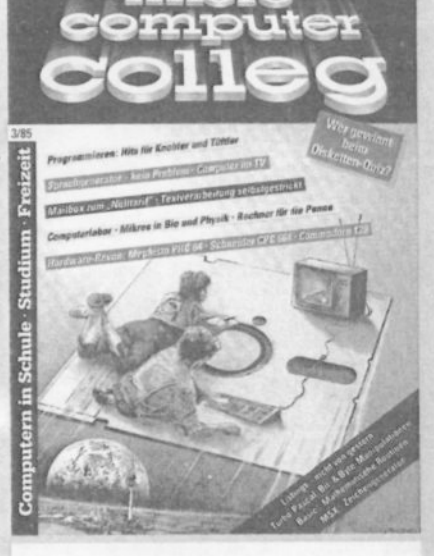

Die Zeitschrift für den Microcomputeranwender im Beruf für Angestellte, Selbständige und Freiberufler

Die Zeitschrift für den Microcomputeranwender im Erziehungsbereich für Lehrer, Schüler und Studenten

Gutschein zum Prüfen

....  $\sim$ 

 $\ddot{\phantom{a}}$ 

## SUUM CUIOUE

• Kompetent und zielgruppensicher

Bertelsmann Fachzeitschriften GmbH Dingolfingerstr. 4 · 8000 München 80